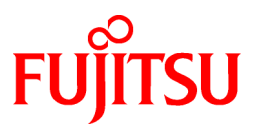

# **FUJITSU Software Enterprise Postgres 9.6**

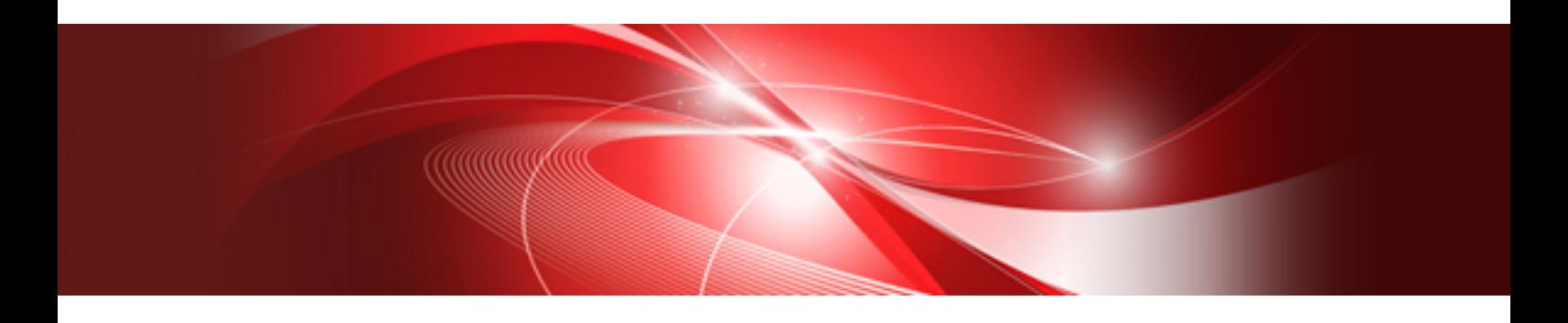

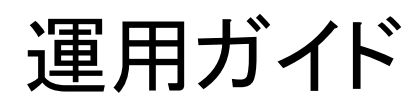

Windows

B1WS-1344-01Z0(00) 2017年11月

## まえがき

### 本書の目的

FUJITSU Enterprise Postgresは、PostgreSQLの機能を拡張し、Windowsプラットフォームで動作するデータベースシステムです。 本書は、FUJITSU Enterprise Postgresの運用ガイドです。

### 本書の読者

本書は、FUJITSU Enterprise Postgresを導入、運用される方を対象としています。

なお、本書は、以下についての一般的な知識があることを前提に書かれています。

- ・ PostgreSQL
- ・ SQL
- ・ Windows

### 本書の構成

本書の構成と内容は以下のとおりです。

#### 第1章 [FUJITSU Enterprise Postgres](#page-7-0)の運用

FUJITSU Enterprise Postgresの運用について説明しています。

#### 第2章 [インスタンスの起動とデータベースの作成](#page-20-0)

FUJITSU Enterprise Postgresのインスタンスの起動とデータベースの作成について説明しています。

#### 第3章 [データベースのバックアップ](#page-29-0)

データベースのバックアップについて説明しています。

#### 第4章 Secure Sockets Layer[による安全な通信の構成](#page-36-0)

クライアントとサーバ間の通信データの暗号化について説明しています。

#### 第5章 [透過的データ暗号化による格納データの保護](#page-39-0)

データベースに格納するデータの暗号化について説明しています。

#### 第6章 [データ秘匿化](#page-54-0)

データ秘匿化機能について説明しています。

#### 第7章 [定期的な運用操作](#page-63-0)

FUJITSU Enterprise Postgresの定期的なデータベースの運用について説明しています。

#### 第8章 WebAdmin[によるストリーミングレプリケーション](#page-72-0)

WebAdminによるストリーミングレプリケーションクラスタの作成方法について説明しています。

#### 第9章 [インメモリ機能の導入と運用](#page-77-0)

インメモリ機能の導入と運用について説明しています。

#### 第10章 [異常時の対処](#page-86-0)

ディスク障害やデータ破壊が発生した場合のリカバリについて説明しています。

#### 付録A [パラメータ](#page-128-0)

FUJITSU Enterprise Postgresのパラメータについて説明しています。

#### 付録B [システム管理関数](#page-132-0)

FUJITSU Enterprise Postgresのシステム管理関数について説明しています。

#### 付録C [システムビュー](#page-146-0)

FUJITSU Enterprise Postgresのシステムビューについて説明しています。

### 付録D [データ秘匿化機能が利用するテーブル](#page-148-0)

データ秘匿化機能が利用するテーブルについて説明しています。

### 付録E WebAdminのWeb[サーバ機能の起動と停止](#page-150-0)

WebAdmin(Webサーバ機能)の起動と停止について説明しています。

#### 付録[F WebAdmin](#page-151-0)ウォレット

WebAdminウォレットの使い方について説明しています。

#### 付録G [障害調査情報の採取](#page-153-0)

初期調査のための情報の採取方法について説明しています。

### 輸出管理規制について

本ドキュメントを輸出または第三者へ提供する場合は、お客様が居住する国および米国輸出管理関連法規等の規制をご確認のうえ、必要 な手続きをおとりください。

### 出版年月および版数

2017年 11月 初版

### 著作権

Copyright 2015-2017 FUJITSU LIMITED

# 且次

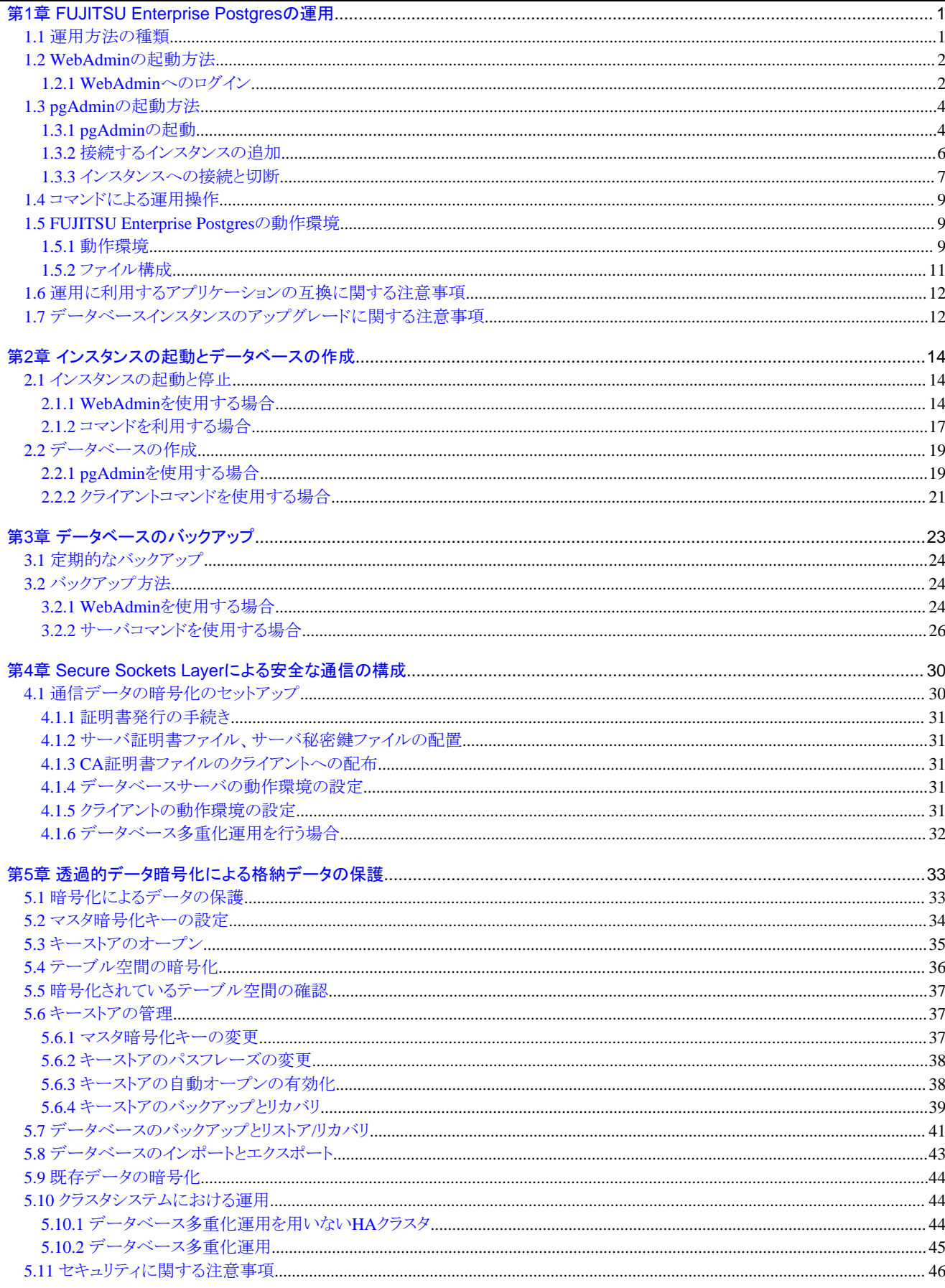

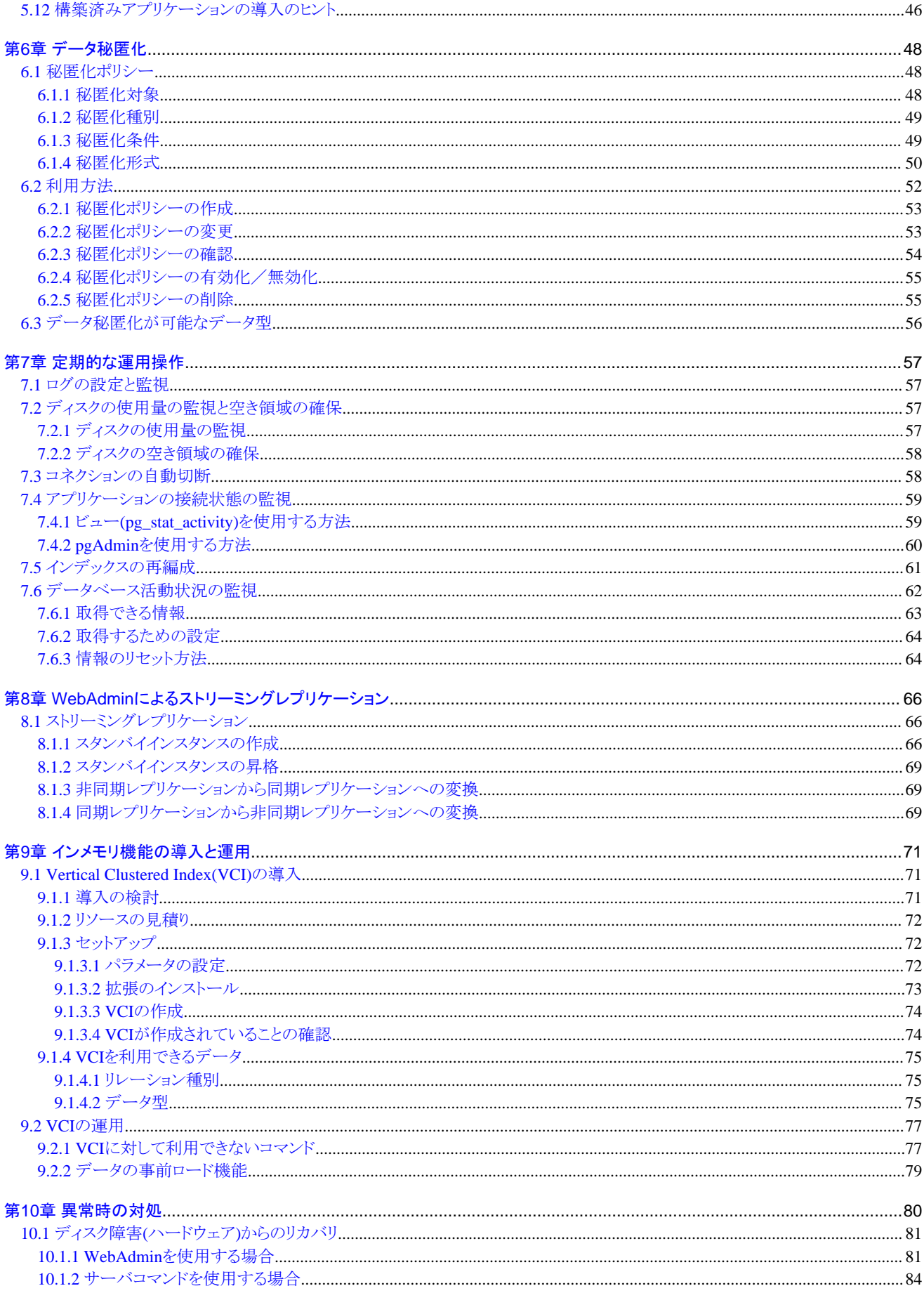

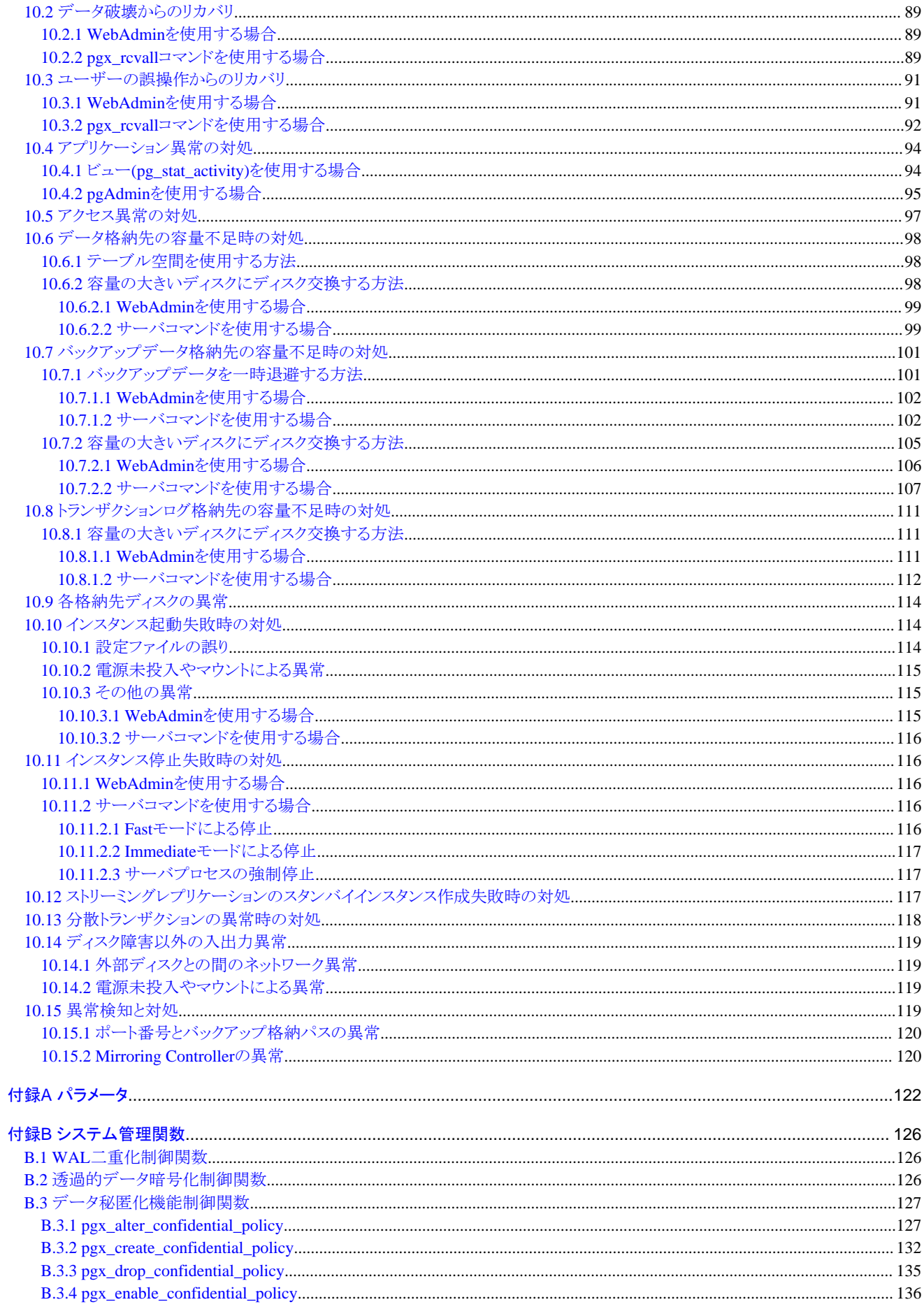

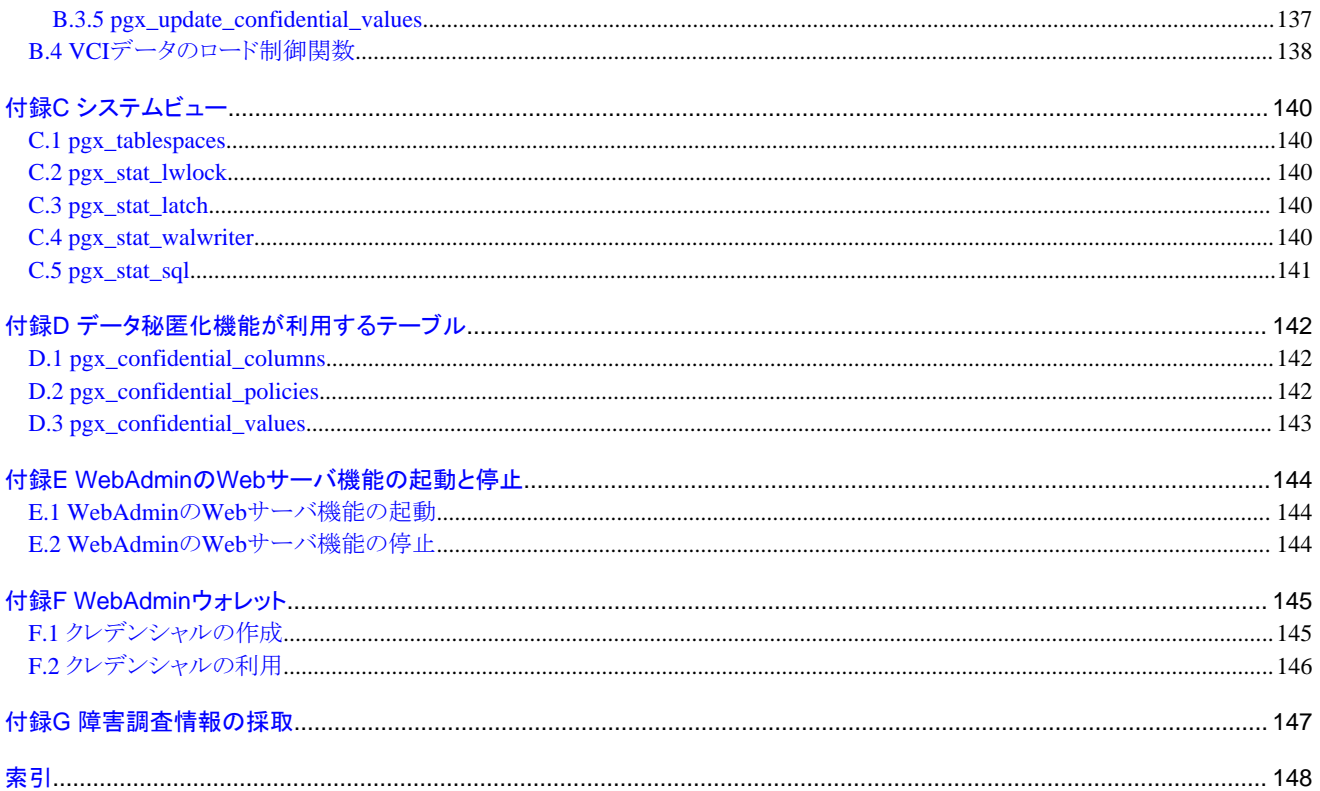

## <span id="page-7-0"></span>第**1**章 **FUJITSU Enterprise Postgres**の運用

FUJITSU Enterprise Postgresの運用について説明します。

### **1.1** 運用方法の種類

FUJITSU Enterprise Postgresの運用管理には、以下の2つの方法があります。

- ・ GUIツールを使用した運用管理
- ・ コマンドを使用した運用管理

### 参照

データベース多重化機能を利用してスイッチオーバ、またはフェールオーバ運用を行う場合は、"クラスタ運用ガイド"の"データベース多 重化運用"を参照してください。

### **GUI**ツールを使用した運用管理

GUIツールによる運用管理の方法には、WebAdminとpgAdminがあります。

・ WebAdminによる管理

従来、データベースを運用する際に必要不可欠であった、煩雑な環境設定やバックアップ/リカバリの複雑な運用設計を行う必要が ありません。データベースの専門知識がなくても、簡単に、確実に、データベースの状態監視、ストリーミングレプリケーションクラスタの 作成、データベースのバックアップ、およびリストアを運用することができます。

・ pgAdminによる管理

アプリケーション開発やデータベースの保守を行うにあたり、pgAdminを使用して、以下のようなデータベースオブジェクトに対する簡単 な操作を行うことができます。

- インデックスの再構築や統計情報の更新など

- データベースオブジェクトの作成、削除および更新

また、FUJITSU Enterprise PostgresのpgAdminからは、PostgreSQLのSQLコマンドに対するFUJITSU Enterprise Postgresによる拡張 機能を利用することができます。

### 参照

FUJITSU Enterprise PostgresによるpgAdminの拡張機能については、"pgAdminヘルプ"を参照してください。

### コマンドを使用した高度な運用管理

コマンドを使用してデータベースの詳細な設定や運用操作、運用管理ができます。

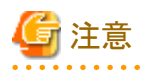

- ・ WebAdminとサーバコマンドを以下のように組み合わせて運用することはできません。
	- WebAdminで作成したインスタンスのコマンドによる運用
	- WebAdminでバックアップしたデータベースのコマンドによるリカバリ

<span id="page-8-0"></span>ただし、WebAdminで作成したインスタンスにおいてpgx\_dmpallコマンドによりバックアップを取得することが可能です。また、 pgx\_dmpallコマンドで取得したバックアップを使用してWebAdminでリカバリすることが可能です。

- ・ initdbコマンドで作成したインスタンスをWebAdminで運用するためには、WebAdminでインスタンスのインポートを行う必要があります。
- ・ pgAdminにおいても、バックアップとリストアを行うことができますが、WebAdminおよびpgx\_dmpallで取得したバックアップデータと、 pgAdminで取得したバックアップデータとは、相互に互換性がありません。
- ・ pgAdminのその他の注意事項は、"pgAdminヘルプ"を参照してください。

### 各フェーズで利用する機能

GUIによる運用とコマンドによる運用のそれぞれについて、各フェーズで利用する機能を以下に示します。

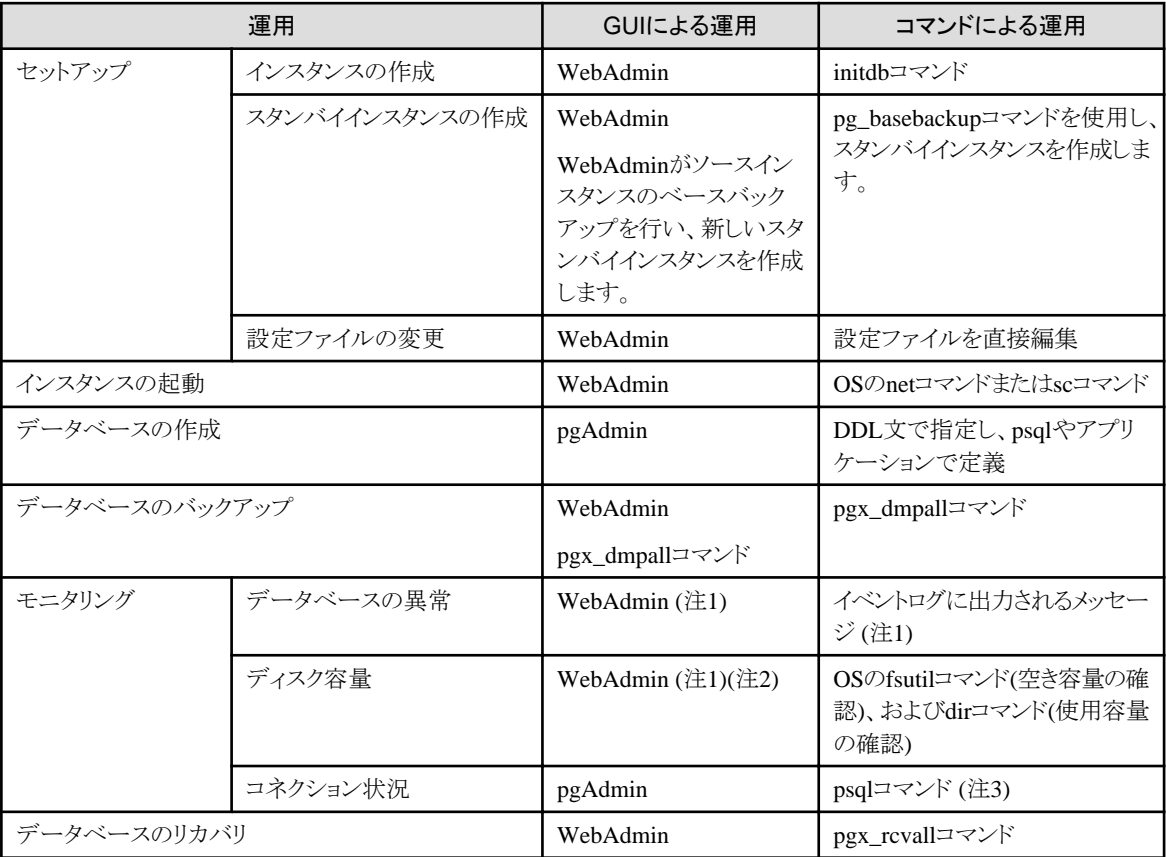

注1) 運用管理ミドルウェア(Systemwalker Centric Managerなど)による監視が可能です。

注2) ディスクの使用量が全体の80%に到達すると、警告を表示します。

注3) 標準統計情報ビューのpg\_stat\_activityを検索して状況を監視します。

### **1.2 WebAdmin**の起動方法

WebAdminの起動方法とログイン方法について説明します。

### **1.2.1 WebAdmin**へのログイン

WebAdminへのログイン方法を説明します。

### **WebAdmin**の利用環境

WebAdminを使用するには、以下のブラウザの使用を推奨します。

- ・ Internet Explorer 11
- ・ Microsoft Edge (Build38)

WebAdminはFirefoxやChromeなどの他のブラウザでも使用できますが、外観は若干異なる場合があります。

### **WebAdmin**の起動**URL**

ブラウザのURLにWebAdmin画面の起動URLを、以下の形式で指定します。

http://ホスト名またはIPアドレス:ポート番号/

- ・ ホスト名またはIPアドレス:WebAdminをインストールしたサーバのホスト名、またはIPアドレス
- ・ ポート番号:WebAdminのポート番号。デフォルトのポート番号は27515です。

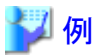

サーバのIPアドレスが"192.0.2.0"、ポート番号が"27515"の場合

http://192.0.2.0:27515/

以下の起動画面が表示されます。この画面からWebAdminを起動、および製品マニュアルにアクセスすることができます。

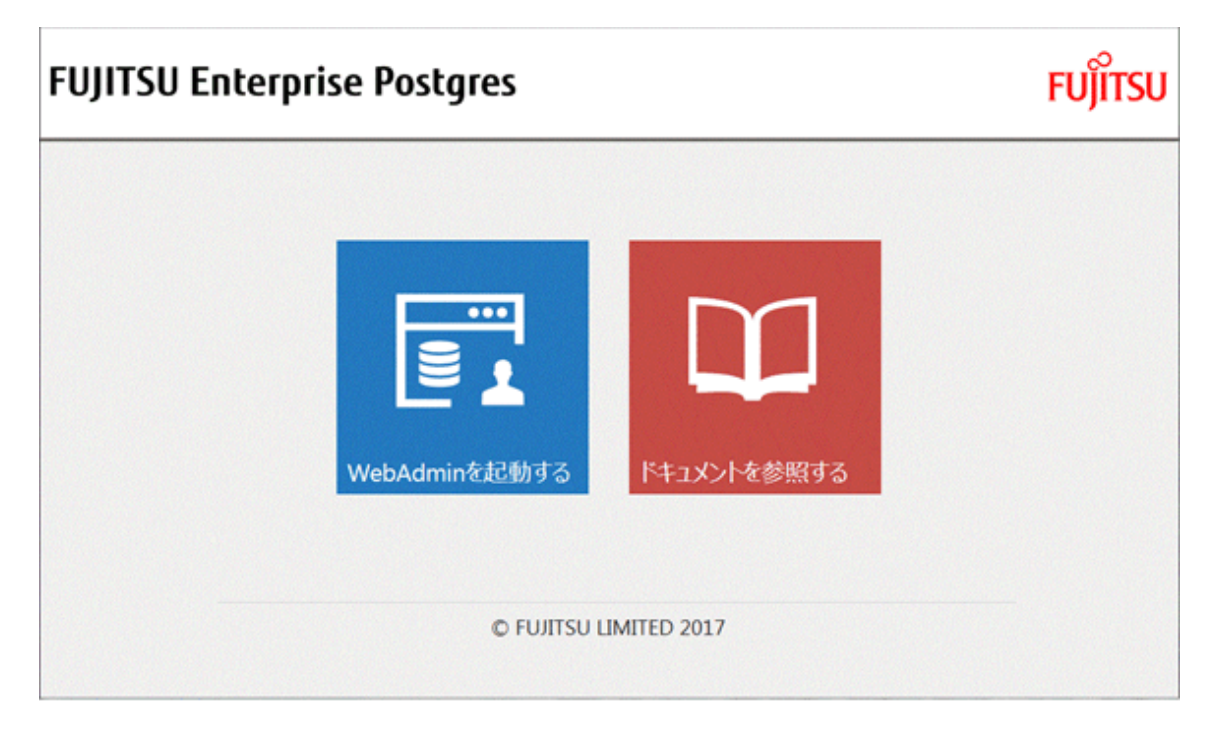

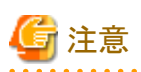

・ WebAdminを利用するには、あらかじめWebAdminのWebサーバ機能を起動しておく必要があります。

<span id="page-10-0"></span>・ WebAdminのWebサーバ機能の起動方法の詳細については、"付録E WebAdminのWeb[サーバ機能の起動と停止"](#page-150-0)を参照してく ださい。 . . . . . . . . . . . . . .

#### **WebAdmin**へのログイン

起動画面の"WebAdminを起動する"をクリックすると、WebAdminが起動し、ログイン画面が表示されます。ログイン画面から、WebAdmin にログインできます。

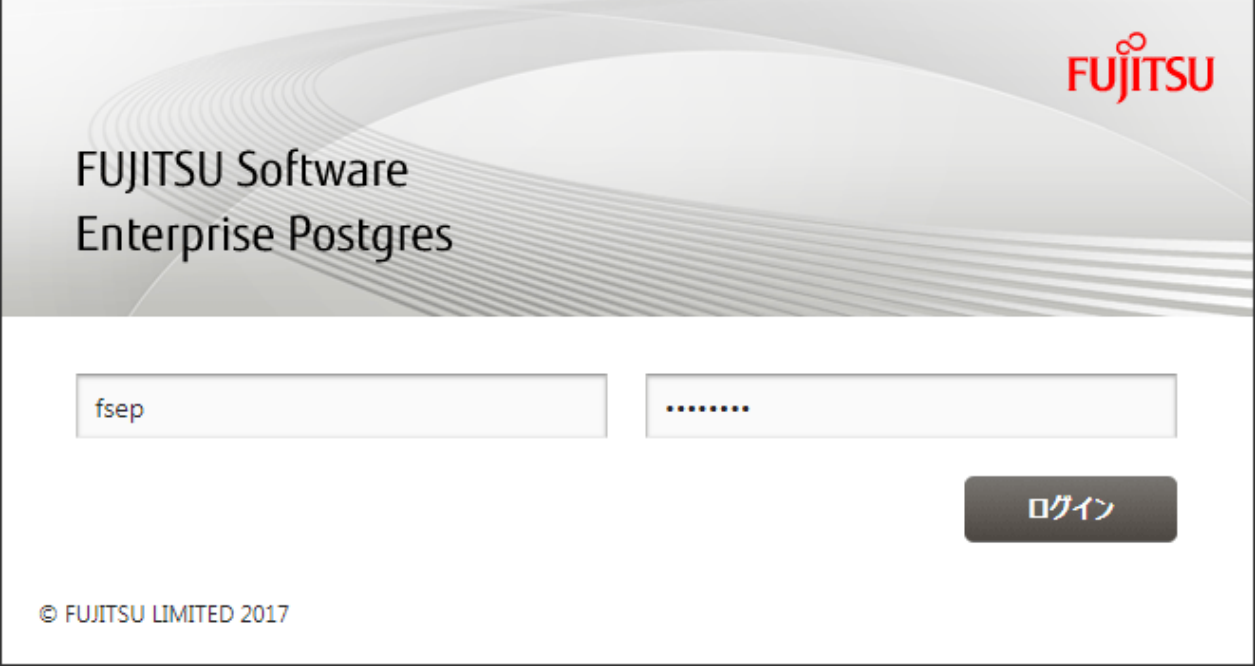

ログイン時には、以下を指定します。

- ・ 「ユーザーID」:インスタンス管理者のユーザーID(OSのユーザーアカウント)
- ・ 「パスワード」:ユーザーIDのパスワード

### 日 ポイント

インスタンス管理者のユーザーIDはOSのユーザーアカウントを使用します。詳細は"導入ガイド(サーバ編)"の"インスタンス管理者ユー ザーの作成"を参照してください。 

### **1.3 pgAdmin**の起動方法

pgAdminの起動方法と、データベースの管理に必要な接続先のインスタンスの追加、および接続と切断方法について説明します。

なお、pgAdminは、Windowsクライアントで利用できます。

### **1.3.1 pgAdmin**の起動

使用するpgAdminを含む製品が、「FUJITSU Enterprise Postgres Client (AAbit) x.y SPz」であった場合の起動方法を示します。AAは32か 64、x.yとzはバージョン番号(x.y SPz)に合わせて読み替えてください。

### **Windows Server(R) 2012**の場合

[スタート]画面の[pgAdmin III(AAbit)(x.y SPz)]を起動します。

### **Windows(R) 8.1**、または**Windows Server(R) 2012 R2**の場合

[アプリ]ビューの[pgAdmin III(AAbit)(x.y SPz)]を起動します。

### **Windows(R) 10**、または**Windows Server(R) 2016**の場合

[スタート]メニューの[すべてのアプリ]の[FUJITSU Enterprise Postgres Client(AAbit)]から[pgAdmin III(AAbit)(x.y SPz)]を起動します。

### 上記以外の場合

[スタート]メニューの[すべてのプログラム]の[FUJITSU Enterprise Postgres Client(AAbit) x.y SPz]から[pgAdmin III(AAbit)(x.y SPz)]を起 動します。

pgAdminを起動すると、以下の画面が表示されます。

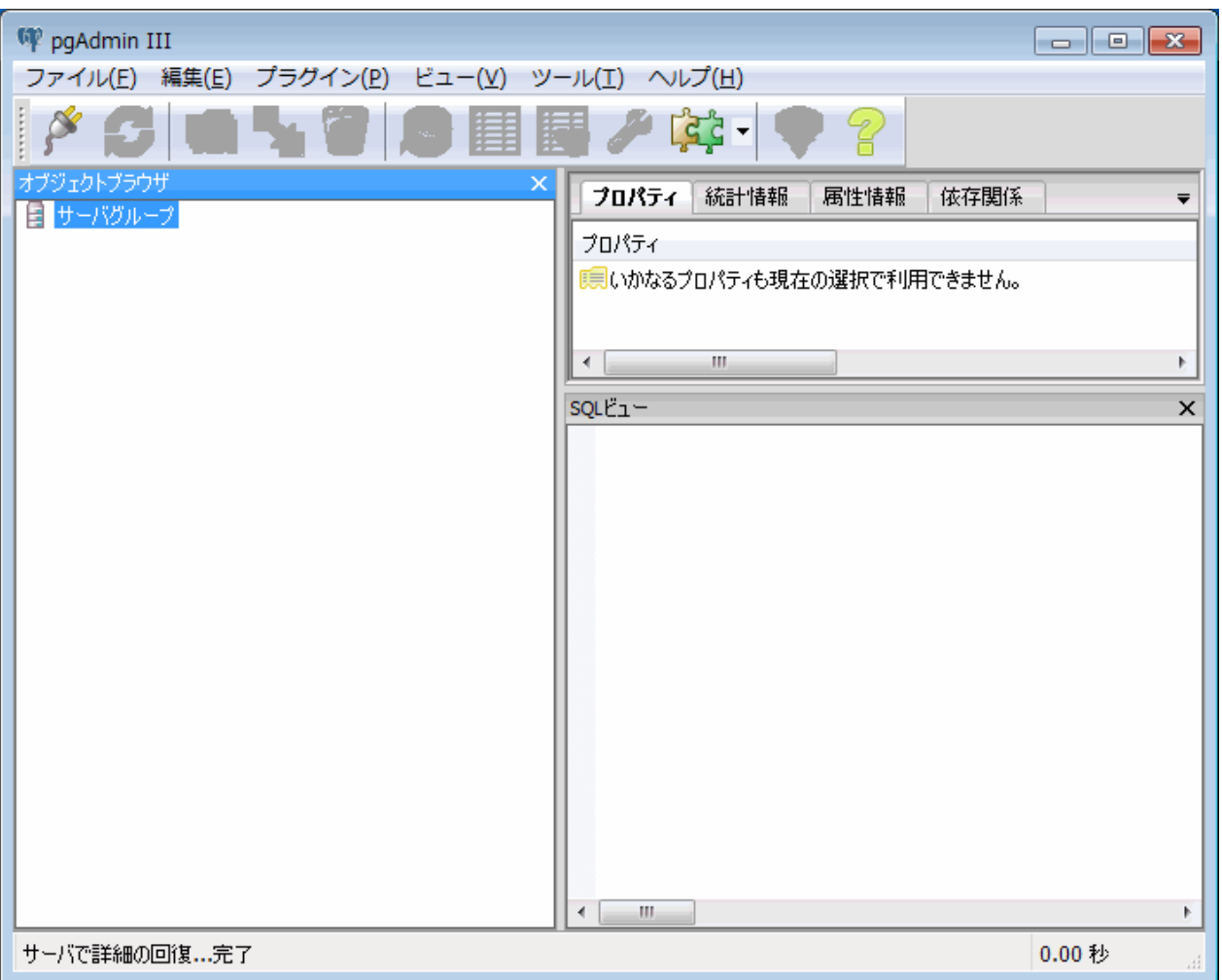

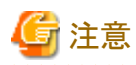

- ・ pgAdminを利用するには、あらかじめ接続するインスタンスを起動しておく必要があります。
- ・ インスタンスの起動方法の詳細については、"2.1 [インスタンスの起動と停止"](#page-20-0)を参照してください。
- ・ pgAdminの[FUJITSU Enterprise Postgres Help]からマニュアルを参照する場合、Adobe(R) Reader(R)が必要です。

### <span id="page-12-0"></span>**1.3.2** 接続するインスタンスの追加

接続先のインスタンスの追加方法を説明します。

- 1. pgAdminの[ファイル]メニューの[サーバの追加]をクリックします。
- 2. [新しいサーバ登録]画面で各項目を指定します。

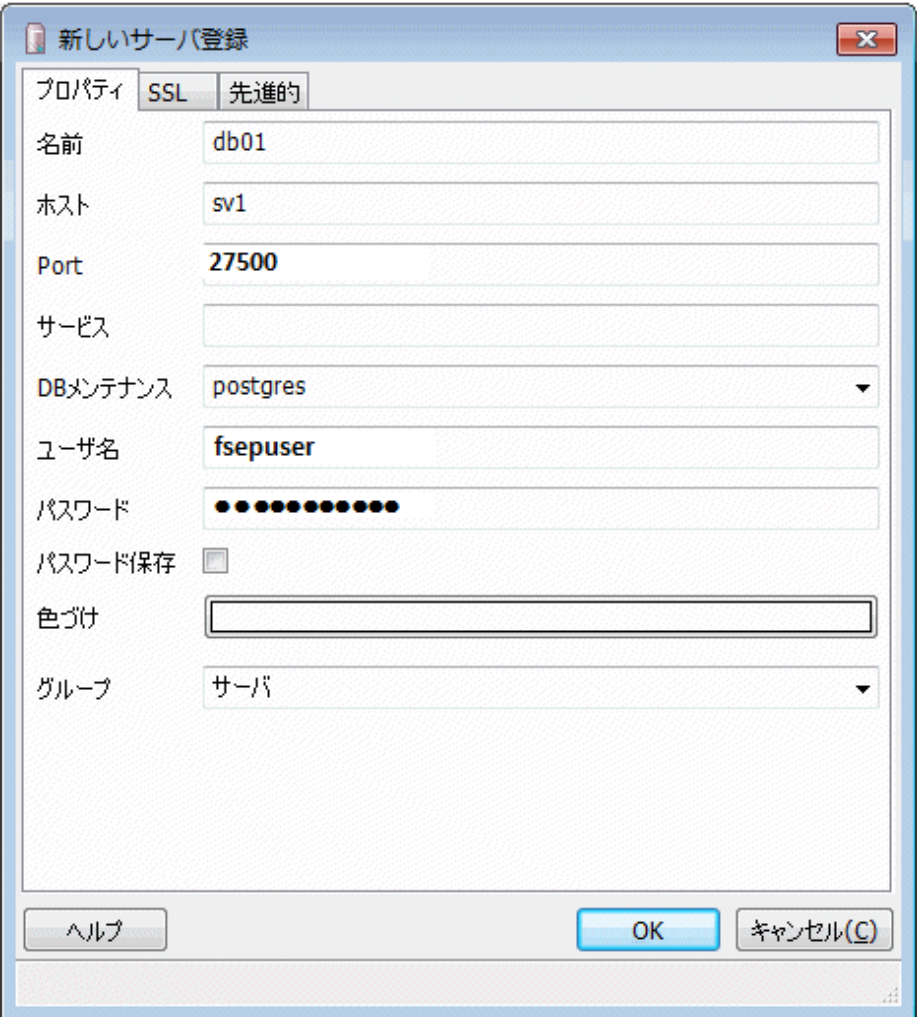

(プロパティタブ)

- 「名前」: 管理するインスタンスの名前
- 「ホスト」: FUJITSU Enterprise Postgresをインストールしたホスト名、またはIPアドレス
- 「Port」: インスタンスのポート番号
- 「ユーザ名」:インスタンス管理者のユーザーID
- 「パスワード」:「ユーザ名」に指定したユーザーIDのパスワード

pgAdminでインスタンスを追加すると、追加が完了した直後に自動的にインスタンスへ接続します。

<span id="page-13-0"></span>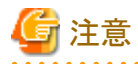

「パスワード保存」をチェックした場合、以下の場所にFUJITSU Enterprise Postgresに接続するためのパスワードを格納したファイルを 作成します。パスワードファイルは適切なアクセス権限を設定し、不正なアクセスから保護してください。

. . . . . . . . . . . . . .

 $-$  %APPDATA%\postgresql\pgpass.conf

### **1.3.3** インスタンスへの接続と切断

pgAdmin とインスタンスの接続と切断について説明します。

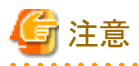

WebAdminで作成したインスタンスに接続する場合は、WebAdminの[クライアント認証]画面でpgAdminからの接続を許可するよう設定し ておく必要があります。 

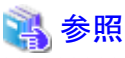

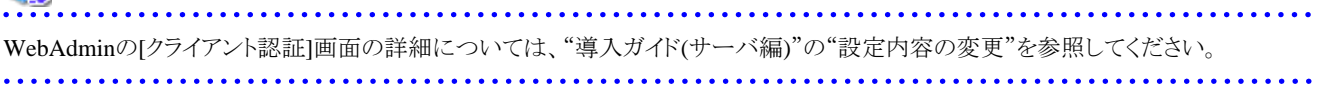

### インスタンスへの接続

pgAdminを起動した場合、インスタンスとは切断状態です。

インスタンスと接続する場合は、[オブジェクトブラウザ]からインスタンスを選択し、右クリックで[接続]を選択します。

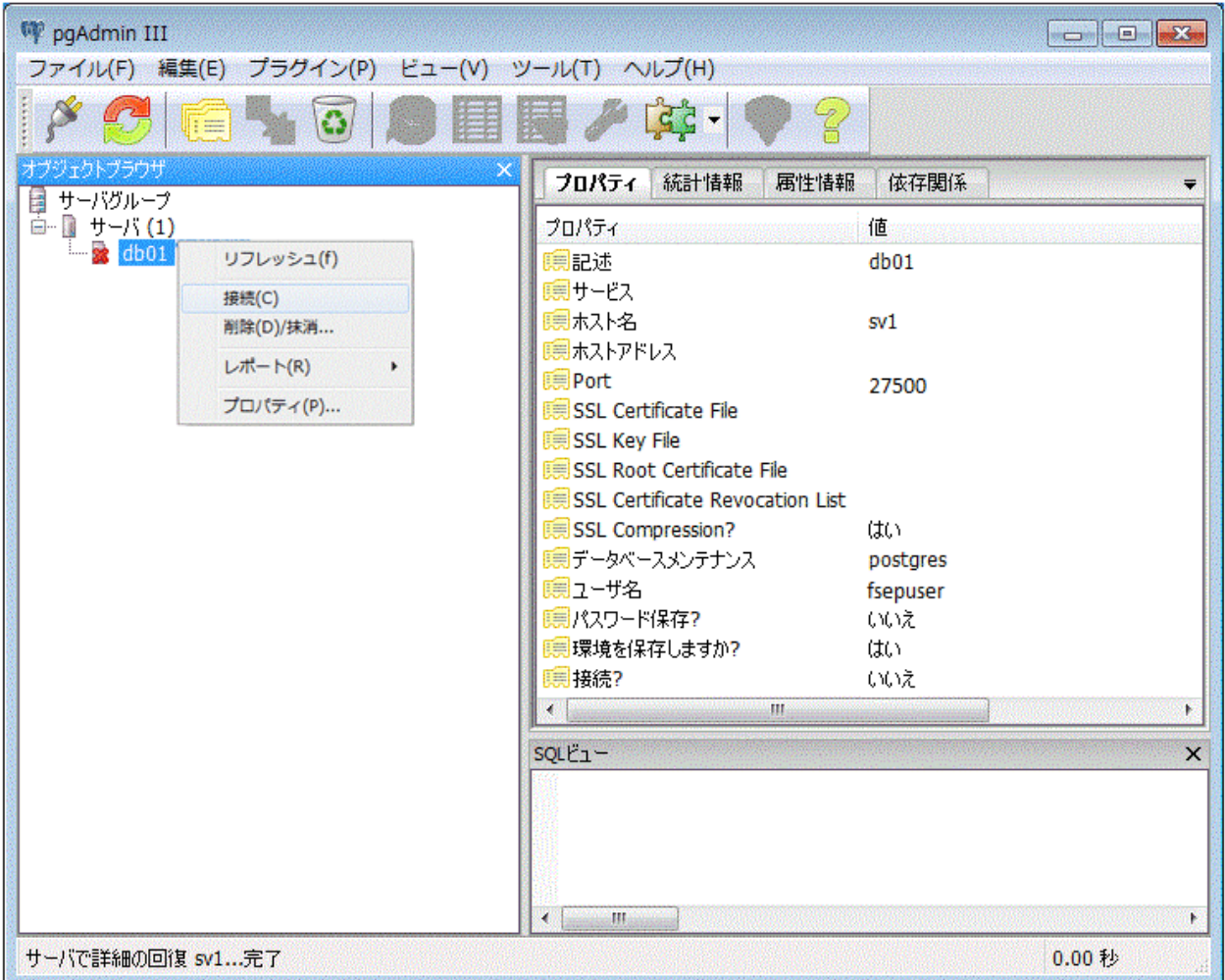

インスタンスの追加時にパスワード保存しなかった場合、以下のパスワード入力画面が表示されます。

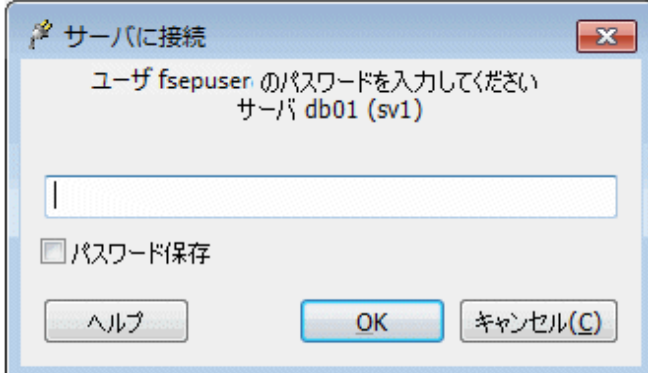

### インスタンスとの切断

インスタンスから切断する場合、pgAdmin画面の[オブジェクトブラウザ]でサーバを選択し、右クリックして[Disconnect server]を選択します。

### <span id="page-15-0"></span>**1.4** コマンドによる運用操作

以下のコマンドを使用して、データベースを運用管理できます。

・ サーバコマンド

データベースクラスタの作成、データベースを制御するコマンドなどが含まれます。これらのコマンドは、データベースが稼働してい るサーバ上で実行できます。

コマンドを使用するには、環境変数の設定が必要です。

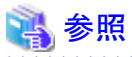

- 
- サーバコマンドの詳細は、"PostgreSQL文書"の"リファレンス"の"PostgreSQLサーバアプリケーション"、または"リファレンス"を参照 してください。
- 環境変数の設定内容については、"導入ガイド(サーバ編)"の"initdbコマンドを使用する場合"において、インスタンスの作成手順の "環境変数の設定"を参照してください。

・ クライアントコマンド

psqlコマンド、データベースクラスタをスクリプトファイルへ抽出するコマンドなどが含まれます。これらのコマンドは、データベースに接続 できるクライアント上、またはデータベースが稼動しているサーバ上で実行できます。

コマンドを使用するには、環境変数の設定が必要です。

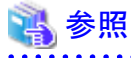

- クライアントコマンドの詳細は、"PostgreSQL文書"の"リファレンス"の"PostgreSQLクライアントアプリケーション"または、"リファ

- レンス"を参照してください。
	- 環境変数の設定内容については、"導入ガイド(クライアント編)"の"環境変数の設定"を参照してください。

### **1.5 FUJITSU Enterprise Postgres**の動作環境

FUJITSU Enterprise Postgresの動作環境、およびファイル構成について説明します。

### **1.5.1** 動作環境

FUJITSU Enterprise Postgresの動作環境の構成を、以下の図に示します。また、OS資源、およびFUJITSU Enterprise Postgres資源の役割 を、以下の各表に示します。

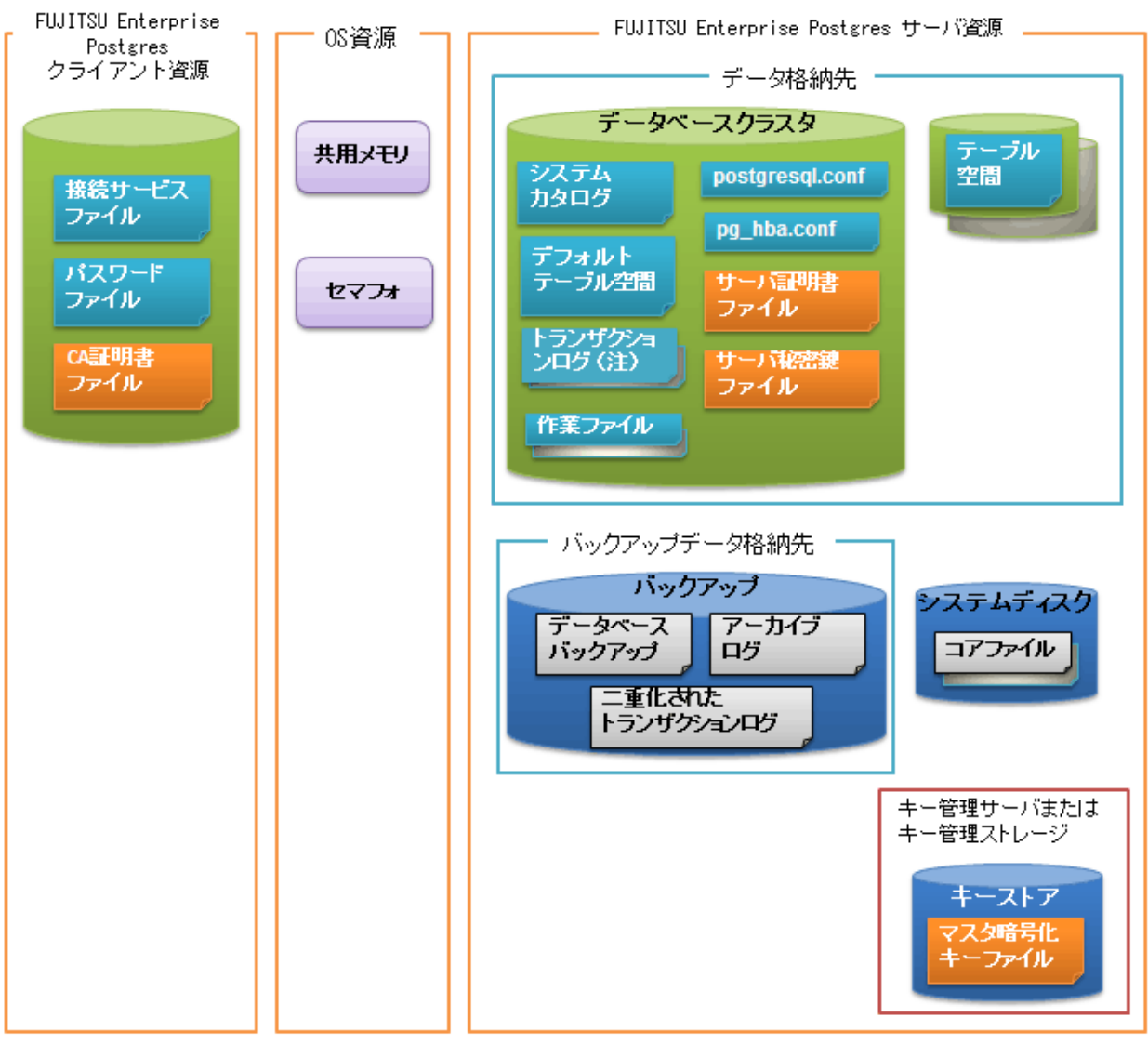

注) I/0負荷分散したい場合は、トランザクションログをデータ格納先とは別のディスクに配置することもできます。

### 表1.1 OS資源

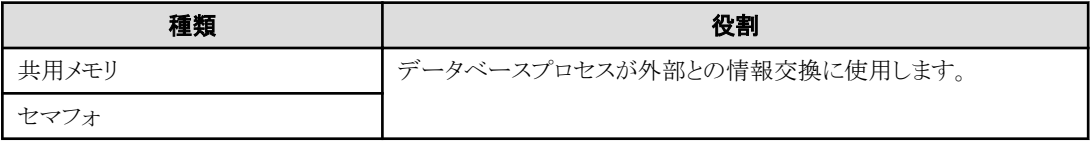

### 表1.2 FUJITSU Enterprise Postgresクライアント資源

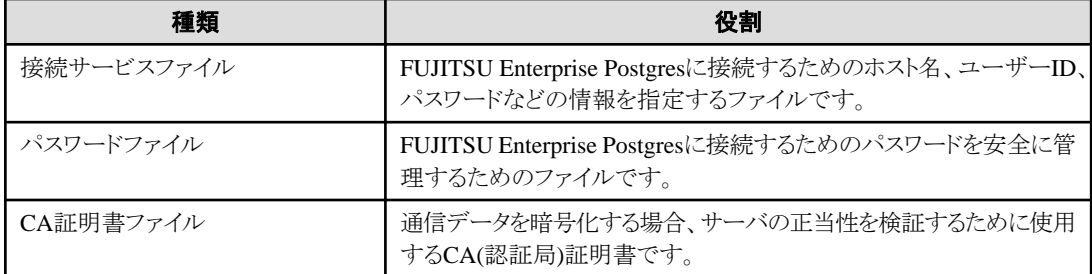

### <span id="page-17-0"></span>表1.3 FUJITSU Enterprise Postgresサーバ資源

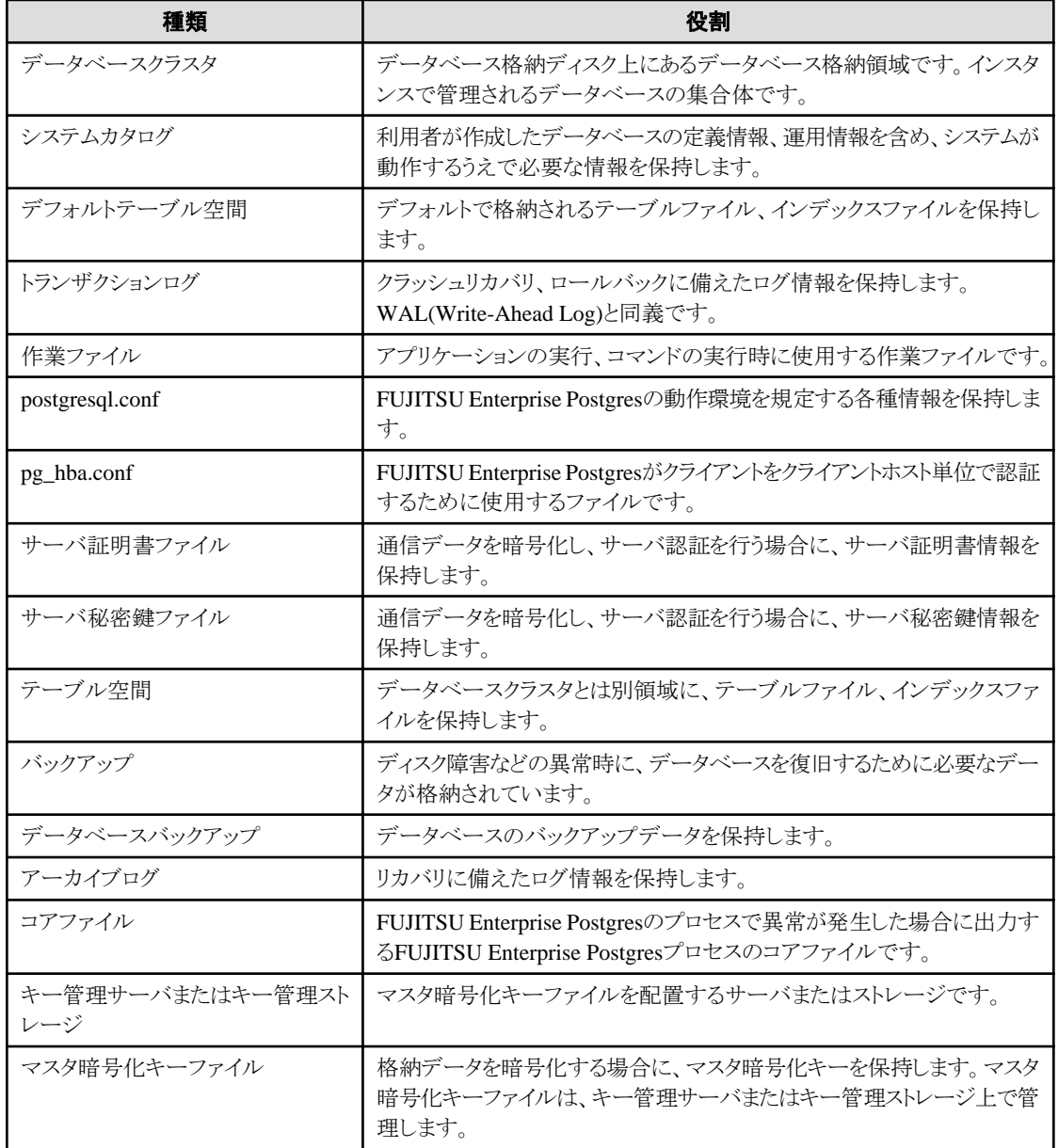

### **1.5.2** ファイル構成

FUJITSU Enterprise Postgresは、データベースを制御および格納するため、以下のファイルから構成されています。1つのインスタンス における、これらのファイルの数や配置位置などの関係を、以下に示します。

| ファイル種別    | 必須        | 個数 | 配置位置の指定方法                                        |
|-----------|-----------|----|--------------------------------------------------|
| プログラムファイル | $\bigcap$ | 複数 | デフォルトでは以下に配置されます。                                |
|           |           |    | %Program Files%\Prujitsu\fsepv <xy>server64</xy> |
|           |           |    | " <xy>"は、製品のバージョンレベルを示します。</xy>                  |
| データベースクラス |           |    | WebAdminまたはサーバコマンドで指定します。                        |

表1.4 1つのインスタンスにおけるファイル数と配置位置の指定方法

<span id="page-18-0"></span>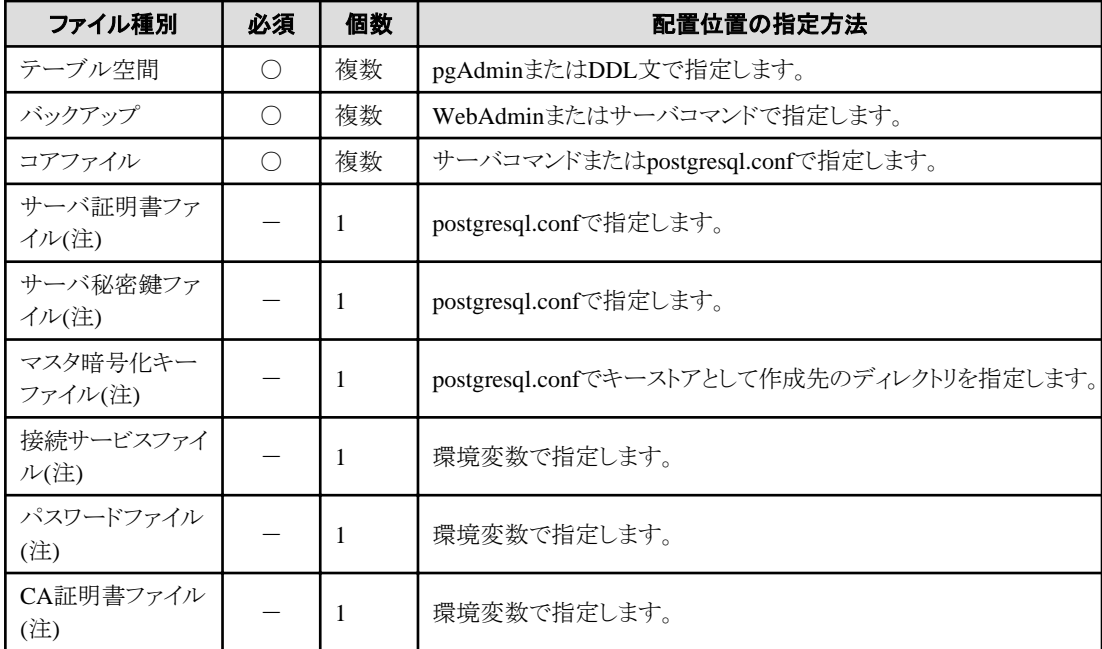

○: 必須、-: 選択

注) それぞれの該当機能を使用する場合に手動で設定します。

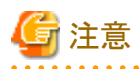

ウィルス対策ソフトを使用している場合、FUJITSU Enterprise Postgresを構成するすべてのファイルがウィルススキャンの対象外となるよ うにディレクトリに対するスキャンの除外設定を行ってください。また、FUJITSU Enterprise Postgresを構成するファイルに対してウィルス スキャンを行う場合は、FUJITSU Enterprise Postgresを停止し、FUJITSU Enterprise Postgresを利用した業務が動作していない状態で実行 してください。

## **1.6** 運用に利用するアプリケーションの互換に関する注意事項

FUJITSU Enterprise Postgresをバージョンアップする際、機能改善や機能拡張に伴ってアプリケーションに影響するような変更が発生する 場合があります。

したがって、アプリケーションを開発する際には、今後新しいバージョンのFUJITSU Enterprise Postgresにアップグレードする場合にも互 換性を維持できるように注意して作成してください。

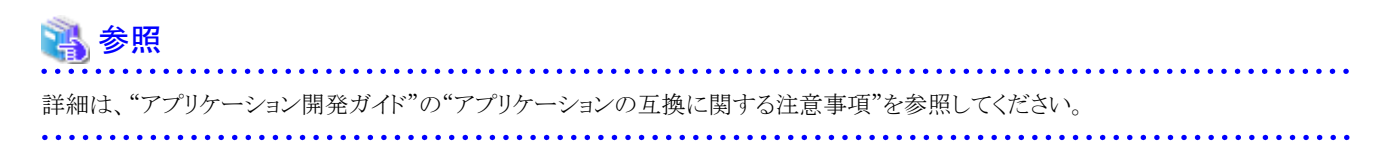

## **1.7** データベースインスタンスのアップグレードに関する注意事項

FUJITSU Enterprise Postgres 9.4以降のデータベースインスタンスをpg\_upgradeで9.6にアップグレードする場合、特定の手順に従う必要 があります。

pg\_upgradeを実行する前に、"template0"を除き、インスタンスのすべてのデータベースから次の拡張を削除してください。

・ pg\_stat\_statements

- ・ pgx\_io
- ・ pgx\_paging
- ・ pgx\_network
- ・ pgx\_network\_err
- ・ pgx\_cpu
- ・ pgx\_memory
- ・ pgx\_swap
- ・ pgx\_disk
- ・ pgx\_process
- ・ pgx\_log
- ・ oracle\_compatible

上記の拡張を削除するために、以下のコマンドを使用します。

### DROP EXTENSION 拡張名;

pg\_upgradeの操作が完了したら、"template0"を除くすべてのデータベースを対象に、以下のコマンドを使用して必要に応じてこれらの拡張 を再作成します。

#### CREATE EXTENSION 拡張名;

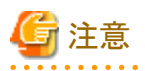

・ pg\_upgradeや"DROP EXTENSION"を実行する前に、pg\_dumpでデータベースをバックアップすることを強く推奨します。

・ ユーザーテーブルに上記の拡張のデータタイプを使用してカラムが作成されていた場合、"DROP EXTENSION"はそのカラムも削除 します。そのような場合、pg\_upgradeではなく別のアップグレード方法を検討することが必要です。その場合、pg\_dumpやpg\_restoreの 使用を検討してください。

## <span id="page-20-0"></span>第**2**章 インスタンスの起動とデータベースの作成

本章では、インスタンスの起動からデータベースの作成まで、基本的な操作に関して説明します。

### **2.1** インスタンスの起動と停止

インスタンスの起動と停止について説明します。

- ・ 2.1.1 WebAdminを使用する場合
- ・ 2.1.2 [コマンドを利用する場合](#page-23-0)

### 日 ポイント

データベースサーバのOSの起動・停止に連動してインスタンスの自動起動・停止を行う設定を変更する場合は、"導入ガイド(サーバ編)"の "インスタンスの自動起動・停止の設定"を参照してください。 

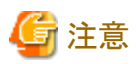

インスタンスの停止にimmediateモードで停止した場合やインスタンスが異常終了した場合は、収集している統計情報が初期化されます。 統計情報の初期化に備えて、SELECT文を使用して、定期的に統計情報を採取するなどの実施を検討してください。統計情報の詳細に ついては"PostgreSQL文書"の"サーバの管理"の"統計情報コレクタ"を参照してください。

### **2.1.1 WebAdmin**を使用する場合

WebAdminを使用して、インスタンスの起動、停止、および稼働状態の確認を行うことができます。

### インスタンスの起動

インスタンスの起動は、WebAdminの[インスタンス]タブで行います。

インスタンスが停止中の場合は画面に が表示されます。

停止中のインスタンスを起動する場合は、●をクリックしてください。

### インスタンスの停止

インスタンスの停止は、WebAdminの[インスタンス]タブで行います。

インスタンスが起動中の場合は画面に が表示されます。

起動中のインスタンスを停止する場合は、■をクリックしてください。

#### 停止モード

インスタンスを停止するモードを選択します。各モードの動作を以下に示します。

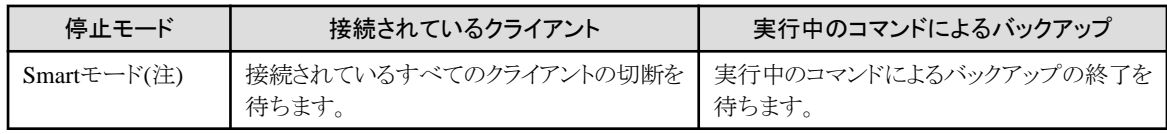

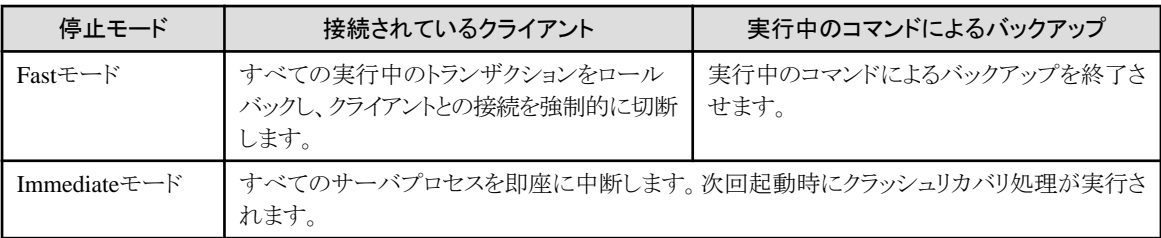

注) Smartモードで停止処理中になった後、即座に停止したい場合は、以下の手順で停止させてください。

- 1. WebAdminのWebサーバ機能を再起動します。
- 2. [インスタンス]タブで きをクリックします。
- 3. [インスタンス]タブの ■をクリックし、Immediateモードを選択してインスタンスを停止します。

### インスタンスの稼働状態の確認

インスタンスの稼働状態は、[インスタンス]タブで確認できます。

リソースの状態が以下の状態マークで示されます。

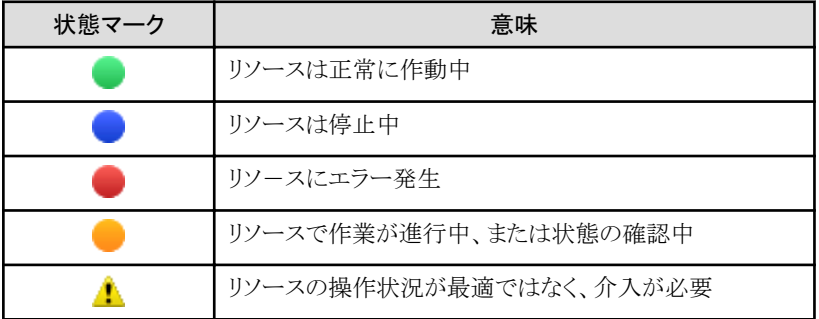

インスタンスが異常終了した際には、停止となった原因を取り除き、WebAdminからインスタンスを起動してください。

### 図2.1 インスタンス起動中の状態

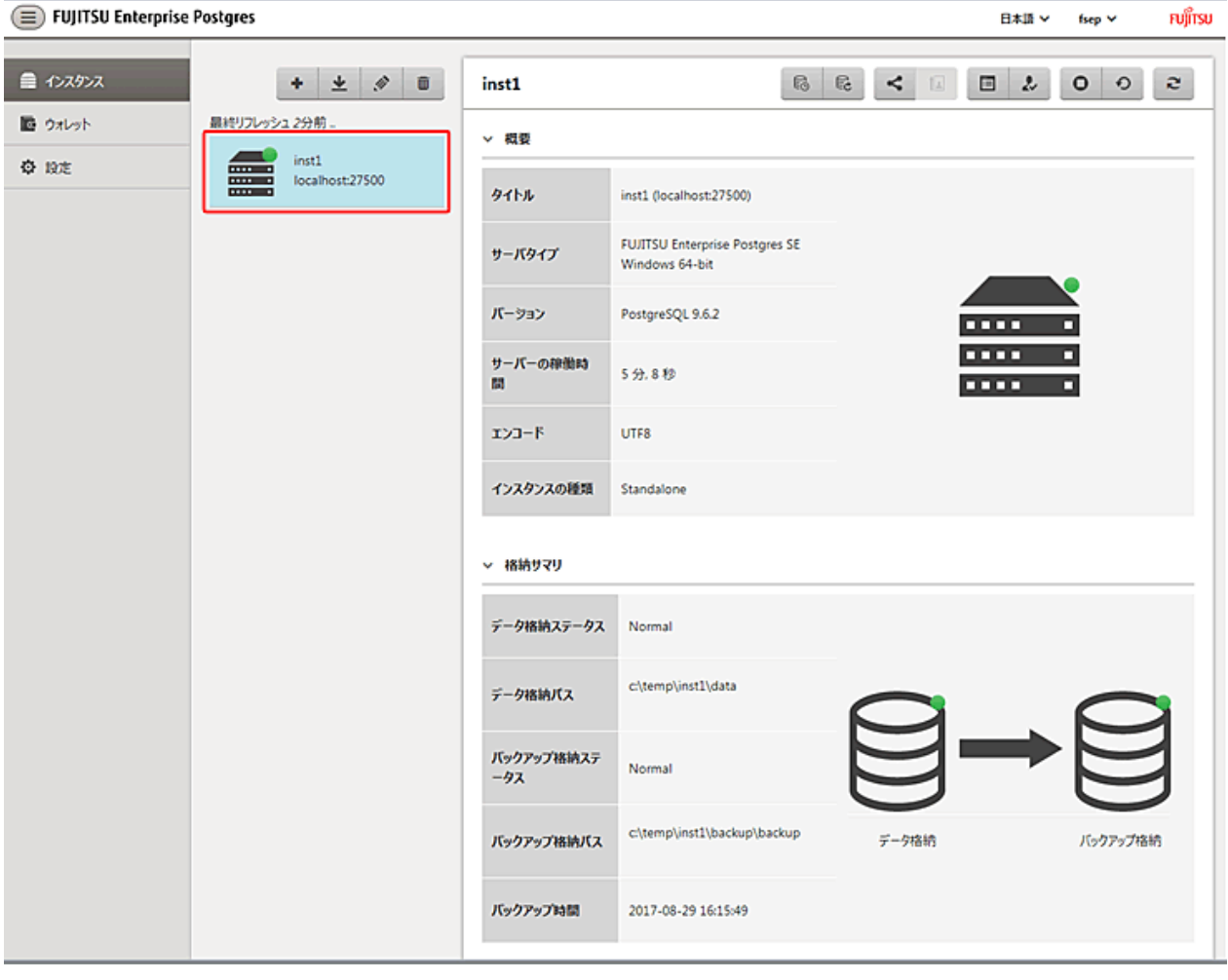

### <span id="page-23-0"></span>図2.2 インスタンス停止中の状態

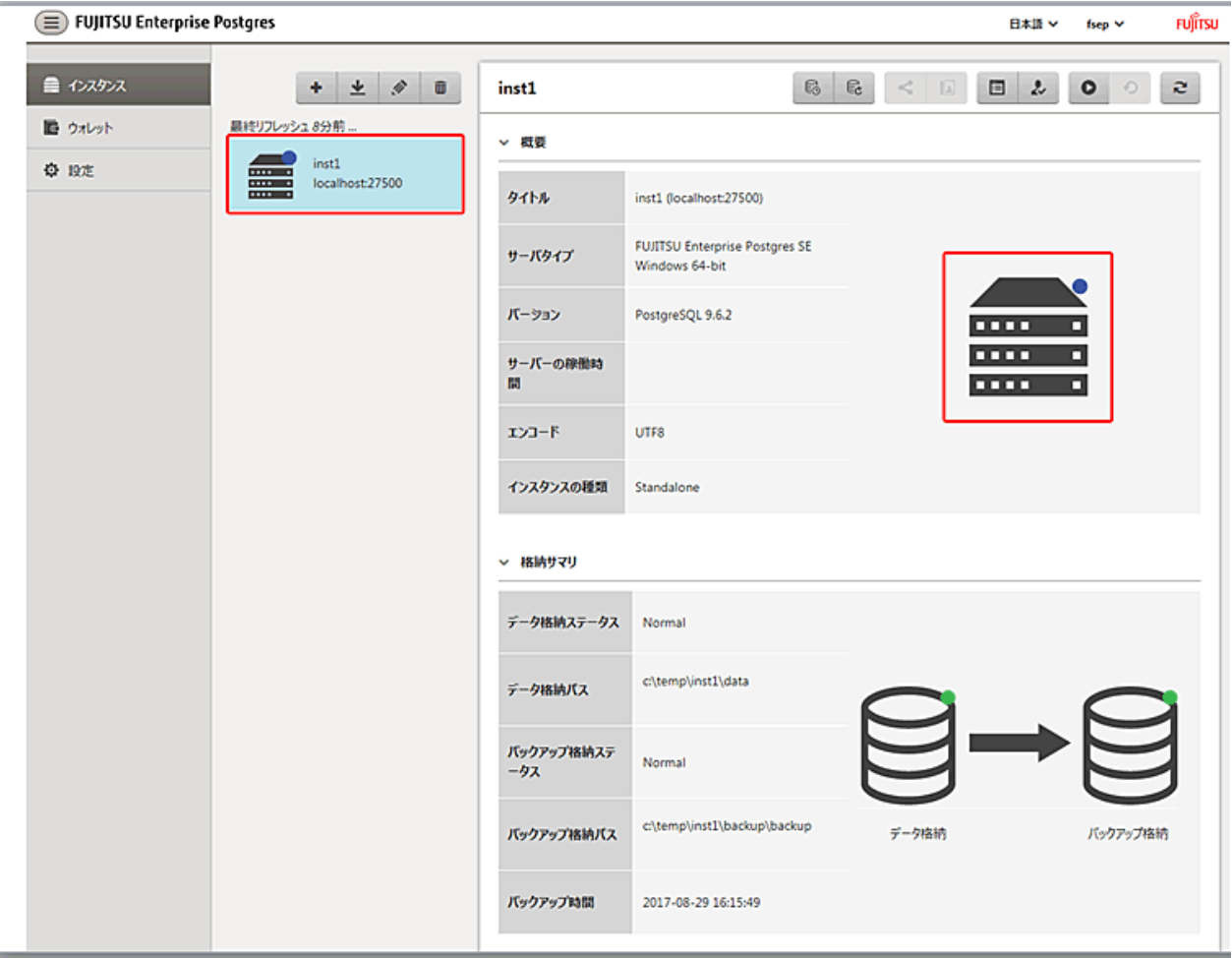

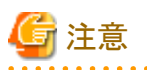

• WebAdminを操作しているとき、こをクリックするとステータスを変更できます。WebAdminが最新の操作状況やインスタンスリソースの 情報をサーバから受け取り、反映します。

- ・ サーバとの通信状態が異常となった場合、WebAdminが無応答になることがあります。その場合、ブラウザを閉じて、再度ログインし てください。解決できない場合、サーバのイベントログを確認し、通信に異常が発生していないか確認してください。
- ・ インスタンスの起動中に出力される以下のメッセージは、起動処理の正常な動作によって出力されるメッセージのため、ユーザーが意識 する必要はありません。

FATAL: the database system is starting up

### **2.1.2** コマンドを利用する場合

Windowsサービスに関するコマンドを利用して、インスタンスの起動、停止、および稼働状態の確認を行うことができます。

Windowsサービスを利用するにあたっては、Windowsサービスへのインスタンスの登録を行ってください。

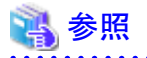

Windowsサービスへのインスタンスの登録については、"導入ガイド(サーバ編) "の"インスタンスの自動起動・停止の設定"において、 "Windowsサービスへのインスタンスの登録"を参照してください。

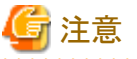

Windowsサービスにインスタンスを登録せず、pg\_ctlコマンドの実行によりインスタンスを起動・停止することも可能ですが、以下の理由により

Windowsサービスを利用したインスタンスの起動・停止を推奨します。

・ pg\_ctlコマンドでインスタンスを起動するとユーザープロセスとして起動されます。そのためコマンドを実行したコマンドプロンプトウィ ンドウを閉じると、postgresのプロセスが強制停止となります。

### インスタンスの起動

net startコマンド、またはsc startコマンドにサービス名を指定して起動します。

またWindowsサービスの画面から以下の手順で起動することもできます。

1. [サービス]ウィンドウを表示する

[管理ツール]で、[サービス]をクリックします。

2. サービスを起動する

サービス名一覧の中から、起動したいインスタンス名を選択し、[サービスの開始]ボタンをクリックします。

### インスタンスの停止

net stopコマンド、またはsc stopコマンドにサービス名を指定して停止します。

またWindowsサービスの画面から以下の手順で停止することもできます。

1. [サービス]ウィンドウを表示する

[管理ツール]で、[サービス]をクリックします。

2. サービスを停止する

サービス名一覧の中から、停止したいインスタンス名を選択し、「サービスの停止」ボタンをクリックします。アプリケーションおよび コマンドの実行中にサービスの停止を行うとFUJITSU Enterprise Postgresはそれらを強制終了して正常停止します。

### インスタンスの稼働状態の確認

インスタンスの起動の操作直後に稼働されているかどうかを確認する場合は、サービス上で以下の手順でサービスの状態を確認してく ださい。

1. [サービス]ウィンドウを表示する

[管理ツール]で、[サービス]をクリックします。

2. サービスの状態を確認する

サービス名一覧の中から、対象となるFUJITSU Enterprise Postgresのサービス状態を確認します。

<span id="page-25-0"></span>運用中にインスタンスの稼働状態を確認する場合は、pg\_ctlコマンドを使用してください。 pg\_ctlコマンドには、以下を指定します。

- ・ モードは、statusを指定します。
- ・ -Dオプションは、データ格納先のディレクトリを指定します。-Dオプションを省略した場合、PGDATA環境変数の値が使用されます。

### 例

【起動状態の場合】

 $>$  pg ctl status -D D:\database\inst1 pg\_ctl: サーバが動作中です (PID: 1234)

【未起動状態の場合】

> pg\_ctl status -D D:\database\inst1 pg\_ctl: サーバが動作していません

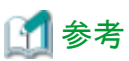

```
net startコマンドや、sc queryコマンドにより、インスタンスの稼働状態を確認することもできます。
```
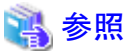

pg\_ctlコマンドの詳細は、"PostgreSQL文書"の"リファレンス"の"pg\_ctl"を参照してください。 

### **2.2** データベースの作成

データベースの作成について説明します。

- ・ 2.2.1 pgAdminを使用する場合
- ・ 2.2.2 [クライアントコマンドを使用する場合](#page-27-0)

### **2.2.1 pgAdmin**を使用する場合

pgAdminを使用したデータベースの定義について説明します。

1. pgAdmin画面の[オブジェクトブラウザ]のデータベースを選択し、右クリックで表示される[新しいデータベース]をクリックして[新し いデータベース]画面を表示します。

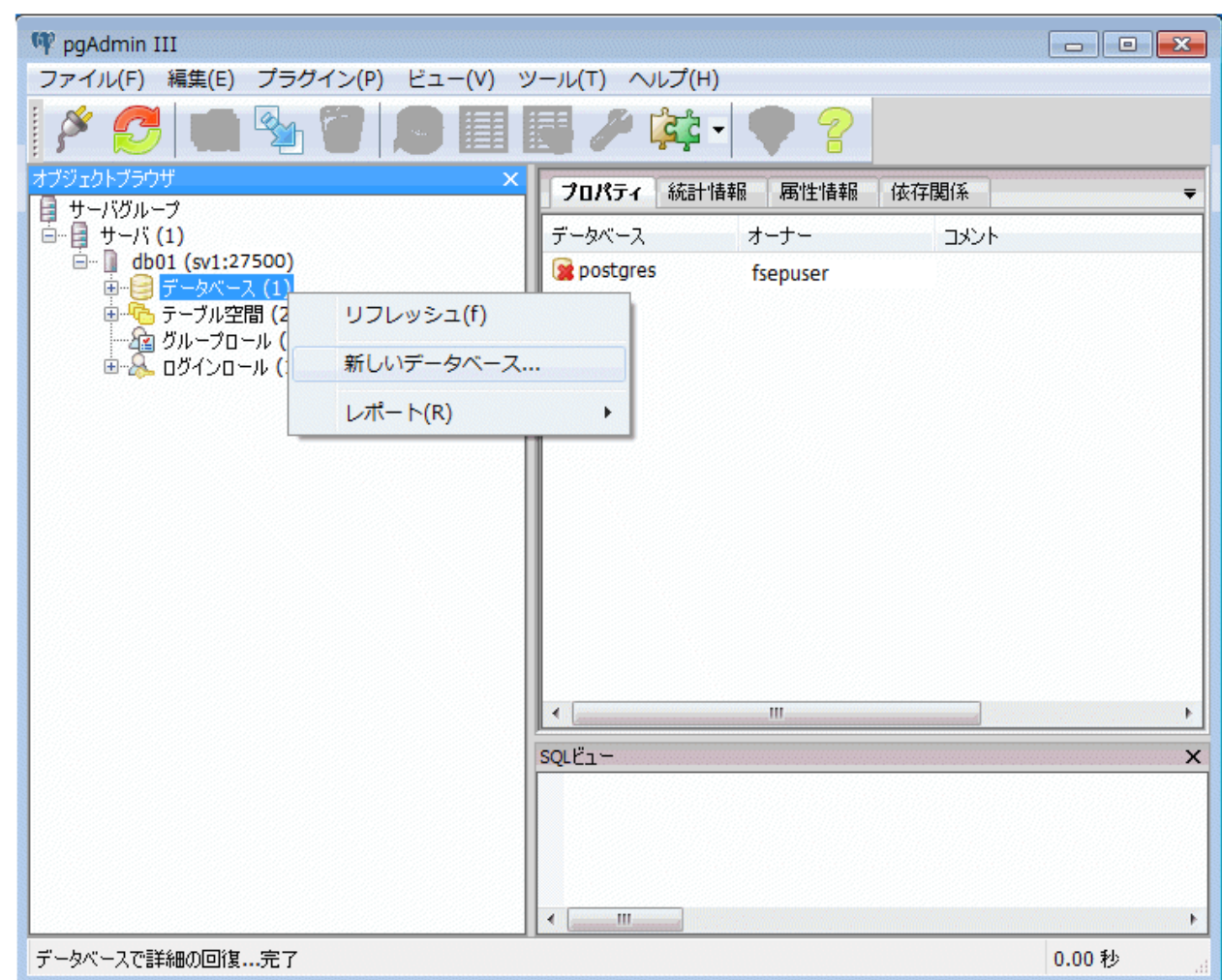

- <span id="page-27-0"></span>2. [新しいデータベース]画面で以下の項目を指定してください。
	- [プロパティ]タブ

以下は、データベース db01 を作成するときの例です。

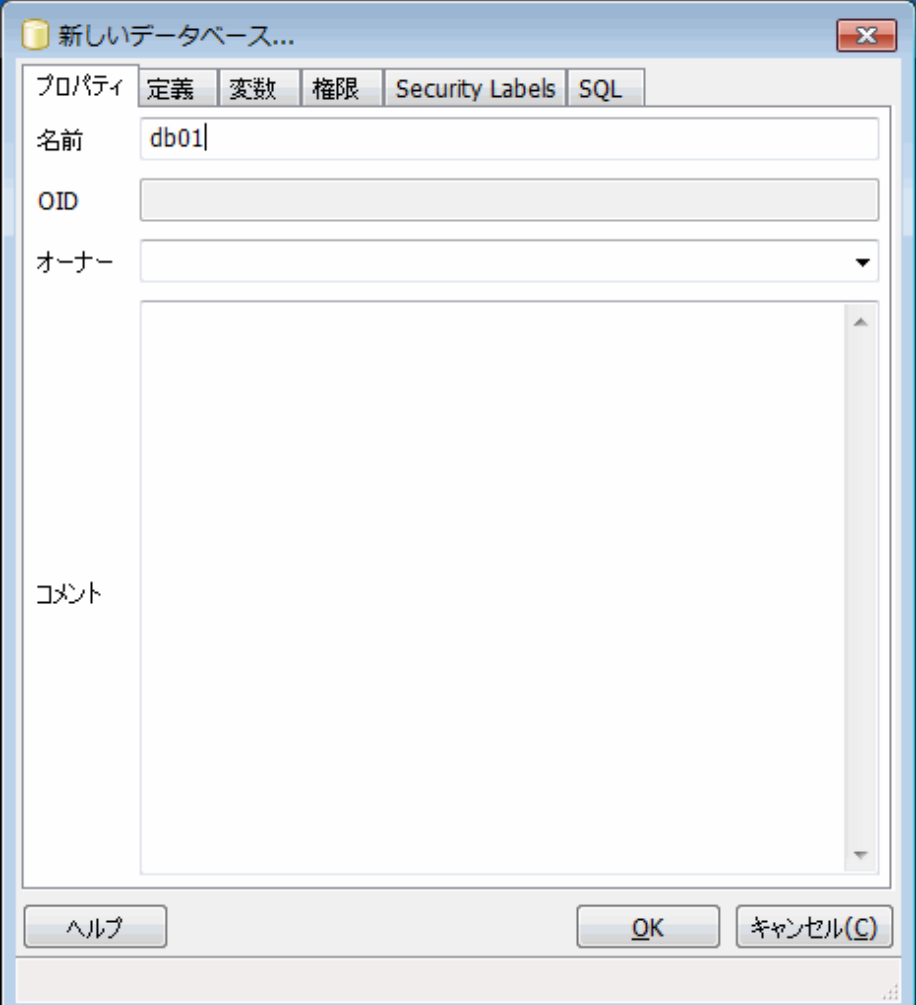

- [名前]: 管理するデータベースの名前

3. [OK]ボタンをクリックしてデータベースを作成します。

### **2.2.2** クライアントコマンドを使用する場合

クライアントコマンドを使用したデータベースの定義について説明します。

以下にサーバ上からの操作例を示します。

1. psqlコマンドを使用して、データベースpostgresに接続します。 "psql postgres"と実行します。

> psql postgres psql (9.6.2) Type "help" for help. 2. データベースを作成します。 データベースを作成するために、"CREATE DATABASE データベース名;"文を実行します。

postgres=# CREATE DATABASE db01; CREATE DATABASE

- 3. データベースが作成されたことを確認します。 "\l+"コマンドを実行し、2で作成したデータベース名が表示されることを確認します。
- 4. データベースpostgresと切断します。 psqlコマンドを終了するために、"¥q"を実行します。

postgres=# ¥q

なお、createdbコマンドを使用してデータベースを作成することもできます。

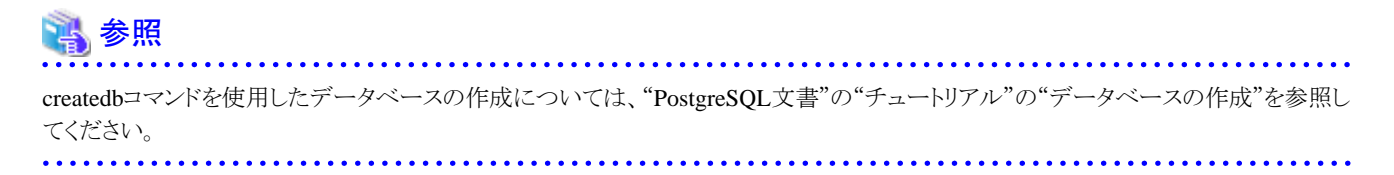

## <span id="page-29-0"></span>第**3**章 データベースのバックアップ

本章では、データベースのバックアップに関して説明します。

#### バックアップの方法

以下のバックアップ方法でバックアップすることにより、ディスク装置の物理的破損やデータの論理的破損が発生する直前や、バッ クアップ時点にリカバリできます。

- WebAdminによるバックアップ

GUIにより直感的な画面操作でバックアップできます。

リカバリを行うときは、WebAdminでリカバリします。

- pgx\_dmpallコマンドによるバックアップ

スクリプトからpgx\_dmpallコマンドを実行して、自動的にバックアップできます。

自動的にバックアップするためには、OSの自動化ソフトウェアに登録する必要があります。各OSのドキュメントに従って実施して ください。

リカバリを行うときは、pgx\_rcvallコマンドでリカバリします。

#### バックアップの目安時間

WebAdminまたはpgx\_dmpallコマンドを使用した場合の、バックアップ目安時間の導出式を示します。

#### バックアップ時間 = データ格納先の使用量 ÷ ディスク書込み性能 × 1.5

- データ格納先の使用量:データ格納先のディスク使用量
- ディスク書込み性能:運用を行うシステム環境における、1秒間あたりに書き込み可能な最大のデータ量(バイト/秒)の実測値
- 1.5:最も時間のかかるディスク書き込み以外の時間を見込んだ係数

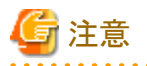

- ・ スタンバイモードのストリーミングレプリケーションクラスタの一部であるインスタンスは、バックアップできません。
- ・ 選択したバックアップ方法を継続して使用してください。

各バックアップ方法は、保存するデータ形式などに差異があります。そのため、以下の制約があります。

- バックアップデータを使用して、異なる方法でリカバリすることはできません。
- バックアップデータを異なる方法のバックアップデータに移行できません。
- ・ データベースに格納するデータを暗号化する場合、キーストアのバックアップやバックアップにおける留意事項があります。詳細は、 以下を参照してください。
	- 5.6.4 [キーストアのバックアップとリカバリ](#page-45-0)
	- 5.7 [データベースのバックアップとリストア](#page-47-0)/リカバリ
- ・ テーブル空間を定義した場合、バックアップを行ってください。バックアップを行わなかった場合、リカバリ実行時にテーブル空間の ディレクトリ作成が行われず、リカバリが失敗することがあります。リカバリに失敗した場合は、イベントログを参照してテーブル空間の ディレクトリ作成後、リカバリを再実行してください。
- <span id="page-30-0"></span>・ WebAdminによるバックアップを行う場合、WebAdminがデータベースに接続するために、以下のパスワードファイルをバックアップ中に 一時的に作成します。
	- ー <ユーザープロファイルのフォルダ>\<ローカル設定のフォルダ>\Fujitsu\fsep\_バージョン\インスタンス名\pgpass.conf

そのため、postgresql.confのcore\_directoryパラメータに作成されるコアファイルや、log\_directoryパラメータに作成されるログファイルを 退避する場合には、同じディレクトリ配下にあるパスワードファイルを同時に退避しないようにしてください。

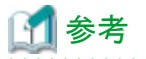

以下の方式によるバックアップも可能です。これらの方法でバックアップをすることにより、バックアップを行った時点に復旧できます。

- ・ SQLによるダンプを用いたバックアップ SQLを使用してデータをダンプします。データの移行にも使えるバックアップ方法です。
- ・ ファイルシステムレベルのバックアップ インスタンスを停止し、OSコマンドなどを使用してデータベース資源をファイルとしてバックアップする方法です。 ・ 継続的アーカイブによるバックアップ
	- PostgreSQLの標準的なバックアップ方法です。

これらのバックアップ方法の詳細は、"PostgreSQL 文書"の"サーバの管理"の"バックアップとリストア"を参照してください。

### **3.1** 定期的なバックアップ

バックアップを定期的に行うことを推奨します。

WebAdminまたはpgx\_dmpallコマンドを使用して定期的にバックアップすることにより、以下の効果があります。

・ 不要になったアーカイブログ(バックアップデータ格納先にコピーされたトランザクションログ)が削除されるため、ディスク使用率を抑え ることができます。また、障害発生時にリカバリ時間を最小限にできます。

### バックアップ周期

定期的にバックアップを行う間隔のことを、バックアップ周期と呼びます。たとえば、毎朝バックアップを行う場合、バックアップ周期は1日と なります。

バックアップ周期は運用する業務内容によって異なりますが、FUJITSU Enterprise Postgresでは、1日単位で1回以上のバックアップ周期で 運用することを推奨します。

### **3.2** バックアップ方法

データベースのバックアップ方法について説明します。

- ・ 3.2.1 WebAdminを使用する場合
- ・ 3.2.2 [サーバコマンドを使用する場合](#page-32-0)

### **3.2.1 WebAdmin**を使用する場合

WebAdminを使用して、バックアップの実行およびバックアップ状態の確認を行うことができます。

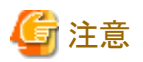

- ・ インスタンスに対してバックアップが無効になっている場合、インスタンスはバックアップまたはリストアできません。詳細は"導入ガイド (サーバ編)"の"インスタンスの作成"の"[バックアップ]"を参照してください。
- ・ データベースに格納するデータを暗号化している場合、キーストアの自動オープンを有効化してから行う必要があります。詳細は"[5.6.3](#page-44-0) [キーストアの自動オープンの有効化"](#page-44-0)を参照してください。
- ・ WebAdminでは「データ格納先」、「バックアップデータ格納先」、「トランザクションログ格納先」を示すために、それぞれ"データ格納 パス"、"バックアップ格納パス"、"トランザクションログのパス"というラベルを使用しています。このマニュアルではこれらの用語は同じ 意味で使われています。
- ・ バックアップを有効にする前に、postgresql.confのwal\_levelパラメータを"replica"に設定することをお勧めします。

バックアップの実行

以下の手順でデータベースをバックアップしてください。

1. バックアップするデータベースの選択

[インスタンス]タブで、バックアップするインスタンスを選択してことクリックします。

2. データベースのバックアップ実行

[バックアップ]ダイアログが表示されます。バックアップを実行する場合は[はい]ボタンをクリックします。バックアップを実行すると、イ ンスタンスが自動的に起動されます。

### バックアップ状態

何らかの問題が発生してバックアップに失敗すると、[インスタンス]タブの[データ格納ステータス]または[バックアップ格納ステータス]の横に 「Error」と表示されます。また、メッセージリストにエラーメッセージが表示されます。

この場合、バックアップデータは最適化されません。バックアップを実行した際には、必ずバックアップの実行結果を確認してください。バッ クアップに失敗した場合は、エラーメッセージの右側に[対処]ボタンが表示され、クリックするとエラーの原因を解決するための方法が表示 されます。失敗の原因を取り除き、再度バックアップを実行してください。

<span id="page-32-0"></span>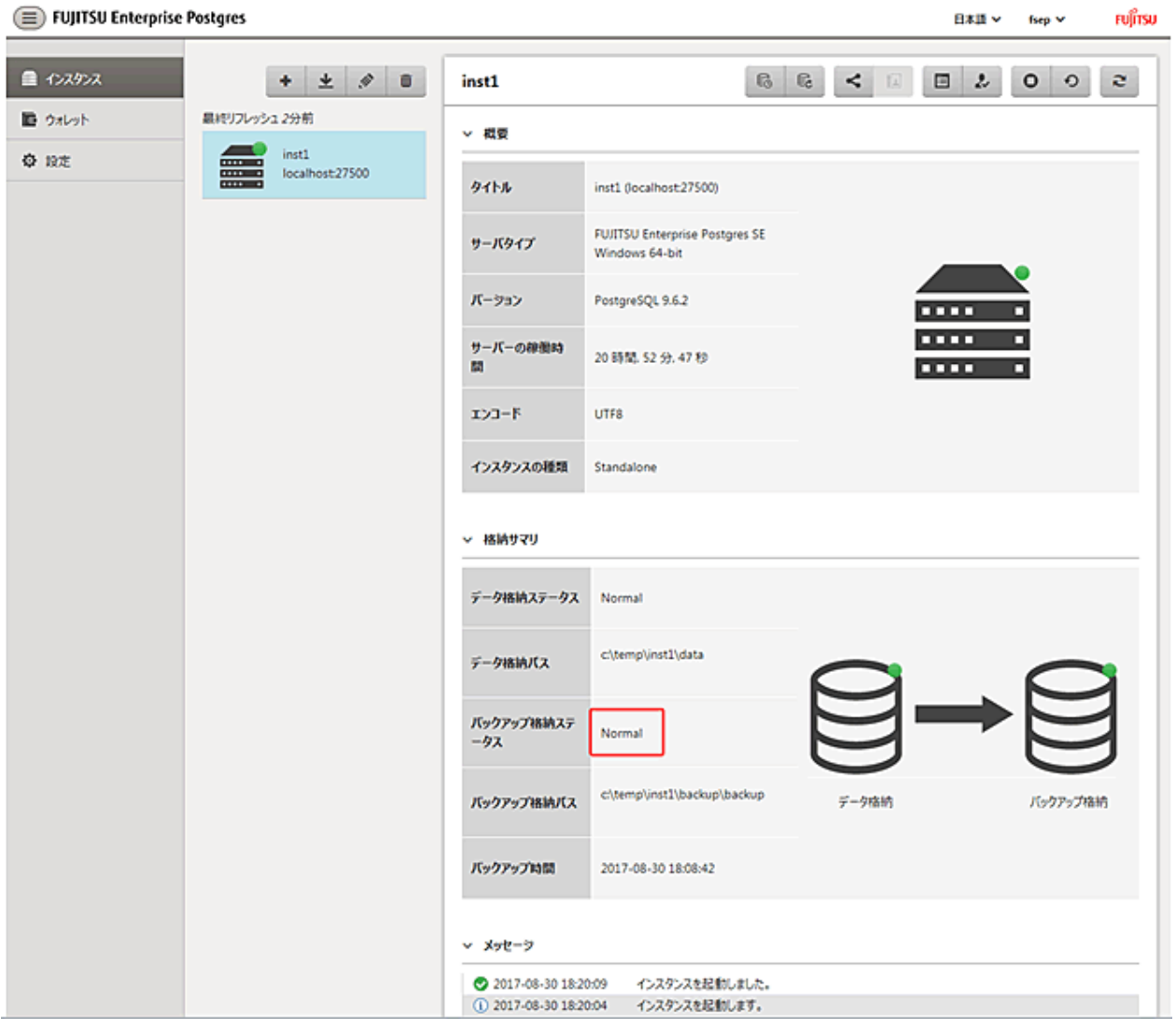

### **3.2.2** サーバコマンドを使用する場合

pgx\_dmpallコマンド、およびpgx\_rcvallコマンドを使用して、バックアップの実行、およびバックアップ状態の確認を行います。

### バックアップの準備

バックアップを実施する前に、バックアップの準備を実施する必要があります。 以下の手順で実施してください。

### 参照

バックアップに必要となるディレクトリの配置や注意事項については、"導入ガイド(サーバ編)"の"資源配置用のディレクトリの準備"を参照 してください。 <u>. . . . . . . . . . . .</u> 

. . . . . . . . . . . . . . . . . . .

1. バックアップデータ格納ディスクの用意

データ格納ディスクとは別のディスク装置をバックアップのために用意し、OSの機能を使用してマウントします。

2. バックアップデータ格納先のディレクトリの作成

空のディレクトリを作成します。

Windows(R)のエクスプローラの[プロパティ]で、作成したディレクトリにインスタンス管理者のみがアクセスできるように許可を設定し ます。

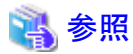

[プロパティ]の詳細は、Windows(R)の[ヘルプとサポート]を参照してください。 

3. バックアップに必要な設定

インスタンスを停止し、postgresql.confファイルに以下のパラメータを設定してください。postgresql.confファイルを編集後は、イン スタンスを起動してください。

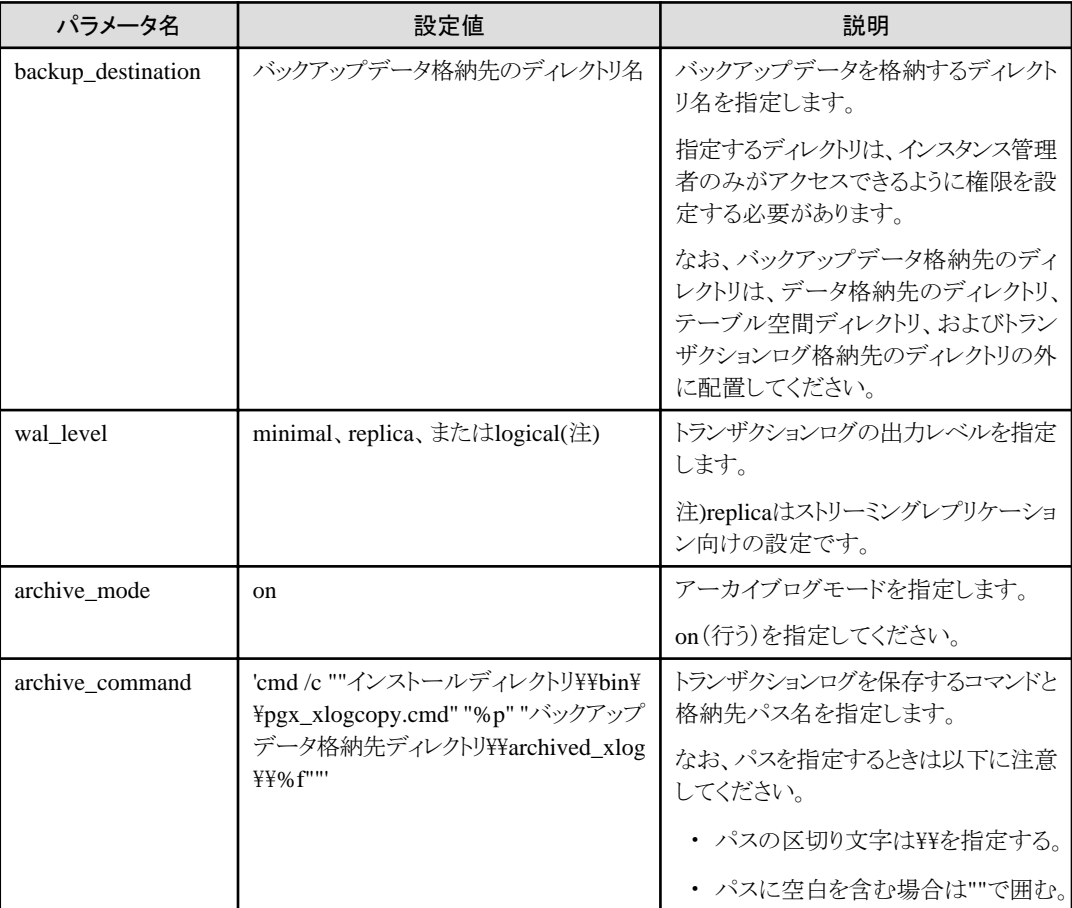

パラメータの詳細については、"付録A[パラメータ"](#page-128-0)、および"PostgreSQL文書"の"サーバの管理"の"ログ先行書き込み(WAL)"を 参照してください。

### バックアップの実行

pgx\_dmpallコマンドを使用して、バックアップを実行します。また、pgx\_dmpallコマンドをOSの自動化ソフトウェアに組み込んでバックアッ プを実行することもできます。

バックアップデータは、postgresql.confのbackup\_destinationパラメータに指定したディレクトリに格納されます。

-Dオプションは、データ格納先のディレクトリを指定します。-Dオプションを省略した場合、PGDATA環境変数の値が使用されます。

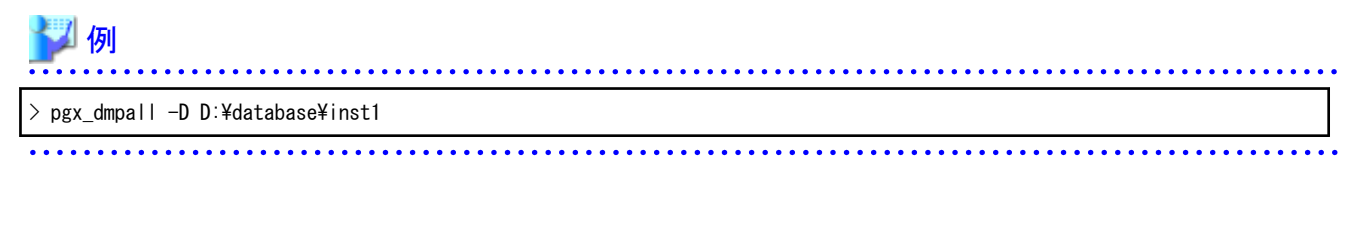

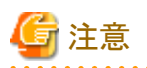

バックアップを実行した際には、実行時に取得したデータと、前回取得したデータのバックアップデータが保管されます。 データベースに格納するデータを暗号化している場合、以下を参照してキーストアのバックアップを実施してください。 • 5.6.4 [キーストアのバックアップとリカバリ](#page-45-0)

### バックアップ状態

pgx\_rcvallコマンドを使用して、バックアップの状況を確認します。

pgx\_rcvallコマンドには、以下を指定します。

- ・ -lオプションは、バックアップデータの情報を表示します。
- ・ -Dオプションは、データ格納先のディレクトリを指定します。-Dオプションを省略した場合、PGDATA環境変数の値が使用されます。

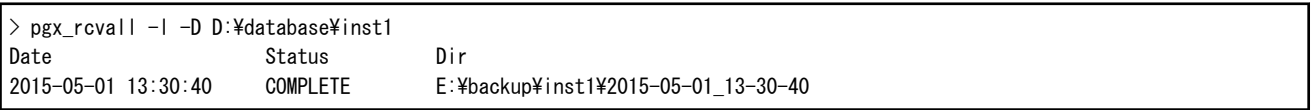

何らかの問題が発生してバックアップに失敗していると、イベントログにメッセージが出力されます。

この場合、バックアップデータは最適化されません。バックアップを実行した際には、必ずバックアップの実行結果を確認してください。バッ クアップに失敗した場合は、失敗の原因を取り除き、再度バックアップを実行してください。

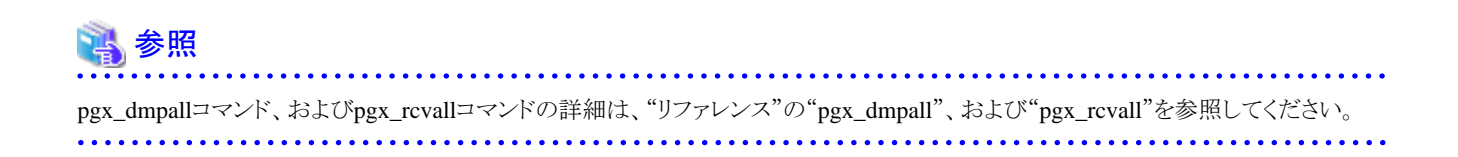

### リストアポイントの設定

データベースを、ある決めた時点にリカバリしたい場合に備え、リカバリによってデータを戻したい時点に名前を付けることができます。この 時点をリストアポイントと呼び、psqlコマンドにより設定することができます。

アプリケーションの実行前などに設定しておくと、データの内容がいつの時点に戻るかがわかりやすくなり便利です。

リストアポイントは、バックアップ実行後の任意の時点に設定することができます。一方、バックアップの実行前にリストアポイントを設定した 場合は、その時点にリカバリすることはできません。リストアポイントはアーカイブログに記録され、アーカイブログはバックアップの実行により 破棄されるためです。

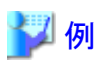

以下は、psqlコマンドでデータベースに接続し、SQL文を実行してリストアポイントを設定する場合の例です。

ただし、アプリケーションの互換性を維持することを考慮し、SQL文中の関数を直接使用しないようにしてください。詳細は、"アプリケーション 開発ガイド"の"アプリケーションの互換に関する注意事項"を参照してください。

. . . . . . . . . . . . . . . . .

postgres=# SELECT pg\_create\_restore\_point('batch\_20150503\_1'); LOG: restore point "batch\_20150503\_1" created at 0/20000E8 STATEMENT: select pg\_create\_restore\_point('batch\_20150503\_1'); pg\_create\_restore\_point -------------------------

 0/20000E8 (1 row)

リストアポイントを利用してデータベースをリカバリする場合、"10.3.2 pgx\_rcvall[コマンドを使用する場合"](#page-98-0)を参照してください。

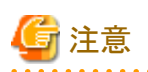

- ・ リストアポイントは、データベース内で一意となるように命名してください。以下の例に示すようにリストアポイントを設定する年月日や時刻 を付加し、他のリストアポイントと混同しないようにしてください。
	- $-$  YYMMDD HHMMSS
		- YYMMDD : 年月日を表します。
		- HHMMSS : 時刻を表します。
- ・ 設定したリストアポイントを確認する方法はありません。任意のファイルなどに記録しておいてください。 . . . . . . . . . . . . . .

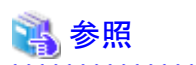

pg\_create\_restore\_pointの詳細は、"PostgreSQL 文書"の"関数と演算子"の"システム管理関数"を参照してください。
# 第**4**章 **Secure Sockets Layer**による安全な通信の構成

クライアントとサーバ間の通信データに機密情報を含む場合、通信データを暗号化することで、ネットワーク上の盗聴による脅威から通信 データを保護することができます。

## **4.1** 通信データの暗号化のセットアップ

クライアントとサーバ間の通信データを暗号化する場合、以下のセットアップを行ってください。

通信データの暗号化を行うと、通信内容を保護することに加え、中間者攻撃(例えばサーバのなりすましによりデータやパスワードを横奪 するなど)を防止することができます。

### 表4.1 セットアップ手順

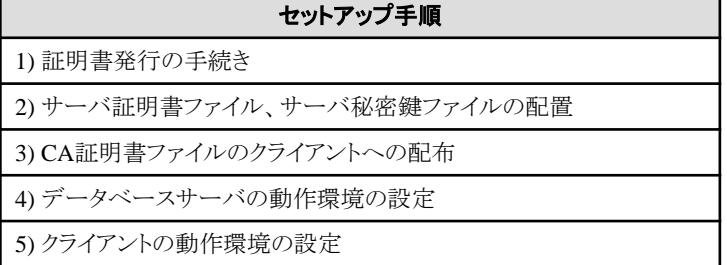

通信データの暗号化の環境を以下に示します。

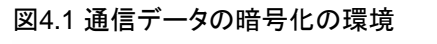

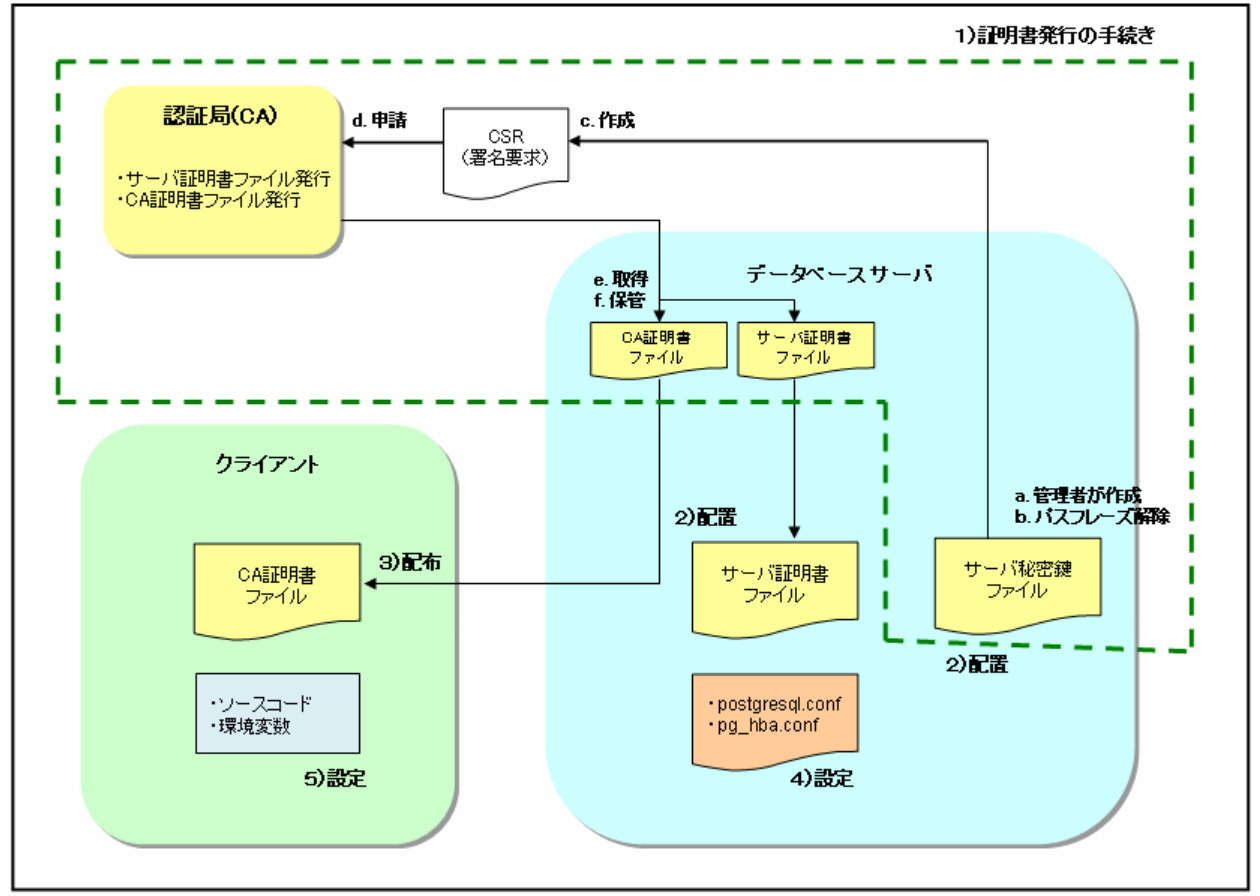

### **4.1.1** 証明書発行の手続き

サーバ認証を行う場合は、認証局(CA)に証明書を発行してもらう手続きが必要です。 FUJITSU Enterprise Postgresでは、X.509の規格のPEM形式のファイルをサポートしています。 認証局からDER形式で発行された場合は、opensslコマンドなどのツールを使用してDER形式をPEM形式に変換してください。

以下に手順の概要を示します。詳細は、証明書ファイルの取得先である、公的または独自の認証局(CA)より公開されている手順を参照 してください。

- a. サーバ秘密鍵ファイルの作成
- b. サーバ秘密鍵ファイルのパスフレーズ解除
- c. サーバ秘密鍵ファイルからCSR(サーバ証明書を取得するための署名要求)を作成
- d. 認証局(CA)へサーバ証明書を申請
- e. 認証局(CA)から、サーバ証明書ファイルおよびCA証明書ファイルを取得
- f. サーバ証明書ファイルおよびCA証明書ファイルを保管 注) 紛失や破損した場合は、再発行が必要になります。

上記の手順により、以下のファイルが準備できます。

- ・ サーバ秘密鍵ファイル
- ・ サーバ証明書ファイル
- ・ CA証明書ファイル

### **4.1.2** サーバ証明書ファイル、サーバ秘密鍵ファイルの配置

データベースサーバのローカルディスクにディレクトリを作成し、サーバ証明書ファイル、サーバ秘密鍵ファイルを配置します。 サーバ証明書ファイル、サーバ秘密鍵ファイルのアクセス権は、OSの機能を利用して、データベース管理者にのみ読込み権を設定し てください。

また、サーバ証明書ファイルおよびサーバ秘密鍵ファイルは破損に備え、バックアップをして、厳重に管理してください。

### **4.1.3 CA**証明書ファイルのクライアントへの配布

クライアントのローカルディスクにディレクトリを作成し、配布されたCA証明書ファイルを配置します。 CA証明書ファイルを誤って削除などしないように、OSの機能を利用して、読込み権を設定してください。

### **4.1.4** データベースサーバの動作環境の設定

参照 詳細については、"PostgreSQL 文書"の"サーバの管理"の"SSLによる安全なTCP/IP接続"を参照してください。

### **4.1.5** クライアントの動作環境の設定

## 参照

詳細については、アプリケーションの開発環境に応じて、"アプリケーション開発ガイド"の以下の項を参照してください。

- ・ "JDBCドライバ"の"セットアップ"の"通信データを暗号化する場合の設定"
- ・ "C言語用ライブラリ(libpq)"の"セットアップ"の"通信データを暗号化する場合の設定"
- ・ "C言語による埋め込みSQL"の"セットアップ"の"通信データを暗号化する場合の設定"

## **4.1.6** データベース多重化運用を行う場合

データベース多重化機能を使用して、かつSSLのサーバ証明書を利用した通信を行う場合には、"Common Name"パラメータの値が同じ サーバ証明書を使用する必要があります。データベース多重化運用を構成する各サーバにおいて、"Common Name"パラメータの値が同 じサーバ証明書を使用するためには、以下のいずれかを行ってください。

- ・ サーバ証明書を1つ作成し、複製して各サーバに配置する。
- ・ サーバ証明書を各サーバごとに作成し、"Common Name"を同じ名前にする。

### 参照

クライアント側でのアプリケーションの指定方法については、"アプリケーション開発ガイド"の"アプリケーションの接続先切り替え機能を利用 する"を参照してください。 . . . . . . . . . . . . . . . . . 

# 第**5**章 透過的データ暗号化による格納データの保護

データベースに格納するデータの暗号化について説明します。

## **5.1** 暗号化によるデータの保護

PostgreSQLでは、認証とアクセス制御によって、データベース内のデータは認可されていないデータベースユーザーによるアクセスから 保護されます。しかし、データベースサーバの認証とアクセス制御を迂回する攻撃者に対しては、OSファイルは保護されません。

FUJITSU Enterprise PostgresではOSのファイル内のデータが暗号化されているため、たとえそのファイルやディスクが盗まれても、貴重な 情報は保護されます。

データベースに格納するデータは、データファイルに書き出されるときに暗号化され、読み出されるときに復号されます。これはインスタ ンスによって自動的に行われるため、ユーザーやアプリケーションが意識することなく、キーの管理や暗号化/復号の処理を実行できます。 これを透過的データ暗号化(TDE: Transparent Data Encryption)と呼びます。

TDEには次の特長があります。

#### 暗号化の仕組み

#### 2層の暗号化キーとキーストア

各テーブル空間には、その中のすべてのデータを暗号化/復号するテーブル空間暗号化キーがあります。テーブル空間暗号化キーは、 マスタ暗号化キーで暗号化されて保存されます。

マスタ暗号化キーは、データベースクラスタに1つだけ存在します。利用者が指定するパスフレーズに基づいて暗号化され、キーストアに 保存されます。FUJITSU Enterprise Postgresは、ファイルベースのキーストアを提供します。パスフレーズを知らない攻撃者は、キー ストアからマスタ暗号化キーを読み出すことはできません。

#### 強力な暗号化アルゴリズムを利用

暗号化アルゴリズムとしてAES(Advanced Encryption Standard)を使用します。AESは2002年に米国連邦政府の標準として採用され、 世界中で広く使われています。

#### ハードウェアに基づく暗号化/復号の高速化

Intel Xeonプロセッサの5600番台以降に搭載されたAES-NI(Advanced Encryption Standard New Instructions)を活用し、暗号化と復 号のオーバヘッドを極小化します。これにより、従来は性能とセキュリティとのトレードオフのために最少限の暗号化対象を選別していた 場面でも、アプリケーション全体のデータを暗号化できるようになります。

Intel社Webサイトの次のページで、AES-NIを備えたプロセッサの一覧を参照できます。

http://ark.intel.com/search/advanced/?s=t&AESTech=true

#### 記憶領域のゼロ・オーバヘッド

テーブルやインデックス、WALに格納されるデータの大きさは、暗号化しても変わりません。そのため、追加の見積りやディスクは不要 です。

### 暗号化の範囲

#### 指定したテーブル空間内のすべてのユーザーデータ

暗号化を指定する単位はテーブル空間です。暗号化テーブル空間内に作成されるテーブルとインデックス、一時テーブルと一時イ ンデックスの全体が暗号化されます。利用者はどのテーブルや列を暗号化するかを考える必要はありません。

#### <span id="page-40-0"></span>バックアップデータ

pgx\_dmpallコマンド、およびpg\_basebackupコマンドは、OSファイルをコピーすることによりバックアップデータを作成します。そのため、 暗号化されたデータのバックアップは暗号化されたままです。バックアップ・メディアが盗まれても、情報は漏えいから保護されます。

#### WALと一時ファイル

暗号化されたテーブルとインデックスの更新で生成されるWALは、更新対象と同じセキュリティ強度で暗号化されます。大きな結合や ソートを実行するときには、暗号化データは一時ファイルにも暗号化された形で書き出されます。

#### ストリーミングレプリケーションのサポート

ストリーミングレプリケーションと透過的データ暗号化を組み合わせて使うことができます。プライマリサーバで暗号化されたデータとWAL は、暗号化されたままスタンバイサーバに転送され、格納されます。

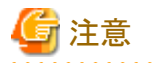

以下については暗号化されません。

- ・ pg\_dumpおよびpg\_dumpallコマンドの出力ファイル
- ・ COPYコマンドの出力ファイル
- ・ LISTEN/NOTIFYコマンドでやりとりする通知イベントのペイロード

## **5.2** マスタ暗号化キーの設定

透過的データ暗号化を使用するには、キーストアを作成し、マスタ暗号化キーを設定する必要があります。

1. postgresql.confのkeystore\_locationパラメータに、キーストアを格納するディレクトリを設定します。

データベースクラスタごとに異なる場所を指定してください。

 $keystore\_location = 'C:\##key\#store\#Hocation'$ 

postgresql.confについては、"付録A [パラメータ"](#page-128-0)を参照してください。

postgresql.confファイルを編集後は、インスタンスを起動、または再起動してください。

- WebAdminを使用する場合
	- "2.1.1 WebAdmin[を使用する場合"](#page-20-0)を参照してインスタンスを再起動します。
- コマンドを利用する場合

"2.1.2 [コマンドを利用する場合"](#page-23-0)を参照してインスタンスを再起動します。

2. 以下のようなSQL関数を実行してマスタ暗号化キーを設定します。

データベースのスーパーユーザーで実行してください。

SELECT pgx\_set\_master\_key('passphrase');

passphraseは、今後キーストアをオープンするために使われるパスフレーズです。マスタ暗号化キーはこのパスフレーズによって保護 されるため、短く単純で推測されやすい文字列を指定しないよう注意してください。

pgx\_set\_master\_key関数の詳細は、"B.2 [透過的データ暗号化制御関数](#page-132-0)"を参照してください。

<span id="page-41-0"></span>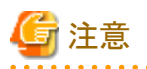

ここで指定したパスフレーズを忘れてしまうと、暗号化されたデータにはアクセスできなくなります。忘れたパスフレーズを取り戻したり、デー タを復号する方法はありません。決してパスフレーズを忘れないようにしてください。

pgx\_set\_master\_key関数は、キーストア格納ディレクトリにkeystore.ksというファイルを作成します。そして、ランダムなビット列からなるマスタ 暗号化キーを生成し、それを指定されたパスフレーズで暗号化してkeystore.ksに格納します。キーストアは、オープンされた状態になります。

## **5.3** キーストアのオープン

暗号化テーブル空間を作成したり暗号化データにアクセスするには、キーストアをオープンしておく必要があります。キーストアをオー プンすると、マスタ暗号化キーがデータベースサーバのメモリにロードされ、暗号化と復号に利用できるようになります。

インスタンスを起動するたびにキーストアをオープンしてください。キーストアをオープンするには、データベースのスーパーユーザーが次 のようにSQL関数を実行します。

SELECT pgx open keystore('passphrase');

passphraseはキーストアの作成時に指定したパスフレーズです。

pgx\_open\_keystore関数の詳細は、"B.2 [透過的データ暗号化制御関数"](#page-132-0)を参照してください。

ただし、以下の場合には、リカバリのために暗号化されたWALを復号する必要があるため、インスタンスを起動する時にパスフレーズの入力 が必要になります。この場合は、上述のpgx\_open\_keystore関数を実行することができません。

- ・ インスタンス起動時にクラッシュリカバリが行われる場合
- ・ 継続的アーカイブによるリカバリを行う場合

上記の場合には、以下のいずれかの方法を選択してください。

・ 自動オープン・キーストアを使用する

セキュリティ強度より運用操作の簡便さを優先する場合に選択してください。自動オープン・キーストアを使用すると、キーストアファ イルの内容を復号してキーストアファイルのコピーを生成します。このファイルの内容は難読化されていますが、セキュリティ強度が若 干弱くなります。

WebAdminを使用して運用操作を行っている場合は、こちらを選択してください。

・ インスタンスの起動時にパスフレーズを入力する

セキュリティ強度を運用操作のしやすさより優先する場合に選択してください。

pg\_ctlコマンドに--keystore-passphraseオプションを指定して起動します。パスフレーズの入力を促すプロンプトが表示されます。

```
> pg ctl --keystore-passphrase start
パスフレーズを入力してください:
サーバは起動中です
>
```
上記操作の後、一度、pg\_ctlコマンドでインスタンスを停止してください。

そして、Windowsサービスからインスタンスを起動してください。Windowsサービスからインスタンスを起動する方法については、"[2.1.2](#page-23-0) [コマンドを利用する場合"](#page-23-0)を参照してください。

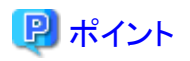

自動オープン・キーストアを使用すると、パスフレーズを入力することなく、インスタンスの起動時に自動的にキーストアをオープンできます。 詳細は"5.6.3 [キーストアの自動オープンの有効化](#page-44-0)"を参照してください。

## **5.4** テーブル空間の暗号化

暗号化テーブル空間を作成するには、事前にキーストアがオープンされている必要があります。

暗号化するテーブル空間を作成するときに、実行時パラメータに暗号化アルゴリズムを設定します。たとえば、暗号化アルゴリズムとしてキー 長が256ビットのAESを用い、secure\_tablespaceという名前のテーブル空間を作成するには、次のようにします。

-- 以降に作成するテーブル空間の暗号化アルゴリズムを指定 SET tablespace encryption algorithm =  $'$ AES256' CREATE TABLESPACE secure\_tablespace LOCATION 'C:\My\Data\Dir'; -- 以降に作成するテーブル空間は暗号化しないように指定 SET tablespace encryption algorithm =  $'$  none'

または

CREATE TABLESPACE secure\_tablespace LOCATION '\My\Data\Dir' WITH (tablespace\_encryption\_algorithm = 'AES256');

暗号化アルゴリズムとして、キー長が128または256ビットのAESを使用できます。256ビットのAESを推奨します。実行時パラメータの指 定方法については"付録A [パラメータ](#page-128-0)"を参照してください。

テーブル空間を作成するときにGUCとコマンドラインオプションの両方を提供した場合、コマンドラインオプションが選択されます。

テーブル空間pg\_defaultおよびpg\_globalを暗号化することはできません。

そして、作成した暗号化テーブル空間にテーブルやインデックスを作成します。暗号化テーブル空間に作成されたリレーションは自動的に 暗号化されます。

# ■ 例

例1: 作成時に暗号化テーブル空間を指定

CREATE TABLE my\_table (...) TABLESPACE secure tablespace;

例2: 作成時にはテーブル空間を明示せず、デフォルト・テーブル空間を使用

SET default\_tablespace = 'secure\_tablespace'; CREATE TABLE my table  $( \ldots)$ ;

一時テーブルと一時インデックスを暗号化する場合も同様です。つまり、TABLESPACE句を明示的に指定するか、または temp\_tablespacesパラメータに暗号化テーブル空間を列挙し、CREATE TEMPORARY TABLEやCREATE INDEXを実行します。

データベースを作成するときに、CREATE DATABASE文のTABLESPACE句に暗号化テーブル空間を指定すると、明示的にテーブル 空間を指定しないでそのデータベースに作成されたリレーションは暗号化されます。さらに、システムカタログも暗号化されるので、ユーザー 定義関数のソースコードも保護されます。

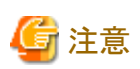

pgAdminのテーブル空間作成画面または、クエリーツールから、暗号化テーブル空間の作成はできません。暗号化テーブル空間を作成 する場合は、[プラグイン(P)]メニューの[PSQL Console]をクリックし、psqlのコンソール画面で暗号化テーブル空間の作成を行ってください。

## **5.5** 暗号化されているテーブル空間の確認

システムビューpgx\_tablespacesは、各テーブル空間が暗号化されているかどうか、および暗号化アルゴリズムについての情報を示します。 列の詳細については"[C.1 pgx\\_tablespaces](#page-146-0)"を参照してください。

次のようなSQL文を実行することで、どのテーブル空間が暗号化されているかを知ることができます。

ただし、アプリケーションの互換性を維持することを考慮し、下記のSQL文中のシステムカタログ(pg\_tablespace)を直接参照しないように してください。

SELECT spcname, spcencalgo FROM pg\_tablespace ts, pgx\_tablespaces tsx WHERE  $ts. oid = tsx. spctablespace;$ 

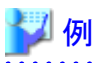

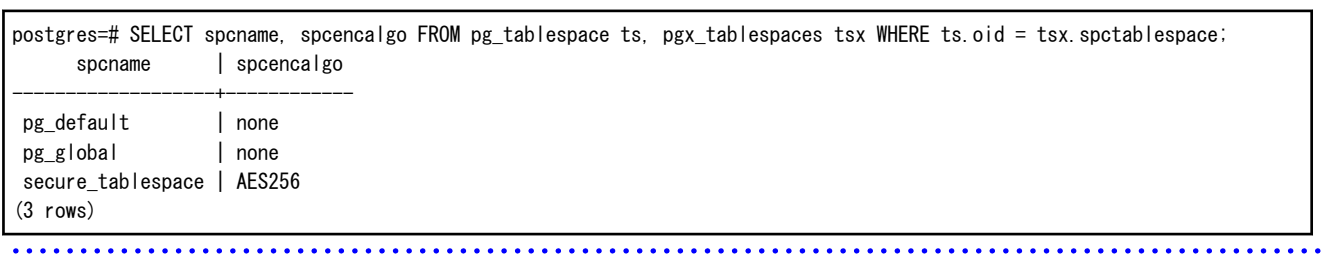

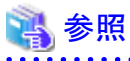

アプリケーションの互換性の維持に関する詳細は、"アプリケーション開発ガイド"の"アプリケーションの互換に関する注意事項"を参照し てください。

## **5.6** キーストアの管理

盗難による脅威に備えるための、キーストアやマスタ暗号化キーの管理方法について説明します。

### **5.6.1** マスタ暗号化キーの変更

同じ暗号化キーを長期間使い続けることは、攻撃者に対して暗号データの解読の機会を与えてしまいます。一定期間ごと、またはキーが 危険にさらされたときには、キーを変更することを薦めます。

<span id="page-44-0"></span>どのくらいの期間でキーを変更すればよいかについては、暗号化アルゴリズムとキー管理についての業界のベストプラクティスに従って ください。たとえば、米国のNISTが発行している'NIST Special Publication 800-57'があります。PCI DSSもこれに言及しています。その中 では、マスタ暗号化キーは1年ごとに一度変更することが推奨されています。

マスタ暗号化キーを変更するには、最初に設定したときと同じくpgx\_set\_master\_key関数を実行します。詳細は"5.2 [マスタ暗号化キーの](#page-40-0) [設定](#page-40-0)"を参照してください。

マスタ暗号化キーを変更したら、直ちにキーストアをバックアップしてください。

### **5.6.2** キーストアのパスフレーズの変更

組織のセキュリティ・ポリシーでは通常、パスフレーズを知るセキュリティ管理者が異動や退職で職務から外れるときには、パスフレーズを 変更することが求められます。また、万一ソーシャル・エンジニアリングのような手口でパスフレーズが危険にさらされたときには、パスフ レーズを変更することをお薦めします。

キーストアのパスフレーズを変更するには、データベースのスーパーユーザーで次のようにSQL関数を実行します。

SELECT pgx\_set\_keystore\_passphrase('old\_passphrase', 'new\_passphrase');

パスフレーズを変更したら、直ちにキーストアをバックアップしてください。

pgx\_set\_keystore\_passphrase関数の詳細は、"B.2 [透過的データ暗号化制御関数"](#page-132-0)を参照してください。

## **5.6.3** キーストアの自動オープンの有効化

自動オープン・キーストアを使用すると、パスフレーズを入力することなく、インスタンスの起動時に自動的にキーストアをオープンできます。 キーストアの自動オープンを有効にするには、pgx\_keystoreコマンドを実行します。

 $>$  pgx keystore --enable-auto-open C:\key\store\location\keystore.ks パスフレーズを入力してください: キーストアの自動オープンが有効になりました >

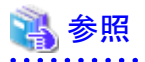

pgx\_keystoreコマンドの詳細については、"リファレンス"の"pgx\_keystore"を参照してください。

自動オープンを有効にすると、元のキーストアと同じディレクトリに自動オープン・キーストアが作成されます。自動オープン・キーストア のファイル名はkeystore.aksです。keystore.aksは、keystore.ksの復号された内容を難読化したコピーです。このファイルが存在すると、イ ンスタンスの起動時に、キーストアをオープンするためのパスフレーズを入力する必要はありません。

元のキーストアのファイルkeystore.ksを削除しないでください。マスタ暗号化キーやパスフレーズを変更するために必要です。これらを変更 すると、元のキーストアのファイルkeystore.ksからkeystore.aksが再作成されます。

キーストアを格納したディレクトリ、およびkeystore.ksとkeystore.aksは、インスタンスを起動するユーザーのみがアクセスできるように保護し てください。

なお、これらのファイルを作成するSQL関数およびコマンドは、インスタンスを起動するユーザーのみがアクセスできるようにファイルの許可 モードを設定します。そのため、ファイルをリストアしたときなどに手動で同様の許可モードを設定してください。

<span id="page-45-0"></span>許可モードはWindows(R)のエクスプローラの[プロパティ]で設定します。

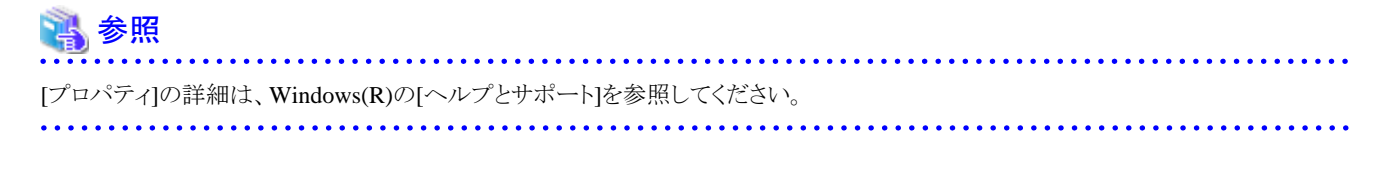

自動オープン・キーストアは、それが作成されたコンピュータでのみオープンします。 キーストアの自動オープンを無効化するには、keystore.aksを削除してください。

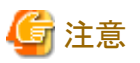

- ・ WebAdminを使用してリカバリを行う際には、キーストアの自動オープンを有効にしてから行ってください。
- ・ 暗号化を有効にしたあと、または設定を変更したあとは、 "5.7 [データベースのバックアップとリストア](#page-47-0)/リカバリ"を参照して、データベー スをバックアップしてください。

. . . . . . . . . . . . . . . . . . .

- ・ キーストアの格納先には、以下のディレクトリとは別のディレクトリを指定してください。
	- ー データ格納先
	- テーブル空間格納先
	- トランザクションログ格納先
	- バックアップデータ格納先

### **5.6.4** キーストアのバックアップとリカバリ

キーストアの破損や消失に備え、次のときにはキーストアをバックアップしてください。ただし、データベースとキーストアは別々の記憶媒体に 保管してください。両方を同じ記憶媒体に格納した場合、その記憶媒体が盗まれると、暗号化データを解読されるおそれがあります。自動 オープン・キーストアのオープンにはパスフレーズが必要ないため、特に安全な場所に保管してください。

- ・ 最初にマスタ暗号化キーを設定したとき
- ・ マスタ暗号化キーを変更したとき
- ・ データベースをバックアップするとき
- ・ キーストアのパスフレーズを変更したとき

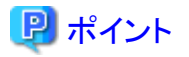

キーストアをバックアップするときには、古いキーストアを上書きしないようにしてください。なぜなら、データベースをリカバリするときには、 データベースのバックアップを取得した時点のキーストアをリストアする必要があるためです。データベースのバックアップデータが不要に なったら、それに対応するキーストアを削除してください。 

# 例

・ 2015年5月1日にデータベースとキーストアをバックアップします。

 $>$  pgx dmpall -D D:\database\inst1

> copy C:\key\store\location\keystore.ks C:\keybackup\keystore\_20150501.ks

pgx\_dmpallコマンドには、以下を指定します。

- -Dオプションは、データ格納先のディレクトリを指定します。-Dオプションを省略した場合、PGDATA環境変数の値が使用されます。

・ 2015年5月5日にマスタ暗号化キーを変更し、キーストアをバックアップします。

> psql -c "SELECT pgx\_set\_master\_key('passphrase')" postgres > copy C:\key\textore\location\keystore.ks C:\keybackup\keystore 20150505.ks

psqlコマンドには、以下を指定します。

- -cオプションは、マスタ暗号化キーを設定するSQL関数を指定します。

- 引数は、接続するデータベース名を指定します。

キーストアが破損または消失した場合には、最新のマスタ暗号化キーが含まれるキーストアをリストアしてください。もし最新のマスタ暗号化 キーを含むキーストアがない場合は、データベースのバックアップを取得した時点のキーストアをリストアし、そのデータベースのバック アップからデータベースをリカバリしてください。これにより、キーストアも最新状態にリカバリされます。

例

・ 最新のマスタ暗号化キーが含まれる、2015年5月5日時点のキーストアをリストアします。

> copy C:\keybackup\keystore 20150505.ks C:\key\store\location\keystore.ks

・ 最新のマスタ暗号化キーが含まれるキーストアのバックアップがない場合、2015年5月1日にデータベースとともにバックアップした キーストアをリストアしてリカバリします。

> copy C:\keybackup\keystore\_20150501.ks C:\key\store\location\keystore.ks |> pgx\_rcvall -B E:\backup\inst1 -D D:\database\inst1 --keystore-passphrase

pgx\_rcvallコマンドには、以下を指定します。

- -Dオプションは、データ格納先のディレクトリを指定します。-Dオプションを省略した場合、PGDATA環境変数の値が使用されます。
- -Bオプションは、バックアップデータ格納先のディレクトリを指定します。

- --keystore-passphraseオプションは、キーストアをオープンするためのパスフレーズの入力を促します。

キーストアをリストアした際には、再度キーストアの自動オープンを有効にしてください。これにより、自動オープン・キーストア(keystore.aks)の 内容が、リストアしたキーストアの内容と一致します。

自動オープン・キーストアのファイルkeystore.aksをバックアップしないことをお薦めします。万一、自動オープン・キーストアが格納され たバックアップ媒体とデータベースのバックアップ媒体の両方が盗まれてしまった場合、攻撃者はパスフレーズを知らなくてもデータを読み 取れてしまうためです。

自動オープン・キーストアが破損または消失した場合には、再び自動オープンを有効にしてください。これにより、keystore.ksから keystore.aksが再作成されます。

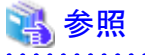

pgx\_rcvallコマンド、およびpgx\_dmpallコマンドの詳細は、"リファレンス"の"pgx\_rcvall"および"pgx\_dmpall"を参照してください。

psqlコマンドの詳細は、"PostgreSQL文書"の"リファレンス"の"psql"を参照してください。

pgx\_set\_master\_key関数の詳細は、"B.2 [透過的データ暗号化制御関数](#page-132-0)"を参照してください。

<span id="page-47-0"></span>キーストアの自動オープンの有効化については、"5.6.3 [キーストアの自動オープンの有効化](#page-44-0)"を参照してください。

# **5.7** データベースのバックアップとリストア**/**リカバリ

FUJITSU Enterprise Postgresでは、以下に示す5つのバックアップ/リカバリの方法が利用できます。いずれの方法を用いる場合も、キー ストアを同時にバックアップしてください。

ただし、データベースとキーストアは別々の記憶媒体に保管してください。両方を同じ記憶媒体に格納した場合、その記憶媒体が盗まれると、 暗号化データを解読されるおそれがあります。

#### **WebAdmin**によるバックアップ・リカバリ

・ バックアップ

WebAdminは、暗号化されたデータをバックアップします。

データベースのバックアップ後、キーストアをバックアップしてください。

・ リカバリ

データベースのバックアップを取得した時点のキーストアをリストアしてください。詳細は、"5.6.4 [キーストアのバックアップとリカバリ"](#page-45-0)を 参照してください。

"5.6.3 [キーストアの自動オープンの有効化"](#page-44-0)の手順に従い、キーストアの自動オープンを有効にしてください。その後、WebAdminで リカバリを実行してください。

#### **pgx\_dmpall**、**pgx\_rcvall**コマンドによるバックアップ・リカバリ

・ バックアップ

pgx\_dmpallコマンドは、暗号化されたデータをバックアップします。 データベースのバックアップ後、キーストアをバックアップしてください。

・ リカバリ

データベースのバックアップを取得した時点のキーストアをリストアしてください。

キーストアの自動オープンは、必要に応じて設定してください。

キーストアの自動オープンを有効にしない場合、--keystore-passphraseオプションを指定して、pgx\_rcvallコマンドを実行してください。 パスフレーズの入力を促すプロンプトが表示されます。

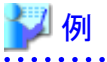

・ 2015年5月1日にデータベースとキーストアをバックアップします。

 $>$  pgx\_dmpall -D D:\database\inst1

 $|>$  copy C:\key\store\location\keystore.ks C:\keybackup\keystore\_20150501.ks

pgx\_dmpallコマンドには、以下を指定します。

- -Dオプションは、データ格納先のディレクトリを指定します。-Dオプションを省略した場合、PGDATA環境変数の値が使用されます。

・ 2015年5月1日に取得したバックアップから、データベースとキーストアをリカバリします。

> copy C:\keybackup\keystore\_20150501.ks C:\key\store\location\keystore.ks

→ pgx keystore --enable-auto-open C:\key\store\location\keystore.ks (自動オープンを有効にする場合のみ実行)

> pgx\_rcvall -B E:\backup\inst1 -D D:\database\inst1 --keystore-passphrase

pgx\_rcvallコマンドには、以下を指定します。

- -Dオプションは、データ格納先のディレクトリを指定します。-Dオプションを省略した場合、PGDATA環境変数の値が使用されます。
- -Bオプションは、バックアップデータ格納先のディレクトリを指定します。
- --keystore-passphraseオプションは、キーストアをオープンするためのパスフレーズの入力を促します。

### **SQL**によるダンプとリストア

・ バックアップ

pg\_dumpコマンド、およびpg\_dumpallコマンドが出力するデータは暗号化されません。そのため、"5.8 [データベースのインポートと](#page-49-0) [エクスポート"](#page-49-0)を参照して、OpenSSLなどのコマンドを利用してデータを暗号化してください。

データベースのバックアップ後、キーストアをバックアップしてください。

・ リストア

OpenSSLなどのコマンドを利用して、バックアップデータを暗号化した場合、そのデータを復号してください。

pg\_dumpallコマンドが出力するデータは、デフォルトではテーブル空間の暗号化の指定を含みます。そのため、pg\_restoreコマンドは、 テーブル空間を暗号化してリストアします。

### ファイルシステムレベルのバックアップとリストア

・ バックアップ

インスタンスを停止して、OSのファイルコピーコマンドでデータ格納先のディレクトリやテーブル空間ディレクトリをバックアップします。 暗号化テーブル空間のファイルは、暗号化された状態でバックアップされます。

バックアップ実行後、キーストアをバックアップしてください。

・ リストア

データベースのバックアップを取得した時点のキーストアをリストアしてください。

インスタンスを停止して、OSのファイルコピーコマンドでデータ格納先のディレクトリやテーブル空間ディレクトリをリストアします。

### 継続的アーカイブによるバックアップとポイントインタイムリカバリ

・ バックアップ

pg\_basebackupコマンドは、暗号化されたデータをバックアップします。 バックアップ実行後、キーストアをバックアップしてください。

・ リカバリ

データベースのバックアップを取得した時点のキーストアをリストアしてください。 キーストアの自動オープンは、必要に応じて設定してください。

<span id="page-49-0"></span>キーストアの自動オープンを有効にしない場合、"5.3 [キーストアのオープン](#page-41-0)"を参照してpg\_ctl --keystore-passphrase startを指定した 起動を行ってください。

参照

以下のコマンドの詳細は、"PostgreSQL文書"の"リファレンス"のそれぞれの項を参照してください。

- ・ psql
- ・ pg\_dump
- ・ pg\_restore
- ・ pg\_basebackup

以下のコマンドの詳細は、"リファレンス"を参照してください。

- ・ pgx\_rcvall
- ・ pgx\_dmpall
- ・ pg\_dumpall

キーストアをリストアした際には、再度キーストアの自動オープンを有効にしてください。これにより、自動オープン・キーストア(keystore.aks)の 内容が、リストアしたキーストアの内容と一致します。

キーストアの自動オープンの有効化については、"5.6.3 [キーストアの自動オープンの有効化](#page-44-0)"を参照してください。

# **5.8** データベースのインポートとエクスポート

COPY TOコマンドが出力するファイルは暗号化されません。そのため、他のシステムにファイルを転送する場合は、OpenSSLのコマン ドなどでファイルを暗号化したり、Windows用の暗号化通信を行うファイル転送ソフトウェアを利用して、通信中のデータを暗号化してく ださい。

平文のファイルは、不要になったら安全な方法で削除してください。

ファイルを安全に削除するには、以下の方法が利用できます。

・ fsutilコマンド

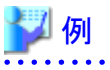

#テーブルmy tableの内容をCSV形式のファイルにエクスポートする。 > psql -c "COPY my\_table TO 'C:\WINDOWS\Temp\my\_table.csv' (FORMAT CSV)" postgres # エクスポートしたファイルを暗号化する。 > C:\OpenSSL-Win32\pin\openssl enc -e -aes256 -in C:\WINDOWS\Temp\my\_table.csv -out my\_table.csv.enc (ここで暗号化に使うパスフレーズの入力が求められる) # 平文ファイルのサイズを確認し、ゼロパディング後に削除 > dir C:\WINDOWS\Temp\my\_table.csv > fsutil file setzerodata offset=0 length=7 C:\WINDOWS\Temp\my\_table.csv > del C:\WINDOWS\Temp\my\_table.csv # 他のシステムで、暗号化ファイルを復号する。  $>$  C:\OpenSSL-Win32\pin\openssl enc -d -aes256 -in my\_table.csv.enc -out my\_table.csv (ここで復号に使うパスフレーズの入力が求められる)  COPY FROMコマンドのインポート先となるテーブルやインデックスが暗号化テーブル空間にある場合、インポートされたデータは自動的に 暗号化された形で格納されます。

### **5.9** 既存データの暗号化

既存の暗号化されていないテーブル空間を暗号化することはできません。また、暗号化されたテーブル空間を暗号化しないように変更す ることもできません。

代替手段として、テーブルやインデックスを別のテーブル空間に移動してください。このためには、次のSQLコマンドが利用できます。

ALTER TABLE table name SET TABLESPACE new tablespace: ALTER INDEX index name SET TABLESPACE new tablespace; ALTER DATABASE database name SET TABLESPACE new tablespace;

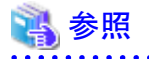

SQLコマンドについては、"PostgreSQL文書"の"リファレンス"の"SQLコマンド"を参照してください。

## **5.10** クラスタシステムにおける運用

高可用性システムやストリーミングレプリケーション、データベース多重化機能を使用したクラスタシステム上で、透過的データ暗号化を使用 する場合について説明します。

### **5.10.1** データベース多重化運用を用いない**HA**クラスタ

データベース多重化運用を使用しないHAクラスタ環境で透過的データ暗号化を使用する場合、以下の点を留意してください。

### キーストア・ファイルの配置と自動オープン

キーストア・ファイルの配置方法には以下の2通りあります。

- ・ 1つのキーストア・ファイルを共有する方法
- ・ キーストア・ファイルのコピーを配置する方法

#### 1つのキーストア・ファイルを共有する方法

プライマリサーバとスタンバイサーバで、同じキーストア・ファイルを使用する方法です。

プライマリサーバが稼働している間はスタンバイサーバは動作しないため、同時にこのファイルをアクセスすることはなく、共有する ことができます。

キーストア・ファイルをさらに安全に管理するためには、安全な場所に隔離されたキー管理サーバまたはキー管理ストレージ上に配置 してください。

キーストアの自動オープンの有効化は、プライマリサーバとスタンバイサーバの両方で行ってください。

#### キーストア・ファイルのコピーを配置する方法

プライマリサーバのキーストア・ファイルのコピーをスタンバイサーバ側に配置する方法です。

プライマリ、スタンバイの両方のサーバからアクセスできる共用のサーバやディスク装置が準備できない場合に、この方法を採用して ください。

ただし、プライマリサーバでマスタ暗号化キーやパスフレーズを変更した場合、スタンバイサーバにキーストア・ファイルを再度コピーする 必要があります。

キーストア・ファイルをさらに安全に管理するためには、プライマリサーバ、スタンバイサーバそれぞれに対して、安全な場所に隔離さ れたキー管理サーバまたはキー管理ストレージを準備し、キーストア・ファイルを配置してください。

キーストアの自動オープンの有効化は、プライマリサーバとスタンバイサーバの両方で行ってください。自動オープン・キーストアファイル (keystore.aks)をスタンバイサーバにコピーしても、キーストアの自動オープンは有効になりません。

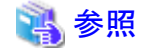

フェイルオーバ運用によるクラスタシステムの環境構築については、"クラスタ運用ガイド"を参照してください。

### **5.10.2** データベース多重化運用

ストリーミングレプリケーショングレプリケーションを利用したデータベース多重化機能を使用する環境で透過的データ暗号化 を使用する場合、以下の点を留意してください。

### キーストア・ファイルの配置

プライマリサーバのキーストア・ファイルのコピーをスタンバイサーバ側に配置してください。

これは、両方のサーバが同時にキーストア・ファイルをアクセスすることがあり、共有できないためです。

## 日 ポイント

キーストア・ファイルをさらに安全に管理するためには、安全な場所に隔離されたキー管理サーバまたはキー管理ストレージ上に配置し てください。プライマリ、スタンバイの両方のサーバが使うキーストアは、同一のキー管理サーバまたはキー管理ストレージで管理するこ とができます。

ただし、プライマリサーバとスタンバイサーバが使うキーストアは異なるディレクトリを作成して、プライマリサーバのキーストアをスタンバ イサーバが使うディレクトリ上にコピーして使用してください。

### キーストアの自動オープン

キーストアの自動オープンを必ず有効化してください。

このとき、キーストアの自動オープンの有効化は、データベース多重化運用を構成するすべてのサーバで行ってください。キーストアの自動 オープンの設定はサーバ固有の情報を含むので、ファイルをコピーしただけでは、有効化されません。

### パスフレーズの変更

パスフレーズの変更は、データベース多重化運用を構成するすべてのサーバに反映されるので、特別な作業は必要ありません。

### スタンバイサーバの構築と起動

pg\_basebackupコマンドまたはpgx\_rcvallコマンドでスタンバイサーバを構築する前に、プライマリサーバからスタンバイサーバにキーストア・ ファイルをコピーしておいてください。自動オープン・キーストアを使用する場合は、コピーしたキーストア・ファイルを用いてスタンバイサー バで自動オープンを有効にします。

スタンバイサーバを起動するときにキーストアをオープンしてください。これは、プライマリサーバから受信した暗号化されたWALを復号し、 再生するために必要です。キーストアをオープンするには、pg\_ctlコマンドまたはpgx\_rcvallコマンドに、--keystore-passphraseを指定して パスフレーズを入力するか、または自動オープン・キーストアを使用します。

pg\_ctlコマンドに--keystore-passphraseを指定する場合については、"5.3 [キーストアのオープン](#page-41-0)"を参照してください。

#### マスタ暗号化キーとパスフレーズの変更

マスタ暗号化キーとパスフレーズはプライマリサーバで変更します。そのとき、プライマリサーバからスタンバイサーバにキーストアをコピー する必要はありません。スタンバイサーバを再起動したり、キーストアを再度オープンする必要もありません。マスタ暗号化キーとパスフ レーズの変更は、スタンバイサーバのキーストアにも反映されます。

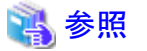

pgx\_rcvallコマンドの詳細は、"リファレンス"の"pgx\_rcvall"を参照してください。

pg\_basebackupコマンドの詳細は、"PostgreSOL文書"の"リファレンス"の"pg\_basebackup"を参照してください。

ストリーミングレプリケーションを構築する手順については、"PostgreSQL文書"の"サーバの管理"の"高可用性、負荷分散およびレプリ ケーション"を参照してください。

### **5.11** セキュリティに関する注意事項

- ・ データベースサーバのメモリ(共有バッファ)内では、復号されたデータがキャッシュされます。その結果、プロセスのメモリダンプで あるミニダンプには、暗号化されていないデータが格納されます。したがって、安全な方法でメモリダンプを削除してください。安全に ファイルを削除するために、以下のコマンドが利用できます。
	- fsutilコマンド
- ・ OSのスワップ領域には、データベースサーバのメモリから暗号化されていないデータが書き出されることがあります。スワップ領域からの 情報漏えいを防ぐには、スワップ領域の使用を無効にするか、またはフルディスク暗号化製品を使ってスワップ領域を暗号化することを 検討してください。
- ・ サーバログファイルの内容は暗号化されません。そのため、SQL文に定数を指定していると、その値がサーバログファイルに出力さ れることがあります。これを防ぐには、log\_min\_error\_statementなどのパラメータの設定を検討してください。
- · キーストアをオープンしたりマスタ暗号化キーを変更するSQL関数を実行するときには、パスフレーズを含むそのSQL文がサーバロ グファイルに出力されないように注意する必要があります。そのためには、log\_min\_error\_statementなどのパラメータの設定を検討し てください。もしデータベースサーバとは別のコンピュータからこれらのSQL関数を実行する場合は、クライアントとデータベースサー バとの間の通信をSSLで暗号化してください。

## **5.12** 構築済みアプリケーションの導入のヒント

透過的データ暗号化では、アプリケーションを変更することなく、アプリケーション全体のデータを容易に暗号化できます。

データベース管理者は、次のように構築済みアプリケーションを導入します。ただし、本手順を実行するとデフォルトテーブル空間にデー タを格納することになりますので、元々の設計と異なる場合は必要に応じて対処してください。

1. (通常の手順) 構築済みアプリケーションのための所有者ユーザーとデータベースを作成します。

CREATE USER crm\_admin ...; CREATE DATABASE crm db ...; 2. (暗号化のための手順) 構築済みアプリケーションのデータを格納する暗号化テーブル空間を作成します。

SET tablespace\_encryption\_algorithm = 'AES256'; CREATE TABLESPACE crm\_tablespace LOCATION 'C:\crm\data';

3. (暗号化のための手順)構築済みアプリケーションの所有者ユーザーのデフォルト・テーブル空間として、暗号化テーブル空間を設定 します。

ALTER USER crm\_admin SET default\_tablespace = 'crm\_tablespace'; ALTER USER crm\_admin SET temp\_tablespaces = 'crm\_tablespace';

4. (通常の手順)構築済みアプリケーションのインストールを実行します。アプリケーションのインストーラは、データベースサーバのホスト 名とポート番号、ユーザー名とデータベース名の入力を求めます。インストーラは入力された情報を使ってデータベースサーバに接続 し、SQLスクリプトを実行します。インストーラがないアプリケーションでは、データベース管理者がSQLスクリプトを手動で実行します。

通常、アプリケーションのSQLスクリプトは、ER図から変換されたCREATE TABLEやCREATE INDEX、GRANT/REVOKEなどの論理 定義のSQL文を含んでいます。データベースやユーザー、テーブル空間を作成するSQL文は含みません。そのSQLスクリプトを実行す るユーザーのデフォルトのテーブル空間を設定しておくことで、SQLスクリプトが生成するオブジェクトはそのテーブル空間に配置されます。

# 第**6**章 データ秘匿化

データ秘匿化とは、アプリケーションによって発行された問合せに対して、一部のデータを改訂して利用者に参照させる機能です。 たとえば、従業員データの問合せに対して、8桁の従業員番号の最後の4桁以外を"\*"で改訂して参照させる場合などに利用できます。

本機能を利用する場合は、改訂したデータを別の媒体に移行して、利用者に参照させる利用方法を推奨します。これは、利用者がデー タベースに直接アクセスして秘匿化データを抽出すると、設定した秘匿化ポリシーや秘匿化の対象列への問合せ結果を分析することで、 改訂前のデータを推定できる可能性があるためです。

# **6.1** 秘匿化ポリシー

秘匿化ポリシーとは、アプリケーションからのアクセス時に特定の条件下でデータを改訂する方法を規定したものです。一つのテーブルに対 し一つの秘匿化ポリシーが作成できます。秘匿化ポリシーには、秘匿化対象、秘匿化種別、秘匿化条件、秘匿化形式などが設定できます。

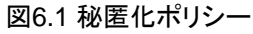

注意

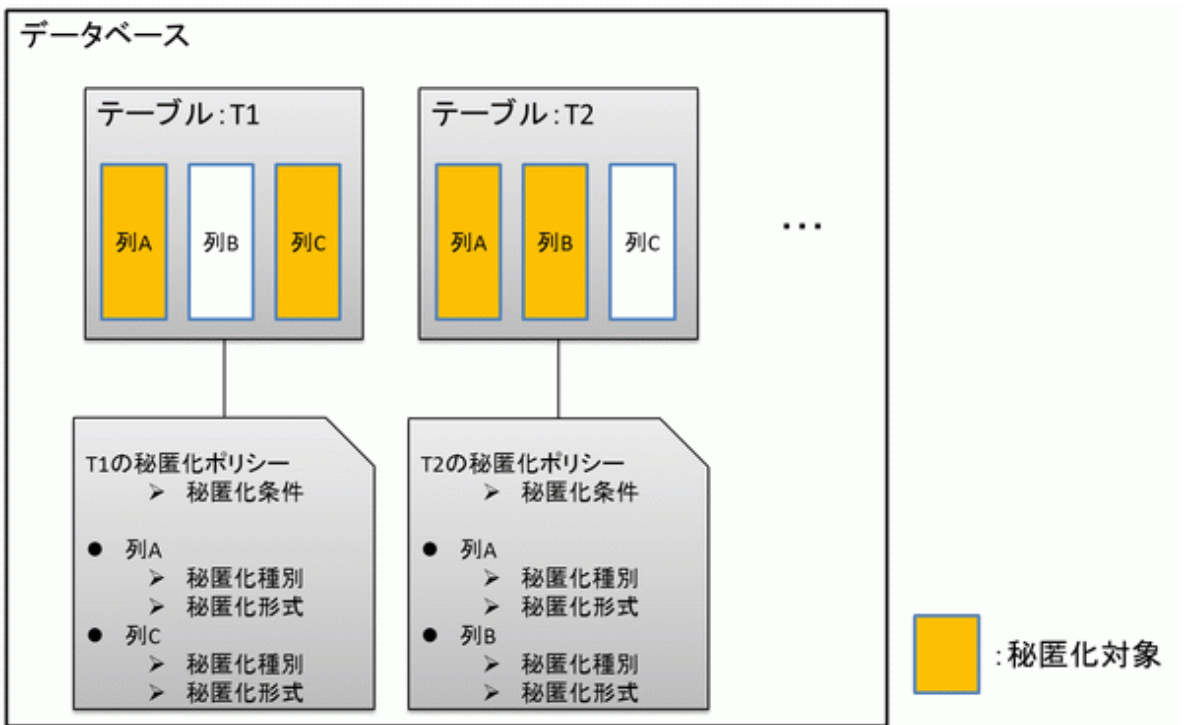

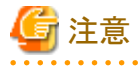

秘匿化ポリシーを定義することにより、対応するテーブルの検索性能が劣化する場合があります。

### **6.1.1** 秘匿化対象

秘匿化対象とは、秘匿化ポリシーを適用する列です。秘匿化対象または秘匿化対象を含む関数を参照した場合、該当する実行結果は 改訂されて取得されます。

実行結果を改訂する対象のコマンドは以下です。

- ・ SELECT
- ・ COPY
- ・ pg\_dump
- ・ pg\_dumpall

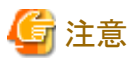

- 
- ・ 秘匿化対象をINSERT~SELECT対象列に指定した場合は、改訂前のデータで処理を実施します。
- ・ 秘匿化対象をSELECT対象列以外に指定した場合は、改訂前のデータで処理を実施します。
- ・ 秘匿化対象をデータ型が変換される関数に指定した場合はエラーになります。

### **6.1.2** 秘匿化種別

秘匿化種別とは、列データを改訂する方法です。秘匿化種別はfunction\_typeパラメータに指定します。秘匿化種別には、以下の3つが指 定でき、秘匿化対象のデータの特性によって選択することが可能です。

#### 全秘匿化

列データの内容をすべて改訂します。問合せを行ったアプリケーションに返される改訂された値は列のデータ型によって異なります。 たとえば、数値型の列は0で改訂され、文字型の列は空白で改訂されます。

#### 部分秘匿化

列データの一部を改訂します。 たとえば、従業員番号の最後の4桁以外を"\*"で改訂できます。

### 正規表現秘匿化

正規表現を用いた検索を利用して列データを改訂します。 たとえば、文字の長さが変化する可能性のある電子メールアドレスなどの文字列に対し、正規表現を用いることで"@"以前を"\*"で改訂で きます。正規表現秘匿化は文字型データのみで使用可能です。

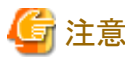

- ・ 複数の有効な秘匿化対象を1つの関数に指定した場合は、最も左にある秘匿化対象の秘匿化種別が適用されます。 たとえば、数値型の秘匿化対象c1、c2について"SELECT GREATEST(c1, c2) FROM t1"を実行した場合、c1の秘匿化種別が適用 されます。
- ・ マルチバイト文字を含むデータを秘匿化する場合、秘匿化種別に部分秘匿化を指定しないでください。期待した結果が得られない場合 があります。

### **6.1.3** 秘匿化条件

秘匿化条件とは、秘匿化が実行されるための条件です。秘匿化条件はexpressionパラメータに指定します。秘匿化条件を定義することで、 異なるユーザーに改訂されたデータまたは実際のデータのいずれかを表示させることが可能です。秘匿化条件には、boolean型の結果を返 す式を指定する必要があり、TRUEと評価された場合にのみ秘匿化が実行されます。指定できる式の詳細は、"PostgreSQL文書"の"評 価式"を参照してください。ただし、列を含む式は指定できません。

たとえば、"postgres"ユーザーのみにデータを秘匿化する場合、秘匿化条件に'current\_user = "postgres"'を指定してください。

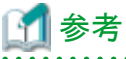

秘匿化が常に実行されるためには、秘匿化条件が常にTRUEと評価されるよう'1=1'のように指定します。

### **6.1.4** 秘匿化形式

秘匿化形式とは、秘匿化条件が成立した時の改訂する方法と表示される文字の組み合わせです。秘匿化形式は秘匿化種別ごとに異なっ ています。秘匿化形式については以下に示します。

### 全秘匿化

全秘匿化では、すべての文字をデータベースで決められた値に改訂します。改訂後の文字はpgx\_confidential\_valuesテーブルを参照す ることで確認できます。また、改訂後の文字はpgx\_update\_confidential\_valuesシステム管理関数で変更可能です。

### 参照

秘匿化が可能なデータ型は、"6.3 [データ秘匿化が可能なデータ型"](#page-62-0)を参照してください。  $\mathbf{A}$  and  $\mathbf{A}$ 

### 部分秘匿化

部分秘匿化では、データをfunction\_parametersの内容に従って改訂します。function\_parametersはデータ型によって指定方法が異な ります。

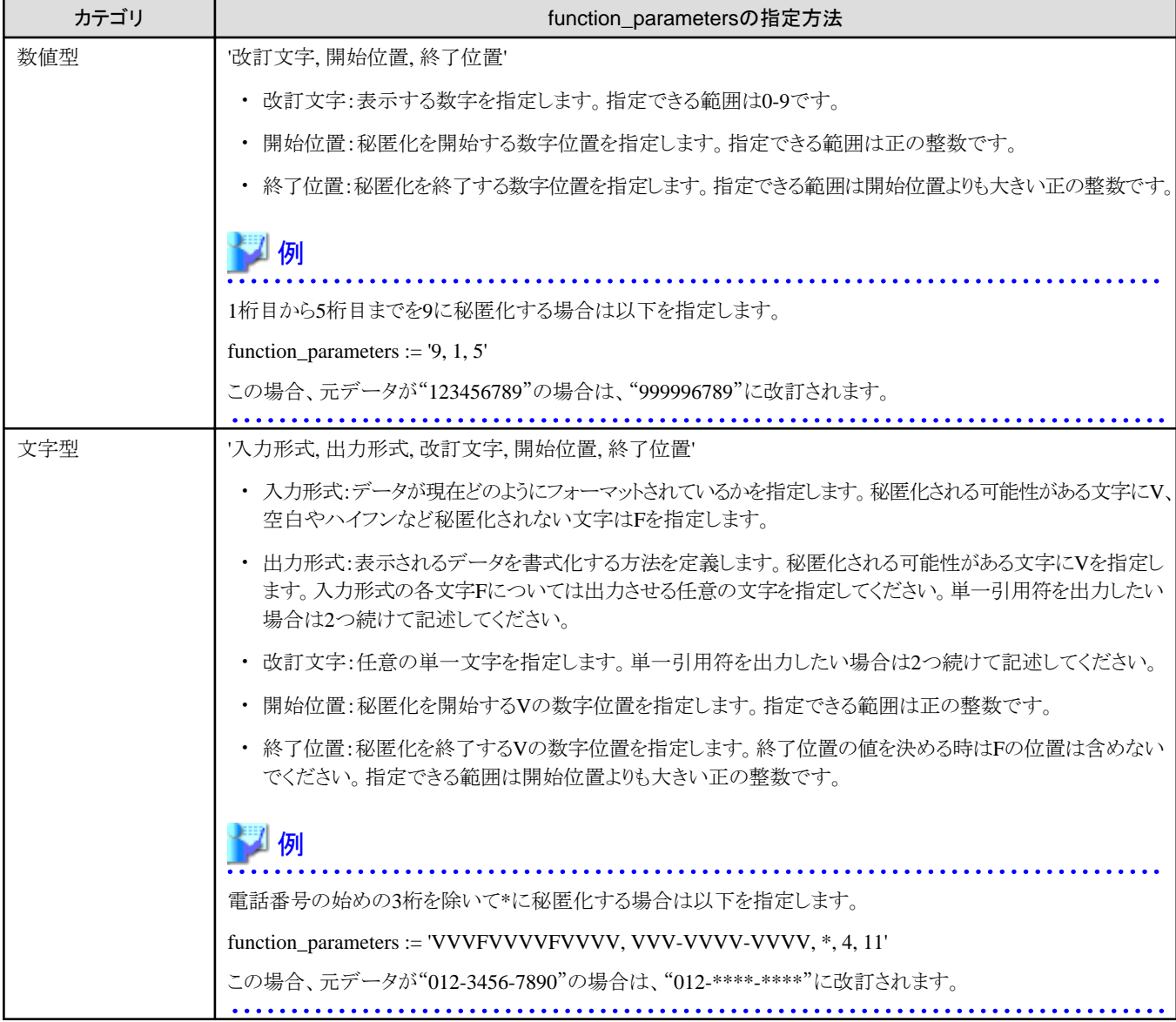

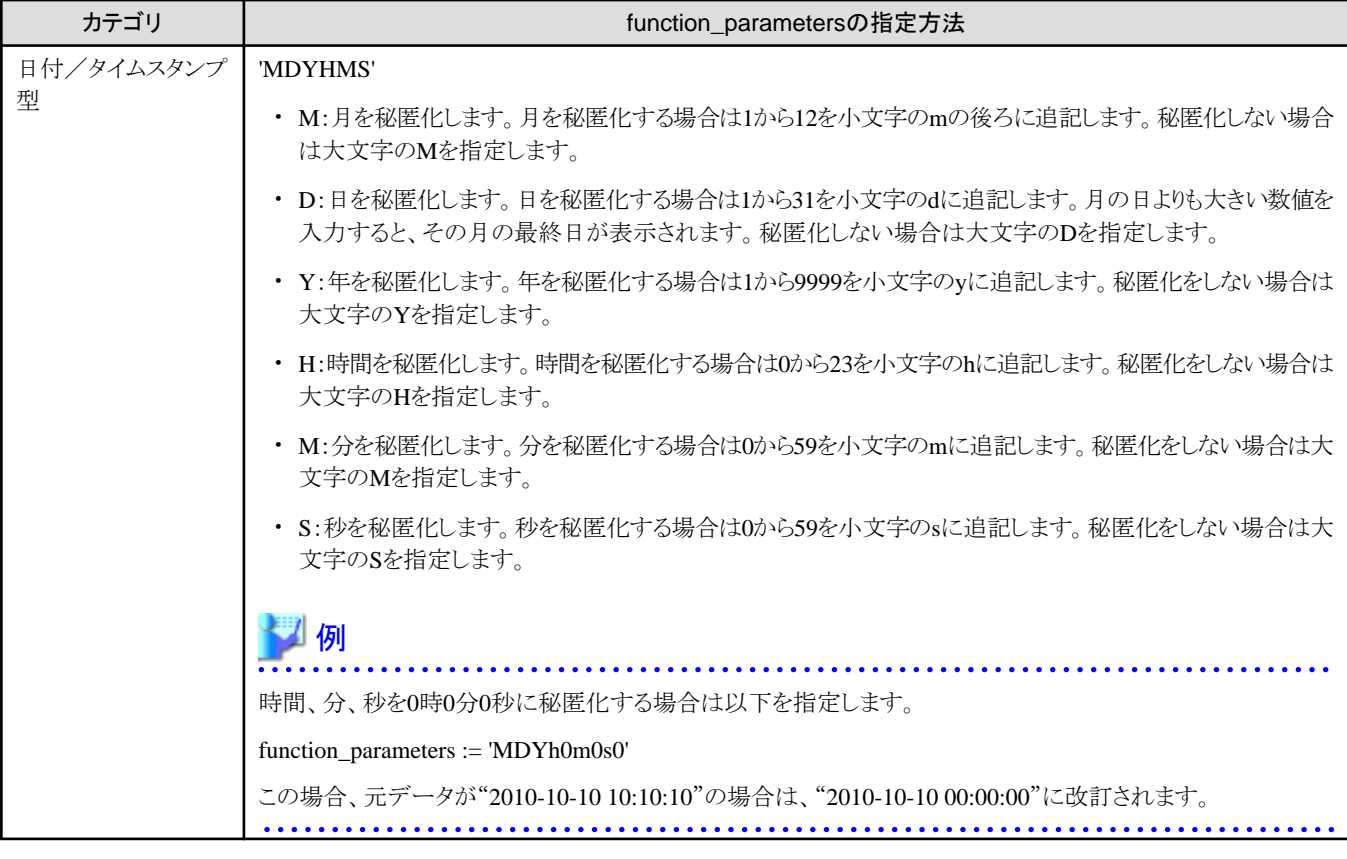

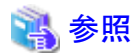

- ・ function\_parametersについては、"[B.3.2 pgx\\_create\\_confidential\\_policy](#page-138-0)"を参照してください。
- ・ 秘匿化が可能なデータ型は、"6.3 [データ秘匿化が可能なデータ型"](#page-62-0)を参照してください。

#### 

#### 正規表現秘匿化

正規表現秘匿化では、データをregexp\_pattern、regexp\_replacement、regexp\_flagsの内容に従って改訂します。regexp\_patternには、正 規表現による改訂方法を指定します。regexp\_replacementには、正規表現の改訂後の文字を指定します。regexp\_flagsには、正規表現の フラグを指定します。

# 例

bから始まる3文字をすべてXに改訂する場合は以下を指定します。

regexp\_pattern := 'b..'

regexp\_replacement:= 'X'

regexp\_flags := 'g'

この場合、元データが"foobarbaz"の場合は、"fooXX"に改訂されます。

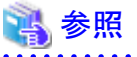

- 
- ・ regexp\_pattern、regexp\_replacement、regexp\_flagsに指定できる値は、 "PostgreSQL文書"の "POSIX正規表現"のpattern、 replacement、flagsを参照してください。

・ 秘匿化が可能なデータ型は、"6.3 [データ秘匿化が可能なデータ型"](#page-62-0)を参照してください。

- 51 -

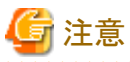

- ・ 列のデータ型がcharacter(n)、char(n)の場合、改訂後の文字列長が列の長さ(n)を超えると、列の長さまで切り詰められて表示されます。
- ・ 列のデータ型がcharacter varying(n)、varchar(n)の場合、改訂後の文字列長が改訂前の文字列長の長さを超えると、改訂前の文字 列長まで切り詰められて表示されます。

# **6.2** 利用方法

#### 準備

本機能を使用するためには、以下の準備が必要となります。

- 1. postgresql.confファイルのパラメータを設定します。 パラメータ"shared\_preload\_libraries"の先頭に『pgx\_datamasking』を追加します。
- 2. インスタンスを再起動します。
- 3. 本機能を利用するデータベースに対して、CREATE EXTENSION を実施します。 ここでは、対象のデータベースを"postgres"として説明します。

psqlコマンドを利用して、データベース"postgres"に接続します。

# 例

postgres=# CREATE EXTENSION pgx\_datamasking; CREATE EXTENSION

# 注意

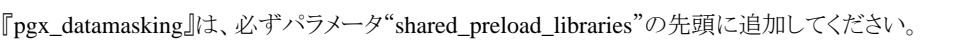

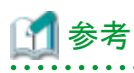

- 本機能を利用しないときは、"pgx\_datamasking.enable"を"false"に設定します。秘匿化ポリシーを設定していても、データは秘匿 されません。"pgx\_datamasking.enable"を"true"に設定することで、再度本機能を利用することができます。この設定は、SET文 による指定とpostgresql.confファイルのパラメータ指定で可能です。 例

postgres=# SET pgx\_datamasking.enable=false;

- 今後、新しいデータベースを作成する場合に、デフォルトで本機能が利用できるように、データベース"template1"に対しても同様 に本準備作業を実施することを推奨します。

#### 利用

秘匿化を利用するためには、秘匿化ポリシーの設定が必要です。秘匿化ポリシーは運用時に作成、変更、確認、有効化/無効化、削除が 可能です。

秘匿化ポリシーの利用方法について、例を用いて以下の手順で説明します。

- 1. 作成方法
- 2. 変更方法
- 3. 確認方法
- 4. 有効化/無効化方法
- 5. 削除方法

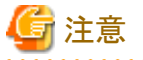

秘匿化ポリシーの設定はデータベースのスーパーユーザーのみ実行可能です。

## **6.2.1** 秘匿化ポリシーの作成

以下にサーバ上からの実行例を示します。

1. 秘匿化ポリシーの作成

秘匿化ポリシーを作成するために、pgx\_create\_confidential\_policyシステム管理関数を実行します。 設定する値は以下とします。 ○ 秘匿化対象:数値型のc1 ○ 秘匿化種別:FULL

○ 秘匿化条件:'1=1'

postgres=# select pgx\_create\_confidential\_policy(table\_name := 't1', policy\_name := 'p1', expression := '1=1', column\_name := 'c1', function\_type := 'FULL'); pgx\_create\_confidential\_policy -------------------------------- t

(1 row)

2. 表示されるデータの確認 秘匿化対象のデータ(列c1)が正しく改訂されていることを確認します。

```
postgres=# select * from t1;
c1 | c2----+---------------
  0 | 012-3456-7890
  0 | 012-3456-7891
  0 | 012-3456-7892
(3 row)
```
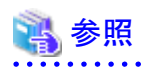

・ pgx\_create\_confidential\_policyシステム管理関数の詳細は、"[B.3.2 pgx\\_create\\_confidential\\_policy](#page-138-0)"を参照してください。

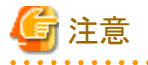

- ・ 秘匿化ポリシーはテーブルに対し1つのみ作成可能です。
- ・ 作成した秘匿化ポリシーは、すべてのユーザーが閲覧可能であるため、改訂されたデータを参照する利用者には本機能を設定し たデータベースへのログイン権限を付与しないでください。秘匿化ポリシーは" pgx\_confidential\_columns "テーブル、 "pgx\_confidential\_policies"テーブル、"pgx\_confidential\_values"テーブルに定義されます。

### **6.2.2** 秘匿化ポリシーの変更

- 1. 以下にサーバ上からの実行例を示します。
- 2. 秘匿化ポリシーの変更 秘匿化ポリシーを変更するために、pgx\_alter\_confidential\_policyシステム管理関数を実行します。 変更内容は以下とします。 ○ 変更内容:秘匿化対象の追加

```
○ 秘匿化対象:文字型のc2
○ 秘匿化種別:PARTIAL
```
○ 秘匿化条件:'VVVFVVVVFVVVV, VVV-VVVV-VVVV, \*, 4, 11'

postgres=# select pgx\_alter\_confidential\_policy(table\_name := 't1', policy\_name := 'p1', action := 'ADD\_COLUMN', column\_name := 'c2', function\_type := 'PARTIAL', function\_parameters := 'VVVFVVVVFVVVV, VVV-VVVV-VVVV, \*, 4, 11'); pgx\_alter\_confidential\_policy --------------------------------

 t (1 row)

3. 表示されるデータの確認 秘匿化対象のデータが正しく改訂されていることを確認します。

```
postgres=# select * from t1;
c1 | c2----+---------------
  0 | 012-****-****
  0 | 012-****-****
  0 | 012-****-****
(3 row)
```
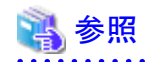

```
・ pgx_alter_confidential_policyシステム管理関数の詳細は、"B.3.1 pgx_alter_confidential_policy"を参照してください。
```

```
6.2.3 秘匿化ポリシーの確認
```
以下にサーバ上からの実行例を示します。

1. 秘匿化ポリシーが設定されている秘匿化対象に関する情報の確認 秘匿化ポリシーが設定されている秘匿化対象を確認するために、pgx\_confidential\_columnsテーブルを参照します。

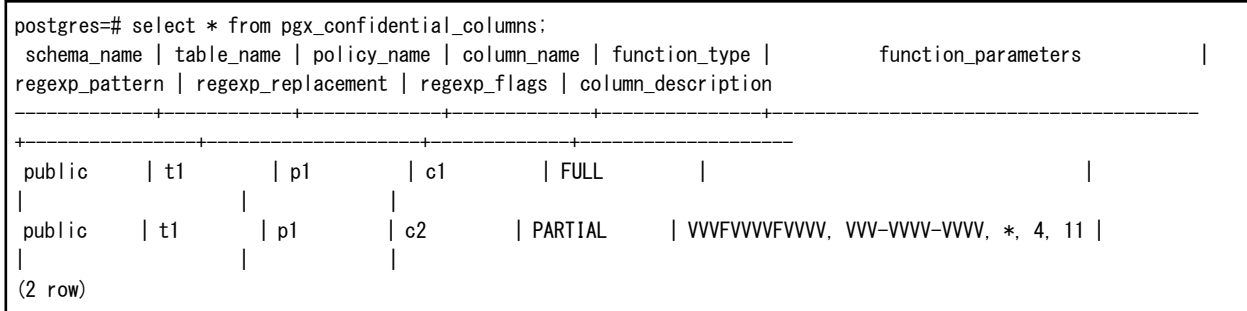

2. 秘匿化ポリシーの内容に関する情報の確認 秘匿化ポリシーの内容を確認するために、pgx\_confidential\_policiesを参照します。

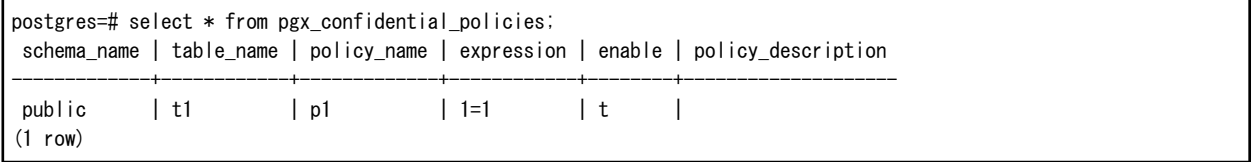

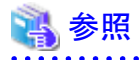

- ・ pgx\_confidential\_columnsテーブルの詳細は、"[D.1 pgx\\_confidential\\_columns](#page-148-0)"を参照してください。
- ・ pgx\_confidential\_policiesテーブルの詳細は、"[D.2 pgx\\_confidential\\_policies](#page-148-0)"を参照してください。
- and a state

### **6.2.4** 秘匿化ポリシーの有効化/無効化

以下にサーバ上からの実行例を示します。

1. 秘匿化ポリシーの無効化 秘匿化ポリシーを無効にするためには、pgx\_enable\_confidential\_policyシステム管理関数を実行します。

postgres=# select pgx\_enable\_confidential\_policy(table\_name := 't1', policy\_name := 'p1', enable := 'f'); pgx\_enable\_confidential\_policy -------------------------------- t (1 row)

2. 表示されるデータの確認

秘匿化ポリシーの無効化により元データが表示されていることを確認します。

postgres=# select \* from t1; c1 | c2 ----+--------------- 1 | 012-3456-7890 2 | 012-3456-7891 3 | 012-3456-7892 (3 row)

3. 秘匿化ポリシーの有効化 秘匿化ポリシーを有効にするためには、pgx\_enable\_confidential\_policyシステム管理関数を実行します。

```
postgres=# select pgx_enable_confidential_policy(table_name := 't1', policy_name := 'p1', enable := 't');
pgx_enable_confidential_policy
---------------------------------
 t
(1 row)
```
4. 表示されるデータの確認 秘匿化ポリシーの有効化により秘匿化対象のデータが正しく改訂されていることを確認します。

```
postgres=# select * from t1;
 c1 | c2 
----+---------------
  0 | 012-****-****
  0 | 012-****-****
  0 | 012-****-****
(3 row)
```
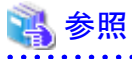

・ pgx\_enable\_confidential\_policyシステム管理関数の詳細は、"[B.3.4 pgx\\_enable\\_confidential\\_policy](#page-142-0)"を参照してください。

### **6.2.5** 秘匿化ポリシーの削除

以下にサーバ上からの実行例を示します。

1. 秘匿化ポリシーの削除 秘匿化ポリシーを削除するためには、pgx\_drop\_confidential\_policyシステム管理関数を実行します。

```
postgres=# select pgx drop confidential policy(table name := 't1', policy name := 'p1');
 pgx_drop_confidential_policy 
-------------------------------
 t
(1 row)
```
<span id="page-62-0"></span>2. 表示されるデータの確認 秘匿化ポリシーの削除により元データが表示されていることを確認します。

```
postgres=# select * from t1;
 c1 | c2 
----+---------------
  1 | 012-3456-7890
  2 | 012-3456-7891
  3 | 012-3456-7892
(3 row)
```
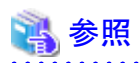

・ pgx\_drop\_confidential\_policyシステム管理関数の詳細は、"[B.3.3 pgx\\_drop\\_confidential\\_policy](#page-141-0)"を参照してください。

# **6.3** データ秘匿化が可能なデータ型

データ秘匿化機能を利用できるデータ型は以下のとおりです。

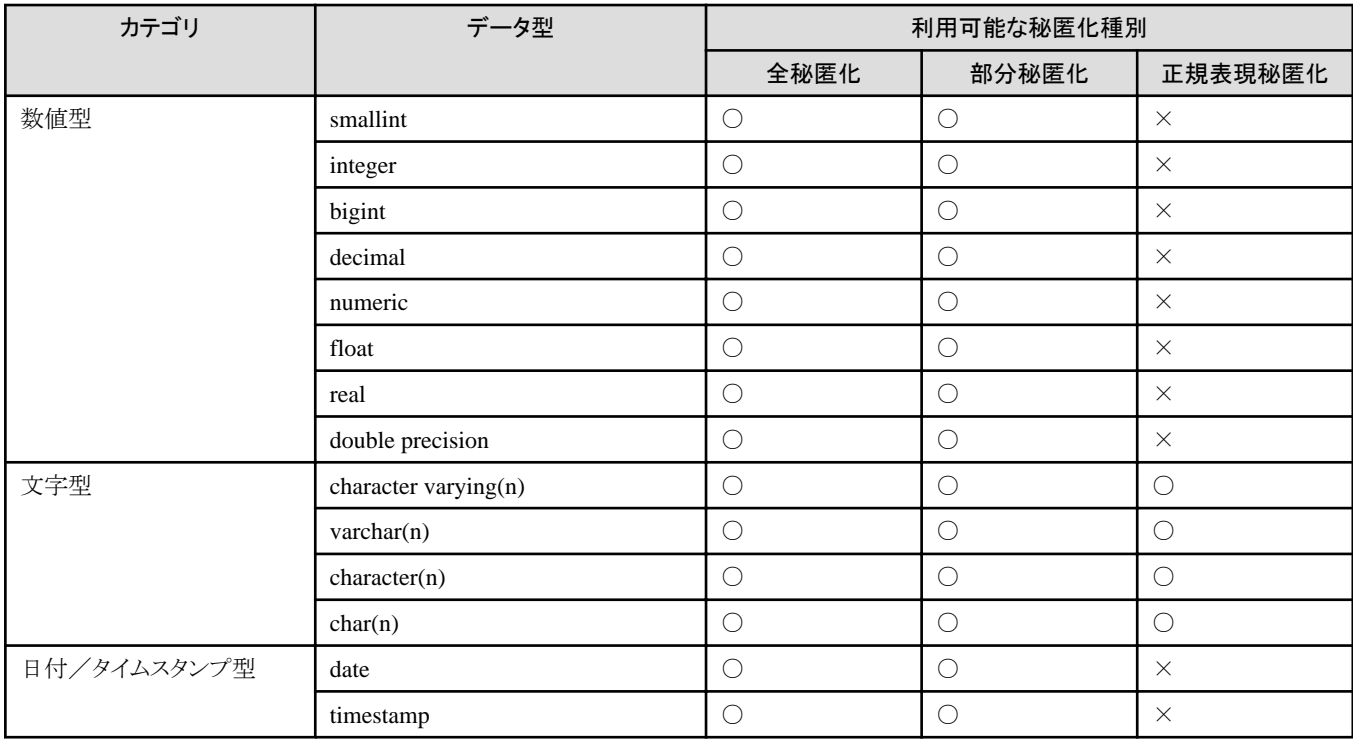

# <span id="page-63-0"></span>第**7**章 定期的な運用操作

本章では、日常のデータベース業務を行うにあたって、定期的に行う必要のある運用操作について説明します。

# **7.1** ログの設定と監視

FUJITSU Enterprise Postgresでは、データベースのエラーや警告などをログファイルに出力できます。

エラー発生有無や、エラー原因を特定するために有益な情報となります。

デフォルトでは、イベントログに出力されます。また、FUJITSU Enterprise Postgresを運用する前に、FUJITSU Enterprise Postgresのログ ファイル(log\_destinationなど)のログを取得するように設定することを推奨します。

上記で取得したログファイルを定期的に監視し、エラーが発生していないか監視してください。

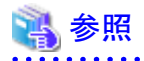

- ・ ログの詳細は、"PostgreSQL文書"の"サーバの管理"の"エラー報告とログ取得"を参照してください。
- ・ WebAdminで運用する場合のログの設定は、"導入ガイド(サーバ編)"の"設定パラメータ"を参照してください。

# **7.2** ディスクの使用量の監視と空き領域の確保

データベースを長期間利用すると、ディスク装置の空き領域を圧迫し、ディスク領域が不足してしまうことがあります。この状態になると、 データベース業務が停止して業務が続行できなくなる可能性があります。

そのため、定期的にディスク容量の使用状況を監視し、同じディスク装置内にある不要なファイルを削除します。

ディスクの使用量は、下記のディレクトリを配置しているディスクに対して監視してください。

- ・ データ格納先のディレクトリ
- ・ トランザクションログ格納先のディレクトリ(トランザクションログをデータ格納先のディレクトリとは別に格納している場合)
- ・ バックアップデータ格納先のディレクトリ
- ・ テーブル空間格納先のディレクトリ

### **7.2.1** ディスクの使用量の監視

ディスクの使用量を確認するには、OSが提供する下記のコマンドを使用して確認してください。

・ fsutil volume diskfree コマンド

また、SQL文でテーブルやインデックスの単位で確認することもできます。

この方法は、"PostgreSQL文書"の"サーバの管理"の"ディスク使用量の決定"を確認してください。

参考

WebAdminによる運用を行っている場合は、ディスクの使用量が全体の80%に達すると警告が表示されます。

### **7.2.2** ディスクの空き領域の確保

ディスク容量の空き領域は、OSが提供する以下のコマンドを使用して、同じディスク装置内にあるデータベース以外の不要なファイルを削除 することにより、確保してください。

・ delコマンド

また、以下を定期的に実行することにより、ディスク容量を確保できます。

・ データ格納ディスクの容量を確保する場合

REINDEX文を実行します。詳細は"7.5 [インデックスの再編成"](#page-67-0)を参照してください。

・ バックアップデータ格納ディスクの容量を確保する場合

WebAdmin、またはpgx\_dmpallコマンドによりバックアップを実行します。

# **7.3** コネクションの自動切断

何らかの原因でアプリケーションがダウンして、アプリケーションが異常終了した場合、データベースサーバ上にアプリケーションとのコ ネクションが残る可能性があります。この状態が長時間続いた場合、新しいアプリケーションがデータベースサーバに接続してもエラー になったり、テーブルなどが使用中である旨のエラーになることがあります。

そのため、一定時間、アイドル中のコネクションを自動的に切断することを推奨します。

コネクションが自動切断されるまでの時間は、postgresql.confファイルに以下のパラメータを設定してください。

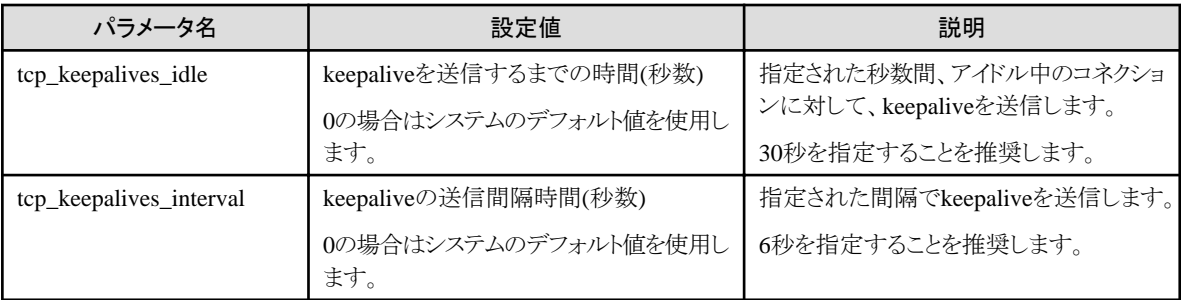

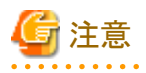

デスクトップヒープの設定を変更しない限り、コネクションの最大接続数は、125になります。

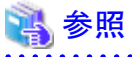

パラメータの詳細については、"PostgreSQL文書"の"サーバの管理"の"接続設定"を参照してください。

# **7.4** アプリケーションの接続状態の監視

FUJITSU Enterprise Postgresは、更新、削除されたデータを即座に削除しません。バキュームにより、参照するトランザクションが存在し ないと判断した場合、これらの不要データを回収します。

しかし、長時間接続したコネクションや、資源を占有したコネクションが存在している場合、不要データが回収されず、データベースが膨張 して、データベースの性能劣化となる可能性があります。

参照 バキュームの詳細は、"PostgreSQL文書"の"サーバの管理"の"定常的なバキューム作業"を参照してください。

このような場合、原因となるコネクションを監視することで、データベースの性能劣化を抑止できます。 長時間、待ち状態となっているコネクションを監視するには、以下の2つの方法があります。

- 7.4.1 ビュー(pg\_stat\_activity)を使用する方法
- ・ 7.4.2 pgAdmin[を使用する方法](#page-66-0)

### **7.4.1** ビュー**(pg\_stat\_activity)**を使用する方法

ビュー(pg\_stat\_activity)を利用して、長時間、待ち状態のクライアントのコネクションを監視します。

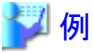

以下の例は、クライアントの待ち状態が、60分以上の場合、該当コネクションを表示します。

ただし、アプリケーションの互換性を維持することを考慮し、下記のSQL文中のシステムカタログを直接参照しないようにしてください。

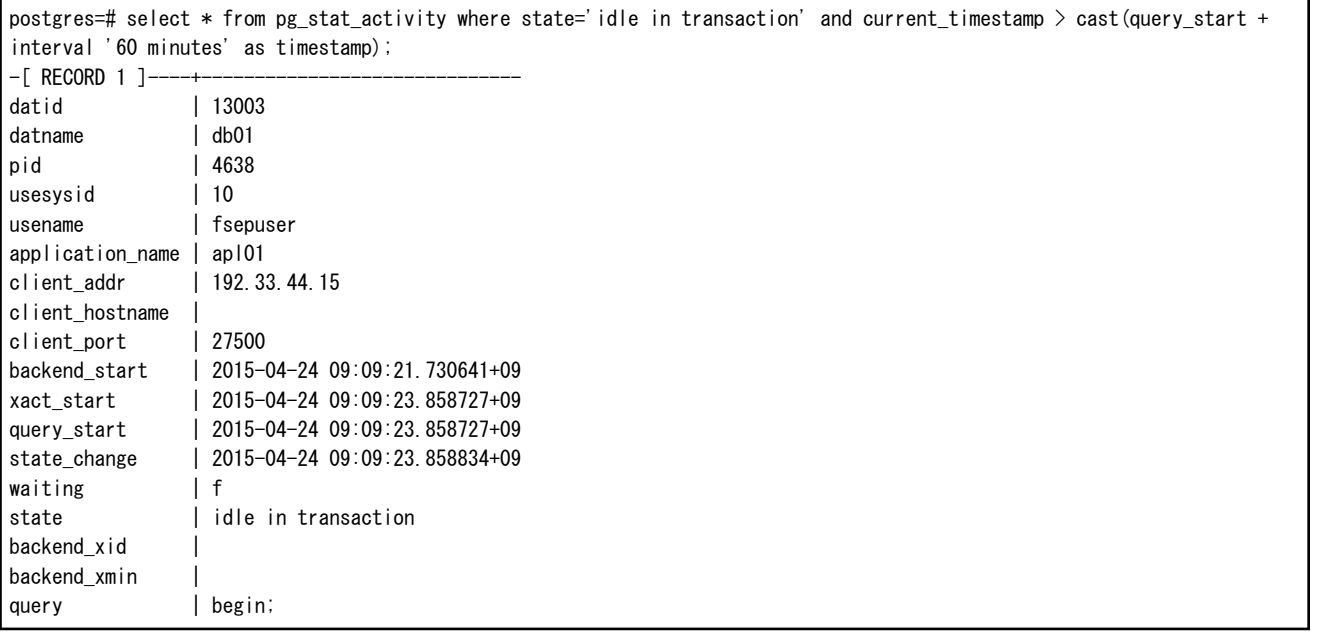

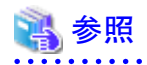

・ アプリケーションの互換性の維持に関する詳細は、"アプリケーション開発ガイド"の"アプリケーションの互換に関する注意事項"を参照 してください。

<span id="page-66-0"></span>・ pg\_stat\_activityの詳細は、"PostgreSQL文書"の"サーバの管理"の"統計情報コレクタ"を参照してください。

. . . . . . . . . . . . . . . . . . . .

## **7.4.2 pgAdmin**を使用する方法

pgAdminの[サーバ状態]を使用して、コネクションを監視する手順を説明します。

1. pgAdminの[ツール]メニューの[サーバ状態]をクリックします。

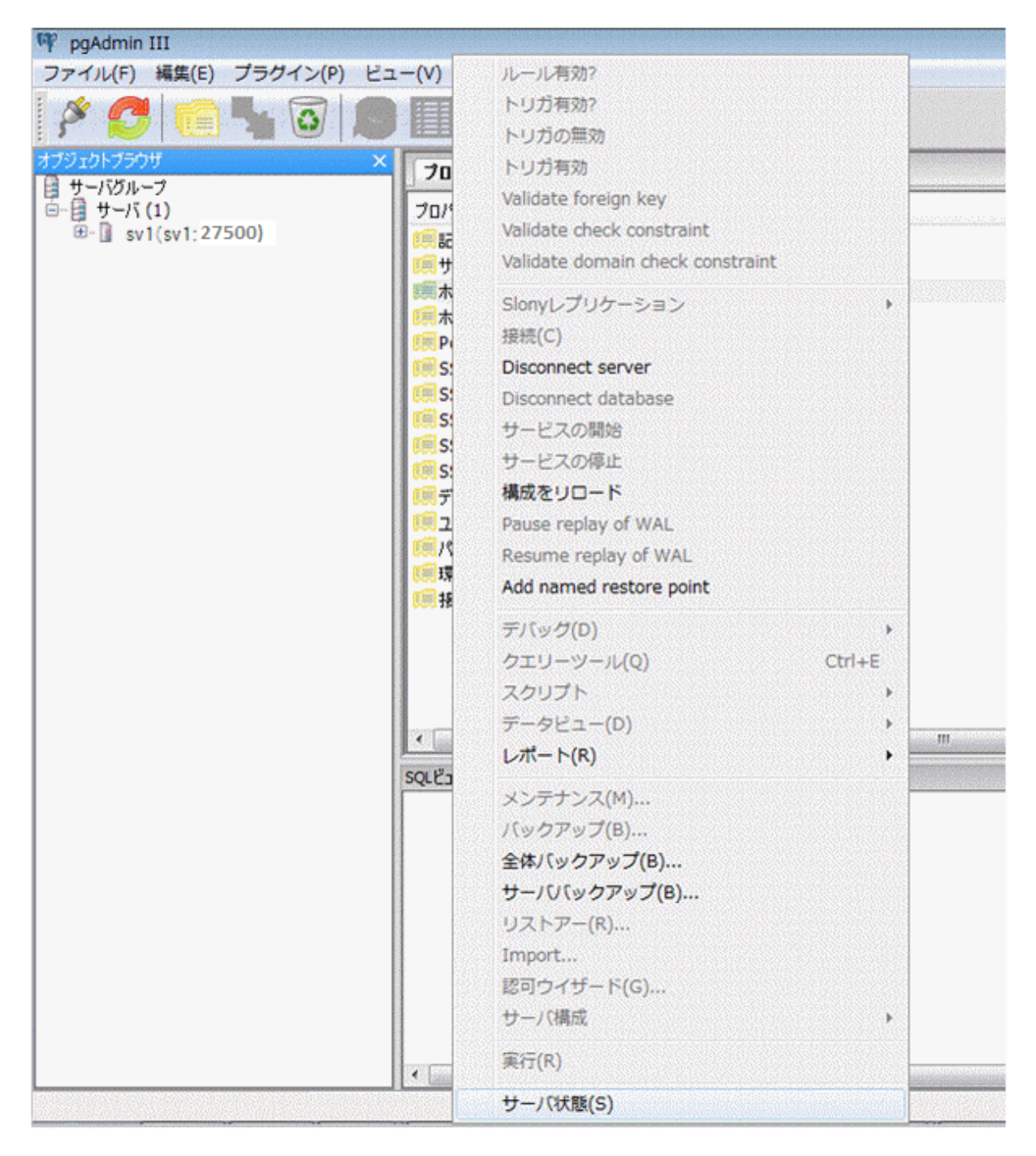

<span id="page-67-0"></span>2. 長時間、待ち状態のクライアントのコネクションを特定します。

「TX 開始」に表示されるトランザクション開始時間から、長時間、待ち状態のコネクションを特定してください。

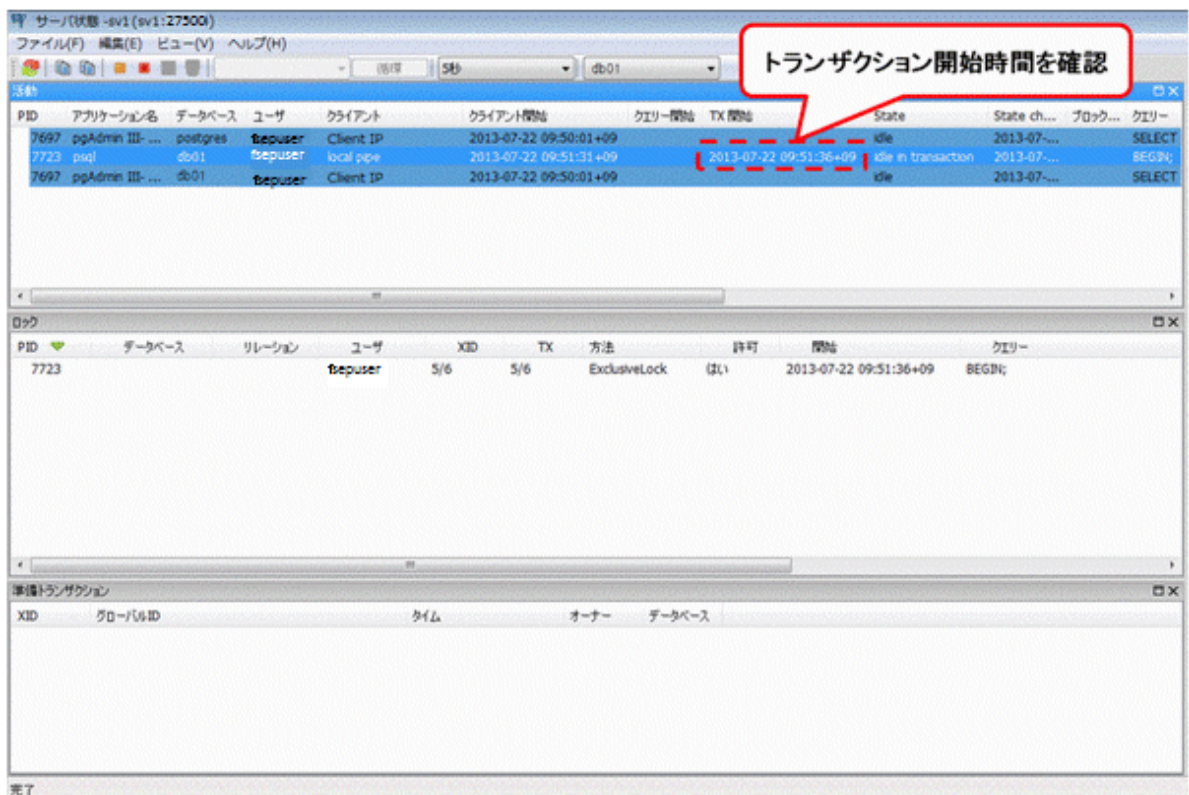

# **7.5** インデックスの再編成

データベースは通常、テーブルにインデックスを定義しますが、データを頻繁に更新すると、インデックスがディスク装置の空き領域を効率的 に利用できなくなってきます。また、これに伴い、データベースへのアクセス性能が少しずつ低下する可能性があります。

ディスク装置の使用領域を整理し、データベースへのアクセス性能の低下を防ぐために、REINDEXコマンドを定期的に実行してインデッ クスを再編成することを推奨します。

ディスクの使用量は、"7.2 [ディスクの使用量の監視と空き領域の確保](#page-63-0)"に説明している方法で、データ格納先のディレクトリに対して確認 してください。

# 参照

REINDEXコマンドの定期的な実行によるインデックスの再編成について、詳細な内容は"PostgreSQL文書"の"サーバの管理"の"定常的 なインデックスの再作成"を参照してください。 

# 日 ポイント

通常は月に1回の頻度で、データベースの保守などを行う時期を見計らって実行してください。インデックスの使用量をSQL文で調べ、 日々増加の傾向が見られる場合には、ディスクの空き容量と比較してインデックス再作成の実行頻度を調整します。

SQL文および実行結果の例を以下に示します。

ただし、アプリケーションの互換性を維持することを考慮し、下記のSQL文中のシステムカタログや関数を直接参照したり使用しないよ うにしてください。

### [SOL文]

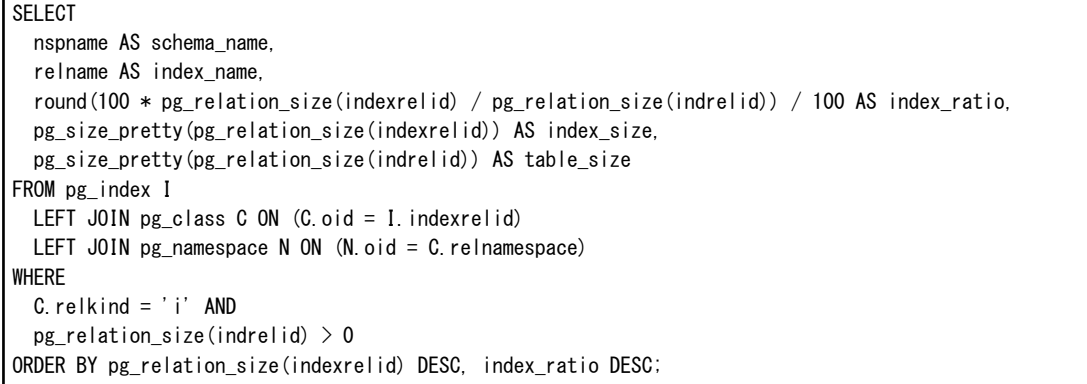

#### [実行結果]

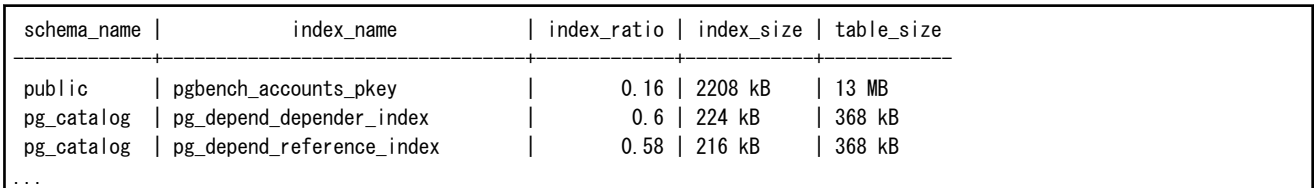

# 参照

アプリケーションの互換性の維持に関する詳細は、"アプリケーション開発ガイド"の"アプリケーションの互換に関する注意事項"を参照し てください。

## **7.6** データベース活動状況の監視

FUJITSU Enterprise Postgresでは、データベースの活動状況に関する情報を収集できます。これらを監視することで、データベース状況の 変化を確認できます。

これらの情報は、内部ロックなどの待機情報を含め、性能面でのボトルネック解消に役立つ情報となります。また、当社技術員(サポート)への 調査依頼時にも有益な情報となるため、取得することを推奨します。

### 図7.1 情報収集のイメージ

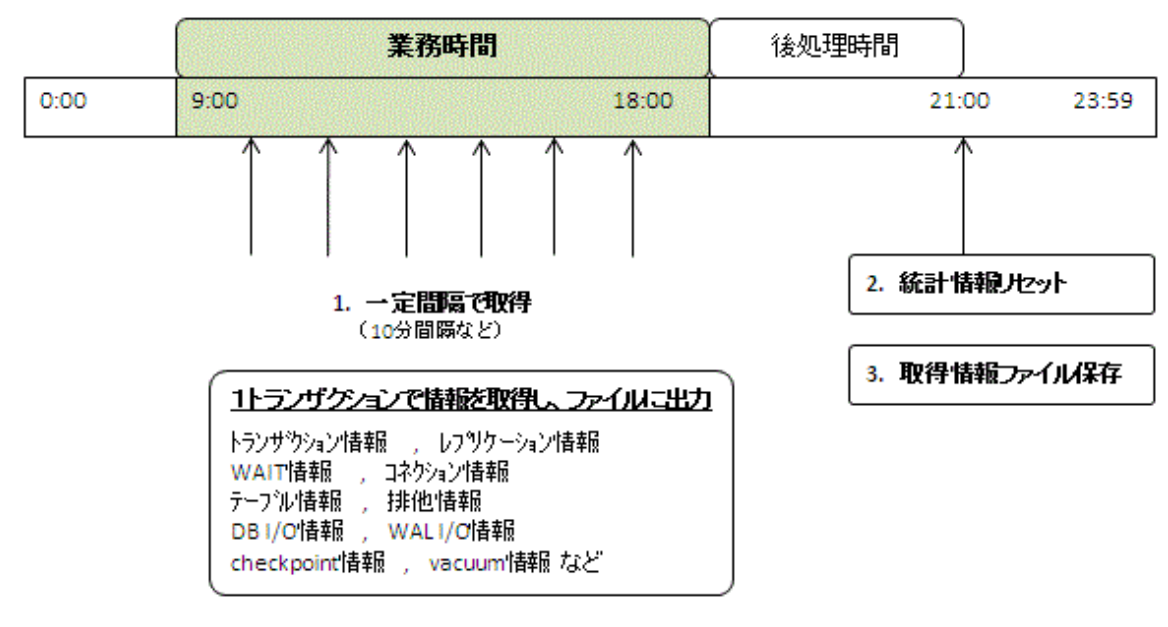

1. 業務時間帯に一定間隔で統計情報を取得します。

取得した情報をファイルに蓄積します。

可能な限り1つのトランザクション内で、各種の統計情報ビューのデータを取得してください。ある瞬間でのシステムの性能のスナッ プショットを取ることができるからです。

取得対象のシステムビューについては、"7.6.1 取得できる情報"を参照してください。

2. 業務終了後の後処理時間帯に、統計情報をリセットします。

リセット方法については、"7.6.3 [情報のリセット方法](#page-70-0)"を参照してください。

3. 蓄積した情報ファイルを保存します。

日々の性能の変化を確認したり、サポートに問い合わせるまで情報が削除されないようにするために、蓄積した情報ファイルは最低 でも2日間は保持してください。

24時間業務の場合には、夜間などの業務負荷の低い時間帯に、統計情報のリセットおよび蓄積ファイルの保存を実施するようにしてく ださい。

# 注意

統計情報は日々のデータベース状況を加算していくため、統計情報をリセットしないと、カウンタの値が上限を超えて正確な値を得られ ません。

ここでは、以下について説明します。

- ・ 取得できる情報
- ・ 取得するための設定
- ・ 情報のリセット方法

### **7.6.1** 取得できる情報

取得できる情報は、以下の2つに分類されます。

- ・ PostgreSQL共通の情報
- ・ FUJITSU Enterprise Postgresが追加した情報

### **PostgreSQL**共通の情報

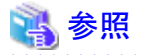

PostgreSQL共通の情報については、"PostgreSQL文書"の"サーバの管理"の"データベース活動状況の監視"を参照してください。 . . . . . . . . . .

### **FUJITSU Enterprise Postgres**が追加した情報

FUJITSU Enterprise Postgresが追加した情報として、以下を取得することができます。

#### 表7.1 FUJITSU Enterprise Postgresが追加した情報

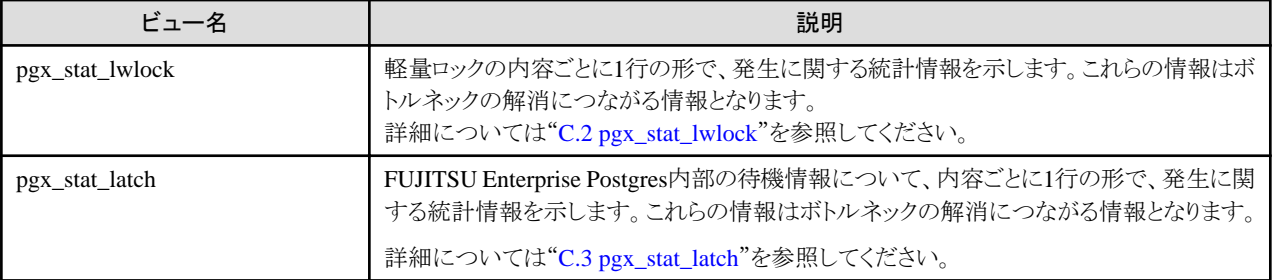

<span id="page-70-0"></span>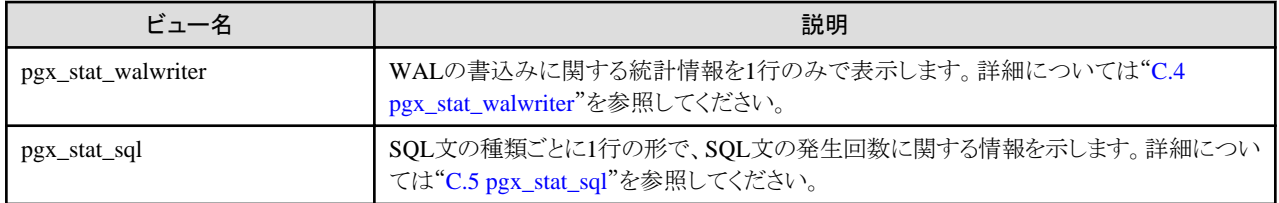

### **7.6.2** 取得するための設定

情報内容に応じて、取得するための設定方法が異なります。

- ・ PostgreSQL共通の情報
- ・ FUJITSU Enterprise Postgresが追加した情報

### **PostgreSQL**共通の情報

### 参照

PostgreSQL共通の情報については、"PostgreSQL文書"の"サーバの管理"の"データベース活動状況の監視"の"統計情報コレクタ"を 参照してください。 . . . . . . . . . . . . 

### **FUJITSU Enterprise Postgres**が追加した情報

FUJITSU Enterprise Postgresが追加した情報については、デフォルトで情報を収集します。

情報収集の有効/無効を変更する場合は、postgresql.conf内の設定パラメータを変更してください。以下に、情報収集の有効/無効を変 更可能なビューと、設定パラメータを示します。

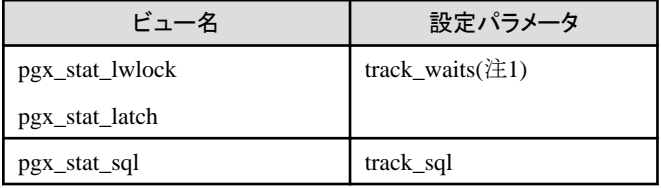

備考) pgx\_stat\_walwriterは変更できません。

注1) SQL文を"EXPLAIN ANALYZE"で実行する場合は、本情報の収集により通常より処理時間が増加する場合があります。 "EXPLAIN ANALYZE"を実行して処理時間を確認する場合は、本パラメタを"off"にすることを推奨します。

パラメータの詳細については、"付録A [パラメータ"](#page-128-0)を参照してください。

### **7.6.3** 情報のリセット方法

情報のリセット方法を説明します。

### **FUJITSU Enterprise Postgres**が追加した情報

FUJITSU Enterprise Postgresが追加した情報については、PostgreSQL共通の情報と同様に"pg\_stat\_reset\_shared関数"でリセットするこ とができます。

pg\_stat\_reset\_shared関数に、以下のパラメータを設定します。

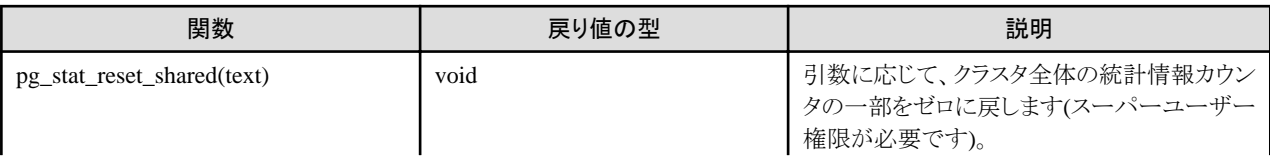

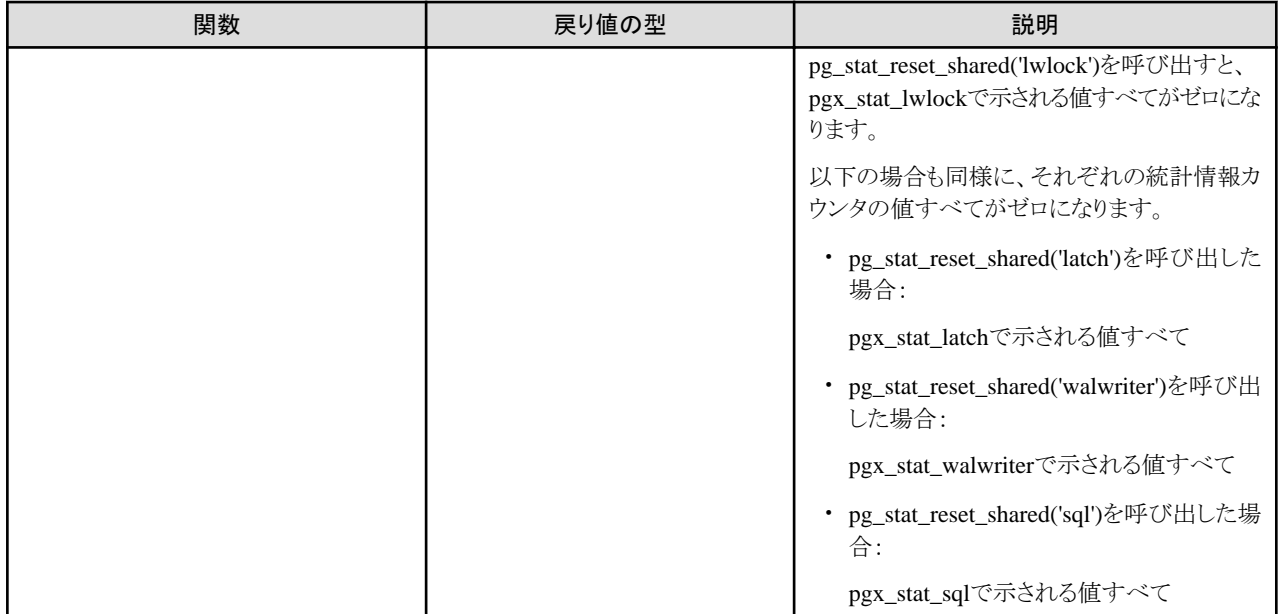

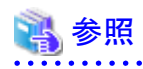

pg\_stat\_reset\_shared関数のその他のパラメータについては、"PostgreSQL文書"の"サーバの管理"の"データベース活動状況の監視"の "統計情報関数"を参照してください。
# 第**8**章 **WebAdmin**によるストリーミングレプリケーション

WebAdminを使用してストリーミングレプリケーションクラスタを作成する方法を説明します。

# **8.1** ストリーミングレプリケーション

ストリーミングレプリケーションによって1つ以上のスタンバイインスタンスの作成が可能になります。スタンバイインスタンスはマスタインス タンスに接続し、WALレコードを使用してデータを複製します。スタンバイインスタンスは読み取り専用です。

WebAdminを使用してストリーミングレプリケーションクラスタを作成することができます。WebAdminによるクラスタの作成は以下の構成で 可能になります。

- ・ マスタスタンバイ構成:マスタとスタンバイインスタンスを同時に作成する構成です。
- ・ スタンバイオンリー構成:既存のインスタンスからスタンバイインスタンスを作成する構成です。

## 日 ポイント

・ スタンバイインスタンスは、スタンドアロンインスタンス、マスタインスタンスまたは別のスタンバイインスタンスからも作成できます。

- ・ WebAdminを使用してストリーミングレプリケーションクラスタを作成すると、[ホスト名]に指定したホスト名(IPアドレス)が割り当てられ たネットワークを、WebAdmin間で使用するネットワークとログ転送用ネットワークに使用します。
- ・ 業務用ネットワークと異なるネットワークをログ転送用ネットワークとして使用する場合には、[ホスト名]に業務ネットワークと異なるログ転 送用ネットワークが利用するホスト名を指定してください。

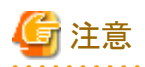

スタンバイインスタンスを既存のインスタンスから作成する場合、スタンバイインスタンスを作成する前に、選択したインスタンスのレプリケー ション関連の変数に値を設定する必要があります。詳細は"導入ガイド(サーバ編)"の"設定パラメータ"を参照してください。

## **8.1.1** スタンバイインスタンスの作成

以下の手順に従ってスタンバイインスタンスを作成してください。

- 1. [インスタンス]タブで、スタンバイインスタンスの作成元インスタンスを選択します。
- 2. ■をクリックします。

3. 作成するスタンバイインスタンスの情報を入力します。以下は、インスタンス"inst1"からスタンバイインスタンスを作る例です。 選択されたインスタンスの名前、ホストアドレスおよびポートは、簡単に参照できるようにすでに表示されています。

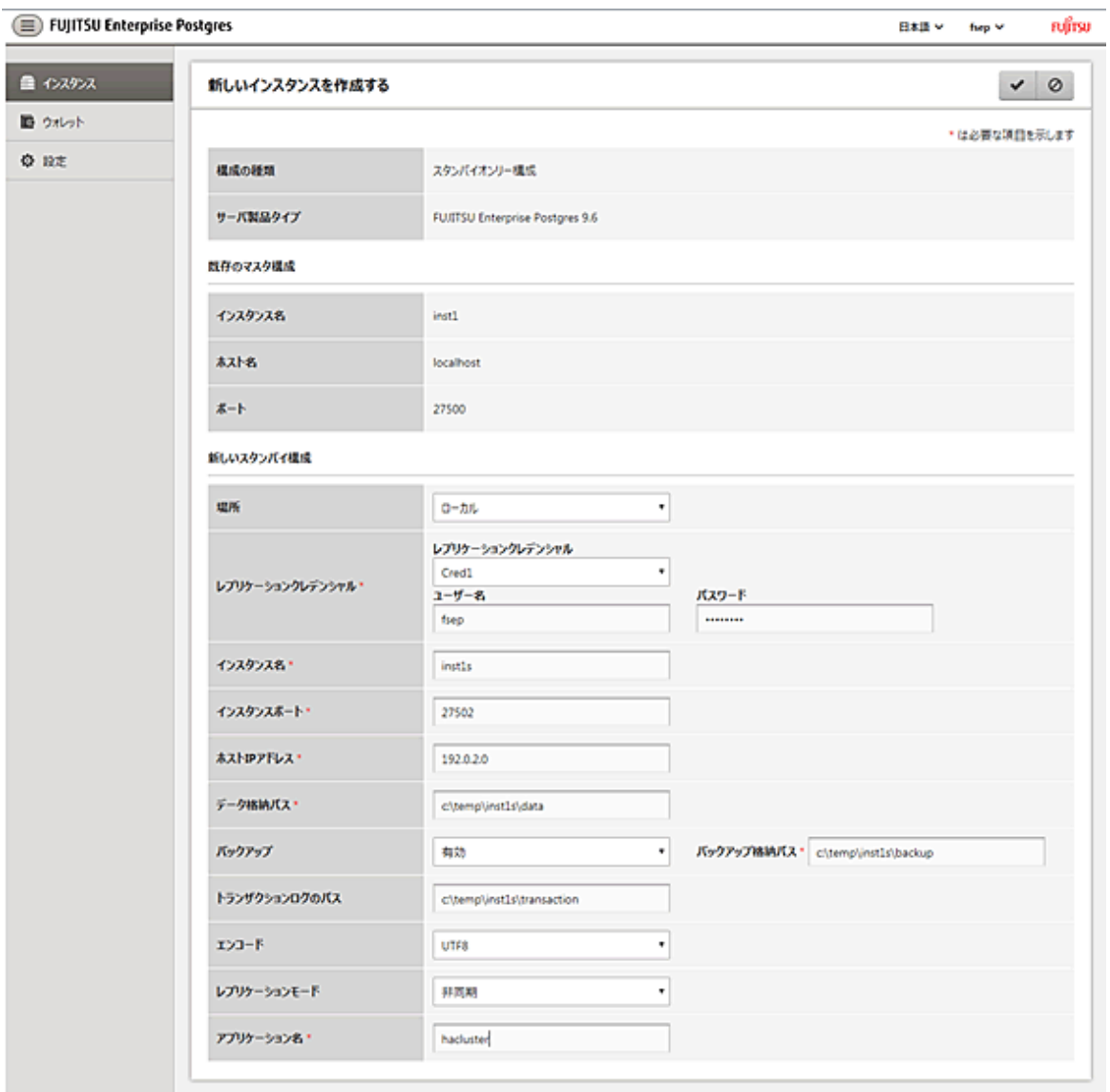

以下の項目を入力します。

- [場所]:現ユーザーがログインしているサーバにインスタンスを作成するか、リモートサーバに作成するかを設定します。初期設定 は"Local"です。"Local"は、WebAdminが現在起動しているサーバマシンにインスタンスを作成します。
- [レプリケーションクレデンシャル]:マスタインスタンスに接続するために、スタンバイインスタンスのユーザー名とパスワードが必要 です。ユーザー名とパスワードは入力するか、ウォレットから選択することができます。ウォレットエントリー作成の詳細は、["付録](#page-151-0) [F WebAdmin](#page-151-0)ウォレット"を参照してください。
- [インスタンス名]:作成するスタンバイデータベースインスタンス名 以下の条件に従って設定してください。
	- 最大16文字
	- 先頭文字はASCII英字
	- 他の文字はASCII英数字
- [インスタンスポート]:スタンバイデータベースインスタンスのポート番号
- [ホストIPアドレス]: スタンバイインスタンスが作成されるサーバマシンのIPアドレス。スタンバイインスタンスがマスタインスタンスに 接続するよう設定をするために必要な情報です。
- [データ格納パス]:データベースのデータ格納先ディレクトリ
- [バックアップ格納パス]:データベースのバックアップ格納先ディレクトリ
- [トランザクションログのパス]:トランザクションログの格納先ディレクトリ
- [エンコード]:データベースの符号化方式
- [レプリケーションモード]:作成されるスタンバイインスタンスの複製モード("非同期"または"同期")
- [アプリケーション名]:マスタインスタンスに対するスタンバイインスタンスの特定に使用する参照名。
- 4. ◆をクリックしてスタンバイインスタンスを作成します。
- 5. スタンバイインスタンスが作成できたら、[インスタンス]タブで"inst1s"を選択します。以下のページが表示されます。

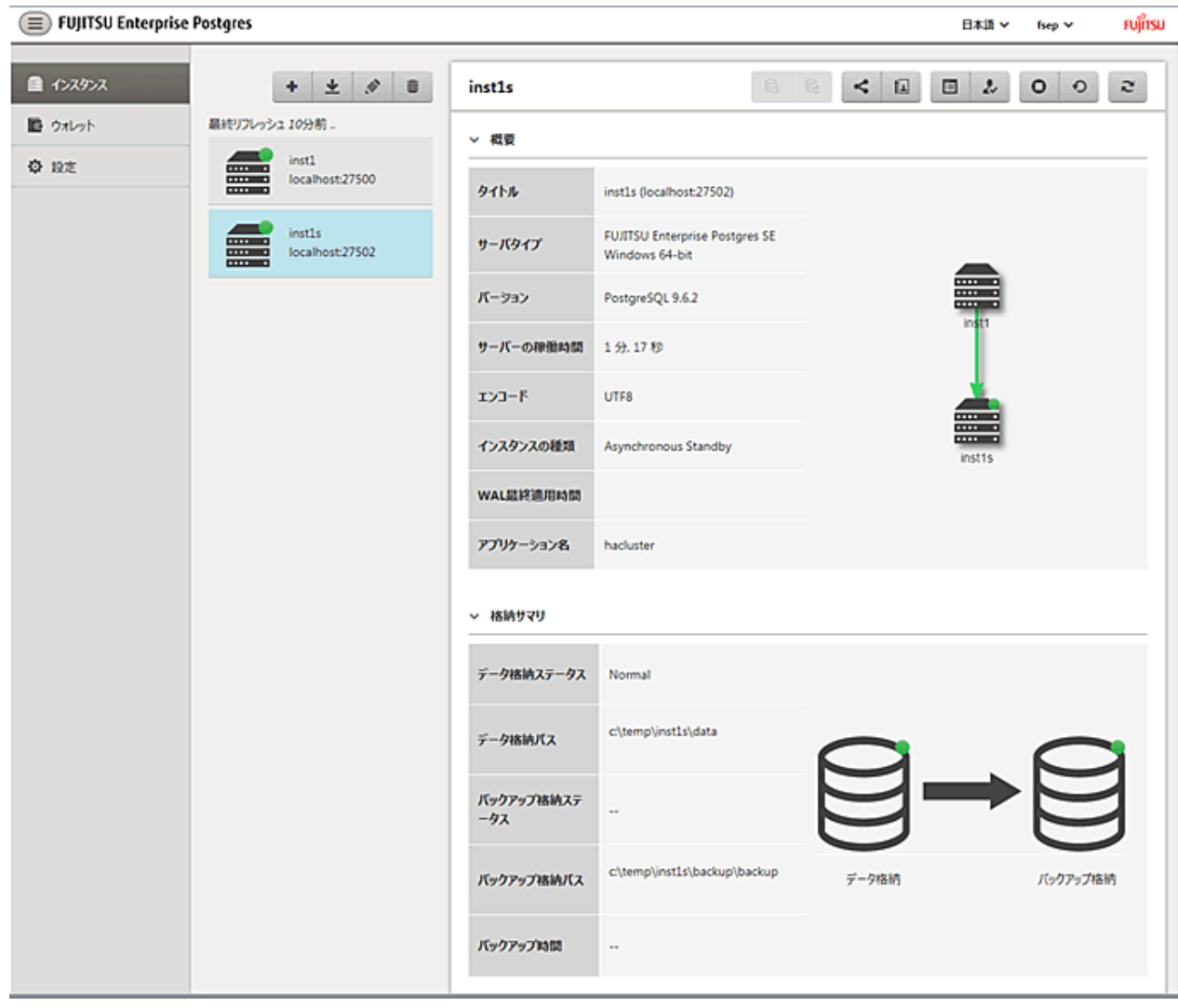

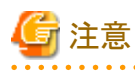

・ WebAdminでは、スタンバイインスタンスはバックアップができません。そのため、 こと アイコンは無効になり、[バックアップ格納ス テータス]と[バックアップ時間]には数値が表示されません。

・ WebAdminを使ってMirroring Controllerを管理する場合は、スタンバイインスタンスで下記メッセージがサーバログおよびシステム ログに出力される場合があります。本メッセージが出力された場合でも、インスタンスは正常に運用できており、対処は不要です。

```
ERROR: pgx rcvall failed (16491)
ERROR: pgx_rcvall: backup of the database has not yet been performed, or an incorrect backup storage directory was
specified
```
**8.1.2** スタンバイインスタンスの昇格

WebAdminを使用して、マスタインスタンスとスタンバイインスタンス間のストリーミングレプリケーションを中断することができます。

スタンバイインスタンスをスタンドアロンインスタンスに昇格するには、以下の手順でストリーミングレプリケーションを中断させてください。

- 1. [インスタンス]タブで、昇格させるスタンバイインスタンスを選択します。
- 2. 「国をクリックします。
- 3. 確認ダイアログボックスで[はい]をクリックします。

スタンバイインスタンスが昇格してスタンドアロンインスタンスになり、ストリーミングレプリケーションクラスタの一部ではなくなります。

スタンバイインスタンスが昇格してスタンドアロンインスタンスになると、バックアップ保存状態がエラーになります。これは、インスタンスが新規 にスタンドアロンに昇格した際は、バックアップが全く無いからです。[対処]またはこんをクリックして新規にバックアップをすると、エラーの状態 がリセットされます。

### **8.1.3** 非同期レプリケーションから同期レプリケーションへの変換

マスタインスタンストンスタンス間のストリーミングレプリケーションを非同期または同期モードに設定することができます。こ のモード設定は、スタンバイインスタンスの作成が完了した後でも変更できます。

非同期スタンバイインスタンスを同期に変換するには、以下の手順に従ってください。

- 1. [インスタンス]タブで、関連するクラスタのマスタインスタンスを選択します。
- 2. ■をクリックします。
- 3. [ストリーミングレプリケーション]セクションで、[同期スタンバイ名]の値を編集します。

- 同期モードにしたいスタンバイインスタンスのアプリケーション名を追加します。

- 4. ■をクリックします。
- 5. マスタインスタンスを選択して、●をクリックします。
- 6. スタンバイインスタンスを選択します。[インスタンスの種類]に更新された状態が表示されます。

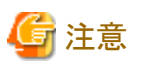

- ・ 非同期スタンバイインスタンスを同期に変換すると、スタンバイインスタンスの準備ができるまで、マスタインスタンスは受信トランザク ションをキューに追加します。このため、この操作は予定しているメンテナンス期間に行うことをお薦めします。
- ・ 同期スタンバイインスタンスを追加する際、FUJITSU Enterprise Postgresは[同期スタンバイ名]に最初に入力されたインスタンスのみ 同期状態とします。
- ・ 同期および非同期のスタンバイモードの違いとその特徴に関しては、"PostgreSQL文書"の"高可用性、負荷分散およびレプリケー ション"の"ストリーミングレプリケーション"を参照してください。

**8.1.4** 同期レプリケーションから非同期レプリケーションへの変換

マスタインスタンストンスタンス間のストリーミングレプリケーションを非同期または同期モードに設定することができます。こ のモード設定は、スタンバイインスタンスの作成が完了した後でも変更できます。

同期スタンバイインスタンスを非同期に変換するには、以下の手順に従ってください。

- 1. [インスタンス]タブで、関連するクラスタのマスタインスタンスを選択します。
- 2. をクリックします。
- 3. [ストリーミングレプリケーション]セクションで、[同期スタンバイ名]の値を編集します。 - 非同期モードにしたいスタンバイインスタンスのアプリケーション名を削除します。
- 4. ◆をクリックします。
- 5. マスタインスタンスを選択して、●をクリックします。
- 6. スタンバイインスタンスを選択します。[インスタンスの種類]に更新された状態が表示されます。

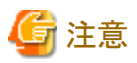

同期および非同期のスタンバイモードの違いとその特徴に関しては、"PostgreSQL文書"の"高可用性、負荷分散およびレプリケーション"の "ストリーミングレプリケーション"を参照してください。 

# 第**9**章 インメモリ機能の導入と運用

インメモリ機能は、カラムナ型インデックス(Vertical Clustered Index; VCI)とメモリレジデント機能により、集計処理を高速に行う機能です。

VCIは、集計処理に適したデータ構造です。さらに並列検索、およびディスク圧縮機能を備えるため、ディスクI/Oを削減した集計処理の 高速化が可能です。

メモリレジデント機能は、集計処理で発生するディスクI/Oを削減する機能です。VCIのデータを事前にメモリに読み出す事前ロード機能、 またメモリからのVCIデータの追い出しを抑えるステーブルバッファ機能から構成されます。このステーブルバッファ機能では、共有メモ リのうちパラメータで指定した割合をVCI用のメモリとして確保します。

本章では、インメモリ機能の導入と運用について説明します。

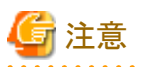

本機能は、Advanced Editionのみで使用できます。

# **9.1 Vertical Clustered Index(VCI)**の導入

VCIの導入について説明します。

VCIの導入は、以下の流れで実施します。

#### 導入の流れ

- 1. 導入の検討
- 2. [リソースの見積り](#page-78-0)
- 3. [セットアップ](#page-78-0)

### **9.1.1** 導入の検討

VCIは、サーバ内の空きリソースを活用して、検索処理の高速化を実現します。

様々な場面で高速化が望めますが、特に以下の条件を多く満たす場合に、高い効果を得ることができます。

- ・ 単一表の処理である
- ・ テーブルの多くの行を扱う処理である
- ・ テーブルの一部の列を扱う処理である
- ・ sumやaverageなど複数の集約処理を同時に実行するような、非常に重い集計を行う処理である

以下の場合は、VCIが利用されないため、事前に有効性の判断が必要です。

- ・ 対象のテーブルや列のデータ型が、VCIの制限事項を含む場合
- ・ 対象のSQL文が、VCIの動作条件を満たさない場合
- ・ コスト計算によりVCIが遅いと判断された場合

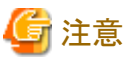

VCIを利用した運用を行う場合には、postgresql.confのfull\_page\_writesパラメータの設定が有効(on)でなければなりません。そのため、本 パラメータが無効(off)となっている場合には、VCIに対する一連の操作がエラーとなります。また、一時的にfull\_page\_writesパラメータの 設定を無効(off)にしてVCIを作成しないテーブルについて操作を行う場合には、その間、VCIの作成やVCIを作成したテーブルに対する 操作を行わないでください。

<span id="page-78-0"></span>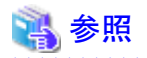

- ・ VCIの制限事項については、"9.1.4 VCI[を利用できるデータ](#page-81-0)"を参照してください。
- ・ VCIの動作条件については、"アプリケーション開発ガイド"の"Vertical Clustered Index(VCI)を利用した検索"の"動作条件"を参照 してください。

## **9.1.2** リソースの見積り

セットアップの事前に、リソースの見積りを行います。

高速化したい集計処理を決定し、必要とする列データを洗い出してください。列数に応じて、以下の資源が追加で必要です。

・ メモリ

VCIの作成対象となる列のディスク容量分のメモリを追加で用意してください。

・ ディスク

VCIでは、既存のテーブルデータに加え、列データをディスク上に保持するため、VCI作成対象の列のディスク容量をもとに、追加で ディスクを用意してください。この際、I/Oによる他業務との影響を避けるため、従来のディスクとは別にディスクを用意し、テーブル スペースとして指定することを推奨します。

## ∥参考

VCIの使用メモリ量が設定値を超えた場合には、ディスク上のデータを使って動作します。

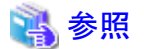

メモリとディスクの見積り式については、"導入ガイド(サーバ編)"の"メモリの見積り"、および"データベースのディスク容量の見積り"を参照 してください。 

### **9.1.3** セットアップ

VCIのセットアップについて説明します。

VCIのセットアップは、以下の流れで実施します。

#### セットアップの流れ

- 1. パラメータの設定
- 2. [拡張のインストール](#page-79-0)
- 3. VCI[の作成](#page-80-0)
- 4. VCI[が作成されていることの確認](#page-80-0)

#### 9.1.3.1 パラメータの設定

postgresql.confファイルを編集し、VCIに必要なパラメータを設定します。postgresql.confファイルの編集後は、インスタンスを起動、または 再起動してください。

事前に設定が必要、または推奨するパラメータについて示します。

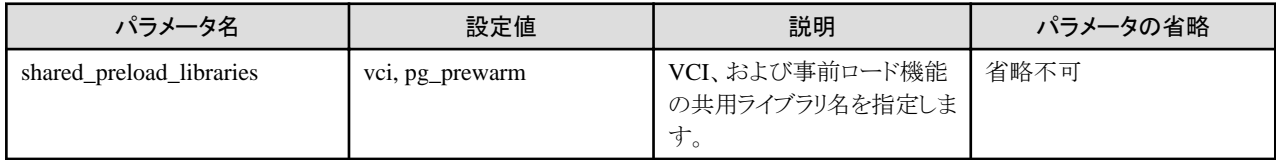

<span id="page-79-0"></span>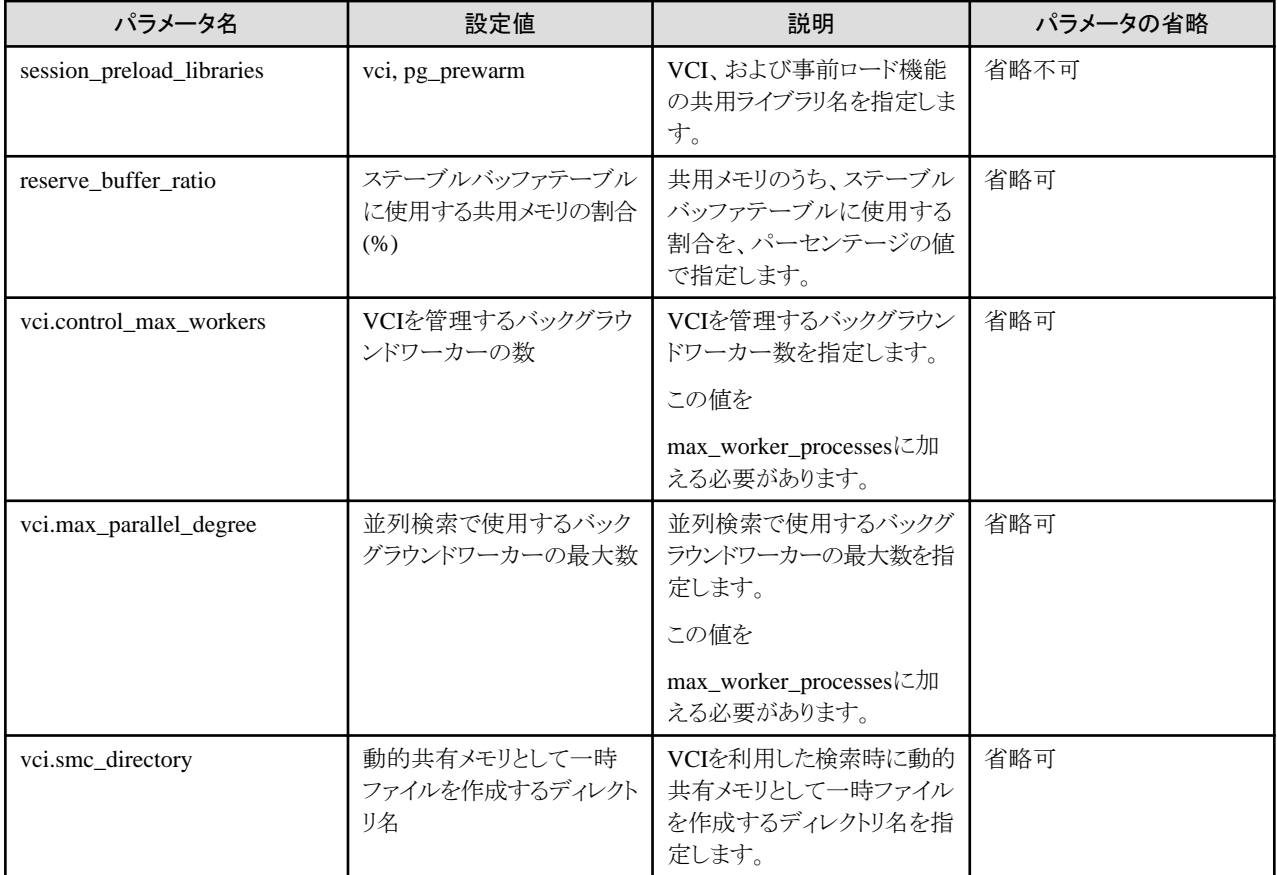

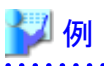

shared preload libraries = 'vci, pg prewarm' session\_preload\_libraries = 'vci, pg\_prewarm' reserve\_buffer\_ratio = 20 vci.control\_max\_workers = 8 vci.max\_parallel\_degree = 4 max\_worker\_processes = 18 # 例. 元が6であった場合、6 + 8 + 4 = 18 vci.smc\_directory =  $'E:\ncong\vee$ vci $\vee\vee\vee$ 

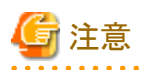

VCIを利用した運用を行う場合には、"shared\_preload\_libraries"および"session\_preload\_libraries"に指定した共有ライブラリ名を削除し ないでください。VCIを定義したあとに、VCIにアクセスする操作が行われた場合には、予期しない動作を引き起こす可能性があります。

. . . . . . . . . . . . . . . . .

# 参照

VCI用の全パラメータについては、"付録A [パラメータ"](#page-128-0)を参照してください。また、各パラメータのデフォルト値、および指定範囲などの詳細 についても同様に参照してください。ただし、"shared\_preload\_libraries"、"session\_preload\_libraries"、"max\_worker\_processes"の詳細 は、"PostgreSQL文書"の"サーバの管理"の"サーバの設定"を参照してください。

### 9.1.3.2 拡張のインストール

CREATE EXTENSION文を実行し、VCIとpg\_prewarmの拡張をインストールします。拡張のインストールはデータベース単位に必要です。

<span id="page-80-0"></span>・ VCIのインストール

db01=# CREATE EXTENSION vci;

・ pg\_prewarmのインストール

db01=# CREATE EXTENSION pg\_prewarm;

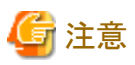

- ・ VCIの拡張インストールは、スーパーユーザーのみ実行可能です。
- ・ VCIの拡張インストールは、publicスキーマに対してのみ実行可能です。
- ・ VCIの拡張に対して実行できない操作があります。詳細は、"9.2.1 VCI[に対して利用できないコマンド"](#page-83-0)を参照してください。
- 

#### 9.1.3.3 VCIの作成

CREATE INDEXのUSING句に"vci"を指定して実行し、対象となる列にVCIを作成します。また、WITH句のstable\_bufferパラメータに "true"を指定し、ステーブルバッファ機能を有効にします。

VCI用にディスクを分ける場合は、TABLESPACE句に適切なテーブルスペースを指定してください。

db01=# CREATE INDEX idx vci ON table01 USING vci (col01, col02) WITH (stable buffer=true);

# 注意

- ・ CREATE INDEXのON句に指定できないテーブル種別があります。詳細は、"9.1.4.1 [リレーション種別"](#page-81-0)を参照してください。
- ・ CREATE INDEXの列指定に指定できないデータ型があります。詳細は、"9.1.4.2 [データ型"](#page-81-0)を参照してください。
- ・ VCIに対して、実行できない操作があります。詳細は、"9.2.1 VCI[に対して利用できないコマンド"](#page-83-0)を参照してください。
- ・ CREATE INDEXの列指定に、同じ列を複数指定することはできません。
- ・ テンプレートデータベースに属するテーブルの列に対して、VCIを作成することはできません。
- ・ CREATE INDEXを実行すると、VCIの他に、"vci\_{10桁のリレーションOID}\_{5桁のリレーション属性}\_{リレーション種別を示す1桁 の数値、または文字}"という名前で、複数のビューが作成されます。これらのビューを、VCI内部リレーションといいます。VCI内部リ レーションはVCIの集計処理で使用する資源のため、更新、削除は行わないでください。
- ・ VCIの作成では、指定した列のすべてのデータを列形式に置き換えるため、データが挿入された既存テーブルに対してCREATE INDEXを実行する場合は、一般的なインデックス(B-tree)に比べ時間を要します。ただし、CREATE INDEX中の業務の継続は可能 です。

#### 9.1.3.4 VCIが作成されていることの確認

SELECT文の実行によりpg\_indexesカタログを参照し、対象となる列にVCIが作成されていることを確認します。

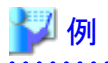

db01=# SELECT indexdef FROM pg\_indexes WHERE indexdef LIKE '%vci%'; indexdef ---------------------------------------------------------- CREATE INDEX idx\_vci ON table01 USING vci (col01, col02) (1 row)

### <span id="page-81-0"></span>**9.1.4 VCI**を利用できるデータ

各リレーション種別やデータ型に対する、VCI作成可否の詳細を説明します。

#### 9.1.4.1 リレーション種別

リレーション種別によっては、VCIを作成することができません。

VCI作成対象のリレーション種別、および対象外のリレーション種別について以下に示します。

作成対象外のリレーション種別は、"[9.1.3.3 VCI](#page-80-0)の作成"で示したCREATE INDEXのON句に指定することができません。

- ・ VCI作成対象のリレーション
	- 通常テーブル
	- $-$  UNLOGGED TABLE
- ・ VCI作成対象外のリレーション
	- マテリアライズド・ビュー
	- 一時テーブル
	- ビュー
	- 一時ビュー
	- 外部テーブル

#### 9.1.4.2 データ型

列のデータ型によっては、VCIを作成することができません。

VCI作成対象の列のデータ型、および作成対象外の列のデータ型について、以下の表に示します。

作成対象外のデータ型の列は、"[9.1.3.3 VCI](#page-80-0)の作成"のCREATE INDEXの列指定に指定することができません。

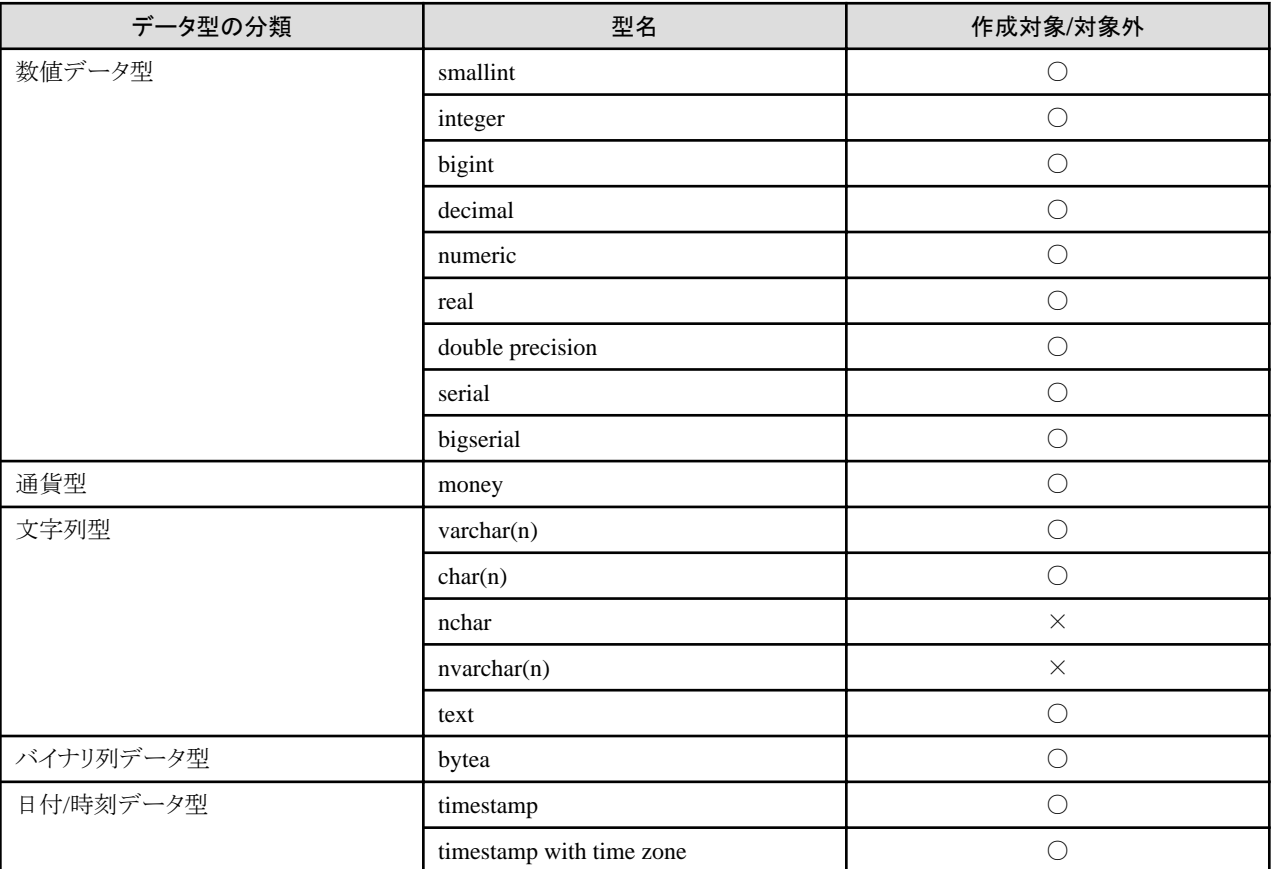

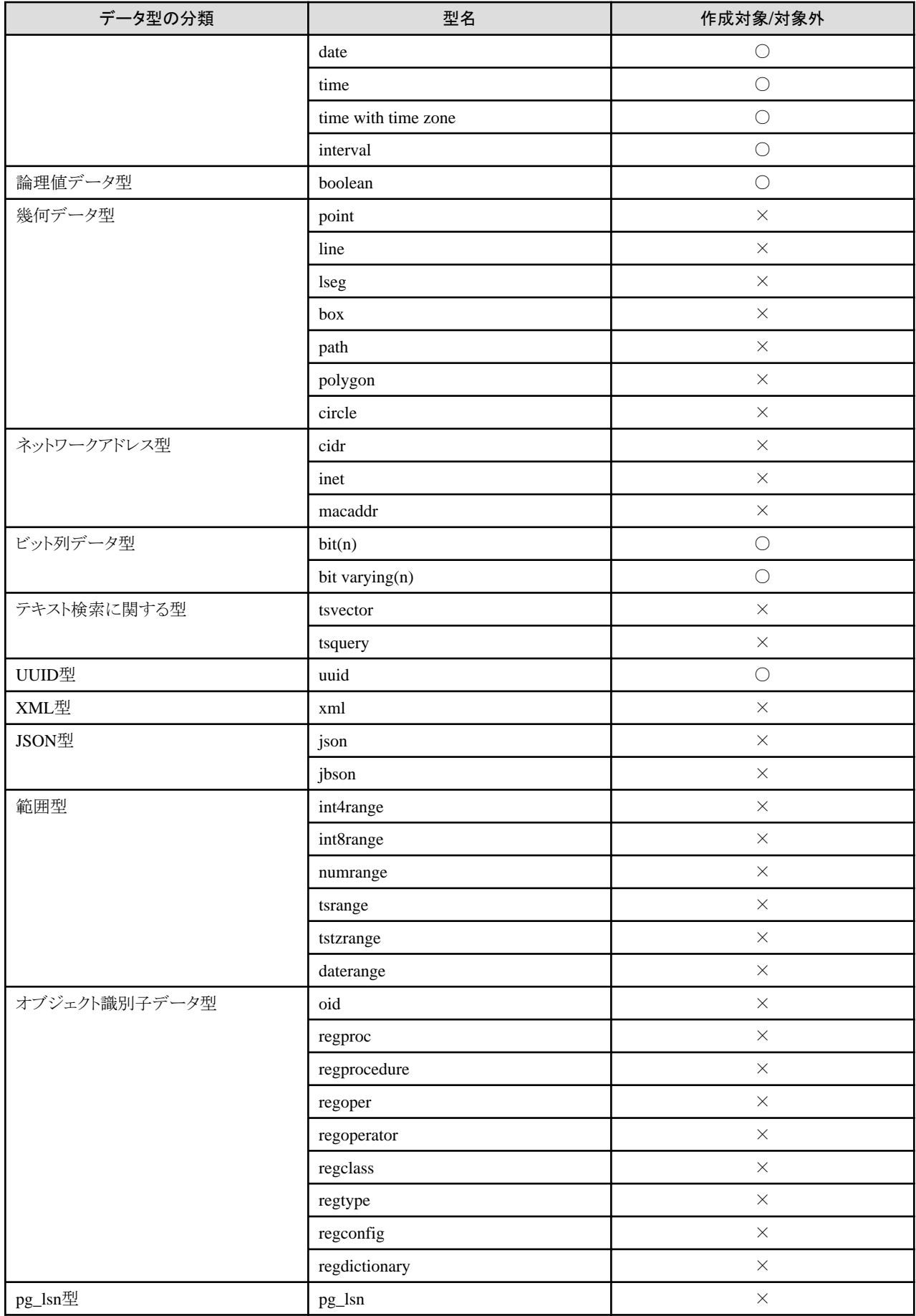

<span id="page-83-0"></span>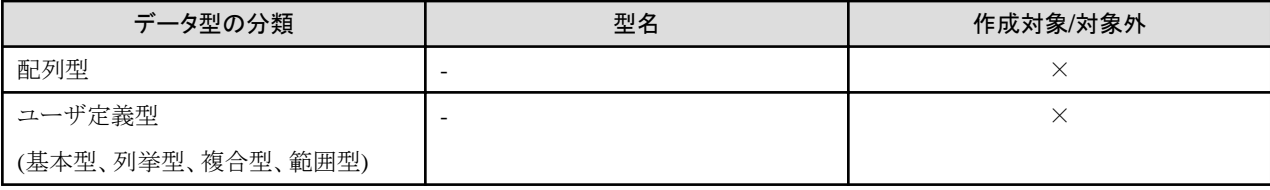

○:VCI作成対象

×:VCI作成対象外

## **9.2 VCI**の運用

VCIの運用方法について説明します。

### **9.2.1 VCI**に対して利用できないコマンド

VCIの拡張、およびVCIそのものに対して、実行できない操作があります。

VCIの拡張とVCIに対して実行できないSQLコマンド、およびクライアントアプリケーションコマンドについて、以下に示します。

#### **SQL**コマンド

・ VCIの拡張に対して実行できない操作

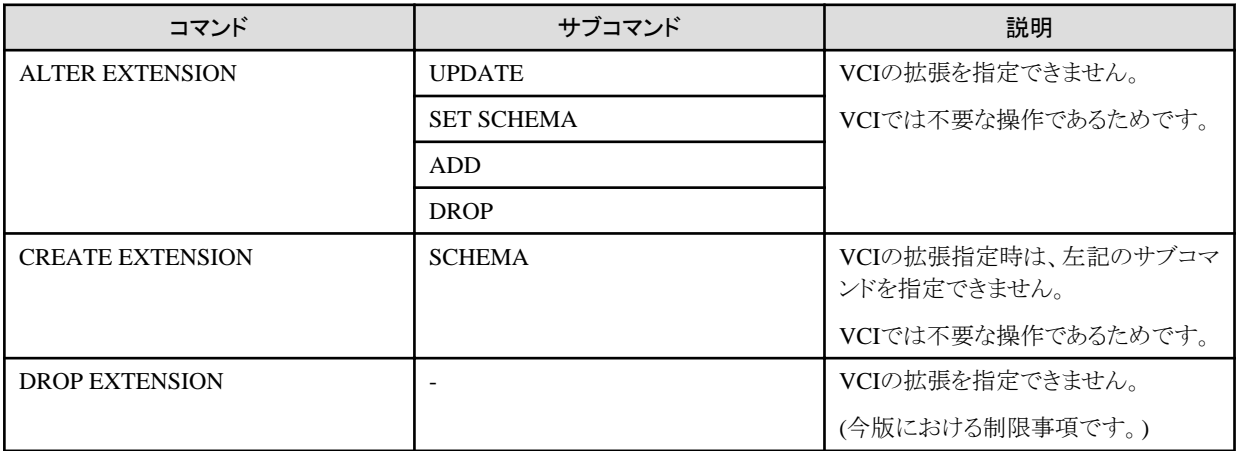

・ VCIに対して実行できない操作

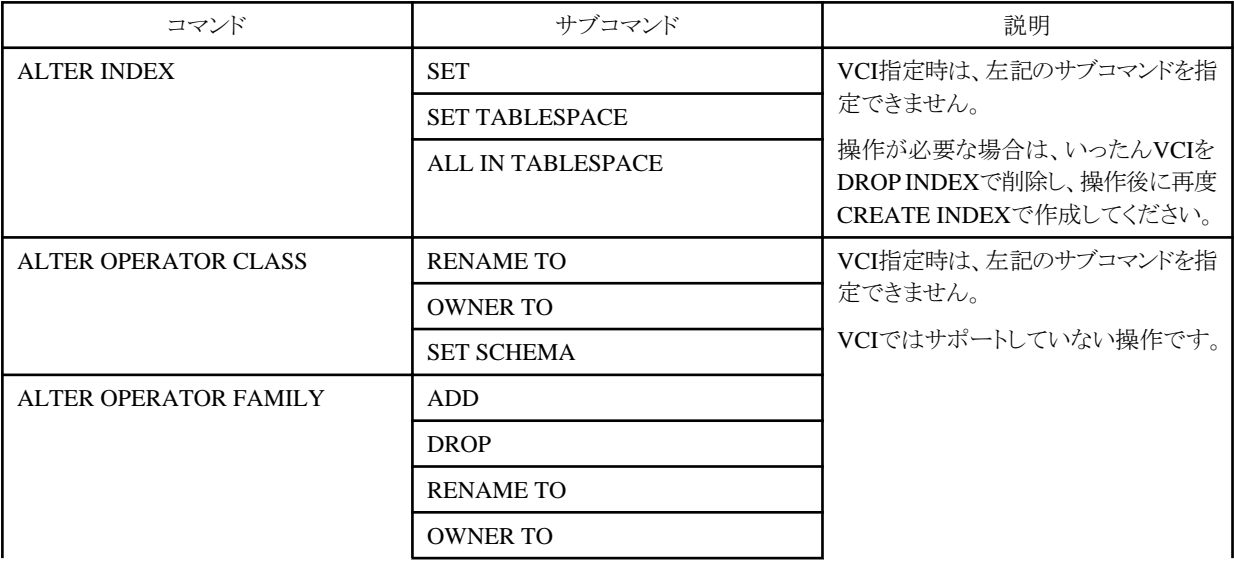

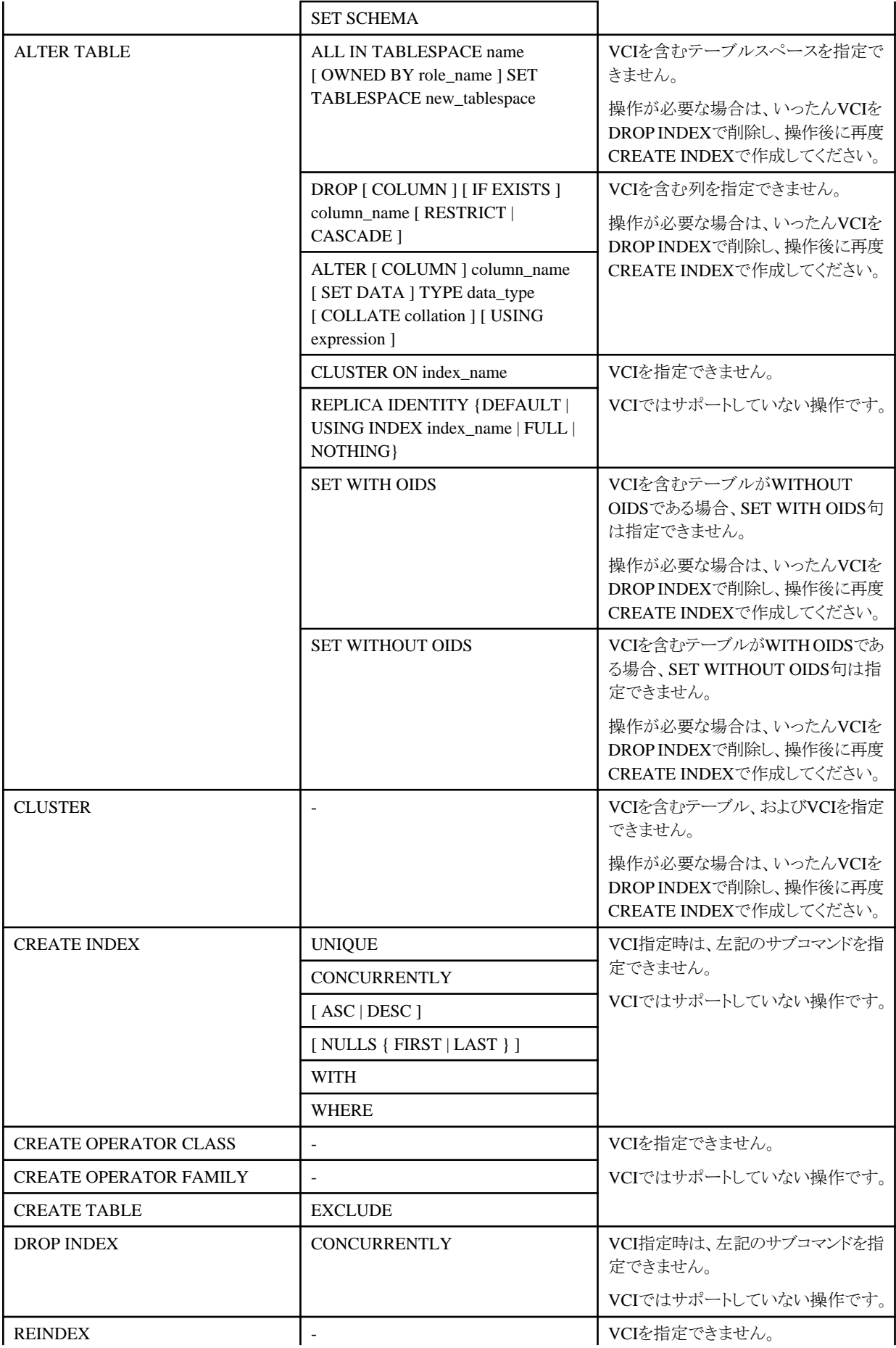

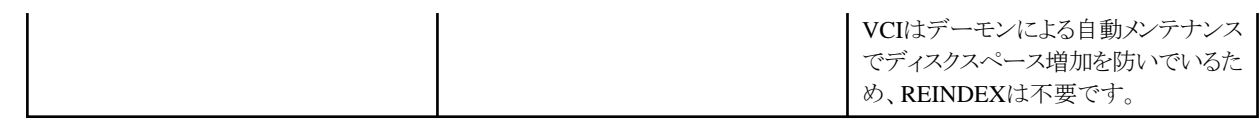

#### クライアントアプリケーションコマンド

・ VCIに対して実行できない操作

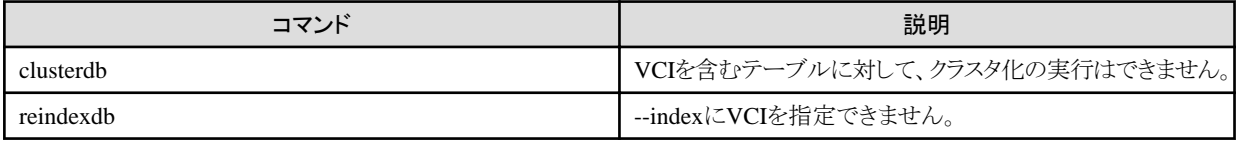

## **9.2.2** データの事前ロード機能

インスタンス起動直後は、VCIのデータがバッファに乗っていないため、VCIを利用した1回目の集計処理に時間が掛かる場合があります。

このため、インスタンス起動後にVCIの集計処理を行う場合は、VCIのデータを事前にバッファにロードする、事前ロード機能を使用する 必要があります。

事前ロード機能を使用する場合は、関数pgx\_prewarm\_vciをCREATE INDEXで作成したVCI単位に実行してください。

db01=# SELECT pgx\_prewarm\_vci('idx\_vci');

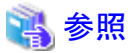

. . . . . pgx\_prewarm\_vciの詳細は、"B.4 VCI[データのロード制御関数](#page-144-0)"を参照してください。 

## 第**10**章 異常時の対処

FUJITSU Enterprise Postgresの運用中における、データベースやアプリケーションに異常が発生した場合の対処方法について説明します。 異常の種類に応じて、データベースクラスタをリカバリする必要があります。リカバリは、以下の資源をリカバリします。

- ・ データ格納先
- ・ トランザクションログ格納先(データ格納先と別のディスクに格納している場合)
- ・ バックアップデータ格納先

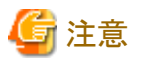

実際にはディスクが故障していなくても、故障している場合と同じ入出力異常のメッセージが出力されることがあります。これらは、それ ぞれリカバリの方法が異なります。

ハードウェアの状態を確認して、以下のいずれかを選択してください。

- ・ ディスクが故障している場合 "10.1 ディスク障害(ハードウェア)[からのリカバリ](#page-87-0)"を参照して対処してください。
- ・ ディスクが故障していない場合

"10.14 [ディスク障害以外の入出力異常](#page-125-0)"を参照して対処してください。

例えば、以下のような場合があります。

- 外部ディスクとの間のネットワーク異常
- 電源未投入やマウントによる異常

#### 異常原因の特定方法

異常が発生した場合は、WebAdminのメッセージやイベントログおよびサーバログを参照して異常の原因を特定してください。

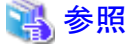

サーバログの詳細は、"導入ガイド(サーバ編)"の"設定パラメータ"を参照してください。

#### リカバリの目安時間

各ディレクトリ配下にある資源のリカバリ目安時間の導出式を示します。

・ データ格納先、またはトランザクションログ格納先

リカバリ時間 = (データ格納先の使用量 + トランザクションログ格納先の使用量) ÷ ディスク書込み性能 × 1.5

- データ格納先の使用量:データベースクラスタのディスク使用量
- トランザクションログ格納先の使用量:トランザクションログをデータベースクラスタの外に格納している場合のトランザクションログが 消費しているディスク使用量
- ディスク書込み性能:運用を行うシステム環境における、1秒間あたりに書き込み可能な最大のデータ量(バイト/秒)の実測値
- 1.5:最も時間のかかるディスク書き込み以外の時間を見込んだ係数

<span id="page-87-0"></span>• バックアップデータ格納先

#### リカバリ時間 = バックアップデータ格納先の使用量 ÷ ディスク書込み性能 × 1.5

- バックアップデータ格納先の使用量:バックアップデータのディスク使用量
- ディスク書込み性能:運用を行うシステム環境における、1秒間あたりに書き込み可能な最大のデータ量(バイト/秒)の実測値
- 1.5:最も時間のかかるディスク書き込み以外の時間を見込んだ係数

## **10.1** ディスク障害**(**ハードウェア**)**からのリカバリ

データ格納ディスク、またはバックアップデータ格納ディスクでハードウェア障害が発生した場合に、障害が発生する直前の状態にデー タベースクラスタをリカバリする方法について説明します。

以下の2つの方法でリカバリできます。

- ・ 10.1.1 WebAdminを使用する場合
- 10.1.2 [サーバコマンドを使用する場合](#page-90-0)

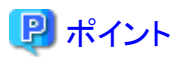

データベースクラスタをリカバリした後、バックアップすることを推奨します。バックアップすることで、不要になったアーカイブログ(バック アップデータ格納先にコピーされたトランザクションログ)が削除されるため、ディスク容量の確保やリカバリ時間の短縮につながります。

### **10.1.1 WebAdmin**を使用する場合

障害が発生したディスクに応じて、以下のリカバリ手順でデータベースクラスタをリカバリしてください。

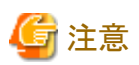

スタンバイモードのストリーミングレプリケーションクラスタの一部であるインスタンスは、リカバリできません。

スタンバイインスタンスでディスク障害が起こった場合、インスタンスを消去して再作成することが必要となる場合があります。

"マスタモード"のストリーミングレプリケーションクラスタの一部であるインスタンスのリカバリは可能です。マスタインスタンスをリカバリすると、 レプリケーションクラスタが機能しなくなり、マスタインスタンスとそのすべてのスタンバイインスタンス間でストリーミングレプリケーションが停止 します。この場合、スタンバイインスタンスをスタンドアロンインスタンスの昇格するか、消去して再作成することができます。

#### データ格納ディスク、またはトランザクションログ格納ディスクに障害が発生した場合

以下の手順でデータ格納ディスク、またはトランザクションログ格納ディスクをリカバリしてください。

1. アプリケーションの停止

データベースを利用しているアプリケーションを停止してください。

2. インスタンスの停止

インスタンスを停止します。停止方法については、"[2.1.1 WebAdmin](#page-20-0)を使用する場合"を参照してください。インスタンスを停止せ ずにデータベースクラスタのリカバリをした場合は、WebAdminが自動的にインスタンスを停止します。

3. 障害ディスクのリカバリ

ディスク交換を行ったあと、ボリュームの構成情報をリカバリします。

4. テーブル空間のディレクトリ作成

バックアップを実施した以降にテーブル空間を定義している場合、そのディレクトリを作成します。

5. キーストアのリカバリとキーストアの自動オープンの有効化

データベースに格納するデータを暗号化している場合は、以下を行ってください。

- データベースのバックアップを取得した時点のキーストアをリストアしてください。
- キーストアの自動オープンを有効にしてください。
- 6. データベースクラスタのリカバリ

WebAdminにログインし、[インスタンス]タブのエラーメッセージの[対処]をクリックします。

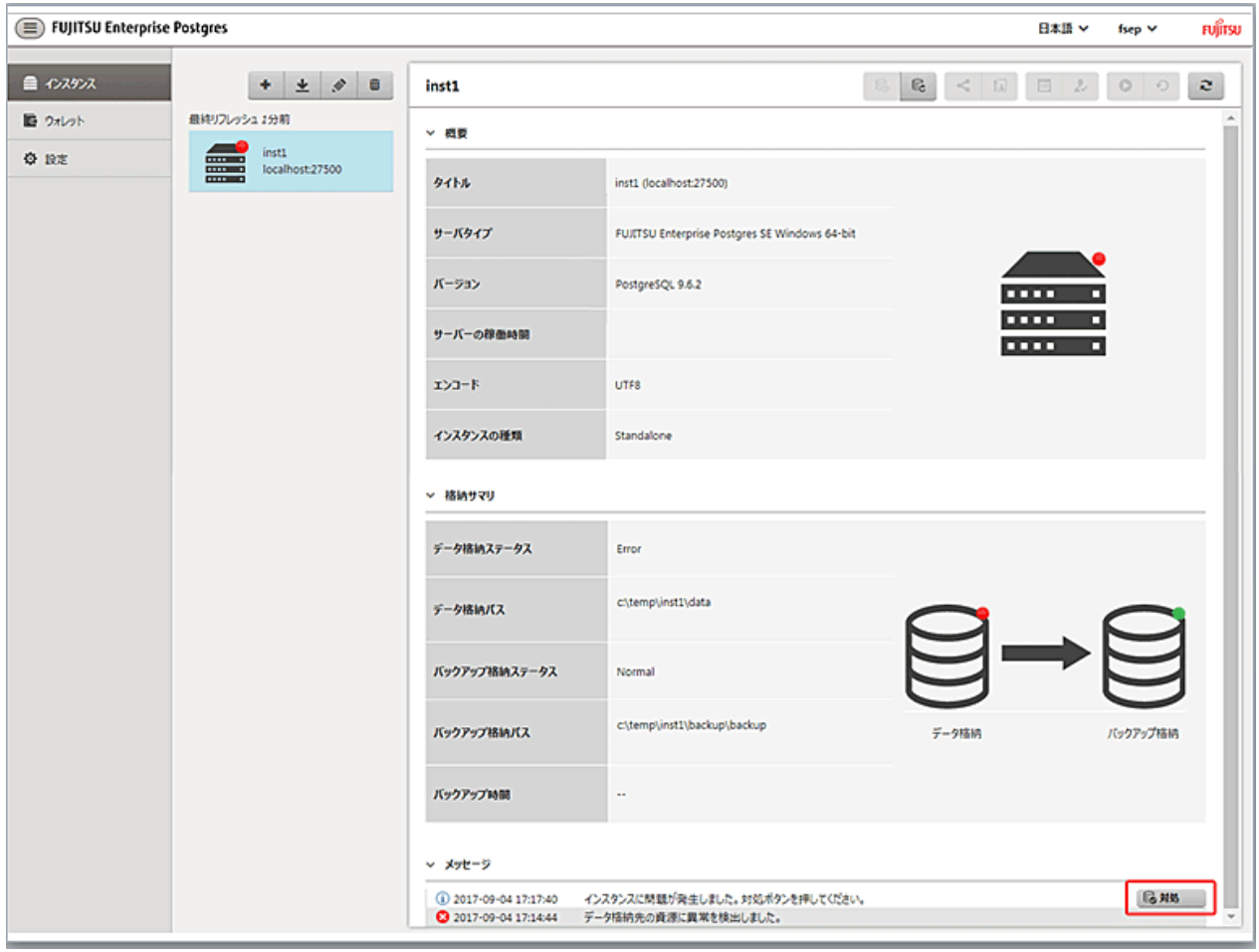

7. リカバリの実行

[インスタンスのリストア]ダイアログが表示されますので、[はい]ボタンをクリックしてください。 インスタンスのリストアが実行されます。リカバリが正常に完了すると、インスタンスが自動的に起動されます。

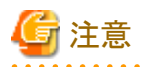

WebAdminは、ハッシュインデックスのリカバリをサポートしません。ハッシュインデックスを使用している場合には、リカバリの実行後に、 REINDEXコマンドで該当するハッシュインデックスを再構築してください。なお、ハッシュインデックスの使用は推奨されていません。 . . . . . . . . . . . . . . . . 

8. アプリケーションの再開

データベースを利用しているアプリケーションを再開してください。

### ポイント

ディスク異常の発生の仕方によってはWebAdminで異常が検出できない場合があります。

その場合は"10.10.3 [その他の異常](#page-121-0)"を参照してリカバリしてください。 

#### バックアップデータ格納ディスクに障害が発生した場合

以下の手順でバックアップデータ格納ディスクをリカバリしてください。

1. 障害ディスクのリカバリ

ディスク交換を行ったあと、ボリュームの構成情報をリカバリします。

2. バックアップデータのリカバリ

WebAdminにログインし、[インスタンス]タブのエラーメッセージの[対処]をクリックします。

<span id="page-90-0"></span>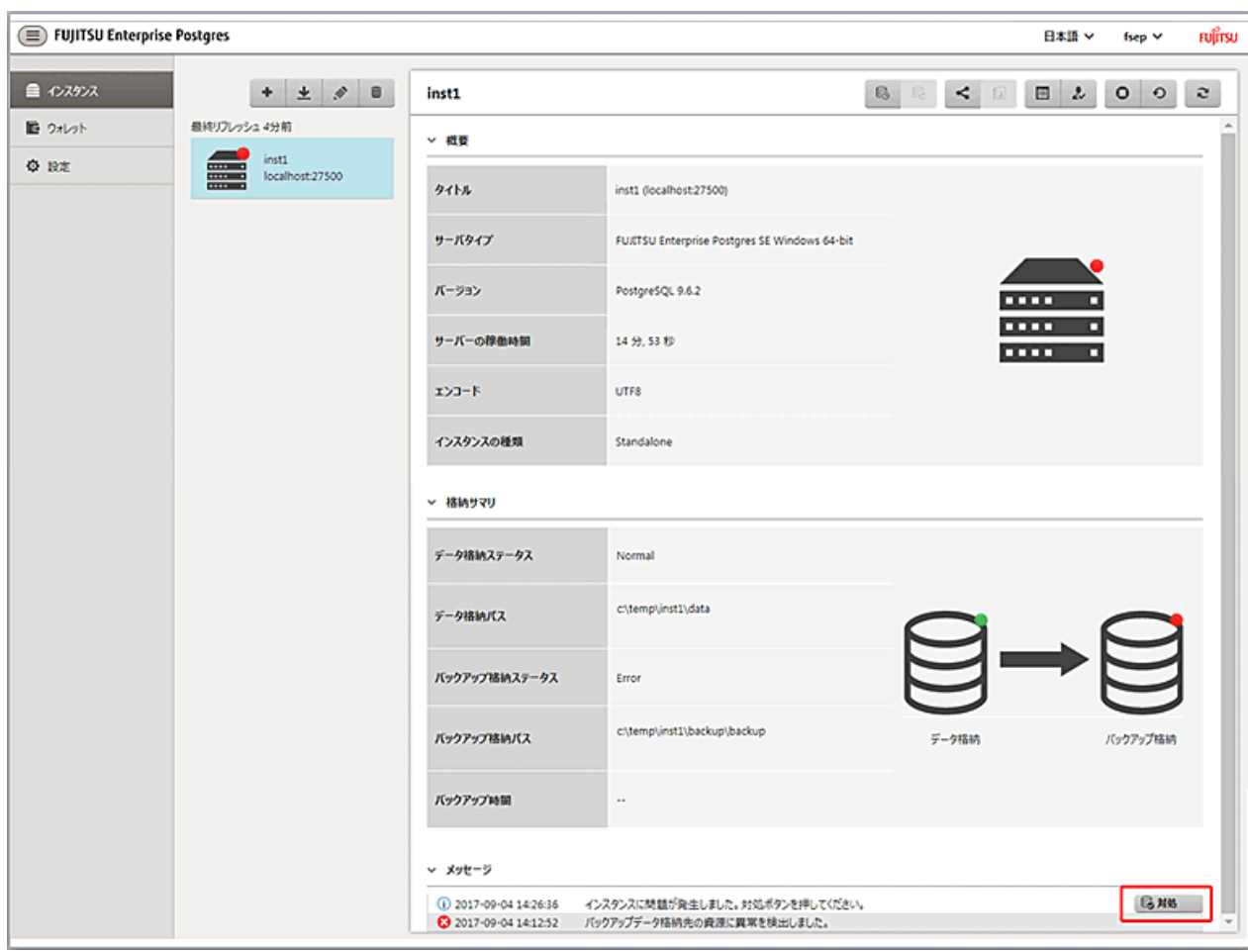

3. バックアップの実行

バックアップデータをリカバリするために、バックアップを実行します。[バックアップ]ダイアログが表示されますので、[はい]ボタン をクリックしてください。バックアップが実行されます。バックアップを実行すると、インスタンスが自動的に起動されます。

## 日 ポイント

[状態を再確認する]をクリックした場合、データ格納先およびバックアップデータ格納先の資源を再度検証します。その結果により、以下 のようになります。

・ 異常を検出しなかった場合

データ格納先およびバックアップデータ格納先の状態が「正常」に戻り、通常の操作を行えるようになります。

・ 異常を検出した場合

メッセージリストに再度エラーメッセージが表示されます。[対処]をクリックし、ダイアログに記されているエラー原因の解決方法にし たがって問題を解決してください。 a a a a a a a a a 

### **10.1.2** サーバコマンドを使用する場合

障害が発生したディスクに応じて、以下のリカバリ手順でデータベースクラスタをリカバリしてください。

#### データ格納ディスク、またはトランザクションログ格納ディスクに障害が発生した場合

以下の手順でデータ格納ディスク、またはトランザクションログ格納ディスクをリカバリしてください。

- 1. アプリケーションの停止 データベースを利用しているアプリケーションを停止してください。
- 2. インスタンスの停止

インスタンスを停止します。停止方法については、"2.1.2 [コマンドを利用する場合"](#page-23-0)を参照してください。 インスタンスの停止に失敗した場合は、"10.11 [インスタンス停止失敗時の対処"](#page-122-0)を参照してください。

3. 障害ディスクのリカバリ

ディスク交換を行ったあと、ボリュームの構成情報をリカバリします。

- 4. 格納先のディレクトリの作成
	- データ格納ディスクに障害が発生した場合 データ格納先のディレクトリを作成します。テーブル空間を定義していた場合、そのディレクトリも作成します。
	- トランザクションログ格納ディスクに障害が発生した場合 トランザクションログ格納先のディレクトリを作成します。

格納先のディレクトリは、Windows(R)のエクスプローラの[プロパティ]を使用して、インスタンス管理者のみがアクセスできるように許可 を設定します。 ([プロパティ]の詳細は、Windows(R)の[ヘルプとサポート]を参照してください。)

#### 参照

格納先のディレクトリの作成については、"導入ガイド(サーバ編)"の"セットアップ"の"資源配置用のディレクトリの準備"を参照し てください。 

5. キーストアのリカバリとキーストアの自動オープンの有効化

データベースに格納するデータを暗号化している場合は、データベースのバックアップを取得した時点のキーストアをリストアして ください。キーストアの自動オープンは、必要に応じて設定してください。

6. データベースクラスタのリカバリ

バックアップデータを使用して、データベースクラスタをリカバリします。

pgx\_rcvallコマンドには、以下を指定します。

- -Dオプションは、データ格納先のディレクトリを指定します。-Dオプションを省略した場合、PGDATA環境変数の値が使用さ れます。
- -Bオプションは、バックアップデータ格納先のディレクトリを指定します。

例

> pgx\_rcvall -D D:\database\inst1 -B E:\backup\inst1

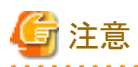

リカバリに失敗した場合は、表示されるエラーメッセージに従ってエラーの原因を取り除き、pgx\_rcvallコマンドを再実行してください。

「pgx\_rcvall:リカバリ中にエラーが発生しました」のメッセージがある場合は、その後にリカバリ実行時のログが出力されます。ログの 最後の十数行以内にエラーの原因が出力されますので、そのメッセージに従ってエラーの原因を取り除き、pgx\_rcvallコマンドを再 実行してください。

また、リカバリ中に表示される以下のメッセージは、pgx\_rcvallコマンドの正常な動作によって出力されるメッセージのため、ユーザー が意識する必要はありません。

FATAL: データベースシステムは起動しています

7. インスタンスの起動

インスタンスを起動します。インスタンスの起動方法については、"2.1.2 [コマンドを利用する場合"](#page-23-0)を参照してください。

8. アプリケーションの再開

データベースを利用しているアプリケーションを再開してください。

#### バックアップデータ格納ディスクに障害が発生した場合

バックアップデータ格納ディスクをリカバリする手順を説明します。

対処方法には以下の2つの方法があります。

- ・ インスタンスを起動したままリカバリする方法
- ・ インスタンスを停止してリカバリする方法

インスタンス停止の有無による、実行する手順の違いを以下に示します。

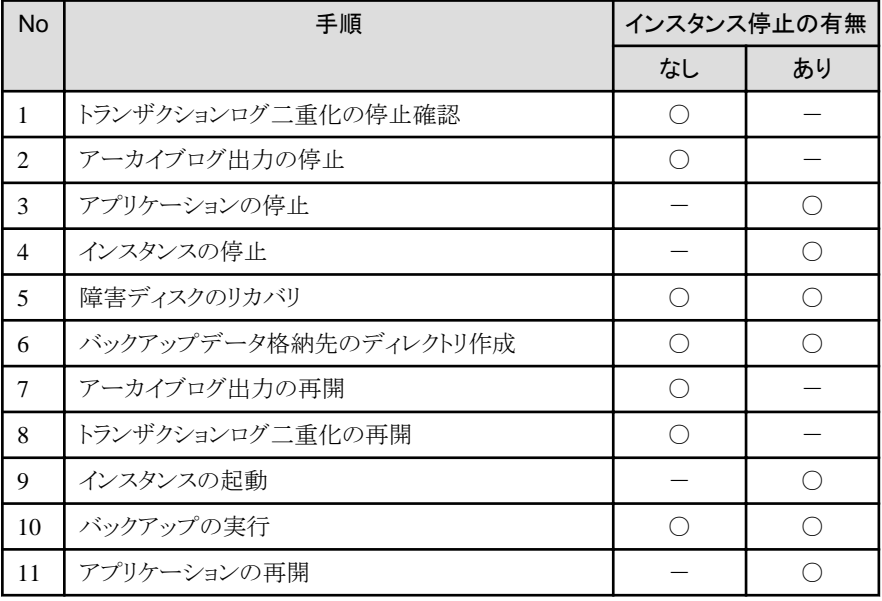

○:実施

-:実施不要

手順を以下に示します。

#### インスタンスを起動したままリカバリする方法

1. トランザクションログ二重化の停止確認

トランザクションログの二重化が停止されているかを、次のSQL関数で確認します。

```
 postgres=# SELECT pgx_is_wal_multiplexing_paused();
 pgx_is_wal_multiplexing_paused
-------------------
 t
(1 row)
```
トランザクションログの二重化が停止していない場合は、次のSQL関数で停止してください。

postgres=# SELECT pgx\_pause\_wal\_multiplexing(); LOG: multiplexing of transaction log files has been stopped pgx pause wal multiplexing ----------------------------

(1 row)

2. アーカイブログ出力の停止

バックアップ格納ディスクを交換するまでに時間がかかると、トランザクションログが蓄積されていきます。そして、データ格納ディ スクまたはトランザクションログ格納ディスクが満杯になると、運用が継続できなくなる危険性があります。

これを回避するために、以下の方法でアーカイブログの出力を停止してください。

- archive\_commandの変更

アーカイブログを出力したものとみなすよう、必ず正常終了するコマンドを指定します。

echoを指定すると、サーバログにメッセージが出力されるため、調査を行う上での指標になる可能性があります。

- 設定ファイルの再読込み

pg\_ctl reloadコマンド、またはSQL関数pg\_reload\_confを実行します。

なお、運用が継続できなくなる危険性が無く、単にエラーを出力させたくない場合は、archive\_commandに空文字列(")を指定 して設定ファイルの再読み込みを実施してください。

3. 障害ディスクのリカバリ

ディスク交換を行ったあと、ボリュームの構成情報をリカバリします。

4. バックアップデータ格納先のディレクトリ作成

バックアップデータ格納先を作成します。

バックアップデータ格納先のディレクトリは、Windows(R)のエクスプローラの[プロパティ]でインスタンス管理者のみがアクセス できるように許可を設定します。([プロパティ]の詳細は、Windows(R)の[ヘルプとサポート]を参照してください。)

バックアップデータ格納先のディレクトリの作成については、"3.2.2 [サーバコマンドを使用する場合](#page-32-0)"を参照してください。

5. アーカイブログ出力の再開

archive\_commandの設定を元に戻し、設定ファイルを再読込みします。

6. トランザクションログ二重化の再開

```
SQL関数pgx_resume_wal_multiplexingを実行します。
```
例

SELECT pgx resume wal multiplexing()

7. バックアップの実行

pgx\_dmpallコマンドを使用して、データベースクラスタをバックアップします。

pgx\_dmpallコマンドには、以下を指定します。

- -Dオプションは、データ格納先のディレクトリを指定します。-Dオプションを省略した場合、PGDATA環境変数の値が使用 されます。

例

 $>$  pgx\_dmpall -D D:\database\inst1

#### インスタンスを停止してリカバリする場合

1. アプリケーションの停止

データベースを利用しているアプリケーションを停止してください。

2. インスタンスの停止

インスタンスを停止します。停止方法については、"2.1.2 [コマンドを利用する場合"](#page-23-0)を参照してください。 インスタンスの停止に失敗した場合は、"10.11 [インスタンス停止失敗時の対処"](#page-122-0)を参照してください。

3. 障害ディスクのリカバリ

ディスク交換を行ったあと、ボリュームの構成情報をリカバリします。

4. バックアップデータ格納先のディレクトリ作成

バックアップデータ格納先を作成します。

バックアップデータ格納先のディレクトリは、Windows(R)のエクスプローラの[プロパティ]でインスタンス管理者のみがアクセス できるように許可を設定します。([プロパティ]の詳細は、Windows(R)の[ヘルプとサポート]を参照してください。) 詳細については、"3.2.2 [サーバコマンドを使用する場合"](#page-32-0)を参照してください。

5. インスタンスの起動

インスタンスを起動します。起動方法については、"2.1.2 [コマンドを利用する場合"](#page-23-0)を参照してください。

6. バックアップの実行

pgx\_dmpallコマンドを使用して、データベースクラスタをバックアップします。

pgx\_dmpallコマンドには、以下を指定します。

- -Dオプションは、データ格納先のディレクトリを指定します。-Dオプションを省略した場合、PGDATA環境変数の値が使用 されます。

#### $>$  pgx dmpall -D D:\database\inst1

7. アプリケーションの再開

データベースを利用しているアプリケーションを再開してください。

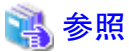

- 
- ・ pgx\_rcvallコマンド、およびpgx\_dmpallコマンドの詳細は、"リファレンス"の"pgx\_rcvall"および"pgx\_dmpall"を参照してください。
- ・ archive modeの詳細は、"PostgreSOL文書"の"サーバの管理"の"ログ先行書き込み(WAL)"を参照してください。

・ pgx\_resume\_wal\_multiplexingの詳細は、"B.1 WAL[二重化制御関数"](#page-132-0)を参照してください。

## **10.2** データ破壊からのリカバリ

ディスク内のデータが論理的に破壊され、データベースが正常に動作しない場合、バックアップを取得した時点の状態にデータベース クラスタをリカバリできます。

以下の2つの方法でリカバリできます。

- ・ 10.2.1 WebAdminを使用する場合
- ・ 10.2.2 pgx\_rcvallコマンドを使用する場合

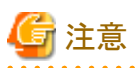

- ・ データベースクラスタをリカバリした後、バックアップすることを推奨します。バックアップすることで、不要になったアーカイブログ(バッ クアップデータ格納先にコピーされたトランザクションログ)が削除されるため、ディスク容量の確保やリカバリ時間の短縮につながります。
- ・ 過去の時点に復旧した場合、その復旧時点を起点とする新たな時系列(データベース更新の歴史)が始まります。リカバリが完了し たときには、その復旧時点が新たな時系列における最新地点です。以後、最新状態にリカバリする場合には、この新たな時系列上の データベース更新が再実行されます。

#### **10.2.1 WebAdmin**を使用する場合

WebAdminを使用する場合、バックアップデータを利用してデータ破壊直前にリカバリしてください。

詳細は、"[10.1.1 WebAdmin](#page-87-0)を使用する場合"を参照してください。

### **10.2.2 pgx\_rcvall**コマンドを使用する場合

pgx\_rcvallコマンドでバックアップ取得日時を指定してデータベースクラスタをリカバリします。そのあと、必要に応じてトランザクションを再 実行し、データを復旧します。

以下の手順でデータ格納ディスクをリカバリしてください。

1. アプリケーションの停止

データベースを利用しているアプリケーションを停止してください。

2. インスタンスの停止

インスタンスを停止します。停止方法については、"2.1.2 [コマンドを利用する場合"](#page-23-0)を参照してください。 インスタンスの停止に失敗した場合は、"10.11 [インスタンス停止失敗時の対処"](#page-122-0)を参照してください。

3. バックアップ取得日時の確認

業務ログまたはイベントログの内容を元に、データが破壊される前の日時を特定します。

4. キーストアのリカバリとキーストアの自動オープンの有効化

データベースに格納するデータを暗号化している場合は、データベースのバックアップを取得した時点のキーストアをリストアして ください。キーストアの自動オープンは、必要に応じて設定してください。

5. データベースクラスタのリカバリ

pgx\_rcvallコマンドを使用して、データベースクラスタを復旧します。

pgx\_rcvallコマンドには、以下を指定します。

- -Dオプションは、データ格納先のディレクトリを指定します。-Dオプションを省略した場合、PGDATA環境変数の値が使用さ れます。
- -Bオプションは、バックアップデータ格納先のディレクトリを指定します。
- -eオプションは、復旧する日時を指定します。時間は秒単位で指定します。

例

復旧時点に'2015年5月20日 10時00分00秒'を指定した場合の実行例を示します。

 $>$  pgx\_rcvall -D D:\database\inst1 -B E:\backup\inst1 -e "2015-05-20 10:00:00"

注意

リカバリに失敗した場合は、表示されるエラーメッセージに従ってエラーの原因を取り除き、pgx\_rcvallコマンドを再実行してください。

「pgx\_rcvall:リカバリ中にエラーが発生しました」のメッセージがある場合は、その後にリカバリ実行時のログが出力されます。ログの 最後の十数行以内にエラーの原因が出力されますので、そのメッセージに従ってエラーの原因を取り除き、pgx\_rcvallコマンドを再 実行してください。

また、リカバリ中に表示される以下のメッセージは、pgx\_rcvallコマンドの正常な動作によって出力されるメッセージのため、ユーザー が意識する必要はありません。

FATAL: データベースシステムは起動しています

6. インスタンスの起動

インスタンスを起動します。インスタンスの起動については、"2.1.2 [コマンドを利用する場合"](#page-23-0)を参照してください。 必要に応じて、指定した復旧時点からトランザクション処理を再度実行した上で、データベースの運用を再開します。

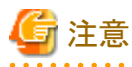

pgx\_rcvallコマンドは、ハッシュインデックスを正しく復旧できません。ハッシュインデックスを使用している場合、インスタンス起動後、 該当するインデックスに対して、REINDEXコマンドを実行してください。

7. アプリケーションの再開

データベースを利用しているアプリケーションを再開してください。

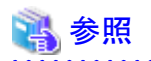

pgx\_rcvallコマンドの詳細は、"リファレンス"の"pgx\_rcvall"を参照してください。

## **10.3** ユーザーの誤操作からのリカバリ

ユーザーの誤操作によりデータ破壊が発生した場合に、データベースクラスタをリカバリする方法について説明します。

以下の2つの方法でリカバリできます。

- ・ 10.3.1 WebAdminを使用する場合
- ・ 10.3.2 pgx\_rcvall[コマンドを使用する場合](#page-98-0)

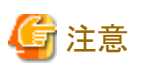

- ・ データベースクラスタをリカバリした後、バックアップすることを推奨します。バックアップすることで、不要になったアーカイブログ(バッ クアップデータ格納先にコピーされたトランザクションログ)が削除されるため、ディスク容量の確保やリカバリ時間の短縮につながります。
- ・ 過去の時点に復旧した場合、その復旧時点を起点とする新たな時系列(データベース更新の歴史)が始まります。リカバリが完了し たときには、その復旧時点が新たな時系列における最新地点です。以後、最新状態にリカバリする場合には、この新たな時系列上の データベース更新が再実行されます。
- ・ 有効なリストアポイントは、バックアップを取得した時系列上で作成したものです。つまり、過去の時点に復旧した場合、以降に設定し たリストアポイントは利用できません。したがって、望みの過去データを復元できたら、バックアップを取得してください。

### **10.3.1 WebAdmin**を使用する場合

WebAdminを使用してバックアップ時点にリカバリすることができます。

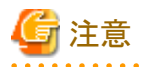

スタンバイモードのストリーミングレプリケーションクラスタの一部であるインスタンスは、リカバリできません。

スタンバイインスタンスでユーザーによる誤操作があった場合、インスタンスを消去して再作成することが必要となる場合があります。

"マスタモード"のストリーミングレプリケーションクラスタの一部であるインスタンスのリカバリは可能です。マスタインスタンスをリカバリすると、 レプリケーションクラスタが機能しなくなり、マスタインスタンスとそのすべてのスタンバイインスタンス間でストリーミングレプリケーションが停止 します。この場合、スタンバイインスタンスをスタンドアロンインスタンスに昇格するか、消去して再作成することができます。

<span id="page-98-0"></span>以下の手順でデータ格納ディスク内のデータをリカバリしてください。

1. アプリケーションの停止

データベースを利用しているアプリケーションを停止してください。

2. インスタンスの停止

インスタンスを停止します。停止方法については、"[2.1.1 WebAdmin](#page-20-0)を使用する場合"を参照してください。

- 3. キーストアのリカバリとキーストアの自動オープンの有効化
	- データベースに格納するデータを暗号化している場合は、以下を行ってください。
	- データベースのバックアップを取得した時点のキーストアをリストアしてください。
	- キーストアの自動オープンを有効にしてください。
- 4. データベースクラスタのリカバリ

WebAdminにログインし、[インスタンス]タブでリカバリするインスタンスを選択して こをクリックします。

5. バックアップ時点へのリカバリの実行

[インスタンスのリストア]ダイアログボックスで、[はい]をクリックしてください。

リカバリが実行されます。リカバリが正常に完了すると、インスタンスが自動的に起動されます。

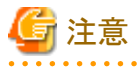

WebAdminは、ハッシュインデックスを正しく復旧できません。ハッシュインデックスを使用している場合、リカバリの実行後、該当す るインデックスに対して、REINDEXコマンドを実行してください。

6. データベースの運用の再開

必要に応じて、バックアップ時点から誤操作を行うまでのトランザクション処理を再度実行したうえで、データベースの運用を再開し ます。

### **10.3.2 pgx\_rcvall**コマンドを使用する場合

pgx\_rcvallコマンドでは、サーバコマンドで作成したリストアポイントの時点にデータベースクラスタをリカバリします。リストアポイントの作 成方法については、"3.2.2 [サーバコマンドを使用する場合"](#page-32-0)の"リストアポイントの設定"を参照してください。

以下の手順でデータ格納ディスク内のデータをリカバリしてください。

1. アプリケーションの停止

データベースを利用しているアプリケーションを停止してください。

2. インスタンスの停止

インスタンスを停止します。停止方法については、"2.1.2 [コマンドを利用する場合"](#page-23-0)を参照してください。

インスタンスの停止に失敗した場合は、"10.11 [インスタンス停止失敗時の対処"](#page-122-0)を参照してください。

3. リストアポイントの確認

"3.2.2 [サーバコマンドを使用する場合](#page-32-0)"で任意のファイルなどに記録したリストアポイントから、誤操作が行われる前のリストアポイントを 特定します。

4. キーストアのリカバリとキーストアの自動オープンの有効化

データベースに格納するデータを暗号化している場合は、データベースのバックアップを取得した時点のキーストアをリストアして ください。キーストアの自動オープンは、必要に応じて設定してください。

5. データベースクラスタのリカバリ

pgx\_rcvallコマンドを使用して、データベースクラスタを復旧します。

pgx\_rcvallコマンドには、以下を指定します。

- -Dオプションは、データ格納先のディレクトリを指定します。-Dオプションを省略した場合、PGDATA環境変数の値が使用さ れます。
- -Bオプションは、バックアップデータ格納先のディレクトリを指定します。
- -nオプションは、指定したリストアポイントの時点にデータをリカバリします。

例

リストアポイントが"batch\_20150503\_1"の場合の実行例を示します。

 $>$  pgx\_rcvall -D D:\database\inst1 -B E:\backup\inst1 -n batch\_20150503\_1

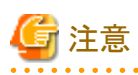

リカバリに失敗した場合は、表示されるエラーメッセージに従ってエラーの原因を取り除き、pgx\_rcvallコマンドを再実行してください。

「pgx\_rcvall:リカバリ中にエラーが発生しました」のメッセージがある場合は、その後にリカバリ実行時のログが出力されます。ログの 最後の十数行以内にエラーの原因が出力されますので、そのメッセージに従ってエラーの原因を取り除き、pgx\_rcvallコマンドを再 実行してください。

また、リカバリ中に表示される以下のメッセージは、pgx\_rcvallコマンドの正常な動作によって出力されるメッセージのため、ユーザー が意識する必要はありません。

FATAL: データベースシステムは起動しています

6. インスタンスの起動

インスタンスを起動します。

インスタンスの起動方法については"2.1.2 [コマンドを利用する場合](#page-23-0)"を参照してください。

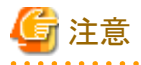

pgx\_rcvallコマンドは、ハッシュインデックスを正しく復旧できません。ハッシュインデックスを使用している場合、インスタンス起動後、 該当するインデックスに対して、REINDEXコマンドを実行してください。

7. データベースの運用の再開

必要に応じて、指定した復旧時点から誤った操作を行うまでのトランザクション処理を再度実行した上で、データベースの運用を再開 します。

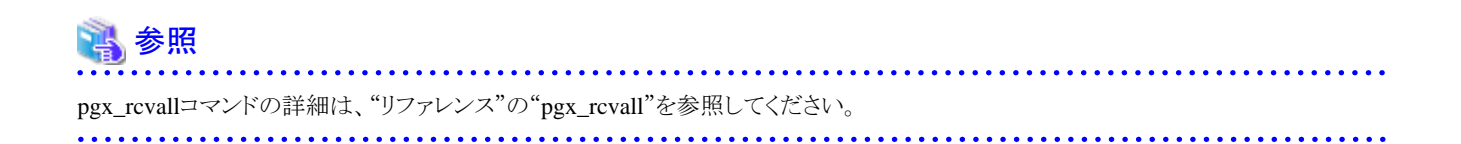

## **10.4** アプリケーション異常の対処

長時間、待ち状態のクライアントのコネクションが存在する場合、原因となるコネクションを切断することで、データベースの性能劣化を抑止 できます。

以下の方法で切断するコネクションを特定できます。

- ・ ビュー(pg\_stat\_activity) ("10.4.1 ビュー(pg\_stat\_activity)を使用する場合"参照)
- ・ pgAdmin ("10.4.2 pgAdmin[を使用する場合"](#page-101-0)参照)

コネクションの切断は、システム管理関数(pg\_terminate\_backend)を使用します。

### **10.4.1** ビュー**(pg\_stat\_activity)**を使用する場合

ビュー(pg\_stat\_activity)を使用する場合、以下の手順でコネクションを切断します。

1. psqlコマンドで、データベースpostgresに接続します。

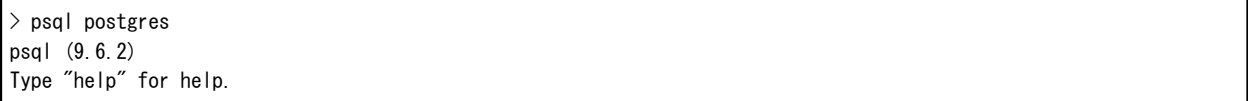

2. 長時間、待ち状態のクライアントのコネクションを切断します。

pg\_terminate\_backend()を利用して、長時間接続中のコネクションを切断します。

ただし、アプリケーションの互換性を維持することを考慮し、下記のSQL文中のシステムカタログや関数を直接参照したり使用しな いようにしてください。

例

以下の例は、クライアントの待ち状態が、60分以上の場合、コネクションを切断します。

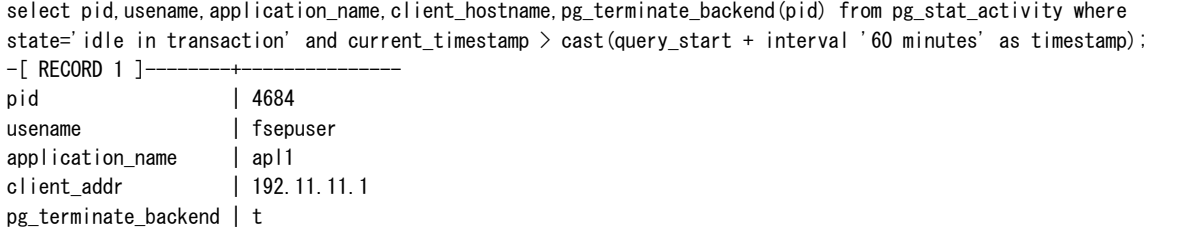

<span id="page-101-0"></span>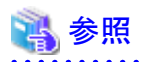

- ・ pg\_terminate\_backendの詳細は、"PostgreSQL文書"の"SQL言語"の"システム管理関数"を参照してください。
- ・ アプリケーションの互換性の維持に関する詳細は、"アプリケーション開発ガイド"の"アプリケーションの互換に関する注意事項"を参照 してください。

## **10.4.2 pgAdmin**を使用する場合

pgAdminを使用する場合、以下の手順でコネクションを切断します。

1. pgAdminの[ツール(T)]メニューの[サーバ状態(S)]をクリックします。

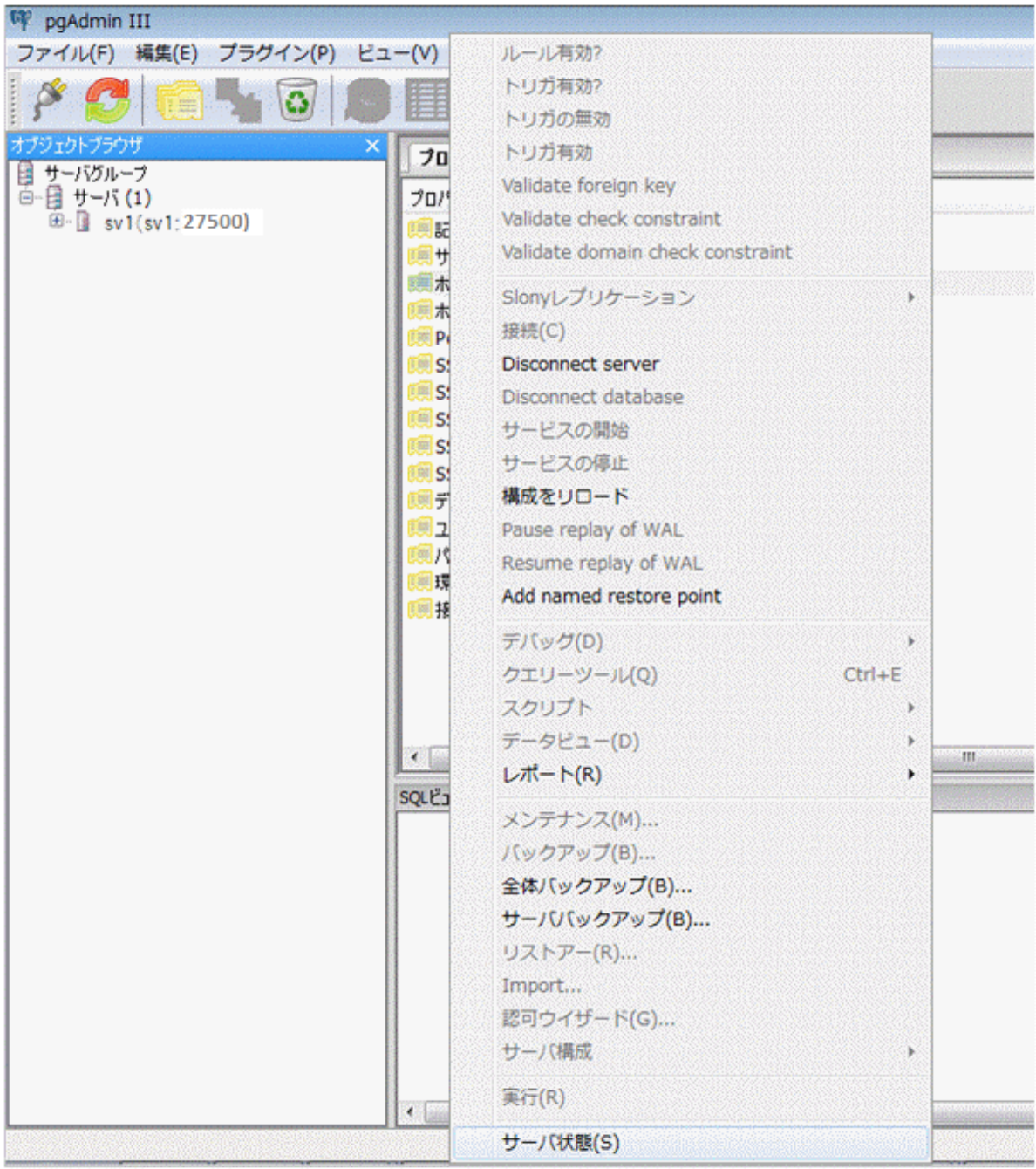

2. 長時間、待ち状態のクライアントのコネクションを切断します。

「TX 開始」に表示されるトランザクション開始時間から、長時間、待ち状態のコネクションを選択します。その後、赤色の四角ボタ ンをクリックして、コネクションを切断します。

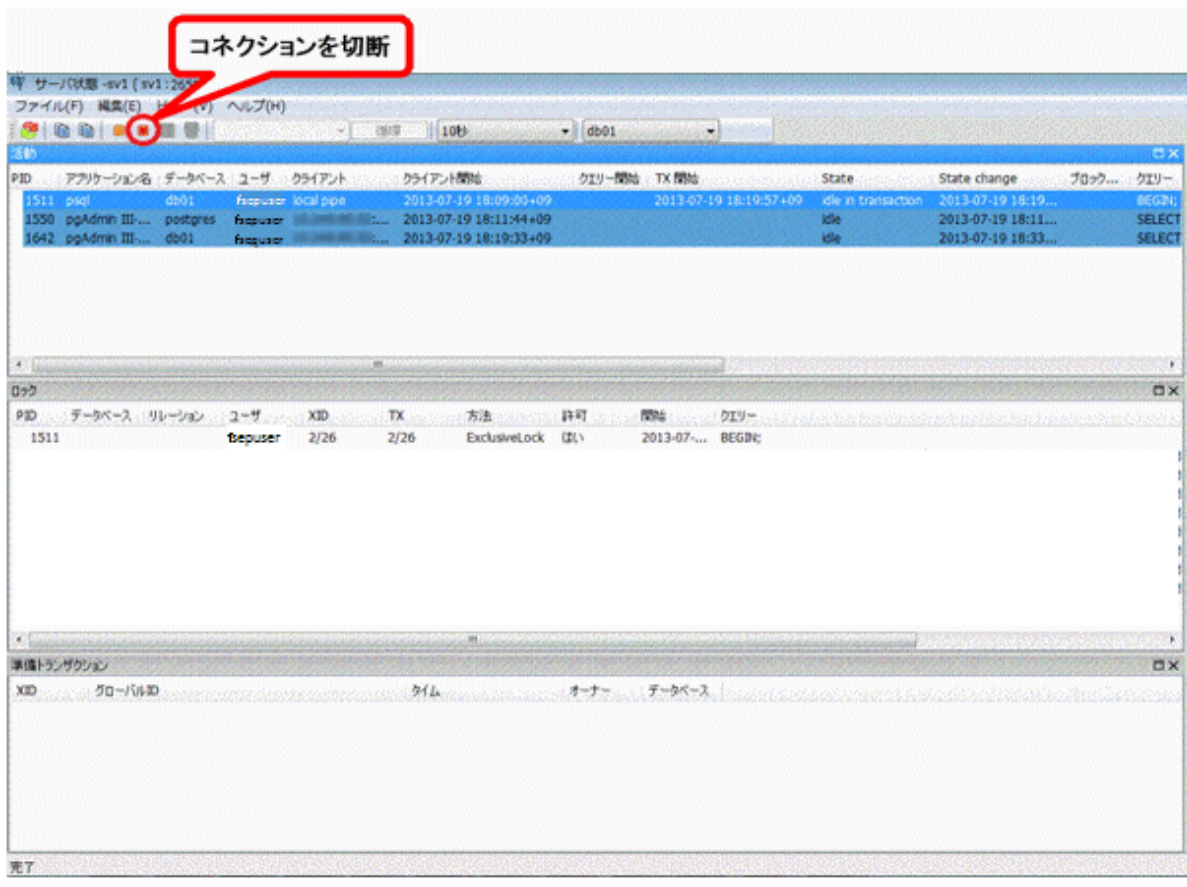

## **10.5** アクセス異常の対処

アクセスが拒否された場合、以下のディレクトリにインスタンス管理者が操作できる権限を与え、再度操作を実行してください。また、ディスク 異常などによりファイルシステムが読み取り専用でマウントされていないか、イベントログおよびサーバログを参照して確認してください。読み 取り専用でマウントされている場合は、正しくマウントし再度操作を実行してください。

- ・ データ格納先
- ・ テーブル空間格納先
- ・ トランザクションログ格納先
- ・ バックアップデータ格納先

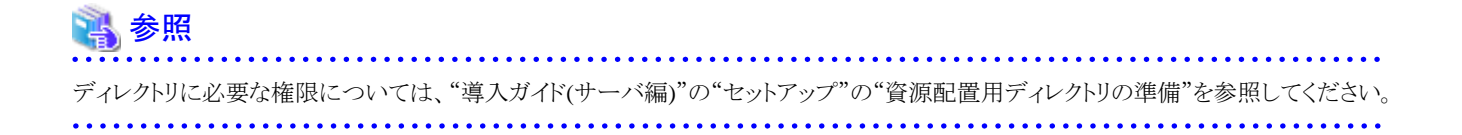

## **10.6** データ格納先の容量不足時の対処

データ格納先の容量が不足した場合は、まずディスク上に不要なファイルがないかを確認し、不要なファイルを削除して業務を継続で きるようにしてください。

不要なファイルを削除しても問題を解消できない場合は、容量の大きなディスクへのデータの移行が必要になります。

データの移行には、以下の2つの方法があります。

- ・ 10.6.1 テーブル空間を使用する方法
- ・ 10.6.2 容量の大きいディスクにディスク交換する方法

### **10.6.1** テーブル空間を使用する方法

FUJITSU Enterprise Postgresでは、テーブル空間を使用して、テーブルやインデックスなどのデータベースオブジェクトの格納先を別の ディスクに変更できます。

以下に、手順を示します。

1. テーブル空間の作成

CREATE TABLESPACEコマンドを使用して、新たに用意したディスクにテーブル空間を作成します。

2. テーブル空間の変更

ALTER TABLEコマンドを使用して新たに定義したテーブル空間にテーブルを変更します。

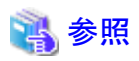

CREATE TABLESPACEコマンドおよびALTER TABLEコマンドの詳細については、"PostgreSQL文書"の"リファレンス"の"SQLコマンド" を参照してください。

. . . . . . . . . . . . . . . . . .

### **10.6.2** 容量の大きいディスクにディスク交換する方法

容量の大きいディスクへの交換を実施する場合は、バックアップおよびリカバリ機能を使用してデータ格納先の資源を移行する必要が あります。

バックアップとリカバリ操作は、以下の2つの方法で行うことができます。

- ・ [10.6.2.1 WebAdmin](#page-105-0)を使用する場合
- ・ 10.6.2.2 [サーバコマンドを使用する場合](#page-105-0)

以降で、それぞれの操作でディスク交換とデータ格納先の資源の移行を行う場合の手順について説明します。

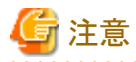

- ・ ディスク交換を実施する前に、データベースを利用しているアプリケーションおよびインスタンスを停止してください。
- ・ リカバリ操作後は、データベースクラスタのバックアップを推奨します。バックアップすることで、不要になったアーカイブログ(バック アップデータ格納先にコピーされたトランザクションログ)が削除されるため、ディスク容量の確保やリカバリ時間の短縮につながります。

#### <span id="page-105-0"></span>10.6.2.1 WebAdminを使用する場合

WebAdminを使用してディスク交換とデータ格納先の資源の移行を行う場合の手順を以下に示します。

1. ファイルの退避

データ格納先のディスク配下に必要なファイルが存在する場合、ファイルを退避します。データ格納先の退避は不要です。

2. アプリケーションの停止

データベースを利用しているアプリケーションを停止してください。

3. データベースクラスタのバックアップ

最新のデータ格納先の資源をバックアップします。バックアップ方法については、"[3.2.1 WebAdmin](#page-30-0)を使用する場合"を参照して ください。

4. インスタンスの停止

インスタンスを停止します。停止方法については、"[2.1.1 WebAdmin](#page-20-0)を使用する場合"を参照してください。

5. 容量の大きいディスクへの交換

ディスクを交換します。その後、ボリュームの構成情報をリカバリします。

6. データベースクラスタのリカバリ

WebAdminにログインし、リカバリ操作を行います。操作方法については、"[10.1.1 WebAdmin](#page-87-0)を使用する場合"の"データ格納ディ スク、またはトランザクションログ格納ディスクに障害が発生した場合"の手順4"テーブル空間のディレクトリ作成"から手順7"リカバリの 実行"を参照してください。リカバリが正常に完了すると、インスタンスが自動的に起動されます。

7. アプリケーションの再開

データベースを利用しているアプリケーションを再開してください。

8. ファイルの復元

手順1"ファイルの退避"で退避したファイルを元に戻します。

#### 10.6.2.2 サーバコマンドを使用する場合

サーバコマンドを使用してディスク交換とデータ格納先の資源の移行を行う場合の手順を以下に示します。

1. ファイルの退避

データ格納先のディスク配下に必要なファイルが存在する場合、ファイルを退避します。データ格納先の退避は不要です。

2. アプリケーションの停止

データベースを利用しているアプリケーションを停止してください。

3. データベースクラスタのバックアップ

サーバコマンドを使用して最新のデータ格納先資源をバックアップします。バックアップ方法については、"3.2.2 [サーバコマンドを](#page-32-0) [使用する場合](#page-32-0)"を参照してください。

4. インスタンスの停止

バックアップ完了後、インスタンスを停止します。インスタンスの停止方法については、"2.1.2 [コマンドを利用する場合](#page-23-0)"を参照して ください。

インスタンスの停止に失敗した場合は、"10.11 [インスタンス停止失敗時の対処"](#page-122-0)を参照してください。

5. 容量の大きいディスクへ交換

ディスクを交換します。その後、ボリュームの構成情報をリカバリします。

6. データ格納先のディレクトリ作成

データ格納先のディレクトリを作成します。テーブル空間を定義していた場合、そのディレクトリも作成してください。

データ格納先のディレクトリは、Windows(R)のエクスプローラの[プロパティ]でインスタンス管理者のみがアクセスできるように許可を 設定します。([プロパティ]の詳細は、Windows(R)の[ヘルプとサポート]を参照してください。)

7. キーストアのリカバリとキーストアの自動オープンの有効化

データベースに格納するデータを暗号化している場合は、データベースのバックアップを取得した時点のキーストアをリストアして ください。キーストアの自動オープンは、必要に応じて設定してください。

8. データベースクラスタのリカバリ

pgx\_rcvallコマンドを使用して、データベースクラスタを復旧します。

- -Dオプションは、データ格納先のディレクトリを指定します。-Dオプションを省略した場合、PGDATA環境変数の値が使用さ れます。
- -Bオプションは、バックアップデータ格納先のディレクトリを指定します。

例

 $>$  pgx\_rcvall -D D:\database\inst1 -B E:\backup\inst1

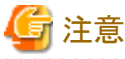

リカバリに失敗した場合は、表示されるエラーメッセージに従ってエラーの原因を取り除き、pgx\_rcvallコマンドを再実行してください。

「pgx\_rcvall:リカバリ中にエラーが発生しました」のメッセージがある場合は、その後にリカバリ実行時のログが出力されます。ログの 最後の十数行以内にエラーの原因が出力されますので、そのメッセージに従ってエラーの原因を取り除き、pgx\_rcvallコマンドを再 実行してください。

また、リカバリ中に表示される以下のメッセージは、pgx\_rcvallコマンドの正常な動作によって出力されるメッセージのため、ユーザー が意識する必要はありません。

FATAL: データベースシステムは起動しています

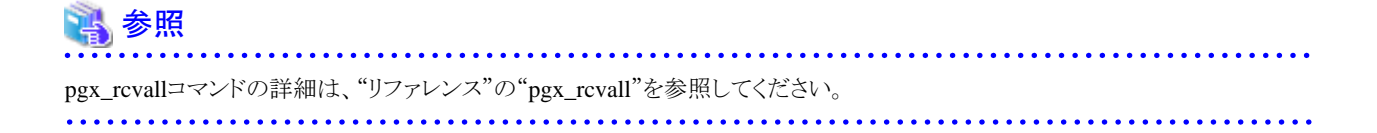

9. インスタンスの起動

インスタンスを起動してください。

インスタンスの起動方法については、"2.1.2 [コマンドを利用する場合](#page-23-0)"を参照してください。

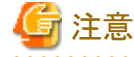

pgx\_rcvallコマンドは、ハッシュインデックスを正しく復旧できません。ハッシュインデックスを使用している場合、インスタンス起動後、 該当するインデックスに対して、REINDEXコマンドを実行してください。 

10. アプリケーションの再開

データベースを利用しているアプリケーションを再開してください。

11. ファイルの復元

手順1"ファイルの退避"で退避したファイルを元に戻します。

### **10.7** バックアップデータ格納先の容量不足時の対処

バックアップデータ格納先の容量が不足した場合は、まずディスク上に不要なファイルがないかを確認し、不要なファイルを削除するよ うにしてください。その後、必要であればバックアップを実施してください。

不要なファイルを削除しても問題を解消できない場合は、以下の対処を実施してください。

- 10.7.1 バックアップデータを一時退避する方法
- ・ 10.7.2 [容量の大きいディスクにディスク交換する方法](#page-111-0)

### **10.7.1** バックアップデータを一時退避する方法

一時的にバックアップデータを別のディレクトリに移動して退避し、バックアップデータ格納先のディスク容量を確保して、バックアップを正常 に取得できるようにする方法です。

容量の大きいディスクを準備するまでに時間がかかる場合は、この方法を採用してください。

バックアップデータ格納先の容量が不足すると、アーカイブログをバックアップデータ格納先に格納できなくなります。これに伴い、データ 格納先またはトランザクションログ格納先にトランザクションログが溜まり続けます。

そのため対処に時間がかかると、トランザクションログの格納先が満杯になり、業務が継続できない状態に陥ることがあります。

このような状態に陥らないようにするため、バックアップデータ格納先の容量を確保して、アーカイブログを格納できるようにします。 対処には以下の2つの方法があります。

- ・ [10.7.1.1 WebAdmin](#page-108-0)を使用する場合
- ・ 10.7.1.2 [サーバコマンドを使用する場合](#page-108-0)
## 10.7.1.1 WebAdminを使用する場合

以下の手順でバックアップデータ格納ディスクをリカバリしてください。

1. バックアップデータの一時退避

バックアップデータを別のディレクトリに移動し、一時退避するとともにバックアップデータ格納先ディレクトリの容量を確保します。

退避を行う理由は、万が一、復旧するまでの間にデータ格納先のデータが破損した場合でも復旧できるようにするためです。退避先 のディスクがなく、データ格納先の破損の危険性がないと判断した場合は、バックアップデータを削除してください。

下記に、バックアップデータ格納先のディレクトリ(E:\backup\inst1)にあるバックアップデータをF:\mnt\usb\backup配下に退避する 場合の例を示します。

例

#### $>$  mkdir F:\mnt\usb\backup > move E:\backup\inst1\\* F:\mnt\usb\backup

備考) 一時退避先のディレクトリは、OS資源やFUJITSU Enterprise Postgresの資源に影響しないよう配置してください。

2. データベースクラスタのバックアップ

データ格納先に最新のリソースをバックアップします。詳細は"3.2.1 WebAdmin[を使用する場合"](#page-30-0)を参照してください。

3. 一時退避したバックアップデータの削除

バックアップが正常に完了した場合、一時退避したバックアップデータは不要になるため削除します。

下記に、F:¥mnt¥usbに一時退避したバックアップデータを削除する場合の例を示します。

例

 $>$  rmdir /S /Q F:\mnt\usb\backup

## 10.7.1.2 サーバコマンドを使用する場合

バックアップデータ格納ディスクをリカバリする手順を説明します。

対処方法には以下の2つの方法があります。

- インスタンスを起動したままリカバリする方法
- ・ インスタンスを停止してリカバリする方法

インスタンス停止の有無による、実行する手順の違いを以下に示します。

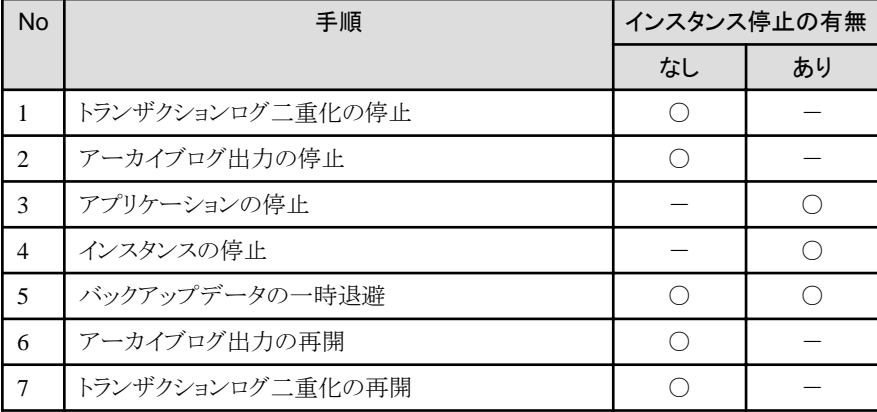

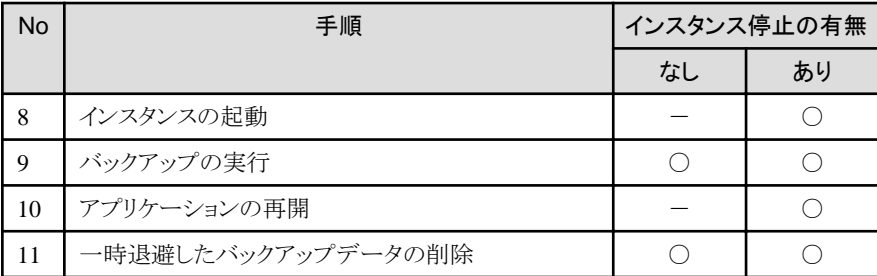

○:実施

-:実施不要

手順を以下に示します。

### インスタンスを起動したままリカバリする方法

1. トランザクションログ二重化の停止

----------------------------

トランザクションログの二重化を停止します。

postgres=# SELECT pgx\_pause\_wal\_multiplexing(); LOG: multiplexing of transaction log files has been stopped pgx\_pause\_wal\_multiplexing

(1 row)

2. アーカイブログ出力の停止

バックアップ格納ディスクを交換するまでに時間がかかると、トランザクションログが蓄積されていきます。そして、データ格納ディ スクまたはトランザクションログ格納ディスクが満杯になると、運用が継続できなくなる危険性があります。

これを回避するために、以下の方法でアーカイブログの出力を停止させてください。

- archive\_commandパラメータの変更

アーカイブログを出力したものとみなすよう、必ず正常終了するコマンドを指定します。

echoを指定すると、サーバログにメッセージが出力されるため、調査を行う上での指標になる可能性があります。

- 設定ファイルの再読込み

pg\_ctl reloadコマンド、またはSQL関数pg\_reload\_confを実行します。

なお、運用が継続できなくなる危険性が無く、単にエラーを出力させたくない場合は、archive\_commandに空文字列(")を指定して 設定ファイルの再読み込みを実施してください。

3. バックアップデータの一時退避

バックアップデータを別のディレクトリに移動し、退避するとともにバックアップデータ格納先ディレクトリの容量を確保します。

退避を行う理由は、万が一、次の手順を行うまでの間にデータ格納先のデータが破損した場合でも復旧できるようにするためです。 退避先のディスクがなく、データ格納先の破損の危険性がないと判断した場合は、バックアップデータを削除してください。

下記に、バックアップデータ格納先のディレクトリ(E:\backup\inst1)にあるバックアップデータをF:\mnt\usb\backup配下に退避する 場合の例を示します。

例

```
> mkdir F:\mnt\usb\backup
> move E:\backup\inst1\* F:\mnt\usb\backup
```
備考) 一時退避先のディレクトリは、OS資源やFUJITSU Enterprise Postgresの資源に影響しないよう配置してください。

4. アーカイブログ出力の再開

archive\_commandの設定を元に戻し、設定ファイルを再読込みします。

5. トランザクションログ二重化の再開

SQL関数pgx\_resume\_wal\_multiplexingを実行します。

例

SELECT pgx\_resume\_wal\_multiplexing()

6. バックアップの実行

pgx\_dmpallコマンドを使用して、データベースクラスタをバックアップします。

pgx\_dmpallコマンドには、以下を指定します。

- -Dオプションは、データ格納先のディレクトリを指定します。-Dオプションを省略した場合、PGDATA環境変数の値が使用さ れます。

例

 $>$  pgx dmpall -D D:\database\inst1

7. 一時退避したバックアップデータの削除

バックアップが正常に完了した場合、一時退避したバックアップデータは不要になるため削除します。

下記に、F:\mnt\usbに一時退避したバックアップデータを削除する場合の例を示します。

例

 $>$  rmdir /S /Q F:\mnt\usb\backup

#### インスタンスを停止してリカバリする方法

1. アプリケーションの停止

データベースを利用しているアプリケーションを停止してください。

2. インスタンスの停止

インスタンスを停止します。停止方法については、"2.1.2 [コマンドを利用する場合"](#page-23-0)を参照してください。 インスタンスの停止に失敗した場合は、"10.11 [インスタンス停止失敗時の対処"](#page-122-0)を参照してください。

3. バックアップデータの一時退避

バックアップデータを別のディレクトリに移動し、退避するとともにバックアップデータ格納先ディレクトリの容量を確保します。 退避を行う理由は、万が一、次の手順を行うまでの間にデータ格納先のデータが破損した場合でも復旧できるようにするためです。 退避先のディスクがなく、データ格納先の破損の危険性がないと判断した場合は、バックアップデータを削除してください。

下記に、バックアップデータ格納先のディレクトリ(E:\backup\inst1)にあるバックアップデータをF:\mnt\usb\backup配下に退避する 場合の例を示します。

#### 例

#### $>$  mkdir F:\mnt\usb\backup > move E:\backup\inst1\\* F:\mnt\usb\backup

備考) 一時退避先のディレクトリは、OS資源やFUJITSU Enterprise Postgresの資源に影響しないよう配置してください。

4. インスタンスの起動

インスタンスを起動します。起動方法については、"2.1.2 [コマンドを利用する場合"](#page-23-0)を参照してください。

5. バックアップの実行

pgx\_dmpallコマンドを使用して、データベースクラスタをバックアップします。

pgx\_dmpallコマンドには、以下を指定します。

- -Dオプションは、データ格納先のディレクトリを指定します。-Dオプションを省略した場合、PGDATA環境変数の値が使用さ れます。

例

 $>$  pgx\_dmpall -D D:\database\inst1

6. アプリケーションの再開

データベースを利用しているアプリケーションを再開してください。

7. 一時退避したバックアップデータの削除

バックアップが正常に完了した場合、一時退避したバックアップデータは不要になるため削除します。

下記に、F:¥mnt¥usbに一時退避したバックアップデータを削除する場合の例を示します。

例

 $>$  rmdir /S /Q F:\mnt\usb\backup

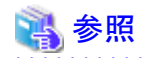

・ pgx\_rcvallコマンド、およびpgx\_dmpallコマンドの詳細は、"リファレンス"の"pgx\_rcvall"および"pgx\_dmpall"を参照してください。

- ・ archive\_commandの詳細は、"PostgreSQL文書"の"サーバの管理"の"ログ先行書き込み(WAL)"を参照してください。
- ・ pgx\_is\_wal\_multiplexing\_paused、およびpgx\_resume\_wal\_multiplexingの詳細は、"B.1 WAL[二重化制御関数"](#page-132-0)を参照してください。

## **10.7.2** 容量の大きいディスクにディスク交換する方法

再び容量が不足することのないように、バックアップデータ格納先のディスクを容量の大きいディスクに交換する方法です。 ディスクを交換した後にバックアップを行い、正しいバックアップを取得します。 バックアップ操作は、以下の2つの方法で行うことができます。

- ・ [10.7.2.1 WebAdmin](#page-112-0)を使用する場合
- ・ 10.7.2.2 [サーバコマンドを使用する場合](#page-113-0)

<span id="page-112-0"></span>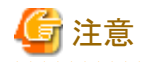

・ ディスク交換を実施する前に、データベースを利用しているアプリケーションを停止してください。

## 10.7.2.1 WebAdminを使用する場合

以下の手順でバックアップデータ格納ディスクをリカバリしてください。

1. ファイルの退避

バックアップデータ格納先のディスク配下に必要なファイルが存在する場合、ファイルを退避します。

2. バックアップデータの一時退避

バックアップデータを別のディレクトリに退避します。

退避を行う理由は、万が一、次の手順を行うまでの間にデータ格納先のデータが破損した場合でも復旧できるようにするためです。 退避先のディスクがなく、データ格納先の破損の危険性がないと判断した場合は、バックアップデータを削除してください。

下記に、バックアップデータ格納先のディレクトリ(E:\backup\inst1)にあるバックアップデータをF:\mnt\usb\backup配下に退避する 場合の例を示します。

#### 例

 $>$  mkdir F:\mnt\usb\backup > move E:\backup\inst1\\* F:\mnt\usb\backup

備考) 一時退避先のディレクトリは、OS資源やFUJITSU Enterprise Postgresの資源に影響しないよう配置してください。

3. 容量の大きいディスクへの交換

ディスクを交換します。その後、ボリュームの構成情報をリカバリします。

4. バックアップの実行

WebAdminにログインし、リカバリ操作を行います。"[10.1.1 WebAdmin](#page-87-0)を使用する場合"の"バックアップデータ格納ディスクに障害が 発生した場合"の手順2"バックアップデータのリカバリ"および手順3"バックアップの実行"を参照してください。

5. ファイルの復元

手順1"ファイルの退避"で退避したファイルを元に戻します。

6. 一時退避したバックアップデータの削除

バックアップが正常に完了した場合、一時退避したバックアップデータは不要になるため削除します。

下記に、F:\mnt\usbに一時退避したバックアップデータを削除する場合の例を示します。

例

 $>$  rmdir /S /Q F:\mnt\usb\backup

## <span id="page-113-0"></span>10.7.2.2 サーバコマンドを使用する場合

バックアップデータ格納ディスクをリカバリする手順を説明します。 対処方法には以下の2つの方法があります。

- ・ インスタンスを起動したままリカバリする方法
- インスタンスを停止してリカバリする方法

インスタンス停止の有無による、実行する手順の違いを以下に示します。

| <b>No</b>      | 手順                    | インスタンス停止の有無 |           |
|----------------|-----------------------|-------------|-----------|
|                |                       | なし          | あり        |
| 1              | ファイルの退避               | ∩           | ∩         |
| $\overline{2}$ | バックアップデータの一時退避        | ∩           | ∩         |
| 3              | トランザクションログ二重化の停止確認    | ∩           |           |
| $\overline{4}$ | アーカイブログ出力の停止          | ∩           |           |
| 5              | アプリケーションの停止           |             | ∩         |
| 6              | インスタンスの停止             |             | ∩         |
| 7              | 容量の大きなディスクに交換         | $\bigcap$   | $\bigcap$ |
| 8              | バックアップデータ格納先のディレクトリ作成 | ∩           | ∩         |
| 9              | アーカイブログ出力の再開          | $\bigcap$   |           |
| 10             | トランザクションログ二重化の再開      | ∩           |           |
| 11             | インスタンスの起動             |             | ∩         |
| 12             | バックアップの実行             | ∩           | ∩         |
| 13             | アプリケーションの再開           |             | ∩         |
| 14             | ファイルの復元               | ∩           | $\bigcap$ |
| 15             | 一時退避したバックアップデータの削除    | ∩           | ∩         |

<sup>○:</sup>実施

-:実施不要

手順を以下に示します。

### インスタンスを起動したままリカバリする方法

1. ファイルの退避

バックアップデータ格納先のディスク配下に必要なファイルが存在する場合、ファイルを退避します。バックアップデータ格納先の 退避は不要です。

2. バックアップデータの一時退避

バックアップデータを別のディレクトリに退避します。

退避を行う理由は、万が一、次の手順を行うまでの間にデータ格納先のデータが破損した場合でも復旧できるようにするためです。 退避先のディスクがなく、データ格納先の破損の危険性がないと判断した場合は、バックアップデータを削除してください。

下記に、バックアップデータ格納先のディレクトリ(E:\backup\inst1)にあるバックアップデータをF:\mnt\usb\backup配下に退避 する場合の例を示します。

例

- > mkdir F:\mnt\usb\backup  $\geq$  move E:\packup\inst1\\* F:\mnt\usb\backup
- 3. トランザクションログ二重化の停止確認

トランザクションログの二重化が停止されているかを、次のSQL関数で確認します。

 postgres=# SELECT pgx\_is\_wal\_multiplexing\_paused(); pgx\_is\_wal\_multiplexing\_paused ------------------ t (1 row)

トランザクションログの二重化が停止していない場合は、次のSQL関数で停止してください。

postgres=# SELECT pgx\_pause\_wal\_multiplexing(); LOG: multiplexing of transaction log files has been stopped pgx\_pause\_wal\_multiplexing ----------------------------

(1 row)

4. アーカイブログ出力の停止

バックアップ格納ディスクを交換するまでに時間がかかると、トランザクションログが蓄積されていきます。そして、データ格納ディ スクまたはトランザクションログ格納ディスクが満杯になると、運用が継続できなくなる危険性があります。

これを回避するために、以下の方法でアーカイブログの出力を停止してください。

- archive\_commandパラメータの変更

アーカイブログを出力したものとみなすよう、必ず正常終了するコマンドを指定します。

echoを指定すると、サーバログにメッセージが出力されるため、調査を行う上での指標になる可能性があります。

- 設定ファイルの再読込み

pg\_ctl reloadコマンド、またはSQL関数pg\_reload\_confを実行します。

なお、運用が継続できなくなる危険性が無く、単にエラーを出力させたくない場合は、archive\_commandに空文字列(")を指定 して設定ファイルの再読み込みを実施してください。

5. 容量の大きいディスクへの交換

ディスクを交換します。その後、ボリュームの構成情報をリカバリします。

6. バックアップデータ格納先のディレクトリ作成

バックアップデータ格納先のディレクトリを作成します。

バックアップデータ格納先のディレクトリは、Windows(R)のエクスプローラの[プロパティ]でインスタンス管理者のみがアクセス できるように許可を設定します。([プロパティ]の詳細は、Windows(R)の[ヘルプとサポート]を参照してください。)

詳細については、"3.2.2 [サーバコマンドを使用する場合"](#page-32-0)を参照してください。

7. アーカイブログ出力の再開

archive\_commandの設定を元に戻し、設定ファイルを再読込みします。

8. トランザクションログ二重化の再開

```
SQL関数pgx_resume_wal_multiplexingを実行します。
```
例

SELECT pgx resume wal multiplexing()

9. バックアップの実行

pgx\_dmpallコマンドを使用して、データベースクラスタをバックアップします。

pgx\_dmpallコマンドには、以下を指定します。

- -Dオプションは、データ格納先のディレクトリを指定します。-Dオプションを省略した場合、PGDATA環境変数の値が使用 されます。

例

 $>$  pgx\_dmpall -D D:\database\inst1

10. ファイルの復元

手順1"ファイルの退避"で退避したファイルを元に戻します。

11. 一時退避したバックアップデータの削除

バックアップが正常に完了した場合、一時退避したバックアップデータは不要になるため削除します。

下記に、F:\mnt\usbに一時退避したバックアップデータを削除する場合の例を示します。

例

 $>$  rmdir /S /Q F:\mnt\usb\backup

#### インスタンスを停止してリカバリする方法

1. ファイルの退避

バックアップデータ格納先のディスク配下に必要なファイルが存在する場合、ファイルを退避します。バックアップデータ格納先の 退避は不要です。

2. バックアップデータの一時退避

バックアップデータを別のディレクトリに退避します。

退避を行う理由は、万が一、次の手順を行うまでの間にデータ格納先のデータが破損した場合でも復旧できるようにするためです。 退避先のディスクがなく、データ格納先の破損の危険性がないと判断した場合は、バックアップデータを削除してください。

下記に、バックアップデータ格納先のディレクトリ(E:\backup\inst1)にあるバックアップデータをF:\mnt\usb\backup配下に退避 する場合の例を示します。

例

 $\geq$  mkdir  $F:\n 4$ mnt $\n 4$ usb $\n 4$ backup  $\geq$  move  $F:\mathcal{V}$ backup $\mathcal{V}$ inst $1\mathcal{V}*$  F: $\mathcal{V}$ mnt $\mathcal{V}$ usb $\mathcal{V}$ backup

備考) 一時退避先のディレクトリは、OS資源やFUJITSU Enterprise Postgresの資源に影響しないよう配置してください。

3. アプリケーションの停止

データベースを利用しているアプリケーションを停止してください。

4. インスタンスの停止

インスタンスを停止します。インスタンスの停止方法については、"2.1.2 [コマンドを利用する場合"](#page-23-0)を参照してください。 インスタンスの停止に失敗した場合は、"10.11 [インスタンス停止失敗時の対処"](#page-122-0)を参照してください。

5. 容量の大きいディスクへの交換

ディスクを交換します。その後、ボリュームの構成情報をリカバリします。

6. バックアップデータ格納先のディレクトリ作成

バックアップデータ格納先のディレクトリを作成します。

バックアップデータ格納先のディレクトリは、Windows(R)のエクスプローラの[プロパティ]でインスタンス管理者のみがアクセス できるように許可を設定します。([プロパティ]の詳細は、Windows(R)の[ヘルプとサポート]を参照してください。) 詳細については、"3.2.2 [サーバコマンドを使用する場合"](#page-32-0)を参照してください。

7. インスタンスの起動

インスタンスを起動します。起動方法については、"2.1.2 [コマンドを利用する場合"](#page-23-0)を参照してください。

8. バックアップの実行

pgx\_dmpallコマンドを使用して、データベースクラスタをバックアップします。

pgx\_dmpallコマンドには、以下を指定します。

- -Dオプションは、データ格納先のディレクトリを指定します。-Dオプションを省略した場合、PGDATA環境変数の値が使用 されます。

#### 例

#### $>$  pgx\_dmpall -D D:\database\inst1

9. アプリケーションの再開

データベースを利用しているアプリケーションを再開してください。

10. ファイルの復元

手順1"ファイルの退避"で退避したファイルを元に戻します。

11. 一時退避したバックアップデータの削除

バックアップが正常に完了した場合、一時退避したバックアップデータは不要になるため削除します。

下記に、F:\mnt\usbに一時退避したバックアップデータを削除する場合の例を示します。

例

 $>$  rmdir /S /Q F:\mnt\usb\backup

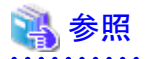

・ pgx\_rcvallコマンド、およびpgx\_dmpallコマンドの詳細は、"リファレンス"の"pgx\_rcvall"および"pgx\_dmpall"を参照してください。

- ・ archive modeの詳細は、"PostgreSOL文書"の"サーバの管理"の"ログ先行書き込み(WAL)"を参照してください。
- ・ pgx\_is\_wal\_multiplexing\_paused、およびpgx\_resume\_wal\_multiplexingの詳細は、"B.1 WAL[二重化制御関数"](#page-132-0)を参照してください。

# **10.8** トランザクションログ格納先の容量不足時の対処

トランザクションログ格納先の容量が不足した場合は、まずディスク上に不要なファイルがないかを確認し、不要なファイルを削除して業務を 継続できるようにしてください。

不要なファイルを削除しても問題を解消できない場合は、容量の大きなディスクへのデータの移行が必要になります。

## **10.8.1** 容量の大きいディスクにディスク交換する方法

容量の大きいディスクへの交換を実施する場合は、バックアップおよびリカバリ機能を使用してトランザクションログ格納先の資源を移行する 必要があります。

バックアップとリカバリ操作は、以下の2つの方法で行うことができます。

- ・ 10.8.1.1 WebAdminを使用する場合
- ・ 10.8.1.2 [サーバコマンドを使用する場合](#page-118-0)

以降で、それぞれの操作でディスク交換とトランザクションログ格納先の資源の移行を行う場合の手順について説明します。

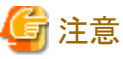

- 
- ・ ディスク交換を実施する前に、データベースを利用しているアプリケーションおよびインスタンスを停止してください。 ・リカバリ操作後は、データベースクラスタのバックアップを推奨します。バックアップすることで、不要になったアーカイブログ(バック
- アップデータ格納先にコピーされたトランザクションログ)が削除されるため、ディスク容量の確保やリカバリ時間の短縮につながります。

## 10.8.1.1 WebAdminを使用する場合

WebAdminを使用してディスク交換とトランザクションログ格納先の資源の移行を行う場合の手順を以下に示します。

1. ファイルの退避

トランザクションログ格納先のディスク配下に必要なファイルが存在する場合、ファイルを退避します。トランザクションログ格納先の 退避は不要です。

2. データベースクラスタのバックアップ

最新のデータ格納先の資源、およびトランザクションログ格納先の資源をバックアップします。バックアップ方法については、"[3.2.1](#page-30-0) WebAdmin[を使用する場合](#page-30-0)"を参照してください。

<span id="page-118-0"></span>3. アプリケーションの停止

データベースを利用しているアプリケーションを停止してください。

4. インスタンスの停止

インスタンスを停止します。停止方法については、"2.1.1 WebAdmin[を使用する場合](#page-20-0)"を参照してください。インスタンスを停止せ ずにデータベースクラスタのリカバリをした場合は、WebAdminが自動的にインスタンスを停止します。

5. 容量の大きいディスクへの交換

ディスクを交換します。その後、ボリュームの構成情報をリカバリします。

6. テーブル空間のディレクトリ作成

バックアップを実施した以降にテーブル空間を定義している場合、そのディレクトリを作成します。

7. キーストアのリカバリとキーストアの自動オープンの有効化

データベースに格納するデータを暗号化している場合は、以下を行ってください。

- データベースのバックアップを取得した時点のキーストアをリストアしてください。
- キーストアの自動オープンを有効にしてください。
- 8. データベースクラスタのリカバリ

WebAdminにログインし、リカバリ操作を行います。操作方法については、"[10.1.1 WebAdmin](#page-87-0)を使用する場合"の"データ格納ディ スク、またはトランザクションログ格納ディスクに障害が発生した場合"の手順4"テーブル空間のディレクトリ作成"から手順7"リカバリの 実行"を参照してください。リカバリが正常に完了すると、インスタンスが自動的に起動されます。

9. アプリケーションの再開

データベースを利用しているアプリケーションを再開してください。

10. ファイルの復元

手順1"ファイルの退避"で退避したファイルを元に戻します。

## 10.8.1.2 サーバコマンドを使用する場合

サーバコマンドを使用してディスク交換とトランザクションログ格納先の資源の移行を行う場合の手順を以下に示します。

1. ファイルの退避

トランザクションログ格納先のディスク配下に必要なファイルが存在する場合、ファイルを退避します。トランザクションログ格納先の 退避は不要です。

2. データベースクラスタのバックアップ

サーバコマンドを使用して最新のデータ格納先資源、およびトランザクションログ格納先資源をバックアップします。バックアップ方法 については、"3.2.2 [サーバコマンドを使用する場合"](#page-32-0)を参照してください。

3. アプリケーションの停止

データベースを利用しているアプリケーションを停止してください。

4. インスタンスの停止

バックアップ完了後、インスタンスを停止します。インスタンスの停止方法については、"2.1.2 [コマンドを利用する場合](#page-23-0)"を参照して ください。

インスタンスの停止に失敗した場合は、"10.11 [インスタンス停止失敗時の対処"](#page-122-0)を参照してください。

5. 容量の大きいディスクへ交換

ディスクを交換します。その後、ボリュームの構成情報をリカバリします。

6. トランザクションログ格納先のディレクトリ作成

トランザクションログ格納先のディレクトリを作成します。テーブル空間を定義していた場合、そのディレクトリも作成してください。

トランザクションログ格納先のディレクトリは、Windows(R)のエクスプローラの[プロパティ]でインスタンス管理者のみがアクセスで きるように許可を設定します。([プロパティ]の詳細は、Windows(R)の[ヘルプとサポート]を参照してください。)

7. キーストアのリカバリとキーストアの自動オープンの有効化

データベースに格納するデータを暗号化している場合は、データベースのバックアップを取得した時点のキーストアをリストアして ください。キーストアの自動オープンは、必要に応じて設定してください。

8. データベースクラスタのリカバリ

pgx\_rcvallコマンドを使用して、データベースクラスタを復旧します。

- -Dオプションは、データ格納先のディレクトリを指定します。-Dオプションを省略した場合、PGDATA環境変数の値が使用さ れます。
- -Bオプションは、バックアップデータ格納先のディレクトリを指定します。

例

> pgx\_rcvall -D D:\database\inst1 -B E:\backup\inst1

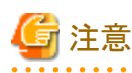

リカバリに失敗した場合は、表示されるエラーメッセージに従ってエラーの原因を取り除き、pgx\_rcvallコマンドを再実行してください。

「pgx\_rcvall:リカバリ中にエラーが発生しました」のメッセージがある場合は、その後にリカバリ実行時のログが出力されます。ログの 最後の十数行以内にエラーの原因が出力されますので、そのメッセージに従ってエラーの原因を取り除き、pgx\_rcvallコマンドを再 実行してください。

また、リカバリ中に表示される以下のメッセージは、pgx\_rcvallコマンドの正常な動作によって出力されるメッセージのため、ユーザー が意識する必要はありません。

FATAL: データベースシステムは起動しています

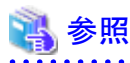

pgx\_rcvallコマンドの詳細は、"リファレンス"の"pgx\_rcvall"を参照してください。

9. インスタンスの起動

インスタンスを起動してください。

インスタンスの起動方法については、"2.1.2 [コマンドを利用する場合](#page-23-0)"を参照してください。

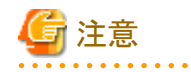

pgx\_rcvallコマンドは、ハッシュインデックスを正しく復旧できません。ハッシュインデックスを使用している場合、インスタンス起動後、 該当するインデックスに対して、REINDEXコマンドを実行してください。

10. アプリケーションの再開

データベースを利用しているアプリケーションを再開してください。

11. ファイルの復元

手順1"ファイルの退避"で退避したファイルを元に戻します。

# **10.9** 各格納先ディスクの異常

各格納先ディスクで異常および資源破壊が発生した場合は、イベントログおよびサーバログから異常原因を特定して原因を取り除いて ください。

ディスクの異常が以下の組み合わせで発生した場合は、リカバリすることはできません。

インスタンスを再作成して運用環境を再構築してください。

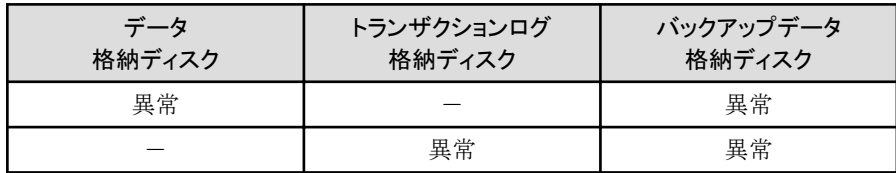

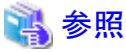

インスタンスの作成と運用環境の構築については、"導入ガイド(サーバ編)"の"セットアップ"を参照してください。

# **10.10** インスタンス起動失敗時の対処

インスタンスの起動に失敗した場合は、イベントログおよびサーバログを参照して原因を特定してください。

WebAdminを利用する場合は、原因の対処を実施した後に[対処]ボタンをクリックして[状態を再確認する]をクリックし、インスタンスが正常な 状態にあることを確認してください。

以降によくある原因と対処を説明します。

## **10.10.1** 設定ファイルの誤り

設定ファイルをテキストエディタで直接編集した場合や、WebAdminで設定内容の変更を行った場合は、イベントログおよびサーバログを 参照して以下のファイルに関するメッセージが出力されていないかを確認してください。

- ・ postgresql.conf
- ・ pg\_hba.conf

## 参照

設定ファイルのパラメータの詳細については、以下を参照してください。

- ・ "導入ガイド(サーバ編)"の"設定パラメータ"
- ・ "付録A [パラメータ](#page-128-0)"
- ・ "PostgreSQL 文書"の"サーバの管理"の"サーバの設定"および"クライアント認証"
- 

. . . . . . . . . . . . . . . . . .

## **10.10.2** 電源未投入やマウントによる異常

各格納先ディスクのディスク装置の電源を投入し忘れたり、自動マウントの設定を忘れていたために、サーバの再起動などにより、マウントが 解除されている場合、インスタンスの起動が失敗します。

"10.14.2 [電源未投入やマウントによる異常"](#page-125-0)を参照して対処してください。

## **10.10.3** その他の異常

イベントログおよびサーバログを参照しても対処できない場合やインスタンスが起動できない場合のリカバリ手順を説明します。 以下の2つの方法でリカバリを行うことができます。

- ・ 10.10.3.1 WebAdminを使用する場合
- ・ 10.10.3.2 [サーバコマンドを使用する場合](#page-122-0)

ただし、バックアップデータ格納先に異常がある場合はリカバリできません。解決できない場合は当社技術員(サポート)に連絡してください。

## 10.10.3.1 WebAdminを使用する場合

以下の手順でリカバリしてください。

- 1. データ格納先ディレクトリおよびトランザクションログ格納先ディレクトリの削除 データ格納先ディレクトリおよびトランザクションログ格納先ディレクトリを退避してから削除します。
- 2. 状態の再確認

WebAdminにログインし、[インスタンス]タブのエラーメッセージの[対処]をクリックします。 [状態を再確認する]をクリックし、各格納先の資源を再度検証します。

3. リカバリの実行

WebAdminが異常を検出したあと、データベースクラスタを復旧します。 詳細は、"[10.2.1 WebAdmin](#page-95-0)を使用する場合"を参照してください。

## <span id="page-122-0"></span>10.10.3.2 サーバコマンドを使用する場合

以下の手順でリカバリしてください。

- 1. データ格納先ディレクトリおよびトランザクションログ格納先ディレクトリの削除 データ格納先ディレクトリおよびトランザクションログ格納先ディレクトリを退避してから削除します。
- 2. リカバリの実行

pgx\_rcvallコマンドを使用して、データベースクラスタを復旧します。 詳細は、 10.2.2 pgx\_rcvall[コマンドを使用する場合](#page-95-0)"を参照してください。

# **10.11** インスタンス停止失敗時の対処

インスタンスの停止に失敗した場合は、イベントログおよびサーバログを参照して原因を特定してください。 対処を実施してもインスタンスの停止ができない場合は以下の操作によりインスタンスを停止してください。 以下の2つの方法があります。

- ・ 10.11.1 WebAdminを使用する場合
- ・ 10.11.2 サーバコマンドを使用する場合

## **10.11.1 WebAdmin**を使用する場合

[インスタンス]タブから□をクリックし、停止モードの"Fastモード"または"Immediateモード"を選択してインスタンスを停止します。インス タンスが停止できない場合は、WebAdminがサーバプロセスを強制停止します。

停止モードの詳細については、"[2.1.1 WebAdmin](#page-20-0)を使用する場合"を参照してください。

## **10.11.2** サーバコマンドを使用する場合

以下の3つの方法があります。

・ Fastモードによる停止

バックアップが実行中であった場合はバックアップを終了させ、すべての実行中のトランザクションをロールバックして、クライアントとの 接続を強制的に切断した後、インスタンスを停止します。

・ Immediateモードによる停止

インスタンスを即座に強制的に終了させます。インスタンスの再起動時にはクラッシュリカバリが実行されます。

・ サーバプロセスの強制停止

他の方法を実施しても停止できない場合に、サーバプロセスを確実に停止させます。

## 10.11.2.1 Fastモードによる停止

pg\_ctlコマンドに"-m fast"を指定してインスタンスを停止します。

この方法を実施しても停止が失敗する場合は、"[10.11.2.2 Immediate](#page-123-0)モードによる停止"、または"10.11.2.3 [サーバプロセスの強制停止](#page-123-0)"に 従った停止を実施してください。

<span id="page-123-0"></span>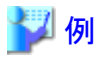

 $>$  pg ctl stop -D D:\database\inst1 -m fast

10.11.2.2 Immediateモードによる停止

pg\_ctlコマンドに"-m immediate"を指定してインスタンスを停止します。

この方法を実施しても停止が失敗する場合は、"10.11.2.3 サーバプロセスの強制停止"に従って停止を行ってください。

₩ 例  $>$  pg ctl stop -D D:\database\inst1 -m immediate 

## 10.11.2.3 サーバプロセスの強制停止

Fastモード、Immediateモードのいずれの方法でも停止できない場合は、pg\_ctlコマンドのkillパラメータを使用してサーバプロセスを強 制停止します。

手順を以下に示します。

1. wmicコマンドを実行して、サーバプロセスのプロセスIDを特定します。

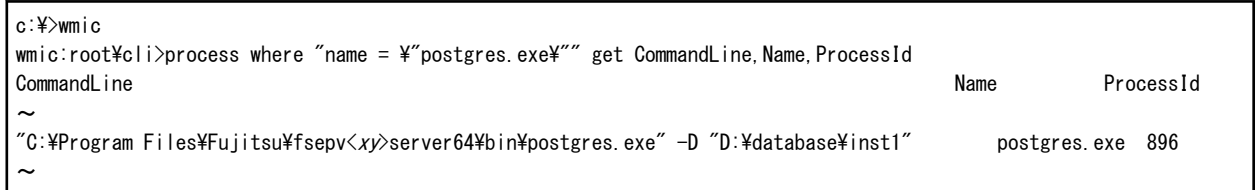

-Dオプションの引数に、該当するインスタンスのデータ格納先のディレクトリが示されているpostgres.exeのプロセスID(896)が、サー バプロセスになります。

2. サーバプロセスを強制停止します。

インスタンス管理者で、pg\_ctlコマンドによりサーバプロセスの強制停止を行います。

c:\>pg\_ctl\_kill QUIT 896

# **10.12** ストリーミングレプリケーションのスタンバイインスタンス作成失敗時の 対処

WebAdminを使ってスタンバイインスタンスの作成に失敗した場合は、イベントログやサーバログを参照して異常の原因を特定してください。 WebAdminを使ってスタンバイインスタンスを作成する際にエラーがあった場合、作成途中のスタンバイインスタンスの作成が再開して完了 する見込みはありません。

エラーの原因を修正し、作成途中のスタンバイインスタンスを削除してから、新規にスタンバイインスタンスを作成してください。この提案は 以下のような想定に基づいています。

・ インスタンスの作成が完了していないため、データベースに接続しているアプリケーションが無い

- ・ スタンバイインスタンスでエラーがあり、起動していない
- ・ スタンバイインスタンスのバックアップが無いため、リカバリできない

# 参照

インスタンスの削除方法についての詳細は、"導入ガイド(サーバ編)"の"インスタンスの削除"を参照してください。

# **10.13** 分散トランザクションの異常時の対処

.NETのトランザクションスコープなど、分散トランザクションを利用したアプリケーションの運用時に、サーバがダウンするなどのシステム異常 が発生すると、トランザクションがインダウト状態になることがあります。このとき、トランザクションで占有した資源がロックされ、他のトラン ザクションから当該資源へのアクセスがブロックされて利用不可になります。

以降にインダウトトランザクションの確認方法と解決方法を説明します。

### インダウトトランザクションの確認方法

分散トランザクションを利用したアプリケーションの動作中に、サーバまたはクライアントがダウンした場合、インダウトトランザクションが発生 している可能性があります。

確認方法を以下に示します。

#### サーバがダウンした場合

1. サーバの再起動時のログに、以下のようなメッセージが出力されていると、インダウトトランザクションが発生していると判断できます。

例

LOG: 準備されたトランザクション2103を復旧しています

2. システムビューpg\_prepared\_xactsを参照して、準備されたトランザクションに関する情報を取得します。

準備されたトランザクションの一覧にあるトランザクション識別子(pg\_prepared\_xacts のtransactionカラム)が、再起動時のログから 取得したインダウトトランザクションでのソファン戦別子と一致している場合、その行がインダウトトランザクションに関する情報 です。

例

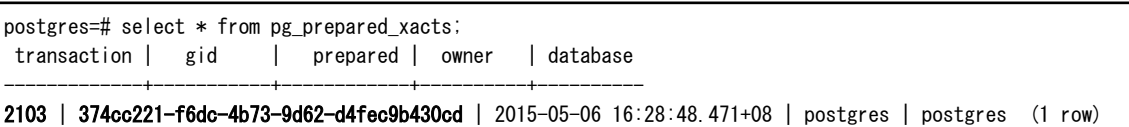

transactionカラムが2103の行に、インダウトトランザクションに関する情報が出力されています。

#### クライアントがダウンした場合

クライアントが1つも接続していないときに、pg\_prepared\_xacts に準備されたトランザクションが存在した場合、そのトランザクションは インダウト状態であると判断できます。

クライアントが1つ以上接続しているときに、pg\_prepared\_xactsに準備されたトランザクションが存在しても、インダウト状態かどうか判断 できません。この場合、下記のクエリで、取得したデータベース名、ユーザー名、PREPARE TRANSACTION を実行した時刻とアクセス 先のテーブル名の情報から、インダウトトランザクションを特定してください。

select gid, x.database, owner, prepared, l.relation::regclass as relation from pg\_prepared\_xacts x left join pg\_locks l on l.virtualtransaction =  $'-1/$ '||x.transaction and l.locktype='relation';

これだけでは特定できない場合は、十分に時間が経過した後に、再度pg\_prepared\_xacts を調べてください。

前回調べたときから継続しているトランザクションがあれば、そのトランザクションがインダウト状態である可能性が高いと判断できます。

<span id="page-125-0"></span>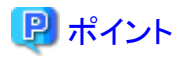

ここで説明したように、確実にインダウトトランザクションを特定する汎用的な方法は存在しません。

これまでに述べた方法で特定できるように、何らかの補助的な情報の採取(例:クライアント側でのロギング)や、運用方法(例:業務毎 にデータベースユーザーを割り当てる)を検討してください。

### インダウトトランザクションの解決方法

前述のシステムビューpg\_prepared\_xactsからインダウトトランザクションのグローバルトランザクション識別子(pg\_prepared\_xacts のgidカ ラム)を取得し、ROLLBACK PREPARED文またはCOMMIT PREPARED文を発行することで、インダウトトランザクションを解決します。

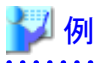

・ インダウトトランザクションをロールバックする場合

postgres=# rollback prepared '374cc221-f6dc-4b73-9d62-d4fec9b430cd'; ROLLBACK PREPARED

・ インダウトトランザクションをコミットする場合

postgres=# commit prepared '374cc221-f6dc-4b73-9d62-d4fec9b430cd'; COMMIT PREPARED

# **10.14** ディスク障害以外の入出力異常

実際にはディスクが故障していなくても、故障している場合と同じ入出力異常のメッセージが出力されることがあります。

これには、以下のような場合があります。それぞれについて対処を示します。

- ・ 10.14.1 外部ディスクとの間のネットワーク異常
- ・ 10.14.2 電源未投入やマウントによる異常

## **10.14.1** 外部ディスクとの間のネットワーク異常

外部ディスクとの間のネットワーク経路に発生する異常です。

イベントログやサーバログの内容、さらにディスク装置のランプ、ネットワーク配線、およびネットワークカードの状態などから異常の原因を 特定したあと、問題のある機器の取り替えなどの処置を行って、異常を取り除いてください。

## **10.14.2** 電源未投入やマウントによる異常

ディスク装置の電源を投入し忘れたり、ディスクの自動マウントの設定を忘れていた、あるいはマウントを誤って解除してしまったために発生 する異常です。

イベントログおよびサーバログの内容や、ディスク装置の電源ランプ、ドライブのマウント状態などを確認し、問題があった場合は、対処を 行ってください。

マウントが解除されてしまっている場合は、誤ってマウントを解除してしまったか、あるいは、既定の設定(OSの起動時に自動でマウントする) を、マウントしない設定に変更している可能性があります。この場合は、自動でマウントを行うように設定してください。

## **10.15** 異常検知と対処

コマンドラインインタフェースで以下の操作を行うと、WebAdminで異常が発生します。

- postgresql.confのportとbackup\_destinationパラメータの変更
- ・ WebAdminを使用して追加されたクラスタレプリケーションのMirroring Controller設定の変更

WebAdminの異常検出とその際に発生する事象について説明します。

## **10.15.1** ポート番号とバックアップ格納パスの異常

WebAdminの[ポート番号]と[バックアップ格納パス]のどちらか、または両方の値がpostgresql.confの対応するパラメータ(portと backup\_destination)と異なる場合に異常が発生します。

WebAdminは、参照のためにインスタンスが選択されるときや、インスタンスの操作が行われるときに異常を確認します。選択されている インスタンスのみの異常を検出します。

ポート番号とバックアップ格納パスのどちらか、または両方に異常が検出されると、以下の事象が起こります。

- ・ [インスタンスを編集する]、[インスタンスのリフレッシュ]、[Mirroring Controllerを削除する]以外のすべてのインスタンス操作のボタンが 無効になります。
- ・ インスタンスアイコンに赤いエラーステータスインジケータが表示されます。
- ・ バックアップ格納パス固有の異常である場合、赤いエラーステータスインジケーターが[バックアップ格納パス]のディスクアイコンに表示 され、[バックアップ格納ステータス]が"異常"になります。
- ・ WebAdminが何らかの異常を検出したというメッセージが、関連する[対処]ボタンと共に[メッセージ]欄に表示されます。

[対処]をクリックします。[異常エラー]ダイアログボックスが表示されます。

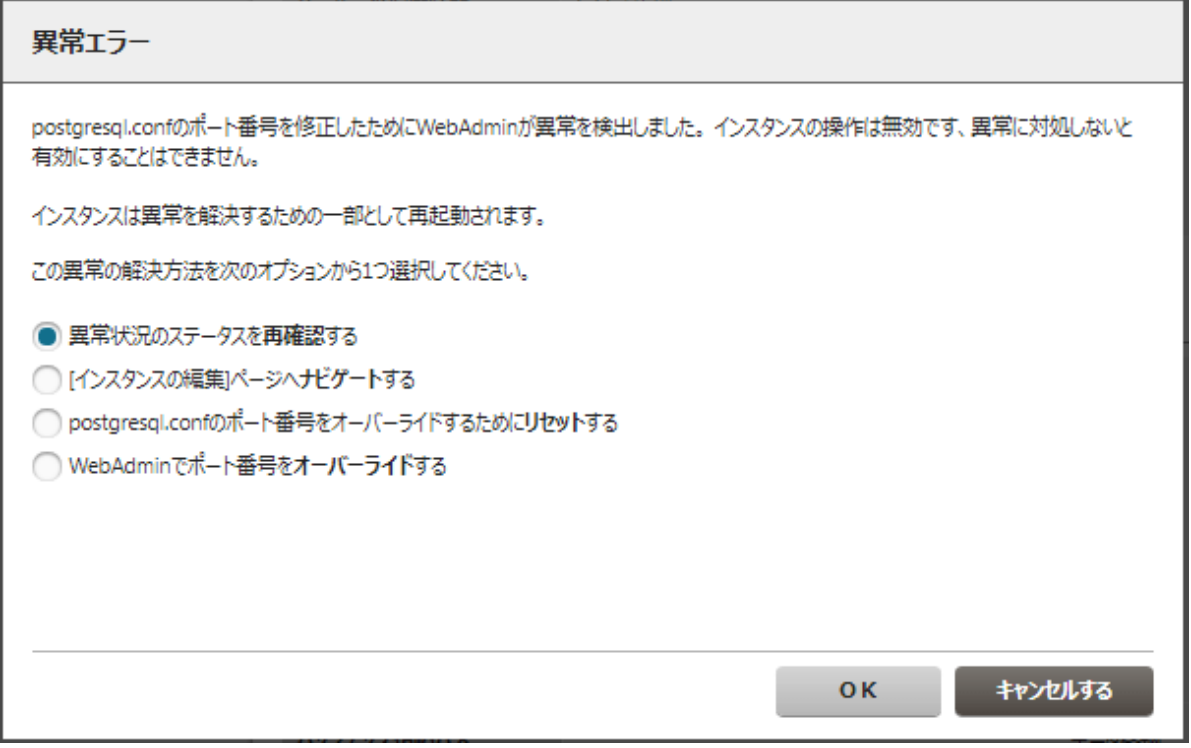

必要なオプションを選択して[OK]をクリックし、異常エラーに対処します。

[インスタンスを編集する]ページについては、"導入ガイド(サーバ編)"の"インスタンス情報の編集"を参照してください。

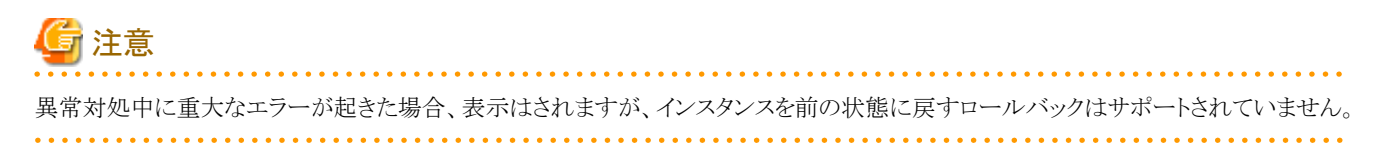

## **10.15.2 Mirroring Controller**の異常

以下の状況になるとMirroring Controller の異常が発生します。

・ Mirroring Controller管理フォルダか構成ファイルが削除された

- ・ Mirroring Controller管理フォルダか構成ファイルの権限が以下のように変更された
	- インスタンス管理者のMirroring Controller設定へのアクセスが拒否される
	- インスタンス管理者以外のユーザにMirroring Controller構成ファイルへのアクセス権限がある

WebAdminはMirroring Controllerのステータスの確認時に異常を確認します。

Mirroring Controllerの異常が検出されると以下の事象が起こります。

- ・ "Mirroring Controllerを削除する"以外のすべてのMirroring Controller機能がレプリケーションクラスタに対して無効になります。
- ・ [Mirroring Controllerのステータス]が"異常"になります。
- ・ 以下のいずれかのメッセージが[メッセージ]欄に表示されます。
	- "Mirroring Controller管理フォルダまたは設定ファイル'パス'にアクセスできませんでした。Mirroring Controllerの機能が無効に されています。Mirroring Controllerを削除し、再度追加することを検討してください。"
	- "Mirroring Controller管理フォルダまたは設定ファイル'パス'が見つかりませんでした。Mirroring Controllerの機能が無効にされ ています。Mirroring Controllerを削除し、再度追加することを検討してください。"

# <span id="page-128-0"></span>付録**A** パラメータ

FUJITSU Enterprise Postgresのpostgresql.confファイルに設定するパラメータについて説明します。postgresql.confファイルは、データ格 納先に配置されています。

• core\_directory(文字列)

コアファイルを出力するディレクトリを指定します。本パラメータを指定しない場合は、データ格納先のディレクトリを指定したものとみ なされます。本パラメータは、インスタンス起動時にパラメータ指定することでのみ設定できます。インスタンス起動中に動的変更す ることはできません。

• core\_contents(文字列)

コアファイルに含める内容を指定します。

- full:サーバプロセスのメモリの内容をすべてコアファイルに出力します。
- none:コアファイルを出力しません。
- minimum:サーバプロセスのうち、共有メモリ以外の内容をコアファイルに出力します。コアファイルのサイズは小さくなります。ただし、 場合によってはコアファイルが出力された原因の調査に必要な情報が十分に得られないことがあります。

本パラメータを指定しない場合は、"minimum"を指定したものとみなされます。本パラメータは、インスタンス起動時にパラメータ指定 することでのみ設定できます。インスタンス起動中に動的変更することはできません。

• keystore\_location(文字列)

キーストアのファイルを格納するディレクトリを指定します。他のデータベースクラスタとは異なる場所を指定してください。本パラメータは、 インスタンス起動時にパラメータ指定することでのみ設定できます。インスタンス起動中に動的変更することはできません。

• tablespace encryption algorithm(文字列)

作成するテーブル空間の暗号化アルゴリズムを指定します。有効な値は AES128、AES256、または none です。noneを指定した場合、 暗号化は行いません。デフォルト値は none です。暗号化を行う場合、AES256の指定を推奨します。スーパーユーザーのみこの設定を 変更できます。

・ backup\_destination(文字列)

pgx\_dmpallコマンドがバックアップデータを格納するディレクトリを絶対パスで指定します。他のデータベースクラスタとは異なる場所を 指定してください。本パラメータは、インスタンス起動時にパラメータ指定することでのみ設定できます。インスタンス起動中に動的変更 することはできません。

このディレクトリは、バックアップするデータ格納先のディレクトリ、テーブル空間ディレクトリ、およびトランザクションログ格納先のディ レクトリの外に配置してください。このディレクトリの内容はデータベースシステムが管理するため、利用者は任意のファイルを格納し ないように注意してください。

• search\_path(文字列)

Oracleデータベース互換のSUBSTR関数を利用する場合は、"search\_path"パラメータに、"oracle"および"pg\_catalog"を設定して ください。"oracle"は、"pg\_catalog"よりも前に指定する必要があります。

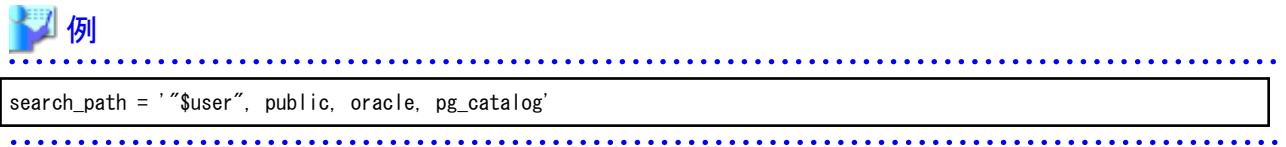

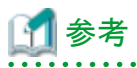

- search\_pathは、スキーマ検索パスの優先順位を指定する機能です。Oracleデータベース版のSUBSTR関数はoracleスキーマに 定義されます。

- search\_pathについては、"PostgreSOL文書"の"サーバの管理"の"文の動作"を参照してください。

・ track\_waits(文字列)

pgx\_stat\_lwlockおよびpgx\_stat\_latchに対し、統計情報の収集を有効にします。

- on:統計情報の収集を有効にします。
- off:統計情報の収集を無効にします。
- 本パラメータを指定しない場合は、"on"を指定したものとみなされます。
- スーパーユーザーのみ、この設定を変更できます。
- ・ track\_sql (文字列)

pgx\_stat\_sqlに対し、統計情報の収集を有効にします。

- on:統計情報の収集を有効にします。
- off:統計情報の収集を無効にします。
- 本パラメータを指定しない場合は、"on"を指定したものとみなされます。

スーパーユーザーのみ、この設定を変更できます。

#### インメモリ機能に関するパラメータ

- reserve\_buffer\_ratio (数値)

ステーブルバッファテーブルに使用する共用メモリの割合をパーセンテージで指定します。

- 最小値:0
- 最大値:80

本パラメタを指定しない場合は、0を指定したものとみなされます。

- vci.cost\_threshold (数値)

VCIを利用した実行計画を選択する最も低いコストです。VCIを利用しない最良の実行計画のコスト値がこの値より低い場合には、 そのVCIを利用しない実行計画を選択します。

- 最小値:0
- 最大値:4バイト符号付き整数の最大値

範囲外の値が指定された場合は、18000が設定されます。

本パラメタを指定しない場合は、18000を指定したものとみなされます。

- vci.control\_max\_workers (数値)

VCIを管理するバックグラウンドワーカー数を指定します。インスタンス全体のワーカ数はmax\_worker\_processesにより制限され るため、max\_worker\_processesにここで設定した値を足してください。

- 最小値:1

- 最大値:8388607

範囲外の値が指定された場合は、8が設定されます。 本パラメタを指定しない場合は、8を指定したものとみなされます。

- vci.enable (文字列)

VCIの有効、または無効を指定します。

- on:VCIを有効にします。

- off:VCIを無効にします。

本パラメタを指定しない場合は、"on"を指定したものとみなされます。

- vci.log\_query (文字列)

vci.max\_local\_rosで指定したメモリが不足したことでVCI利用ができなかった場合の、ログ出力の有効、または無効を指定します。

- on:ログ出力を有効にします。
- off:ログ出力を無効にします。

本パラメタを指定しない場合は、"off"を指定したものとみなされます。

- vci.maintenance work mem (数値)

CREATE INDEXなどのVCIのメンテナンス時に使用するメモリの最大サイズを指定します。

- 最小値:1MB
- 最大値:4バイト符号付き整数の最大値 / 1024

範囲外の値が指定された場合は、256MBが設定されます。

本パラメタを指定しない場合は、256MBを指定したものとみなされます。

- vci.max\_local\_ros (数値)

VCI検索時に使用するメモリの最大サイズを指定します。

- 最小値:64MB
- 最大値:4バイト符号付き整数の最大値

範囲外の値が指定された場合は、64MBが設定されます。

本パラメタを指定しない場合は、64MBを指定したものとみなされます。

# 参考

4バイト符号付き整数の最大値は、OSにより異なります。使用するOSの定義に従ってください。

- vci.max\_parallel\_degree (数値)

並列検索で使用するバックグラウンドワーカーの最大数を指定します。インスタンス全体のワーカ数はmax\_worker\_processesにより 制限されるため、max\_worker\_processesにここで設定した値を足してください。

並列検索で使用するバックグラウンドワーカーの最大数は、-8388607~8388607の範囲で指定可能です。

- 1以上の整数:指定した並列度で検索処理を実施します。

- 0:並列検索処理を停止します。

- 負数:環境から取得した最大CPU数から指定値を引いた並列度で、検索処理を実施します。 範囲外の値が指定された場合は、0が設定されます。 本パラメタを指定しない場合は、0を指定したものとみなされます。

- vci.shared\_work\_mem (数値)

VCI並列検索時に使用するメモリの最大サイズを指定します。

- 最小値:32MB
- 最大値:4バイト符号付き整数の最大値

範囲外の値が指定された場合は、1GBが設定されます。

本パラメタを指定しない場合は、1GBを指定したものとみなされます。

- vci.smc\_directory (文字列)

VCI検索時に動的共有メモリとして一時ファイルを作成するディレクトリ名を指定します。

本パラメタを指定しない場合は、データ格納ディレクトリのサブディレクトリ(データ格納ディレクトリ\\base\\pgsql\_tmp)を指定した ものとみなされます。

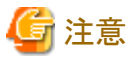

パスを指定する場合は、以下に注意してください。

. . . . . . . . . . . . . .

- · パスの区切り文字は¥¥を指定する。
- ・ パスに空白を含む場合は""で囲む。

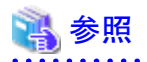

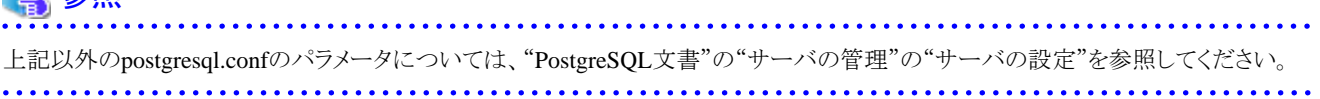

# <span id="page-132-0"></span>付録**B** システム管理関数

FUJITSU Enterprise Postgresのシステム管理関数について説明します。

## 参照

```
その他のシステム管理関数の詳細は、"PostgreSQL文書"の"SQL言語"の"システム管理関数"を参照してください。
```
## **B.1 WAL**二重化制御関数

以下の表は、WAL二重化に基づくバックアップ/リカバリに使用できる関数を示しています。

#### 表B.1 WAL二重化制御関数

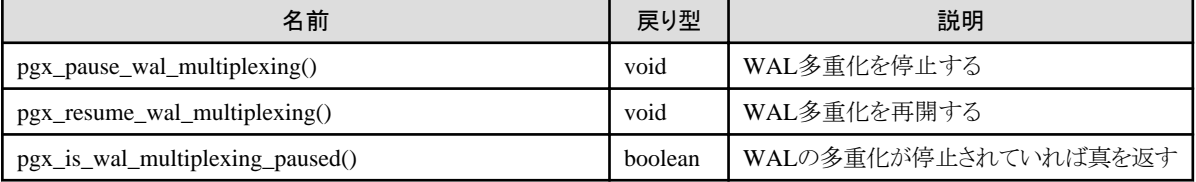

WALの多重化が構成されていない場合、これらの関数はエラーを返却します。postgresql.confのbackup\_destinationパラメータを設定す ると、WALの多重化が構成されます。

これらの関数は、スーパーユーザーのみ実行可能です。

# **B.2** 透過的データ暗号化制御関数

以下の表は、透過的データ暗号化に使用できる関数を示しています。

#### 表B.2 透過的データ暗号化制御関数

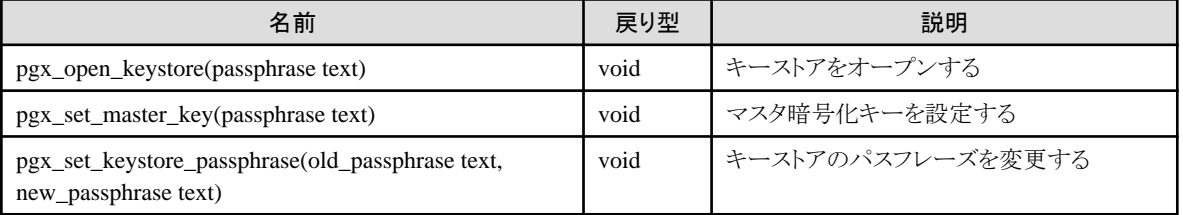

pgx\_open\_keystoreは、指定したパスフレーズを使ってキーストアをオープンします。キーストアをオープンすると、マスタ暗号化キーが データベースサーバのメモリにロードされます。これにより、暗号化データへのアクセスや暗号化テーブル空間を作成できます。キース トアがすでにオープンしている場合、この関数はエラーを返却します。

この関数は、スーパーユーザーのみ実行可能です。また、トランザクションブロック内でこの関数を実行することはできません。

pgx\_set\_master\_keyは、マスタ暗号化キーを生成してキーストアに格納します。キーストアがまだ存在しない場合、キーストアを作成します。 すでにキーストアが存在する場合、マスタ暗号化キーを変更します。もしキーストアがオープンされていなければ、キーストアがオープ ンされます。

パスフレーズは8~200バイトの文字列です。

この関数は、スーパーユーザーのみ実行可能です。また、トランザクションブロック内でこの関数を実行することはできません。キースト アはオープンしていてもオープンしていなくてもかまいません。

pgx\_set\_keystore\_passphraseはキーストアのパスフレーズを変更します。old\_passphraseには現在のパスフレーズを、new\_passphraseには 新しいパスフレーズを指定します。

パスフレーズは8~200バイトの文字列です。

この関数は、スーパーユーザーのみ実行可能です。また、トランザクションブロック内でこの関数を実行することはできません。キースト アはオープンしていてもオープンしていなくてもかまいません。

## **B.3** データ秘匿化機能制御関数

以下の表は、データ秘匿化機能に使用できる関数を示しています。

#### 表B.3 データ秘匿化機能制御関数

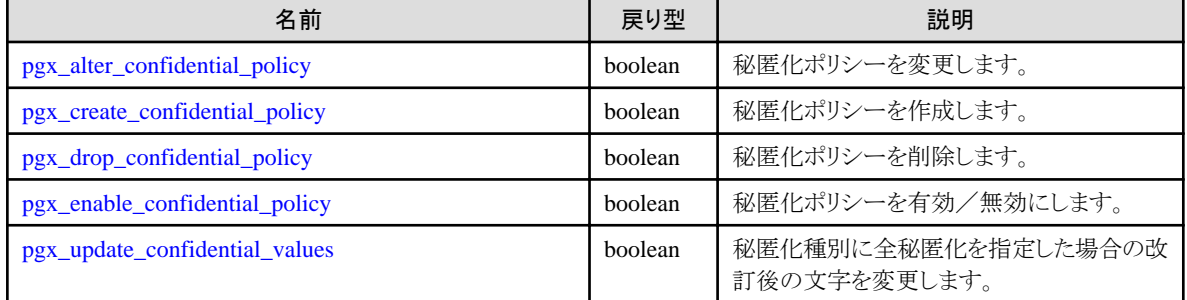

## **B.3.1 pgx\_alter\_confidential\_policy**

#### 機能

秘匿化ポリシーを変更します。

#### 書式

変更内容によって書式が異なります。書式は以下のとおりです。

・ 共通の書式

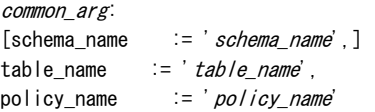

・ 秘匿化ポリシーに秘匿化対象を追加

```
pgx_alter_confidential_policy(
common_arg,
[action := 'ADD_COLUMN', ]
column_name := 'column_name'
[, function_type := 'FULL'] ][, function_type := '\frac{1}{2} PARTIAL', partial_opt] |
[, function_type := 'REGEXP', regexp\_opt]
)
```
partial opt: function\_parameters := 'masking\_format'

```
regexp_opt:
     regexp_pattern := 'regexp_pattern',
     regexp_replacement := 'regexp_replacement',
     [, regexp_flags := 'regexp_f | \text{lags'} ]・ 秘匿化ポリシーから秘匿化対象を削除
     pgx_alter_confidential_policy(
     common arg,
     action := 'DROP_COLUMN',
     colum_1name \qquad \qquad := \quad \textit{col'umn_1}name
    )
   ・ 秘匿化条件を変更
    pgx_alter_confidential_policy(
     common_arg,
     action := 'MODIFY_EXPRESSION',
     expression := 'expression'
     )
   ・ 秘匿化対象に設定されている秘匿化ポリシーの内容を変更
     pgx_alter_confidential_policy(
     common_arg,
     action := 'MODIFY COLUMN',
     colum_name := 'column_name'[, function_type := 'FULL']
     [, function_type := 'PARTIAL', partial\_opt] |
     [, function_type := 'REGEXP', regexp\_opt]
    \lambdapartial_opt:
     function_parameters := 'masking_format'
     regexp_opt:
     regexp_pattern := 'regexp_pattern',
     regexp_replacement := 'regexp_replacement',
     [, regexp_flags := 'regexp\_flags']
   ・ 秘匿化ポリシーの説明を変更
     pgx_alter_confidential_policy(
     common_arg,
     action := 'SET_POLICY_DESCRIPTION',
     policy_description := 'policy_description'
     )
   ・ 秘匿化対象の説明を変更
     pgx_alter_confidential_policy(
     common_arg,
     action := 'SET_COLUMN_DESCRIPTION'.
     colum_1name \qquad \qquad := \quad col'um_1name',
     column_description := 'column_description'
    )
引数
```

```
変更内容によって引数が異なります。詳細は以下のとおりです。
```
・ 共通の引数

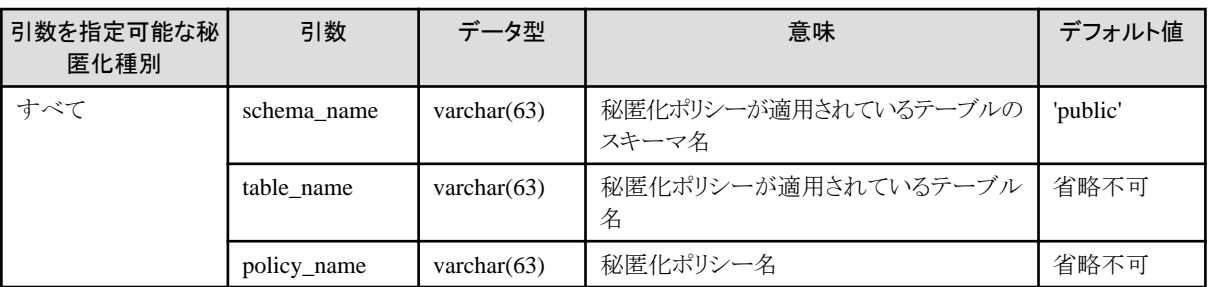

・ 秘匿化ポリシーに秘匿化対象を追加

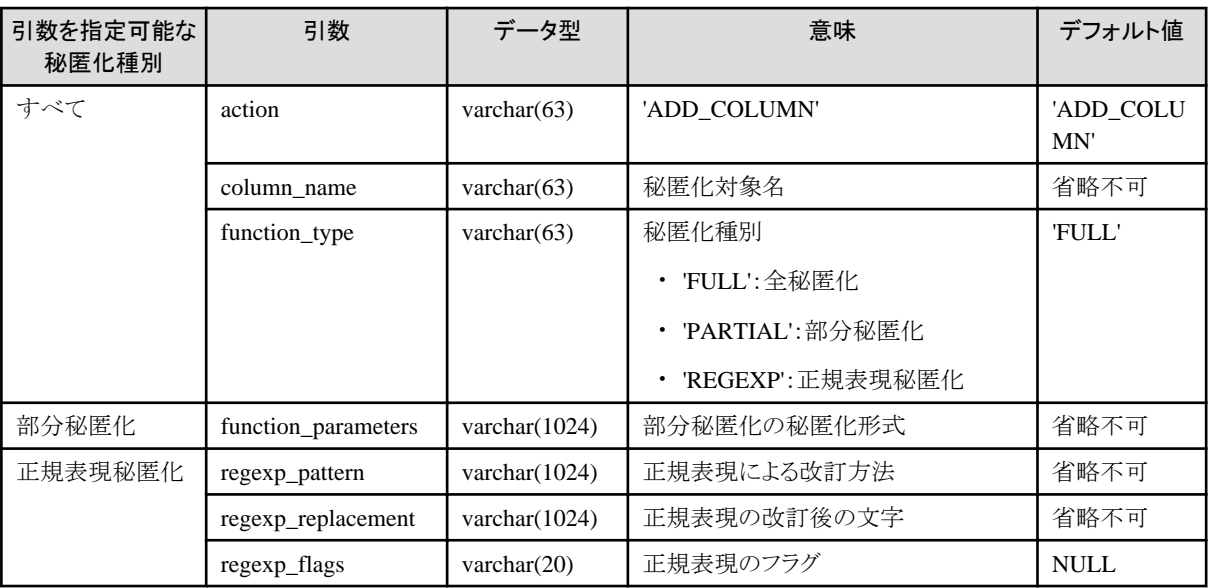

・ 秘匿化ポリシーから秘匿化対象を削除

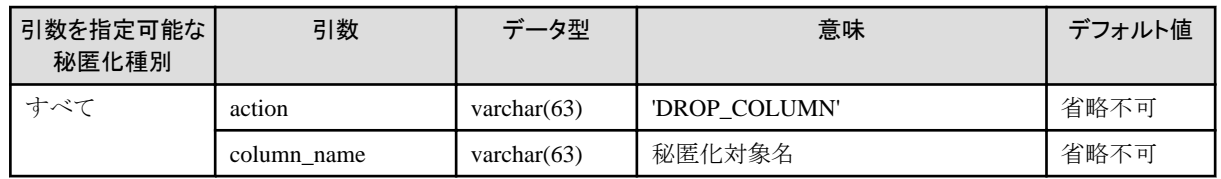

・ 秘匿化条件を変更

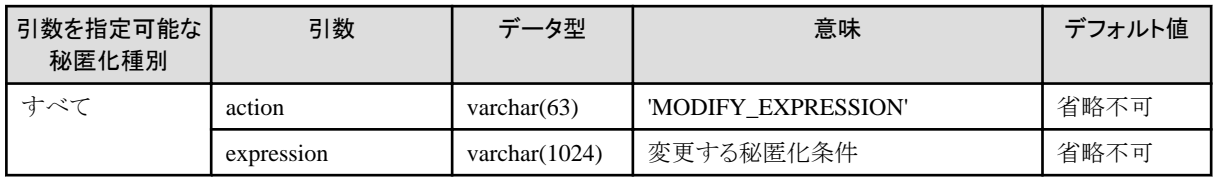

・ 秘匿化対象に設定されている秘匿化ポリシーの内容を変更

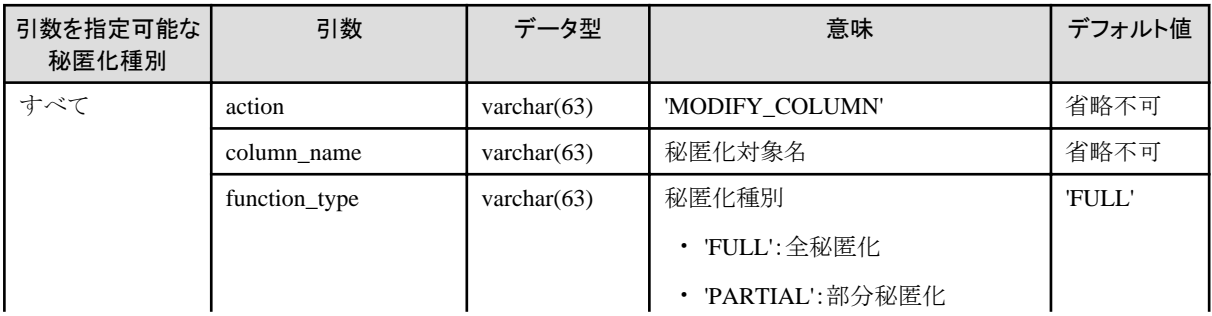

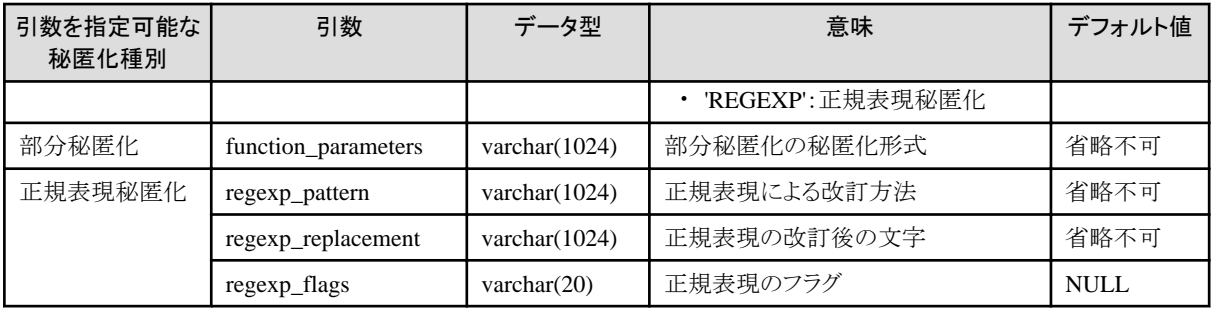

・ 秘匿化ポリシーの説明を変更

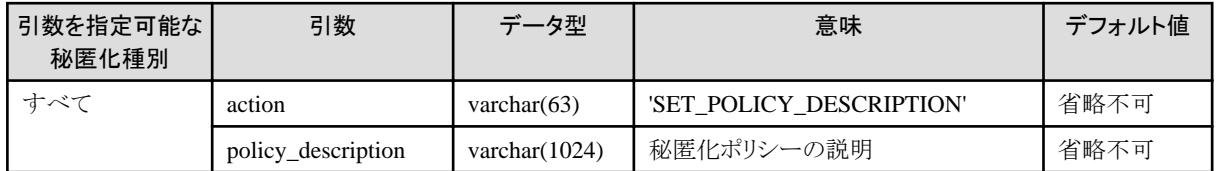

・ 秘匿化対象の説明を変更

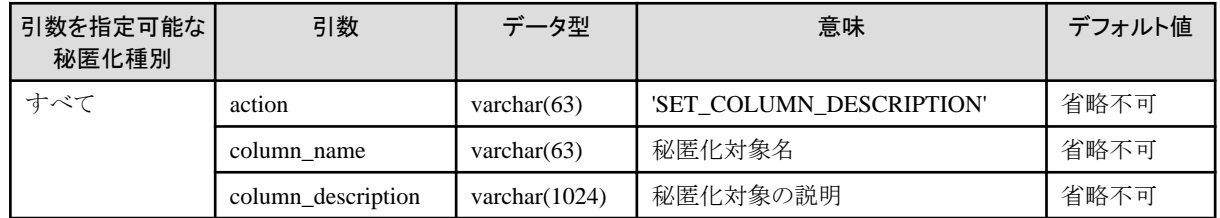

引数の省略可否は以下のとおりです。

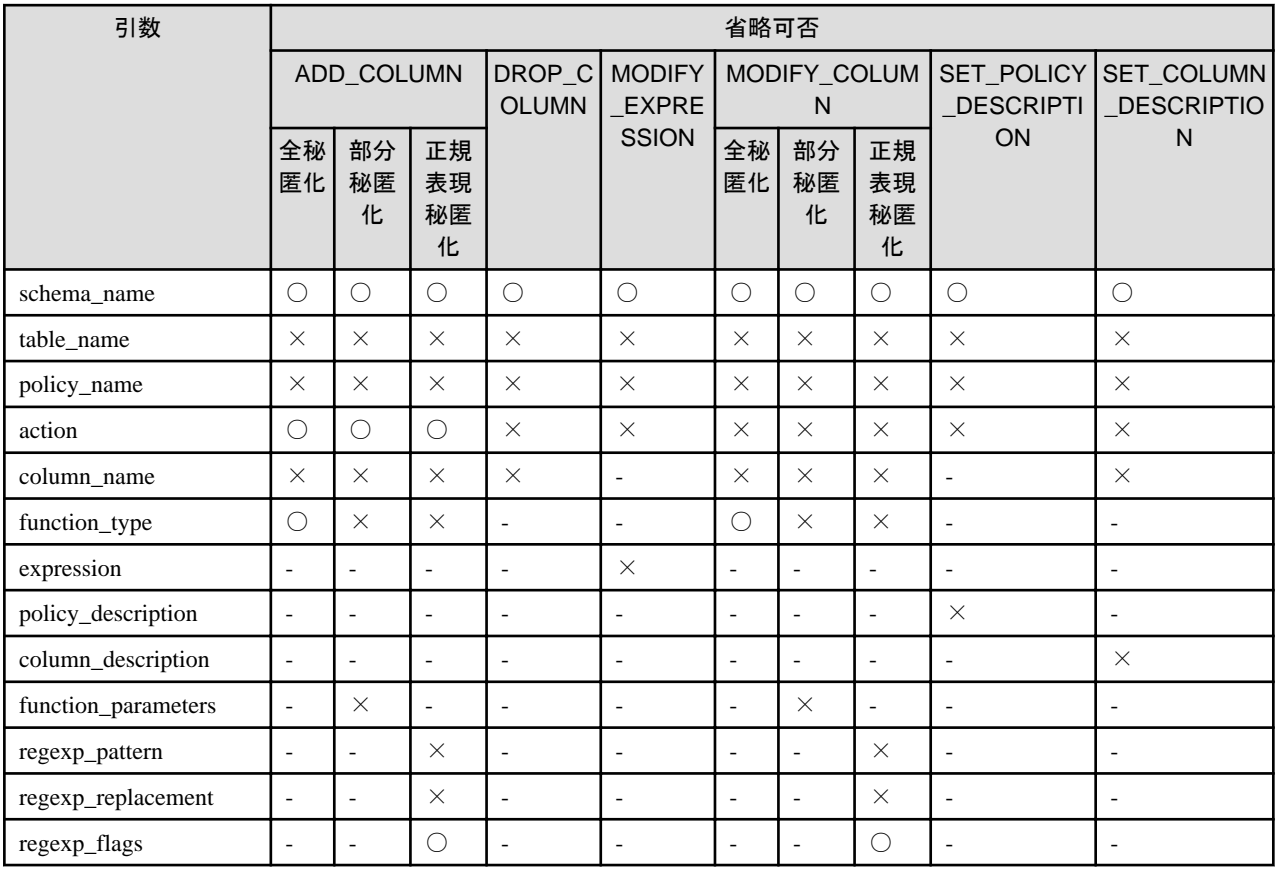

○:省略可 ×:省略不可 -:指定した場合は無視されます

### 戻り値

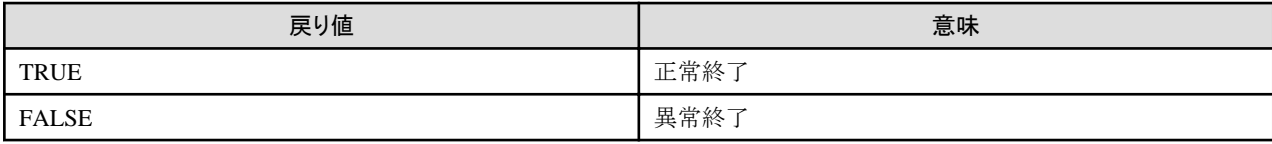

### 実行例**1**

秘匿化ポリシーp1に秘匿化対象c2を追加する場合

```
postgres=# select pgx_alter_confidential_policy(table_name := 't1', policy_name := 'p1', action := 'ADD_COLUMN', 
column_name := 'c2', function_type := 'PARTIAL', function_parameters := 'VVVFVVVVFVVVV, VVV-VVVV-VVVV, \overline{*}, 4, 11');
 pgx_alter_confidential_policy 
--------------------------------
```
 t (1 row)

## 実行例**2**

秘匿化ポリシーp1から秘匿化対象c1を削除する場合

```
postgres=# select pgx_alter_confidential_policy(table_name := 't1', policy_name := 'p1', action := 'DROP_COLUMN', 
column_name := 'c1');
 pgx_alter_confidential_policy 
--------------------------------
 t
(1 row)
```
## 実行例**3**

秘匿化ポリシーp1に対し、秘匿化条件を変更する場合

```
postgres=# select pgx_alter_confidential_policy(table_name := 't1', policy_name := 'p1', action := 'MODIFY_EXPRESSION', 
expression := 'false');
 pgx_alter_confidential_policy 
--------------------------------
 t
(1 row)
```
### 実行例**4**

秘匿化対象c2に設定されている秘匿化ポリシーp1の内容を変更する場合

```
postgres=# select pgx_alter_confidential_policy(table_name := 't1', policy_name := 'p1', action := 'MODIFY_COLUMN', 
column_name := 'c2', function_type := 'FULL');
 pgx_alter_confidential_policy 
--------------------------------
 t
(1 row)
```
### 実行例**5**

秘匿化ポリシーp1の説明を変更する場合

```
postgres=# select pgx_alter_confidential_policy(table_name := 't1', policy_name := 'p1', action := 
'SET_POLICY_DESCRIPTION', policy_description := 'this policy is an example.');
 pgx_alter_confidential_policy 
--------------------------------
 t
```
(1 row)

### <span id="page-138-0"></span>実行例**6**

秘匿化対象c2の説明を変更する場合

```
postgres=# select pgx_alter_confidential_policy(table_name := 't1', policy_name := 'p1', action := 
'SET_COLUMN_DESCRIPTION', column_name := 'c2', column_description := 'c2 column is FULL.');
 pgx_alter_confidential_policy 
--------------------------------
 t
```
(1 row)

### 説明

- pgx\_alter\_confidential\_policyシステム管理関数の引数の順序は任意に指定可能です。
- ・ actionのパラメーターは以下を指定できます。actionパラメーターを省略した場合は、ADD\_COLUMNが適用されます。

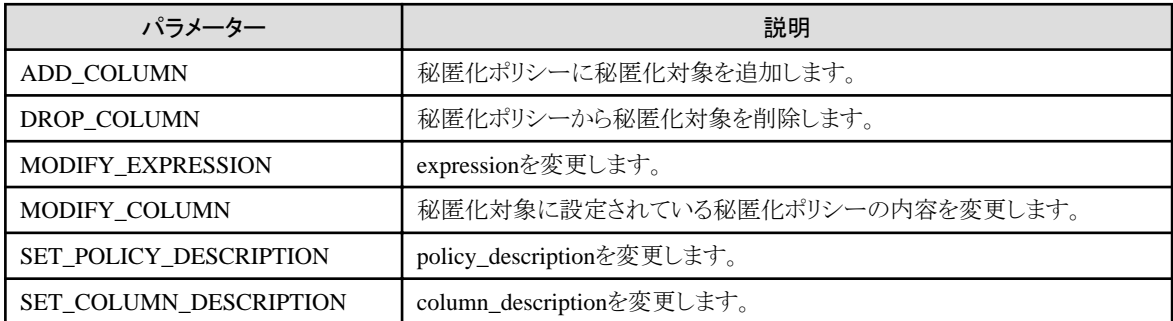

- ・ function\_parametersはfunction\_typeがPARTIALの場合に有効です。function\_typeがPARTIAL以外の場合は無視されます。
- ・ 以下の値はfunction\_typeがREGEXPの場合に有効です。function\_typeがREGEXP以外の場合は無視されます。
	- regexp\_pattern
	- regexp\_replacement
	- $-$  regexp flags

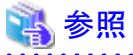

- 
- ・ 引数に指定する文字列は、"PostgreSQL文書"の"文字列定数"を参照してください。
- ・ regexp\_pattern、regexp\_replacement、regexp\_flagsに指定できる値は、 "PostgreSQL文書"の "POSIX正規表現"のpattern、 replacement、flagsを参照してください。

## **B.3.2 pgx\_create\_confidential\_policy**

#### 機能

```
秘匿化ポリシーを作成します。
```
### 書式

秘匿化種別によって書式が異なります。書式は以下のとおりです。

```
pgx_create_confidential_policy(
[schema name = 'schema name']table name := 'table \ name'.
policy name := 'policy name',
expression := 'expression'
[, enable \qquad \qquad \vdots \qquad \qquad policy_status']
[, policy_description \therefore := 'policy_description']
[, column_name := 'co/umn_name'
```

```
 [, function_type := 'FULL'] |
[, function_type   := 'PARTIAL', partial_opt] |
[, function_type   := 'REGEXP', regexp_opt]
     [, column_description \qquad := ' \; \textit{column\_description'} ]
])
```
partial\_opt: function\_parameters := 'masking\_format'

```
regexp_opt:
regexp_pattern := 'regexp_pattern',
regexp_replacement := 'regexp_replacement',
[, regexp_flags := 'regexp_f | \text{lags}']
```
### 引数

詳細は以下のとおりです。

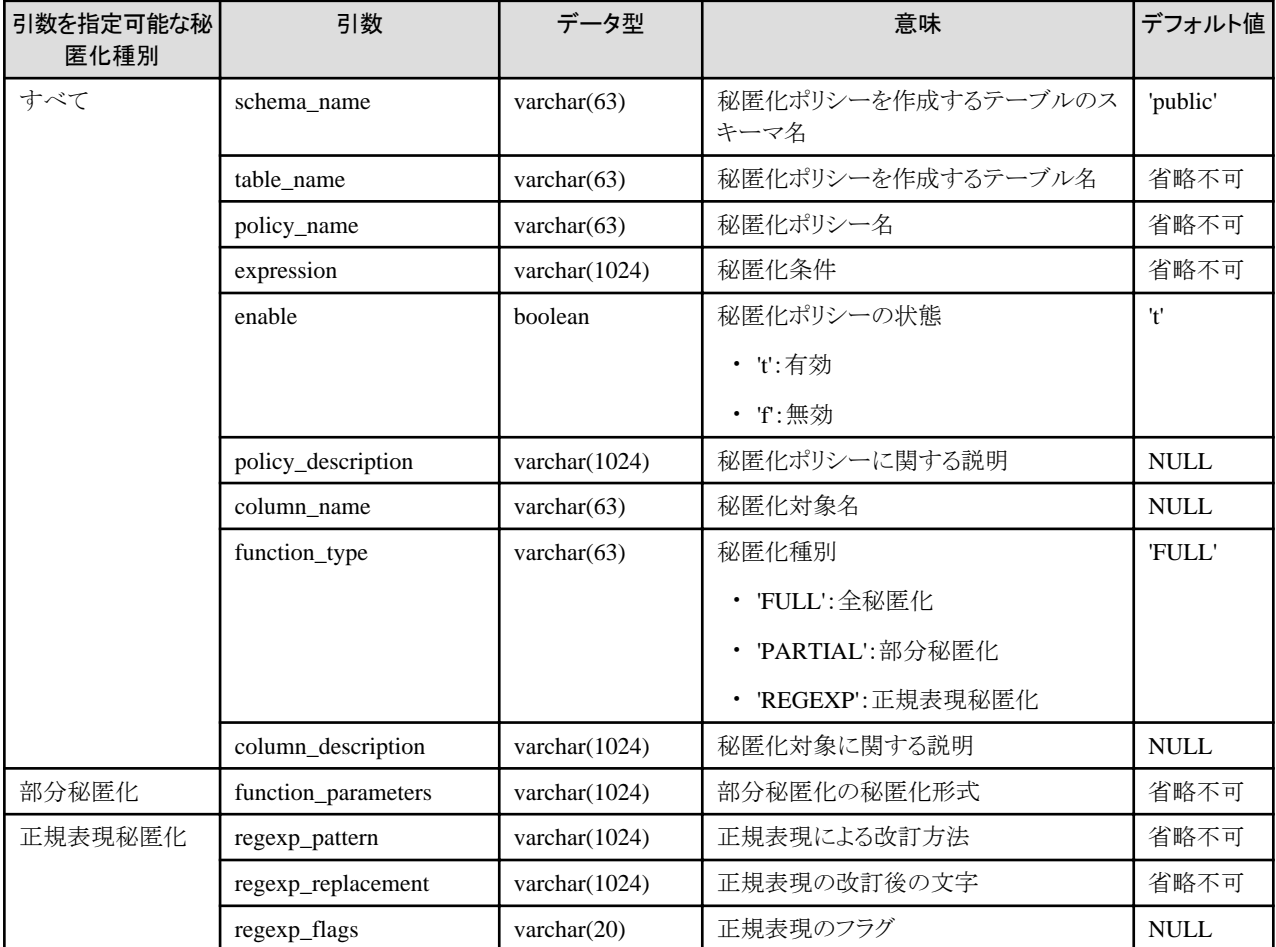

引数の省略可否は以下のとおりです。

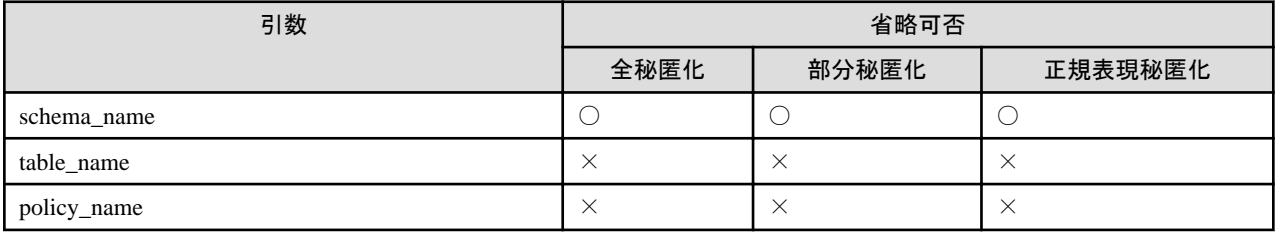

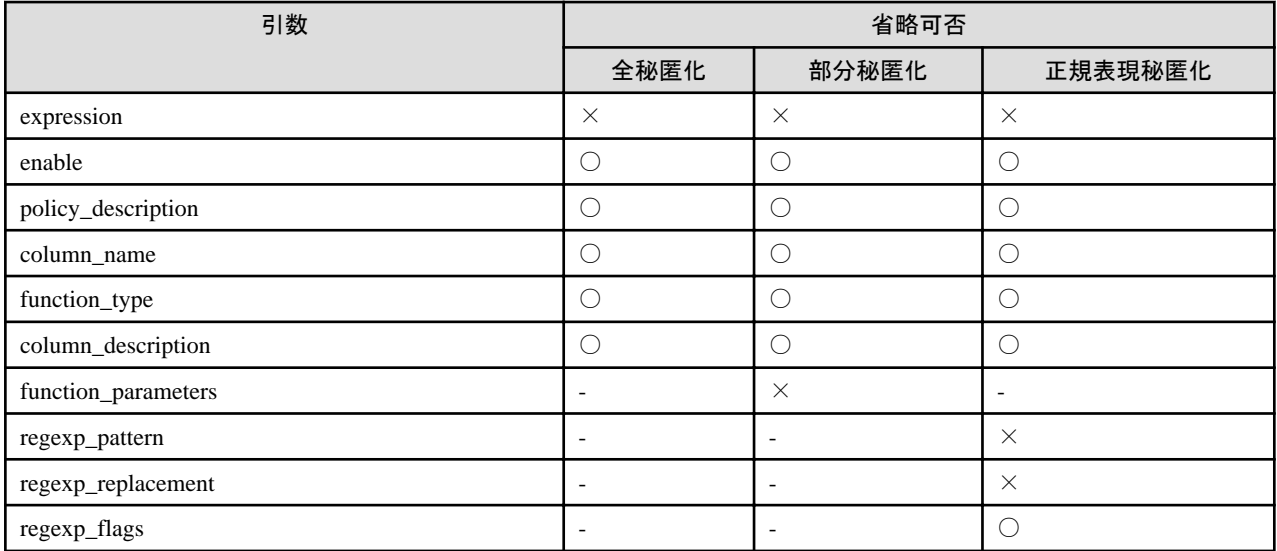

○:省略可 ×:省略不可 -:指定した場合は無視されます

#### 戻り値

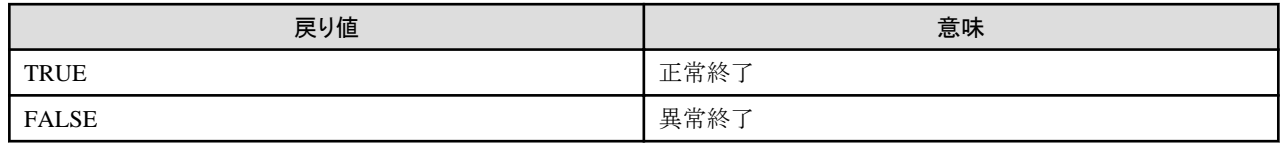

## 実行例**1**

秘匿化対象が含まれない秘匿化ポリシーp1を作成する場合

```
postgres=# select pgx_create_confidential_policy(table_name := 't1', policy_name := 'p1', expression := '1=1');
 pgx_create_confidential_policy 
---------------------------------
 t
(1 row)
```
#### 実行例**2**

秘匿化種別が全秘匿化である秘匿化対象c1を含む秘匿化ポリシーp1を作成する場合

```
postgres=# select pgx_create_confidential_policy(schema_name := 'public', table_name := 't1', policy_name := 'p1', 
expression := '1=1', enable := 't', policy_description := 'this policy is an example.', column_name := 'c1', 
function_type := 'FULL', column_description := 'c1 column is FULL.');
 pgx_create_confidential_policy 
---------------------------------
 t
(1 row)
```
#### 実行例**3**

秘匿化種別が部分秘匿化である秘匿化対象c2を含む秘匿化ポリシーp1を作成する場合

```
postgres=# select pgx_create_confidential_policy( table_name := 't1', policy_name := 'p1', expression := '1=1', 
column name := 'c2', function type := 'PARTIAL', function parameters := 'VVVFVVVVFVVVV, VVV-VVVV-VVVV, *, 4, 11');
 pgx_create_confidential_policy 
---------------------------------
```
t

(1 row)

## <span id="page-141-0"></span>実行例**4**

秘匿化種別が正規表現秘匿化である秘匿化対象c3を含む秘匿化ポリシーp1を作成する場合

```
postgres=# select pgx_create_confidential_policy( table_name := 't1', policy_name := 'p1', expression := '1=1', 
column_name := 'c3', function_type := 'REGEXP', regexp_pattern := '(.*)(@.*)', regexp_replacement := 'xxx\2',
regexp_f \lceil \text{lags} := 'g');
 pgx_create_confidential_policy 
---------------------------------
  t
(1 row)
```
### 説明

- ・ pgx\_create\_confidential\_policyシステム管理関数の引数の順序は任意に指定可能です。
- ・ column\_nameを省略した場合、秘匿化対象が含まれない秘匿化ポリシーのみが作成されます。
- ・ 各テーブルには1つの秘匿化ポリシーを作成可能です。 秘匿化ポリシーに秘匿化対象を追加する場合は、 pgx\_alter\_confidential\_policyシステム管理関数で秘匿化対象の追加を行ってください。
- ・ function\_parametersはfunction\_typeがPARTIALの場合に有効です。function\_typeがPARTIAL以外の場合は無視されます。
- ・ 以下の値はfunction\_typeがREGEXPの場合に有効です。function\_typeがREGEXP以外の場合は無視されます。
	- regexp\_pattern
	- regexp\_replacement
	- regexp\_flags

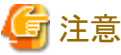

秘匿化ポリシーを適用するテーブルを削除した場合、秘匿化ポリシーも削除してください

# 参照

- ・ 引数に指定する文字列は、"PostgreSQL文書"の"文字列定数"を参照してください。
- ・ regexp\_pattern、regexp\_replacement、regexp\_flagsに指定できる値は、 "PostgreSQL文書"の "POSIX正規表現"のpattern、 replacement、flagsを参照してください。

## **B.3.3 pgx\_drop\_confidential\_policy**

#### 機能

秘匿化ポリシーを削除します。

### 書式

```
pgx_drop_confidential_policy(
[schema_name := 'schema_name', ]
table name := 'table\_name'policy name := 'policy name')
```
#### 引数

```
詳細は以下のとおりです。
```
<span id="page-142-0"></span>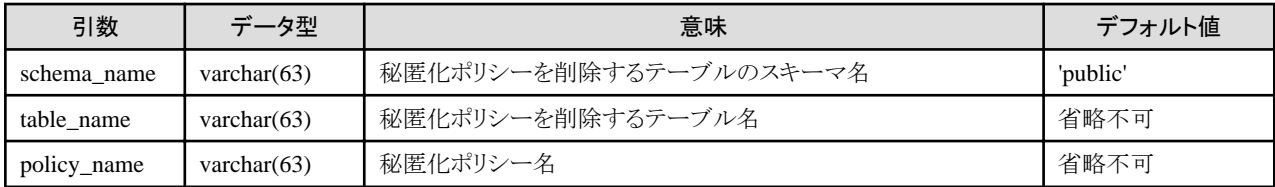

引数の省略可否は以下のとおりです。

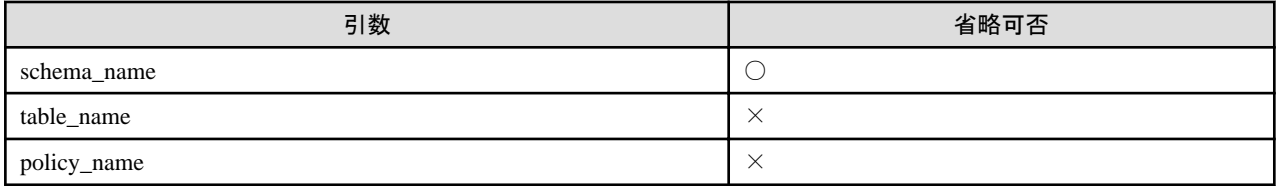

○:省略可 ×:省略不可

### 戻り値

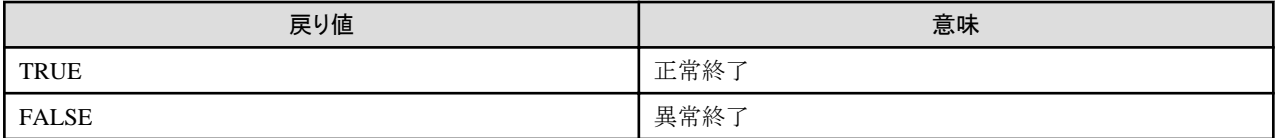

### 実行例

秘匿化ポリシーp1を削除する場合

```
postgres=# select pgx_drop_confidential_policy(table_name := 't1', policy_name := 'p1');
 pgx_drop_confidential_policy 
-------------------------------
 t
(1 row)
```
#### 説明

pgx\_drop\_confidential\_policyシステム管理関数の引数の順序は任意に指定可能です。

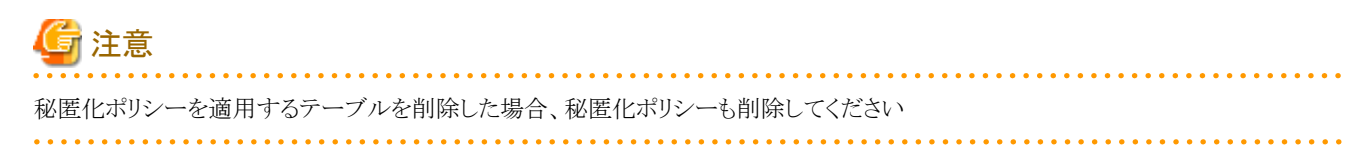

# 参照

```
引数に指定する文字列は、"PostgreSQL文書"の"文字列定数"を参照してください。
```
## **B.3.4 pgx\_enable\_confidential\_policy**

### 機能

秘匿化ポリシーを有効/無効にします。

### 書式

```
pgx_enable_confidential_policy(
[schema_name = 'schema_name', ]table_name := 'table_name,
```
<span id="page-143-0"></span>policy\_name  $:= 'policy\_name'$ ,  $enable$  := 'policy\_status' )

### 引数

詳細は以下のとおりです。

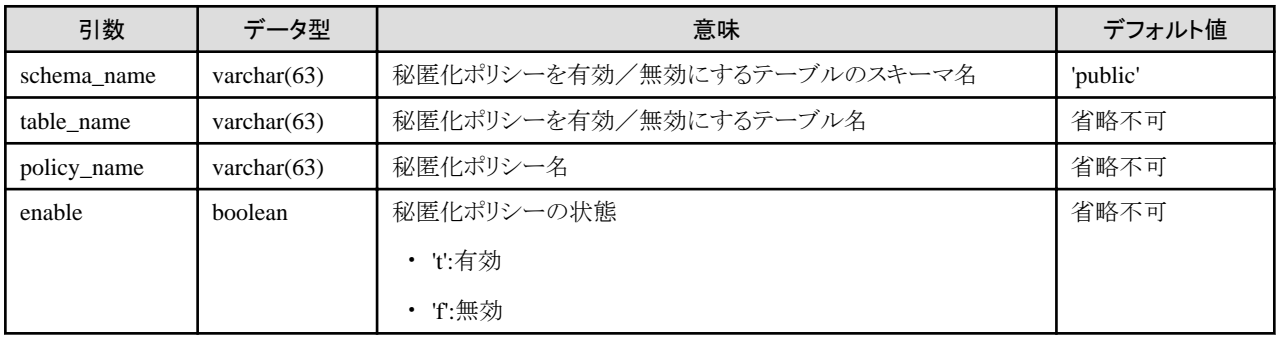

引数の省略可否は以下のとおりです。

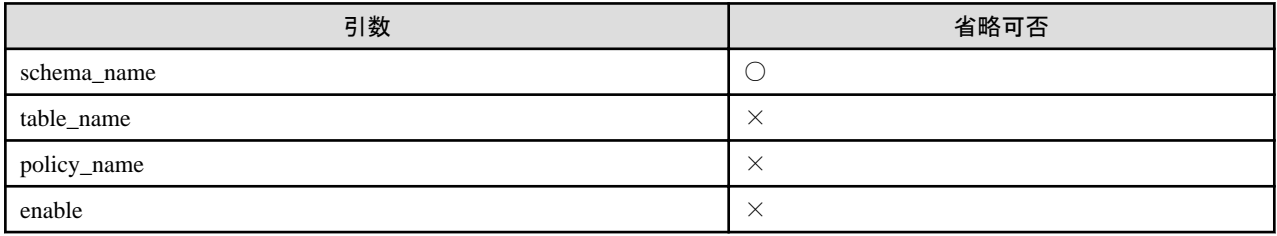

○:省略可 ×:省略不可

### 戻り値

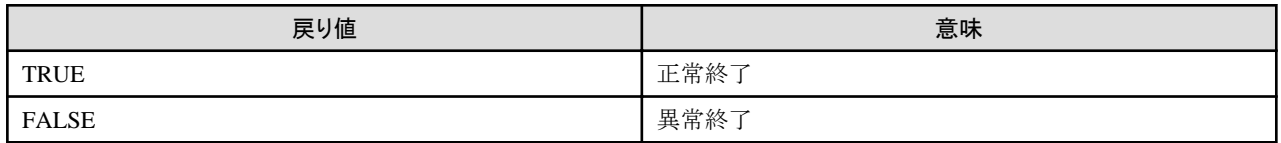

## 実行例

```
秘匿化ポリシーp1を有効にする場合
```

```
postgres=# select pgx_enable_confidential_policy(table_name := 't1', policy_name := 'p1', enable := 't');
 pgx_enable_confidential_policy 
---------------------------------
 t
(1 row)
```
## 説明

pgx\_enable\_confidential\_policyシステム管理関数の引数の順序は任意に指定可能です。

参照 引数に指定する文字列は、"PostgreSQL文書"の"文字列定数"を参照してください。 

# **B.3.5 pgx\_update\_confidential\_values**
### 機能

秘匿化種別に全秘匿化を指定した場合の改訂後の文字を変更します。

### 書式

```
pgx_update_confidential_values(
[number_value := 'number_value']
\lceil. char value \qquad \qquad := \quad \text{char\_value'}[, varchar value := 'varchar value']
[, date value := 'date value']
[, ts value := 'ts value']
)
```
### 引数

詳細は以下のとおりです。

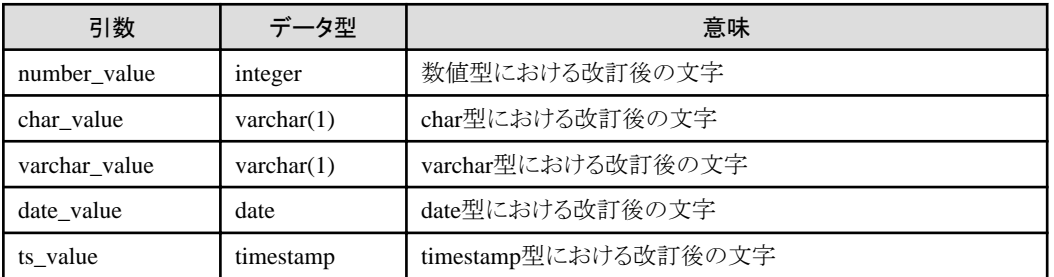

#### 戻り値

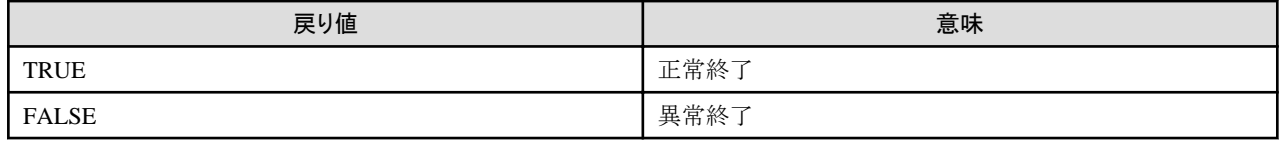

### 実行例

char型、およびvarchar型の改訂後の文字を'\*'にする場合

```
postgres=# select pgx_update_confidential_values(char_value := '*', varchar_value := '*');
 pgx_update_confidential_values 
---------------------------------
 t
(1 row)
```
#### 説明

- ・ pgx\_update\_confidential\_valuesシステム管理関数の引数の順序は任意に指定可能です。
- ・ pgx\_update\_confidential\_valuesシステム管理関数には1つ以上の引数を指定してください。省略した引数については、改訂後の文字 は変更されません。

## 参照

引数に指定する文字列は、"PostgreSQL文書"の"文字列定数"を参照してください。

## **B.4 VCI**データのロード制御関数

以下の表は、VCIのデータをバッファキャッシュ上にロードするために使用する関数を示しています。

#### 表B.4 VCIデータのロード制御関数

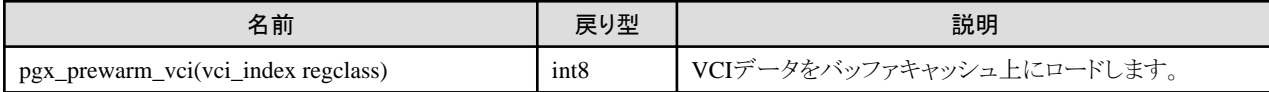

pgx\_prewarm\_vciは、指定したVCIのデータをバッファキャッシュ上にロードし、ロードしたVCIデータのブロック数を返却します。

インスタンス起動直後は、VCIデータがバッファキャッシュ上に読み込まれていないため、VCIを使用した集計処理に時間が掛かる場合が あります。そのため、インスタンス起動後にpgx\_prewarm\_vciを実行することにより、1回目の集計処理を高速化することができます。

また、pgx\_prewarm\_vciが返却するブロック数と1ブロックのサイズを掛け合わせて使用することで、事前ロードで使用するメモリ使用量を 確認することができます。

VCIインデックスに対する参照権限、およびpg\_prewarm関数の実行権限がない場合は、本関数を実行できません。

# <span id="page-146-0"></span>付録**C** システムビュー

FUJITSU Enterprise Postgresのシステムビューについて説明します。

```
参照
                               その他のシステムビューの詳細は、"PostgreSQL文書"の"内部情報"の"システムビュー"を参照してください。
```
## **C.1 pgx\_tablespaces**

pgx\_tablespacesカタログはテーブル空間の暗号化に関する情報を提供します。

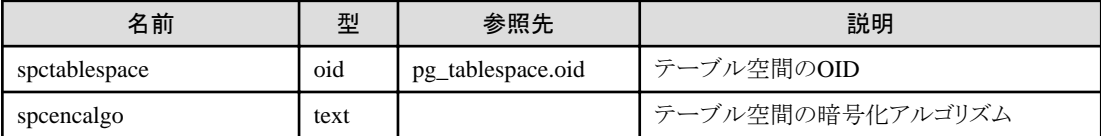

spcencalgo列は次のいずれかの値を示します。

- ・ none :テーブル空間は暗号化されていません
- ・ AES128 :キー長128ビットのAES
- ・ AES256 :キー長256ビットのAES

### **C.2 pgx\_stat\_lwlock**

pgx\_stat\_lwlockビューは軽量ロックの内容ごとに1行の形で、発生に関する統計情報を示します。

#### 表C.1 pgx\_stat\_lwlockビュー

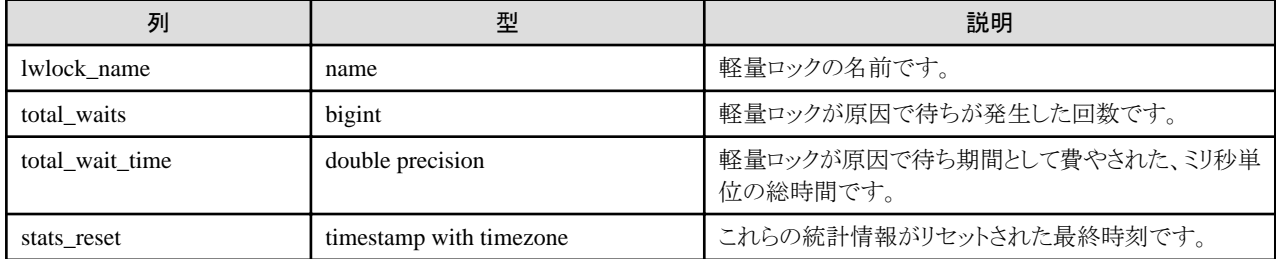

### **C.3 pgx\_stat\_latch**

pgx\_stat\_latchビューはFUJITSU Enterprise Postgres内部の待機情報について、内容ごとに1行の形で、発生に関する統計情報を示します。

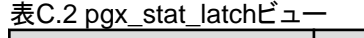

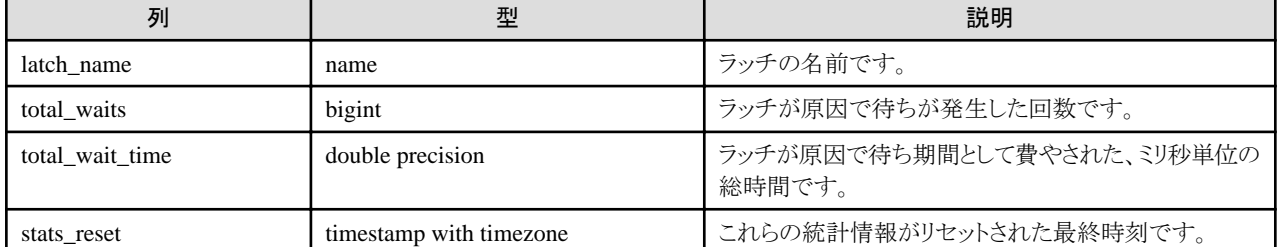

### **C.4 pgx\_stat\_walwriter**

pgx\_stat\_walwriterビューはWALの書込みに関する統計情報を1行のみで表示します。

### <span id="page-147-0"></span>表C.3 pgx\_stat\_walwriterビュー

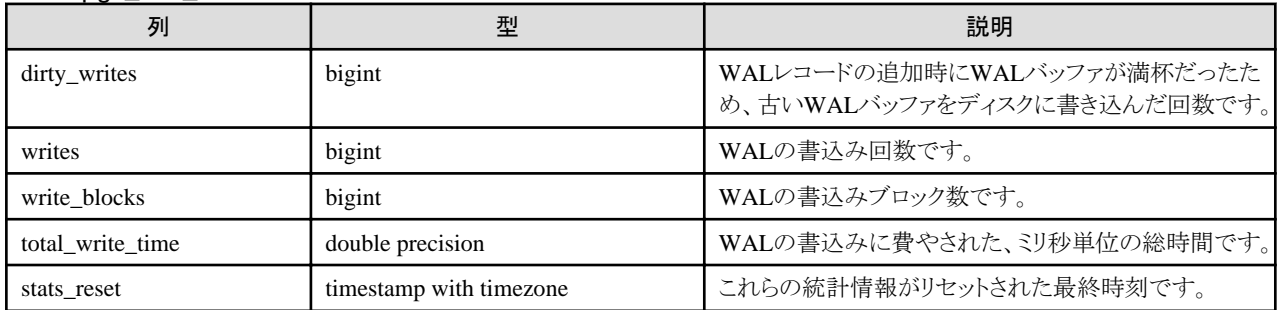

# **C.5 pgx\_stat\_sql**

pgx\_stat\_sqlビューはSQL文の種類ごとに1行の形で、SQL文の発生回数に関する情報を示します。

### 表C.4 pgx\_stat\_sqlビュー

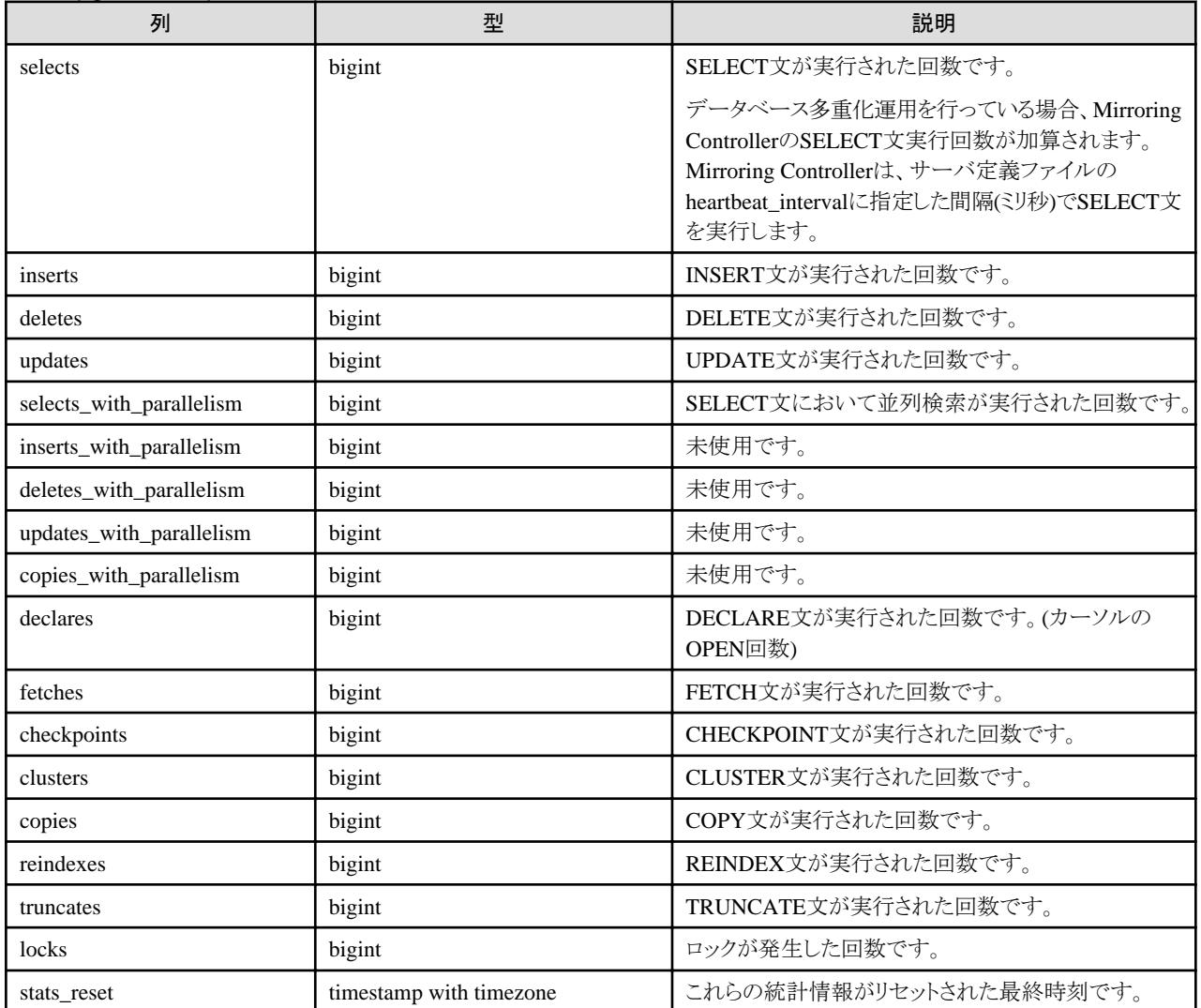

# <span id="page-148-0"></span>付録**D** データ秘匿化機能が利用するテーブル

データ秘匿化機能が利用するテーブルについて説明します。

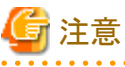

. . . . . . . . . .

. . . . . . . . . . . . . . . これらのテーブルはデータ秘匿化機能制御関数によって更新されるため、データ秘匿化機能が利用するテーブルをSQL文により直接更新 しないでください。

. . . . . . . . . . . . . . . .

# **D.1 pgx\_confidential\_columns**

秘匿化ポリシーが設定されている秘匿化対象に関する情報を提供します。

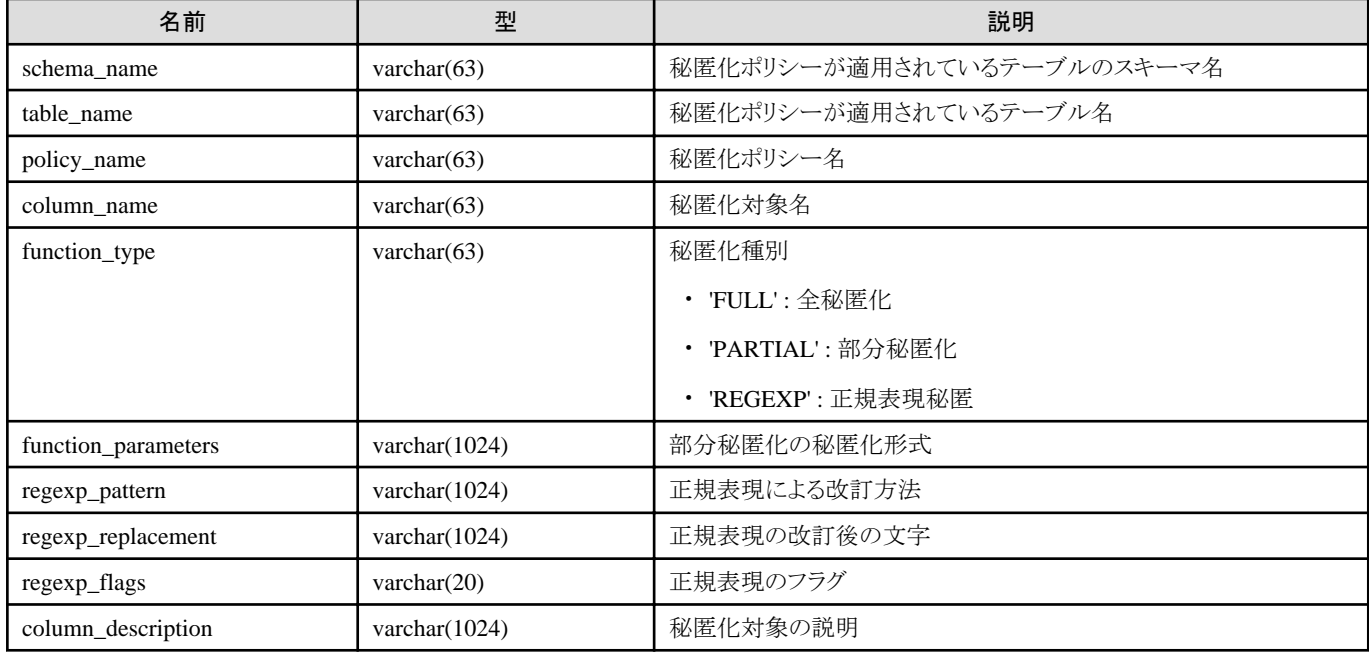

### 実行例

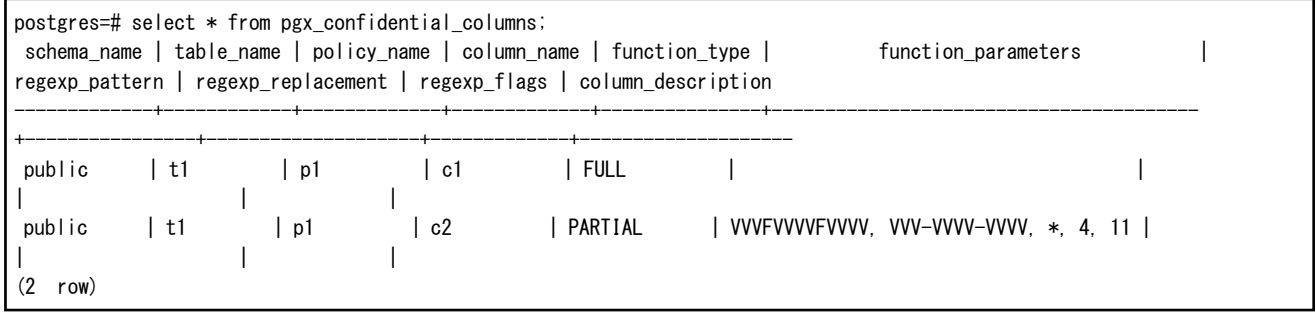

## **D.2 pgx\_confidential\_policies**

秘匿化ポリシーの内容に関する情報を提供します。

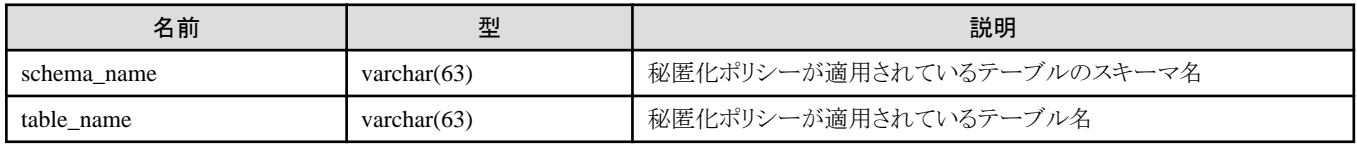

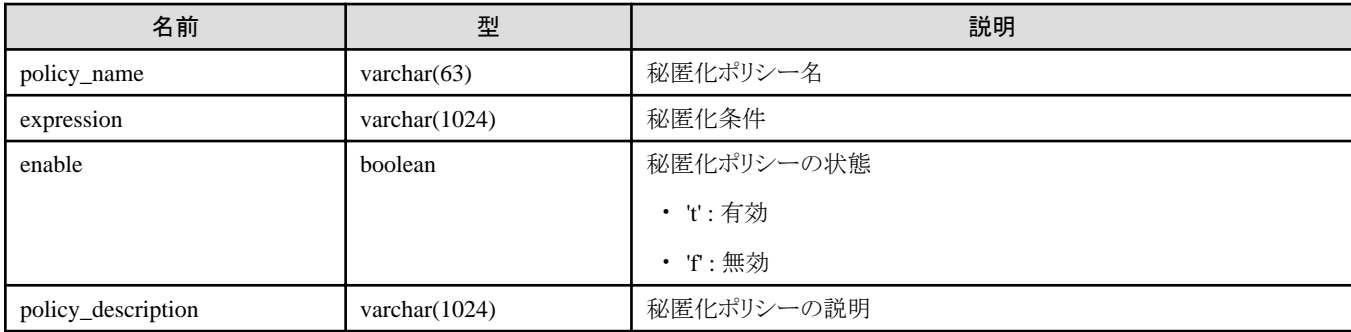

### 実行例

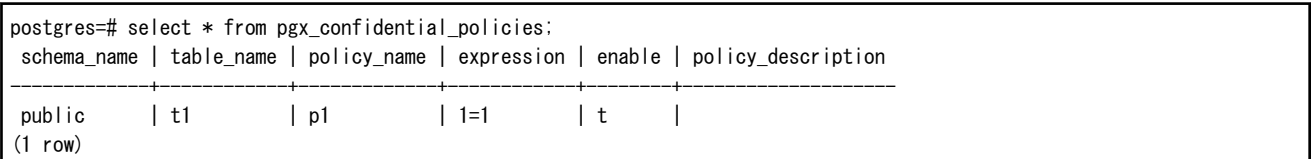

# **D.3 pgx\_confidential\_values**

秘匿化種別に全秘匿化を指定した場合の改訂後の文字に関する情報を提供します。

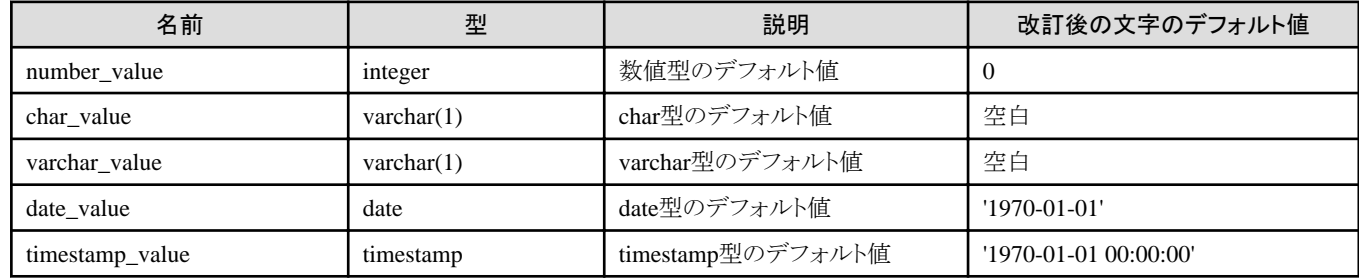

### 実行例

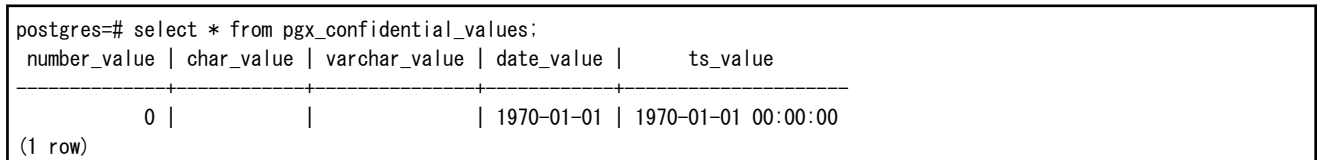

# 付録**E WebAdmin**の**Web**サーバ機能の起動と停止

WebAdminを使用して、FUJITSU Enterprise Postgresのインスタンスを作成・管理するには、FUJITSU Enterprise Postgresをインストール したサーバで、あらかじめWebAdminのWebサーバ機能を起動する必要があります。

・ WebAdminを単一サーバ構成で利用する場合

対象となるサーバでWebサーバの起動が必要です。

・ WebAdminを複数サーバ構成で利用する場合

WebAdminをインストールしたすべてのサーバでWebサーバの起動が必要です。

WebAdminのWebサーバ機能の起動方法、停止方法について説明します。

なお、"<xy>"は、製品のバージョンレベルを示します。

## 参照

複数サーバ構成のインストールについては、"導入ガイド(サーバ編)"の"複数サーバ構成でのWebAdminのインストール"を参照してく ださい。

## **E.1 WebAdmin**の**Web**サーバ機能の起動

以下の手順でWebAdminのWebサーバ機能を起動してください。

1. [サービス]ウィンドウを表示する

[管理ツール]で、[サービス]をクリックします。

2. サービスを起動する

表示名"FUJITSU Enterprise Postgres WebAdmin <バージョン>"を選択し、[サービスの開始]ボタンをクリックします。

net start, またはsc startコマンドにWebAdminのWebサーバ機能のサービス名を指定して起動することもできます。

## **E.2 WebAdmin**の**Web**サーバ機能の停止

WebAdminのWebサーバ機能の停止方法について説明します。

以下の手順でWebAdminのWebサーバ機能を停止してください。

1. [サービス]ウィンドウを表示する

[管理ツール]で、[サービス]をクリックします。

2. サービスを停止する

表示名"FUJITSU Enterprise Postgres WebAdmin <バージョン>"を選択し、[サービスの停止]ボタンをクリックします。

net stop, またはsc stopコマンドにWebAdminのWebサーバ機能のサービス名を指定して停止することもできます。

# <span id="page-151-0"></span>付録**F WebAdmin**ウォレット

WebAdminのウォレット機能の使い方について説明します。

リモートインスタンスまたはスタンバイインスタンスを作成する際、認証のためにユーザー名とパスワードをリモートマシンまたはデータベー スインスタンスに提供する必要があります。

これらのクレデンシャルを作成し保存するために、WebAdminのウォレット機能を利用すると便利です。

一度作成すると、これらのクレデンシャルを複数のインスタンスで繰り返し使用することができます。

. . . . . . . . . . . . . . . . . . ウォレットでクレデンシャルを作成することは必須ではありません。ウォレットでクレデンシャルを作成しなくても、リモートインスタンスやス タンバイインスタンスを作成することができます。事前にクレデンシャルが作成されていない場合、インスタンス作成ページでユーザー名と パスワードを入力できます。

"リモート"インスタンスを作成する際に、ウォレットに保存されているクレデンシャルを使わずにOSのクレデンシャルを入力すると、WebAdmin は入力されたユーザー名とパスワードで自動的にクレデンシャルを作成し、その後使用できるようにユーザーのウォレットに保存します。

# **F.1** クレデンシャルの作成

注意

- 1. [ウォレット]タブで、●アイコンをクリックします。[新しいクレデンシャル]ページが表示されます。
- 2. クレデンシャル情報を入力します。

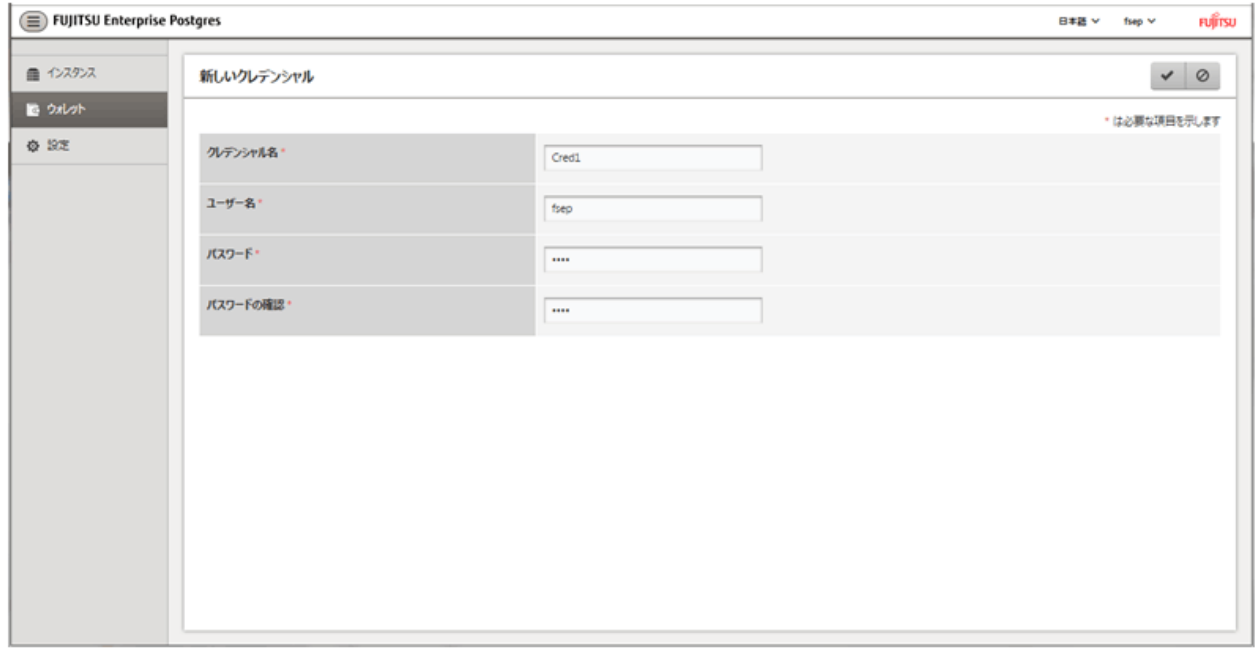

以下の項目を入力します。

- [クレデンシャル名]:クレデンシャル名

以下の条件に従って設定してください。

- 最大16文字
- 先頭文字はASCII英字
- 他の文字はASCII英数字

- [ユーザー名]:後で使用するOSユーザー名またはデータベースインスタンスユーザー名

- [パスワード]:ユーザーのパスワード
- [パスワードの確認]: 再度パスワードを入力してください。
- 3. ●をクリックしてクレデンシャルを保存します。

# **F.2** クレデンシャルの利用

ウォレットにクレデンシャルを作成すると、リモートインスタンスやスタンバイインスタンスの作成時に利用できます。

前節で作成されたクレデンシャルが以下のページで使われています。

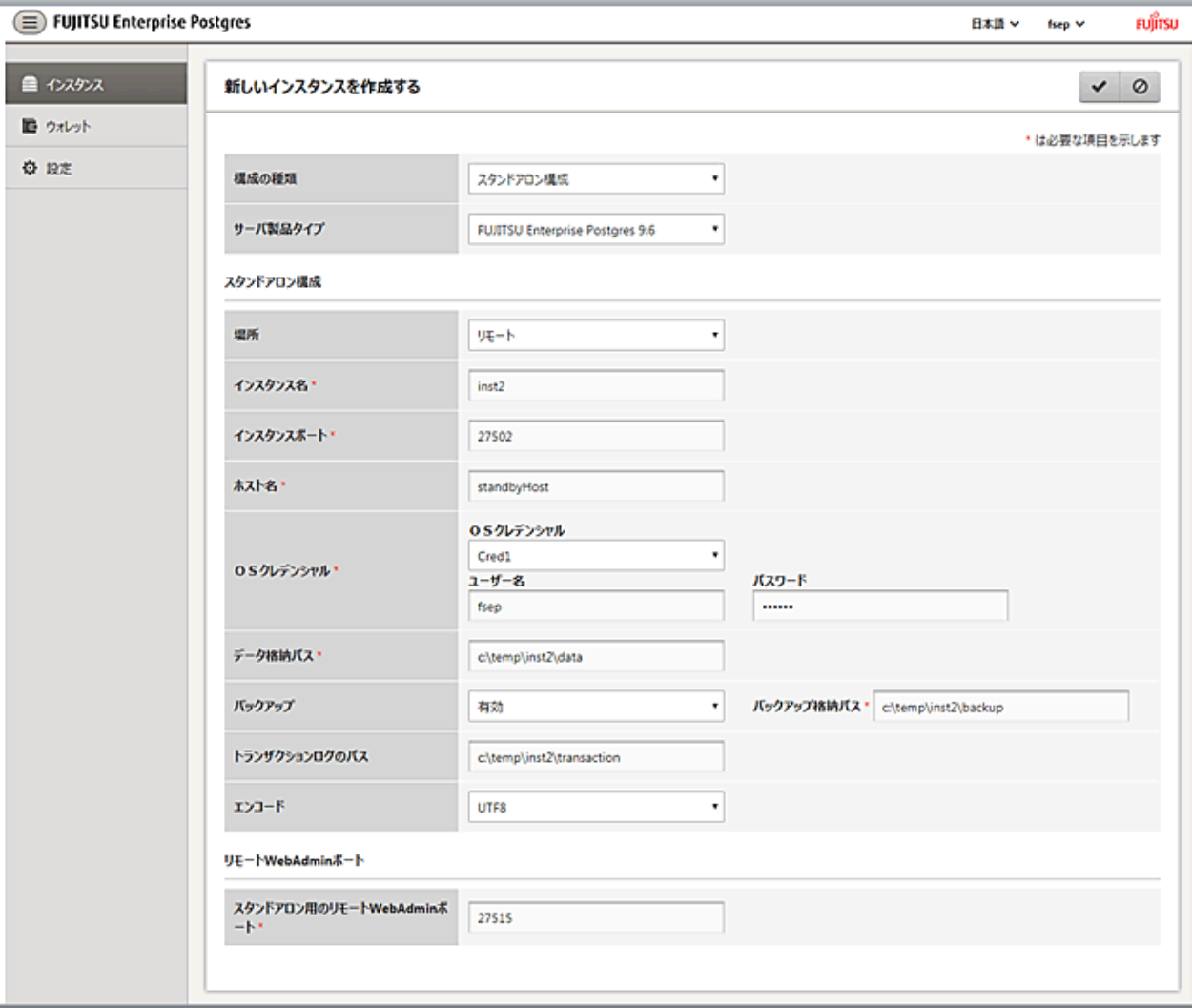

[OSクレデンシャル]で'Cred1'を選択すると、ユーザー名とパスワードがクレデンシャルから自動的に入力されます。

# 付録**G** 障害調査情報の採取

環境構築や運用中に発生したトラブルの原因が判明しない場合、初期調査のための情報を採取します。

初期調査のための情報の採取方法について説明します。

FJQSS(資料採取ツール)で、初期調査のための情報を採取してください。

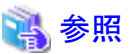

FJQSSの使用方法については、以下で表示されるマニュアルを参照してください。

- ・ Windows Server(R) 2012以降の場合 [アプリ]メニューの[FJQSS(資料採取ツール)]の[FJQSS ユーザーズガイド]
- ・ Windows Server(R) 2008 R2以前の場合
	- [スタート]メニューの[FJQSS(資料採取ツール)]の[FJQSS ユーザーズガイド]

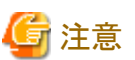

- ・ FJQSSで、初期調査のための情報を採取する際は、以下の環境変数を設定する入力画面が表示されます。
	- $-$  PGDATA

データ格納先を設定してください。

 $-$  PGPORT

インスタンスのポート番号を設定してください。デフォルトのポート番号(27500)を変更していない場合は設定不要です。

 $-$  PGUSER

データベースのスーパーユーザーを設定してください。 設定したデータベースのスーパーユーザーは、クライント認証ができるよう設定してください。 FJQSSはtemplate1データベースに対してTCP/IP接続を行い、データベースの情報を取得します。

また、データベース多重化運用を行う場合には、以下の環境変数も設定してください。

- MCCONTROLDIR

Mirroring Controller管理ディレクトリを指定してください。 Mirroring Controller管理ディレクトリの詳細については、"クラスタ運用ガイド"の"Mirroring Controllerの資源"を参照してください。

・ データベース多重化運用を行う場合、FJQSSの操作はインスタンス管理者ユーザーで行ってください。

# 索 引

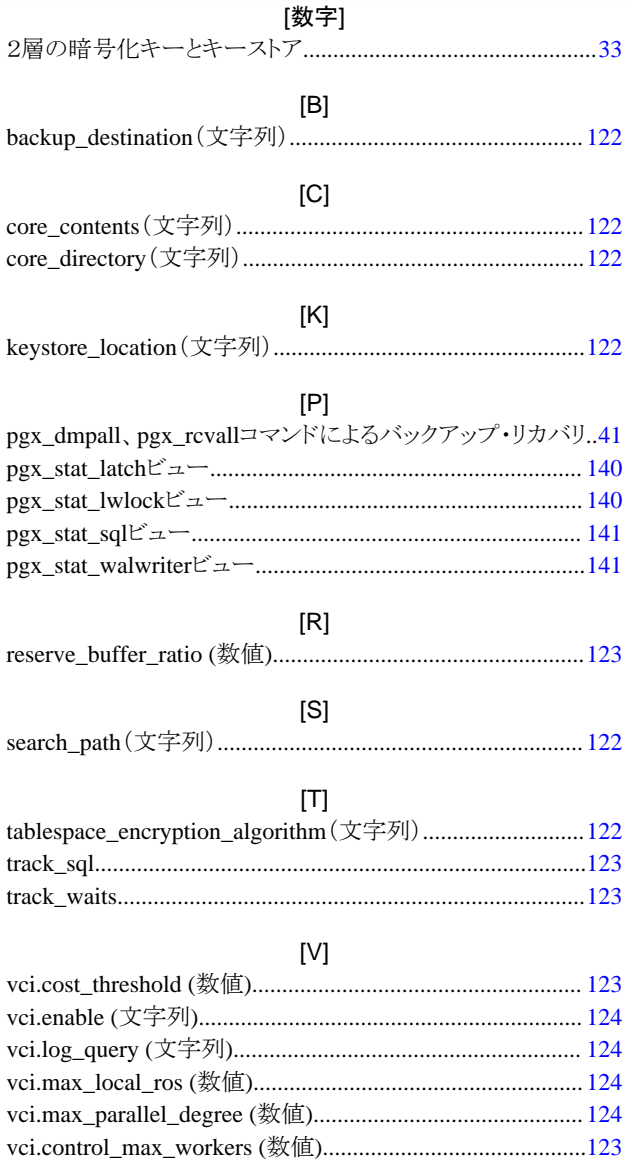

### $[W] % \begin{center} % \includegraphics[width=\linewidth]{imagesSupplemental_3.png} % \end{center} % \caption { % Our method is used for the method. % The image shows the estimators in the image. % } % \label{fig:example} %$

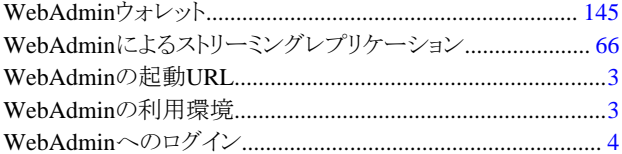

### [あ]

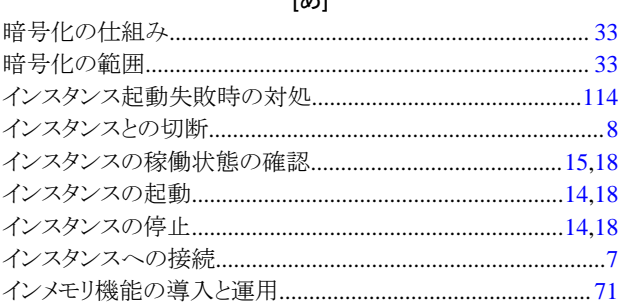

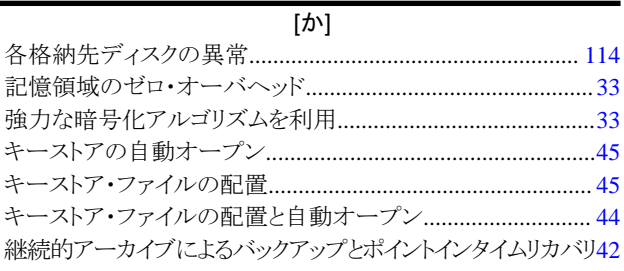

### [\$]

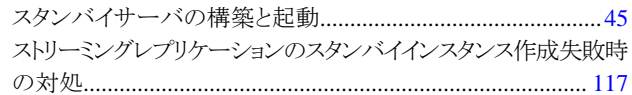

### $[tz]$

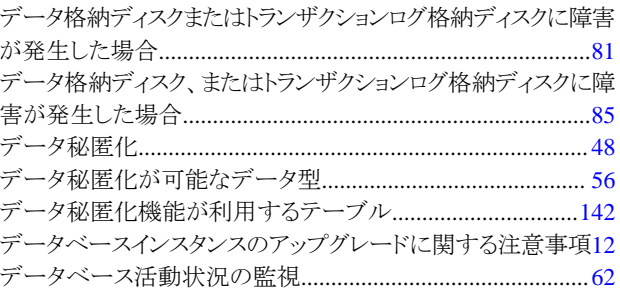

### $[|t|]$

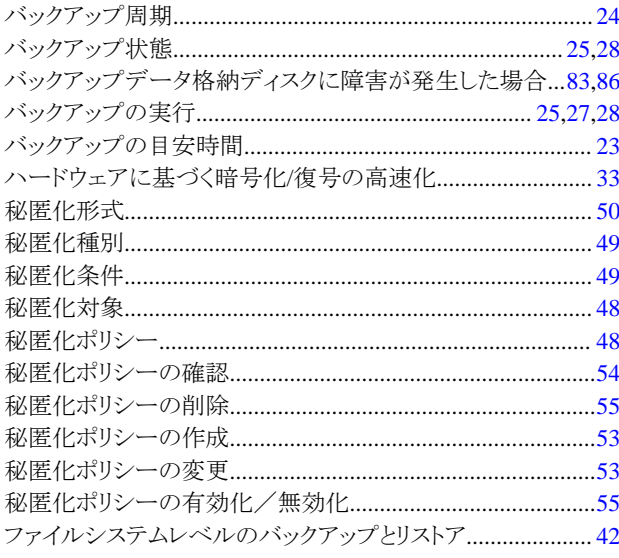

### [ま]

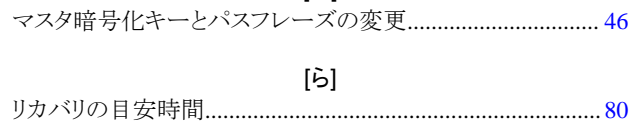